# Soft-Starter

# Arrancador Suave

# Soft-Starter

# Sanftanlaufgerät

SSW-06

User's Manual Manual del Usuario Manual do Usuário Bedienungsanleitung

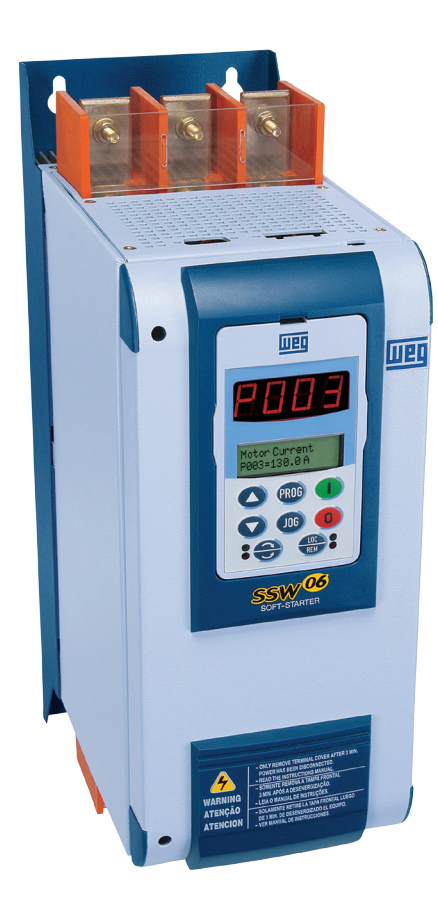

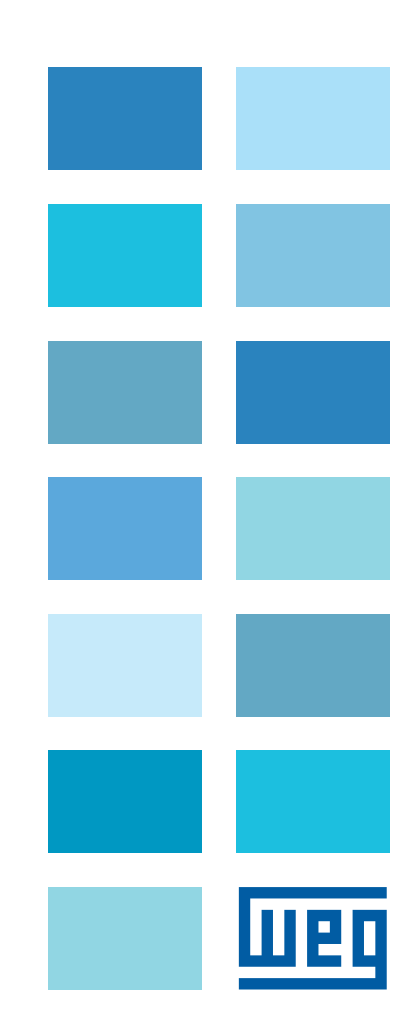

# **MANUAL DA SOFT-STARTER**

**Série:** SSW-06 **Software:** versão 1.7X **Idioma:** Português **Documento:** 0899.5853 / 15

06/2012

# **ATENÇÃO!**

É muito importante conferir se a versão

de software da Soft-Starter é igual à

indicada acima.

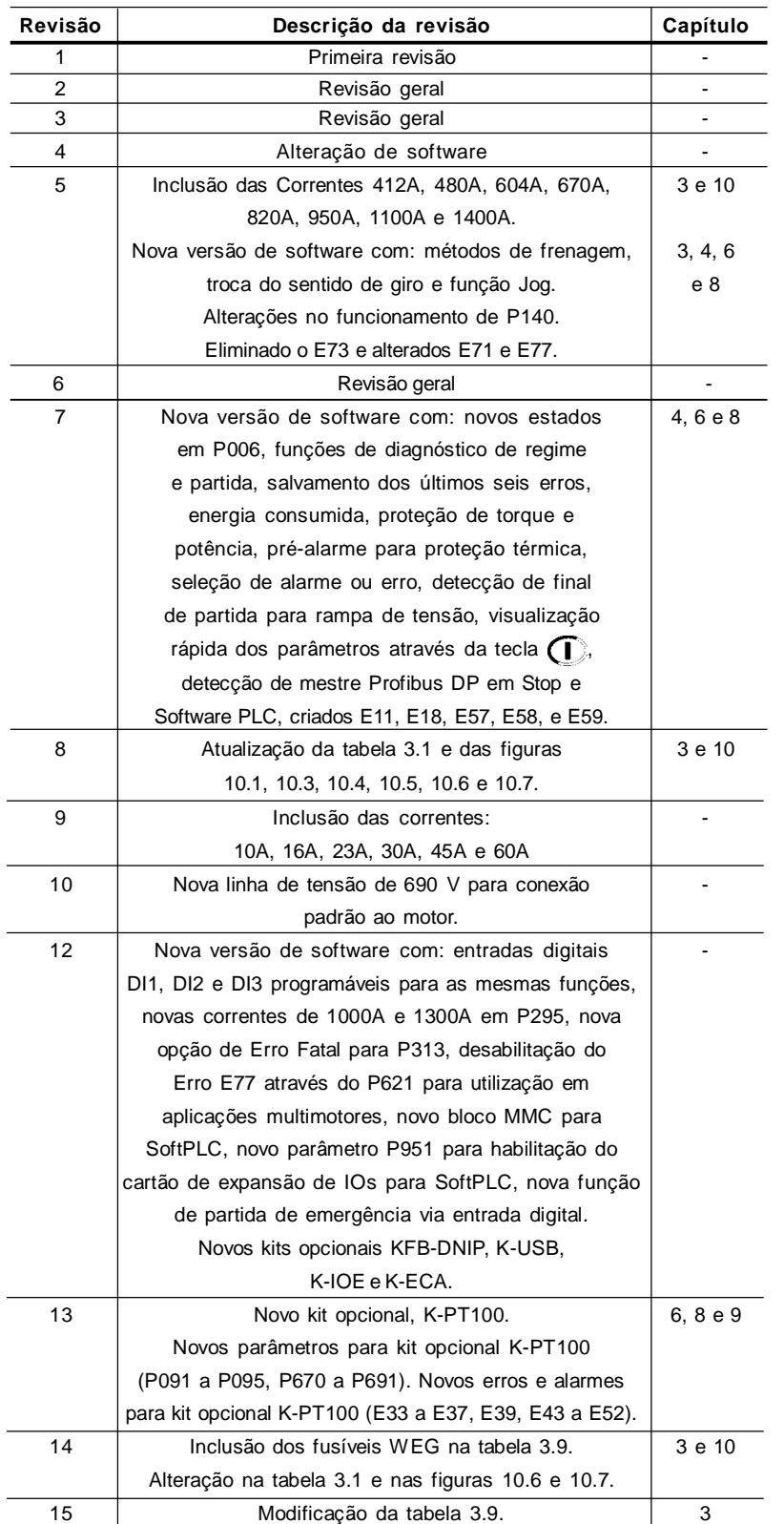

A informação abaixo descreve as revisões ocorridas neste manual.

#### Referência Rápida dos Parâmetros, Mensagens de Erro e Estado

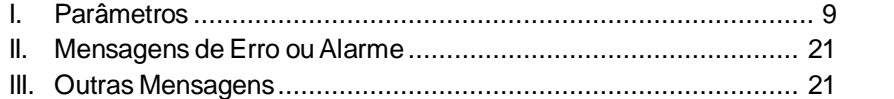

#### *CAPÍTULO 1*

Instruções de Segurança

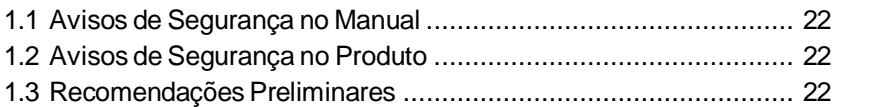

### *CAPÍTULO 2*

Informações Gerais

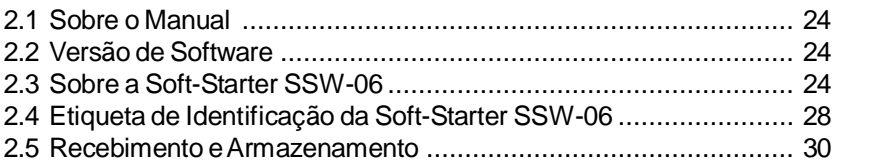

# *CAPÍTULO 3*

Instalação e Conexão

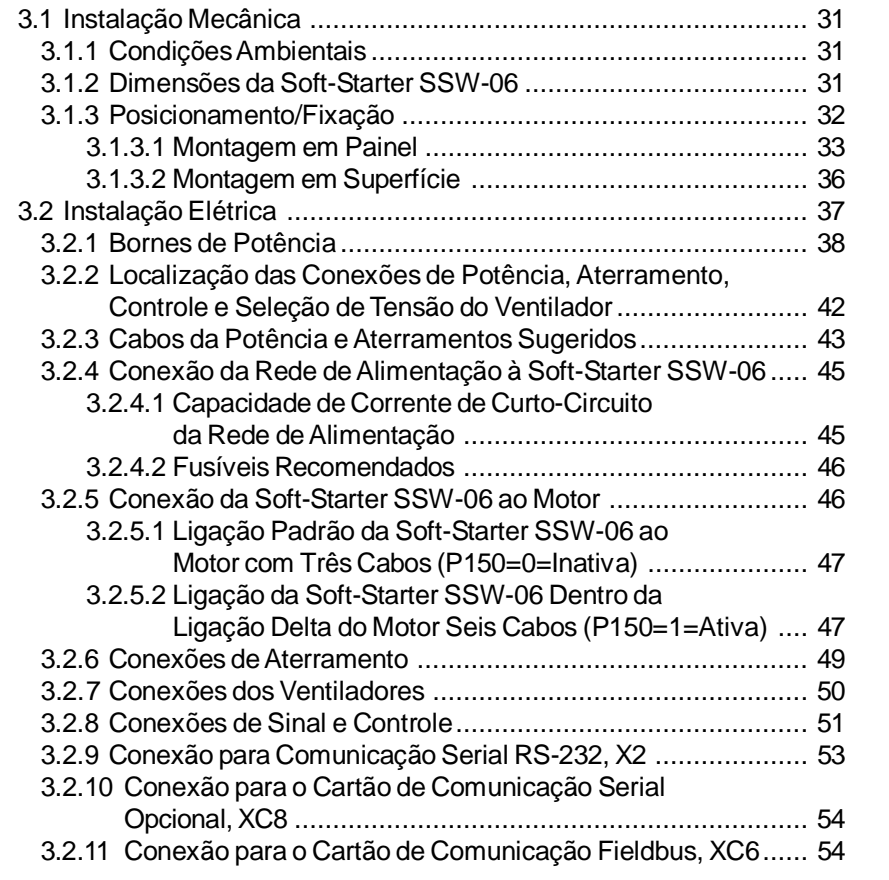

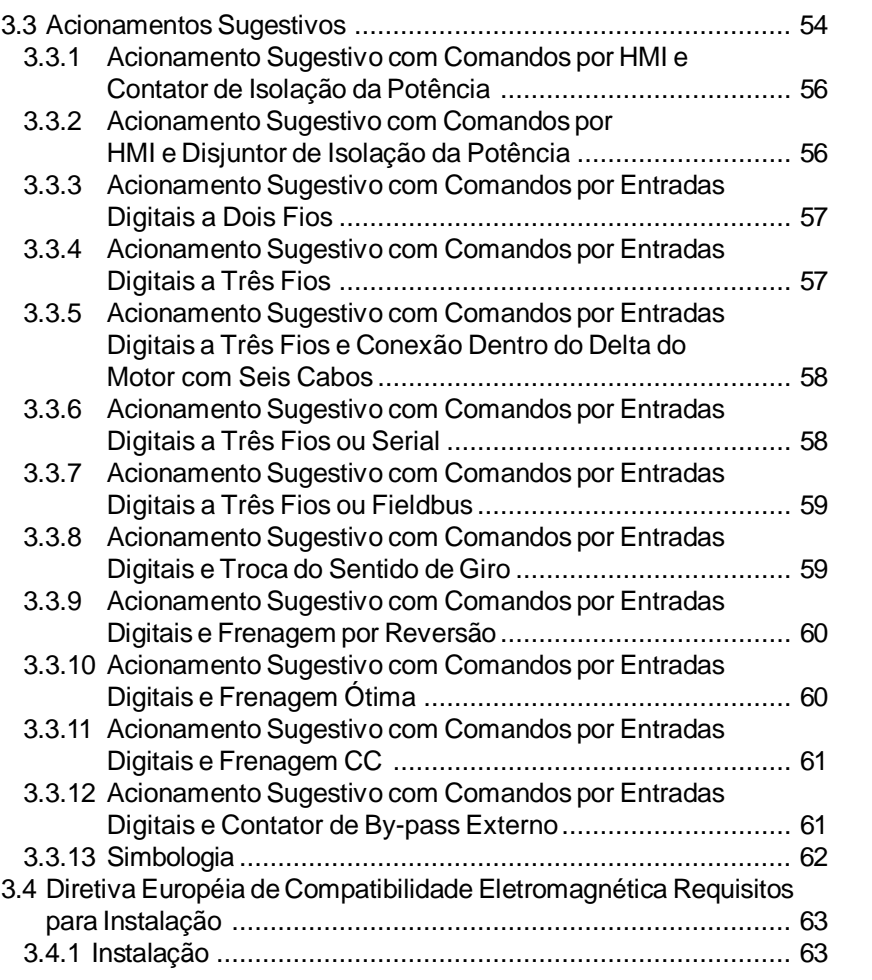

### *CAPÍTULO 4*

Uso da HMI

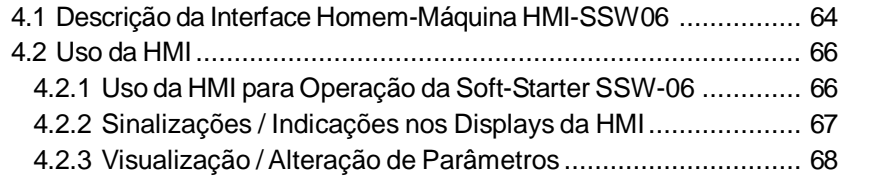

#### *CAPÍTULO 5*

Energização / Colocação em Funcionamento

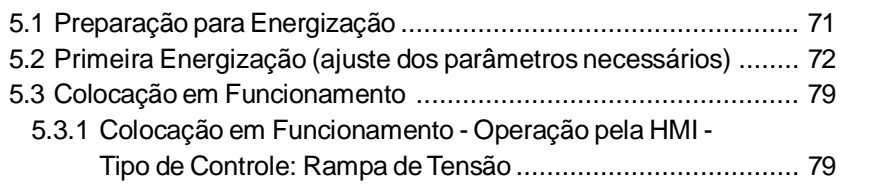

#### *CAPÍTULO 6*

Descrição Detalhada dos Parâmetros

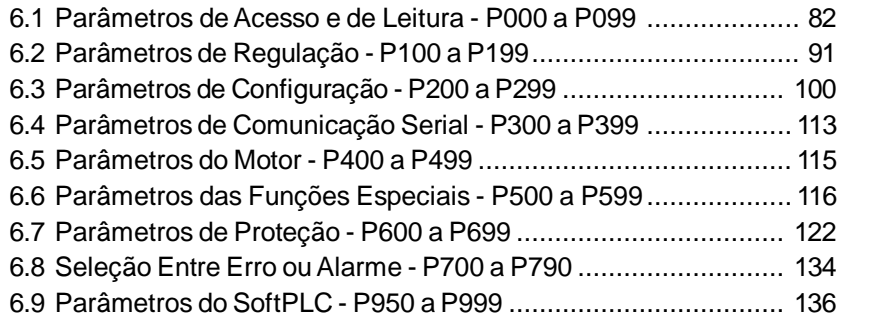

# *CAPÍTULO 7*

Informações e Sugestões de Programação

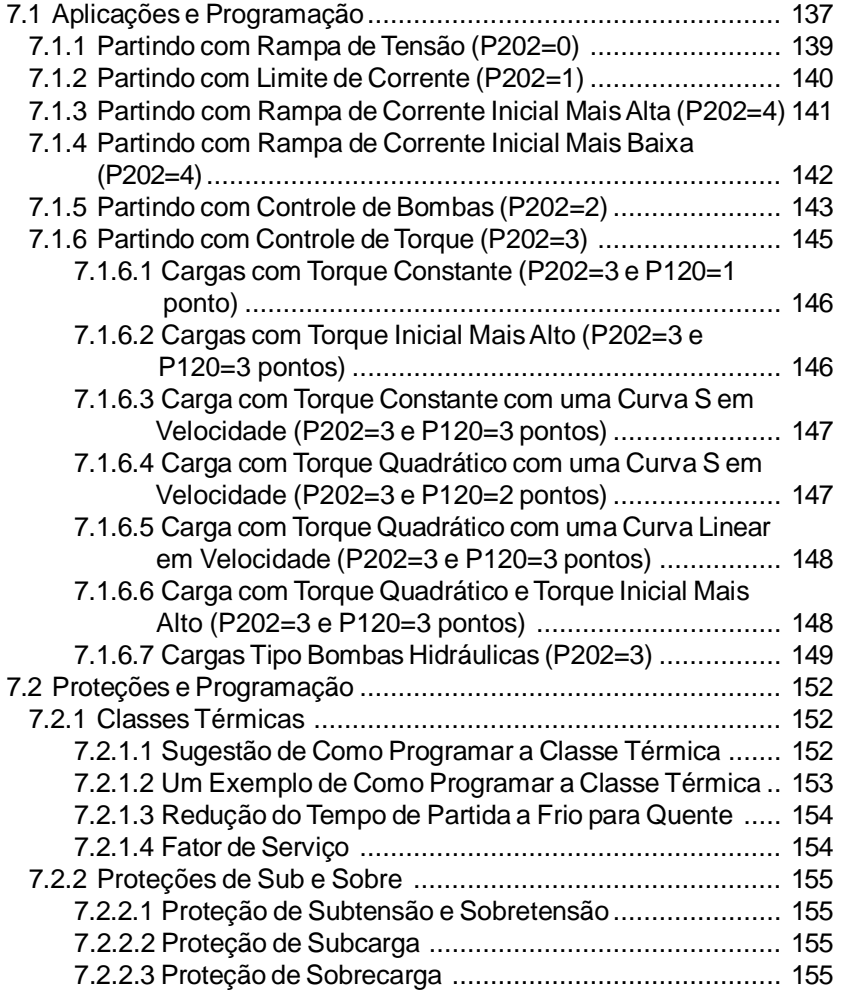

# *CAPÍTULO 8*

Solução e Prevenção de Falhas

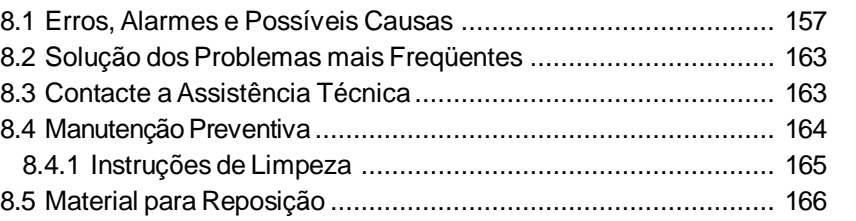

#### *CAPÍTULO 9*

Dispositivos Opcionais

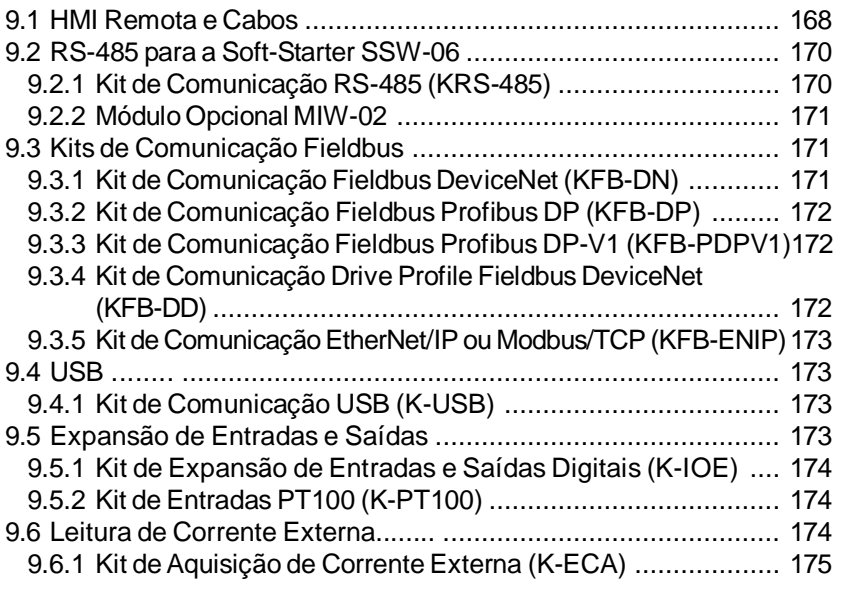

# *CAPÍTULO 10*

Características Técnicas

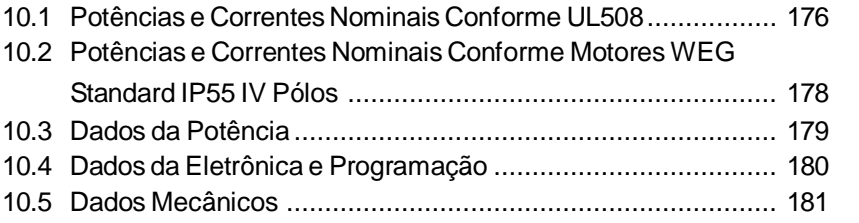

# **REFERÊNCIA RÁPIDA DOS PARÂMETROS, MENSAGENS DE ERRO E ESTADO**

Software: V1.7X Aplicação: Modelo: N.º de série: Responsável:<br>Data:  $\frac{1}{2}$  / .

#### I. Parâmetros

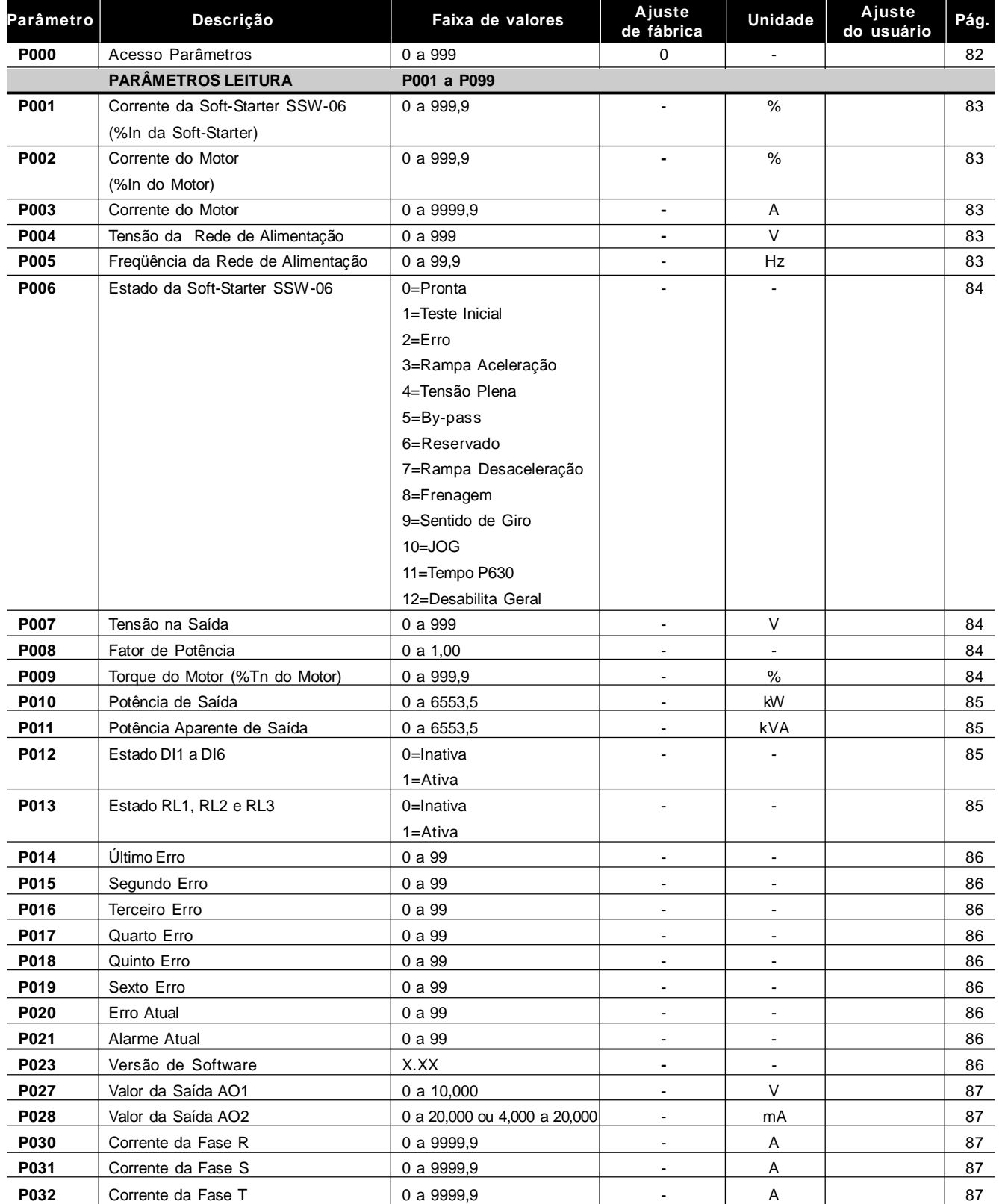

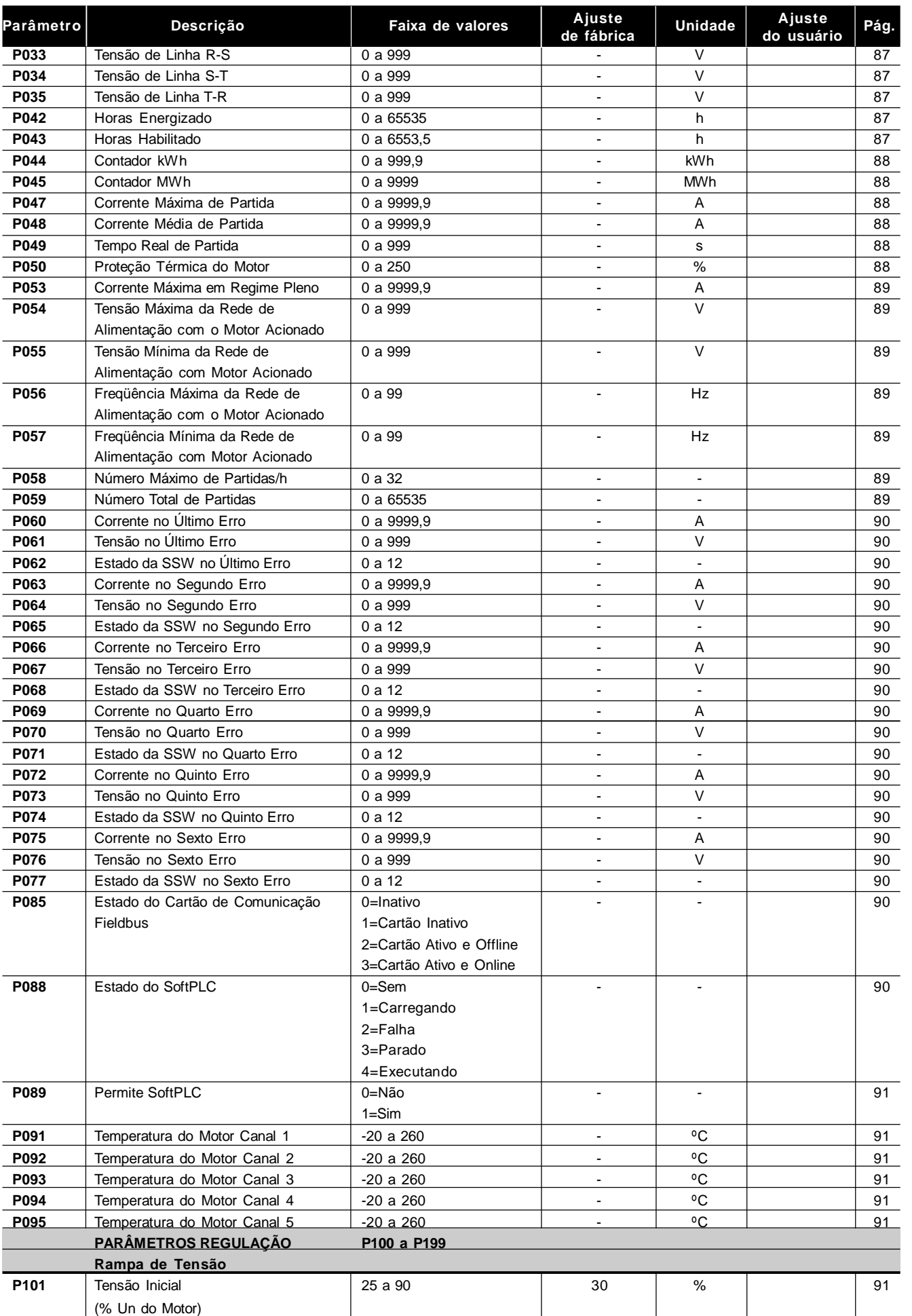

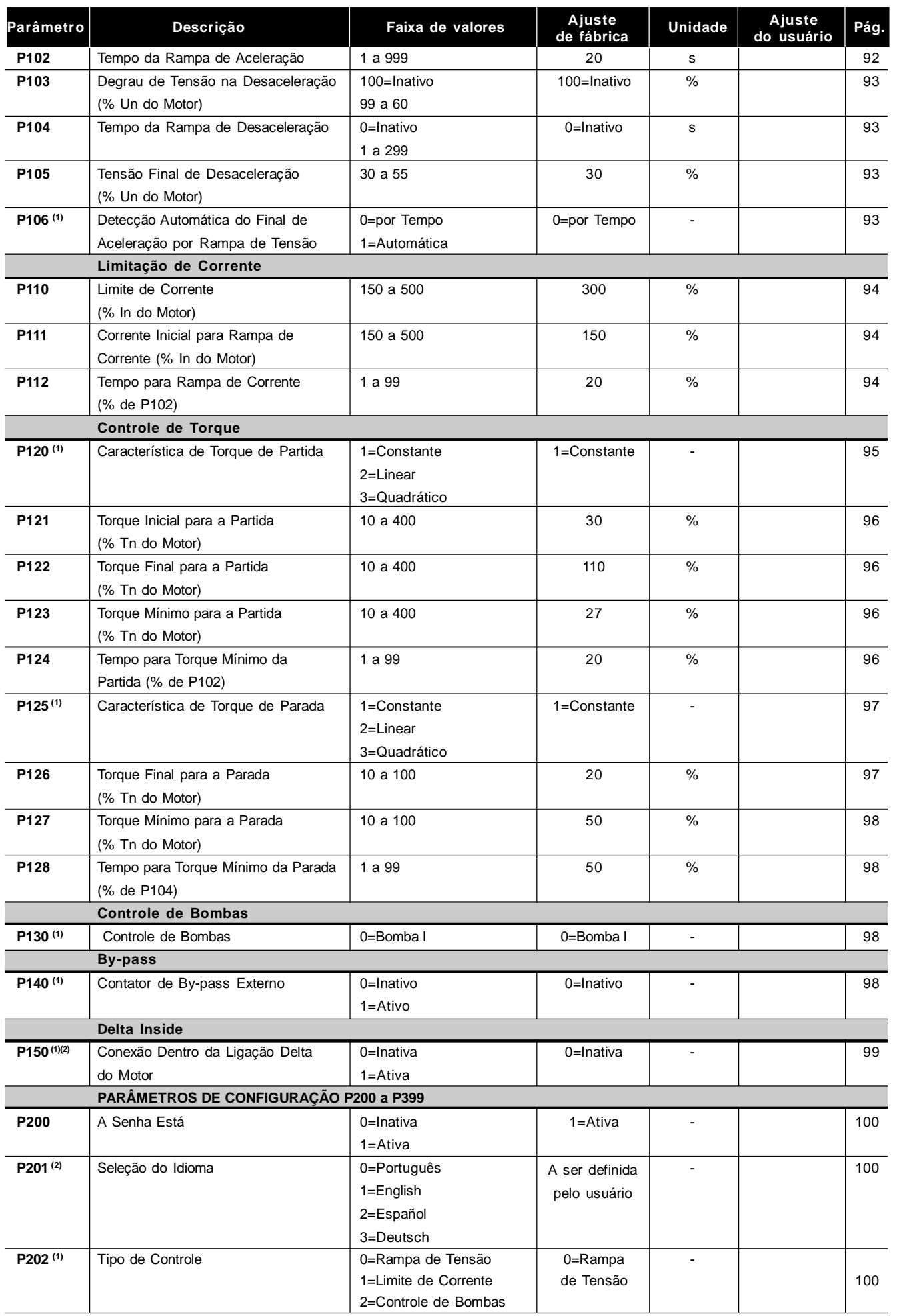

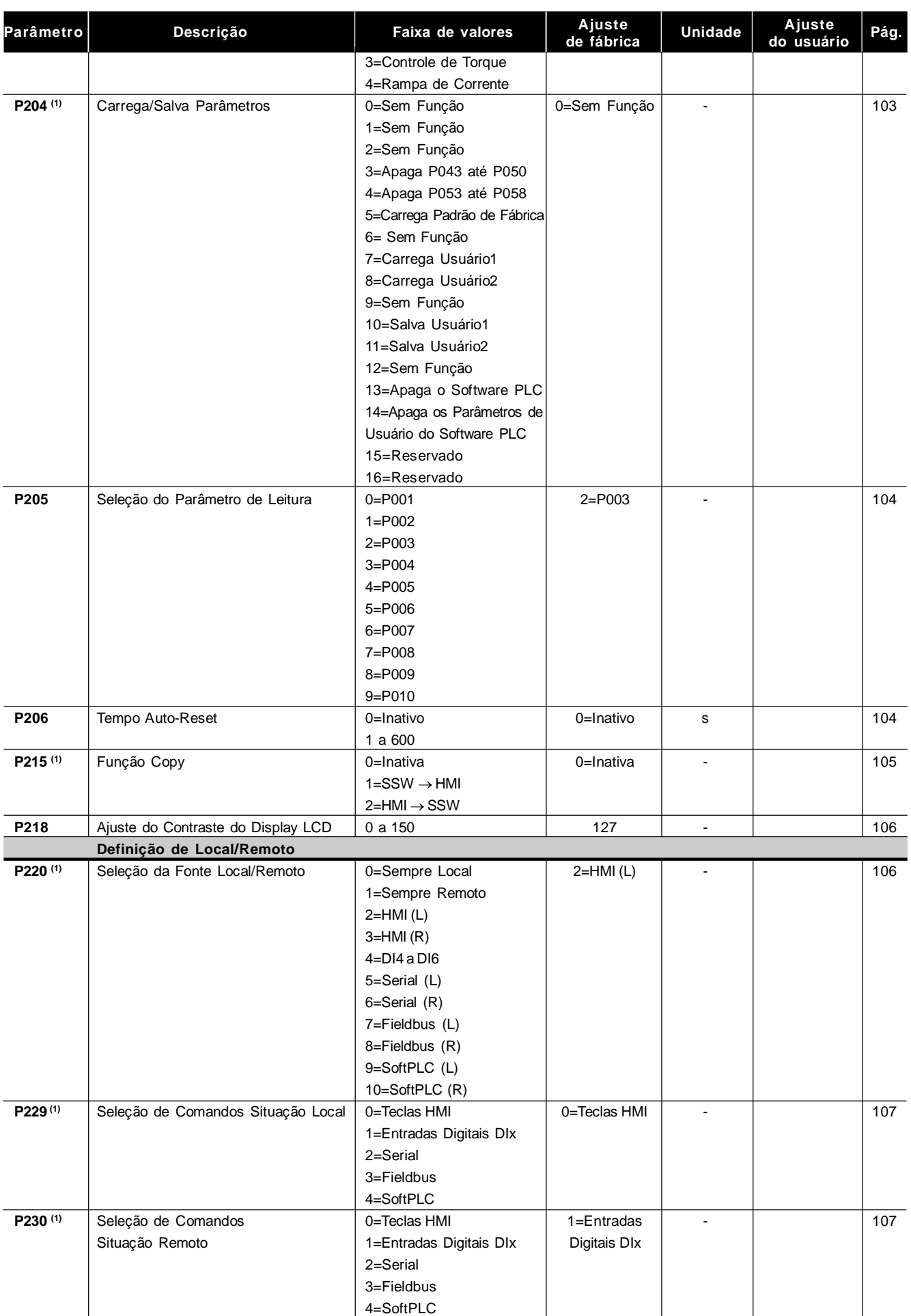

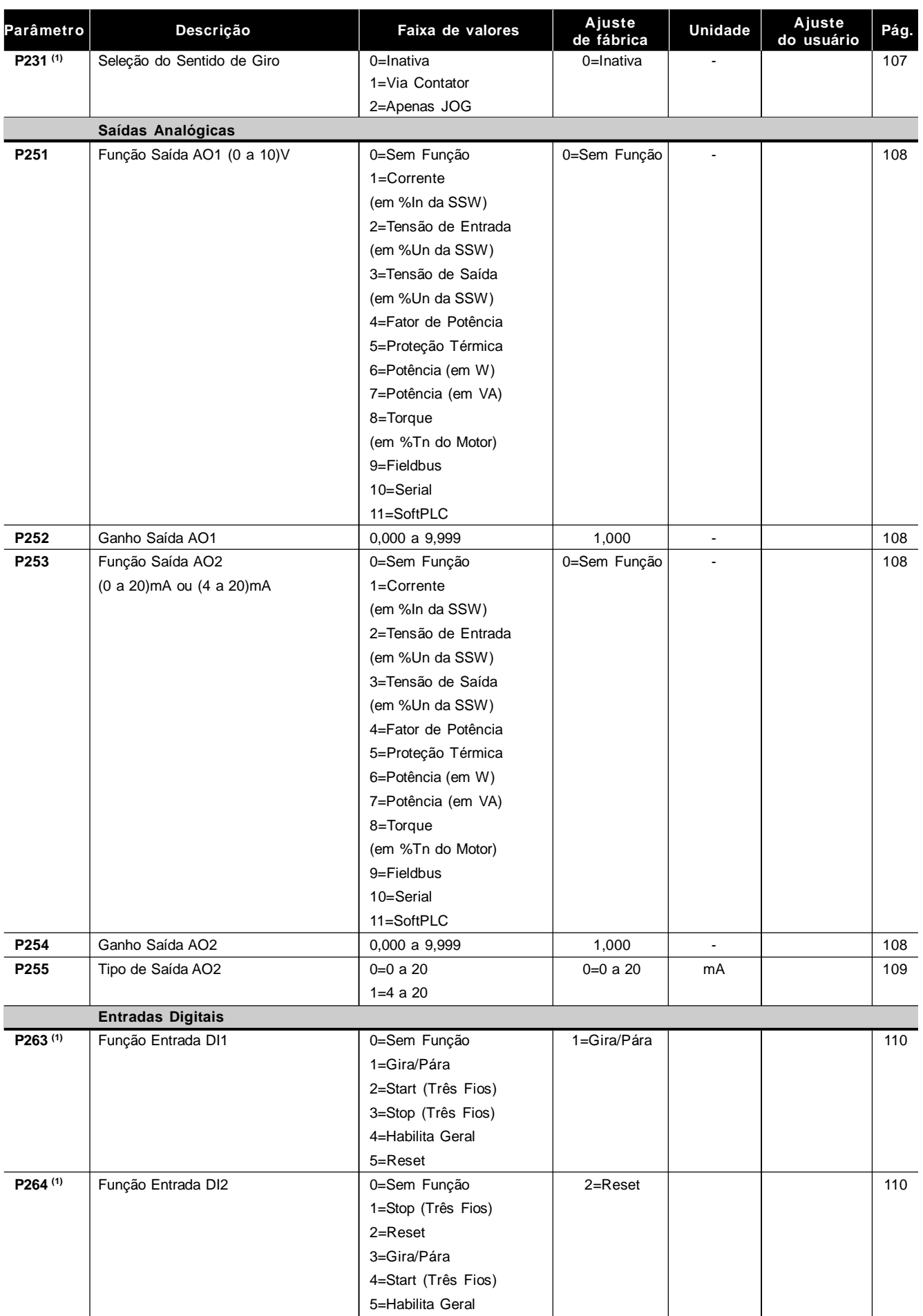

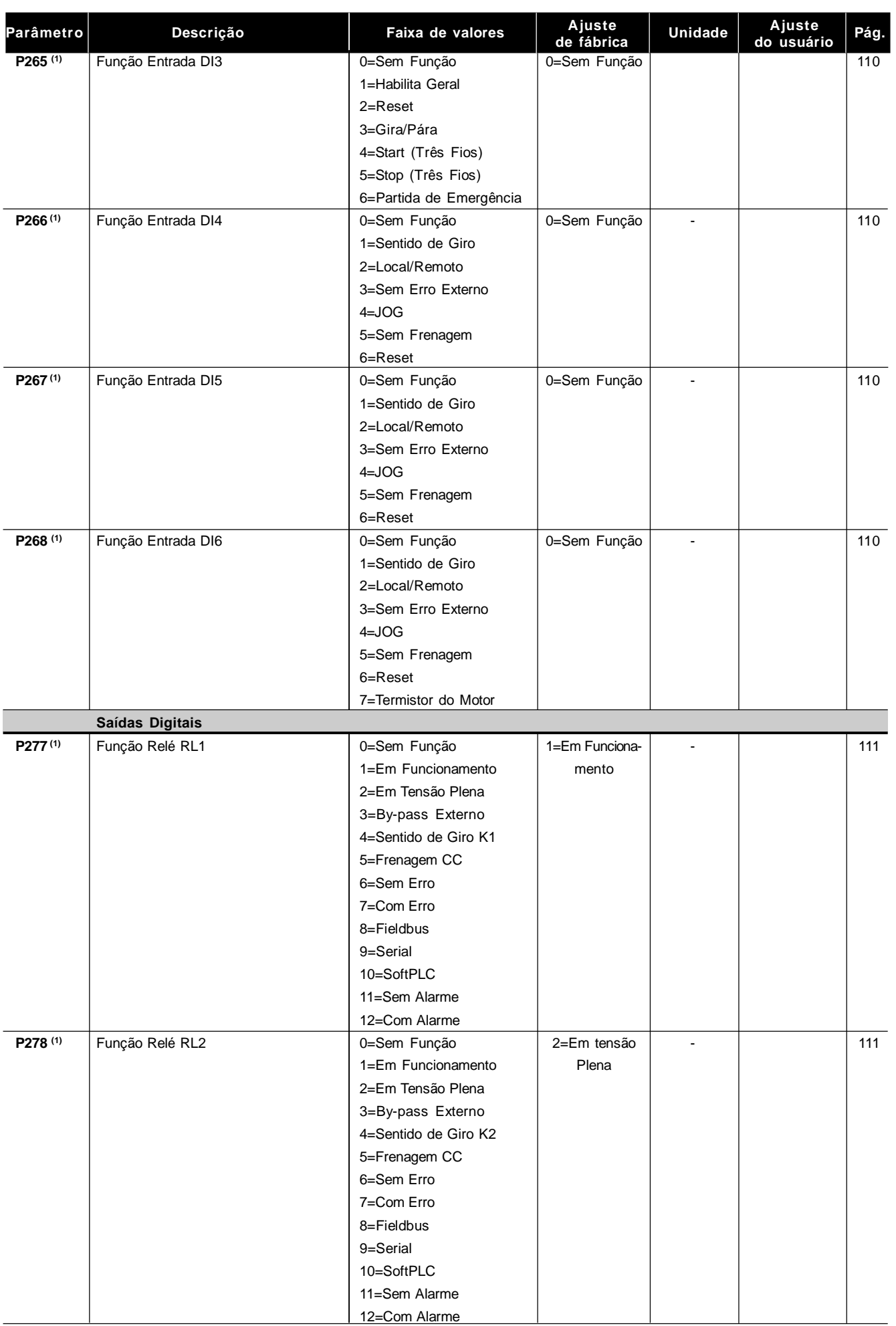

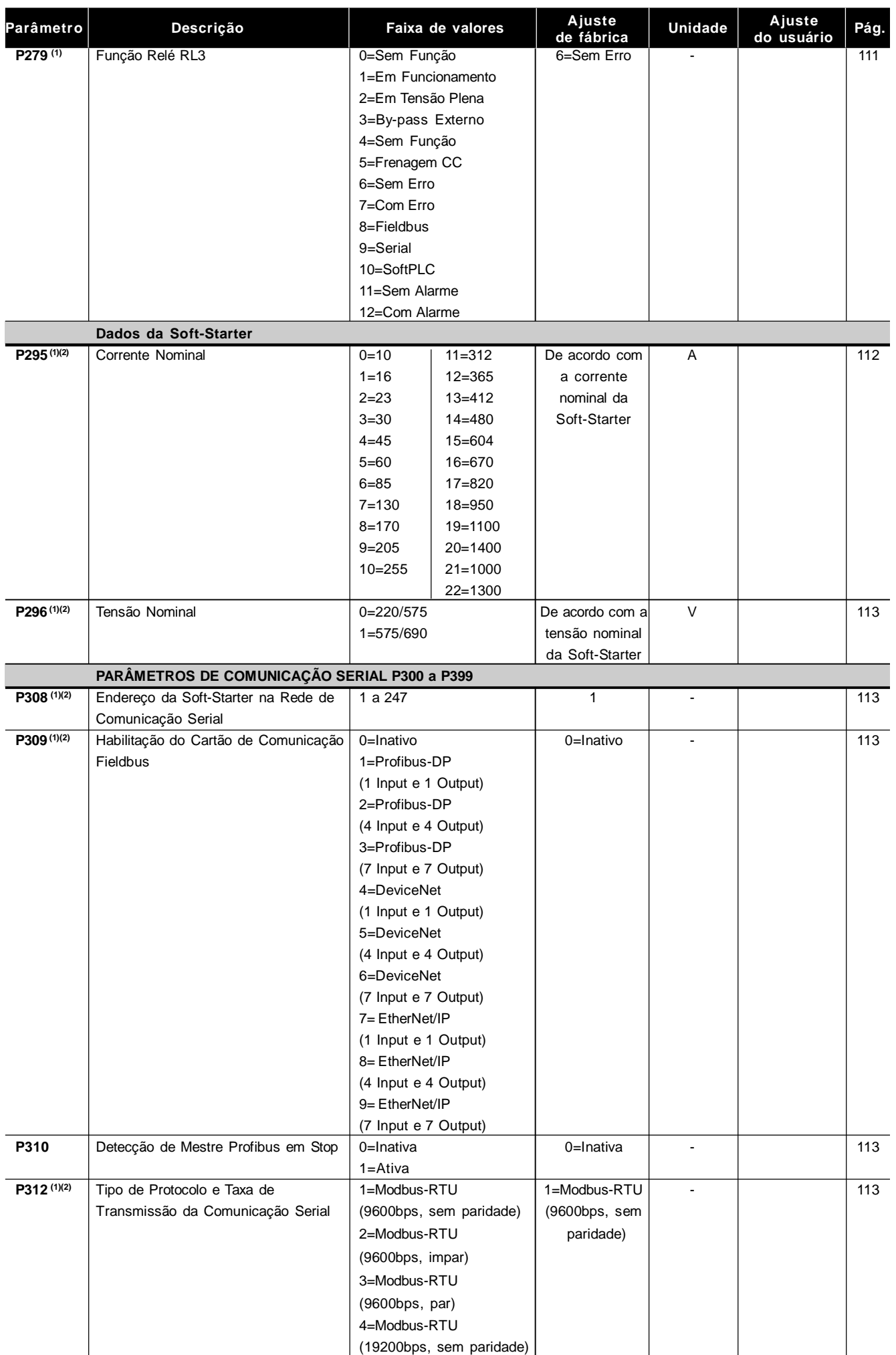

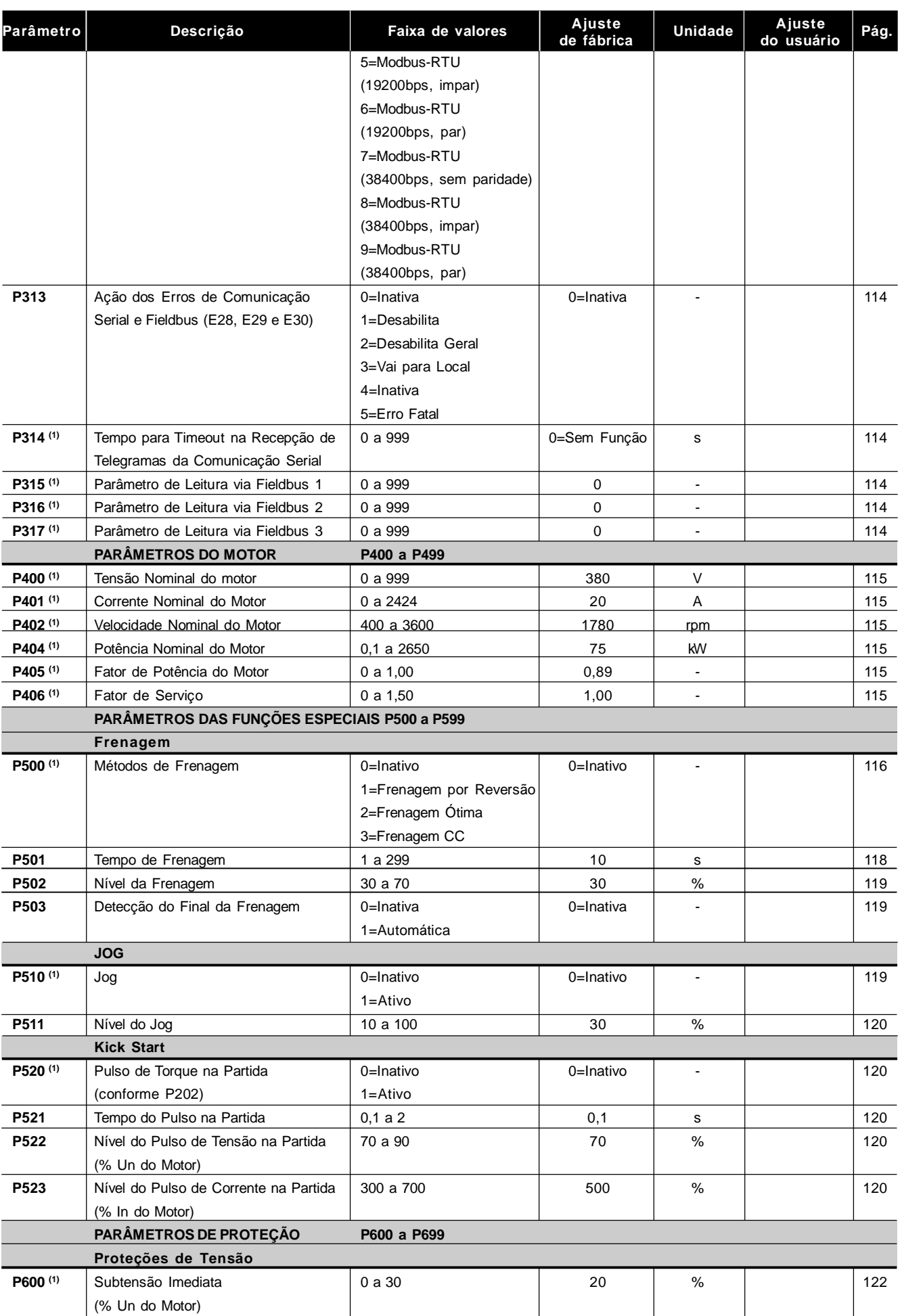

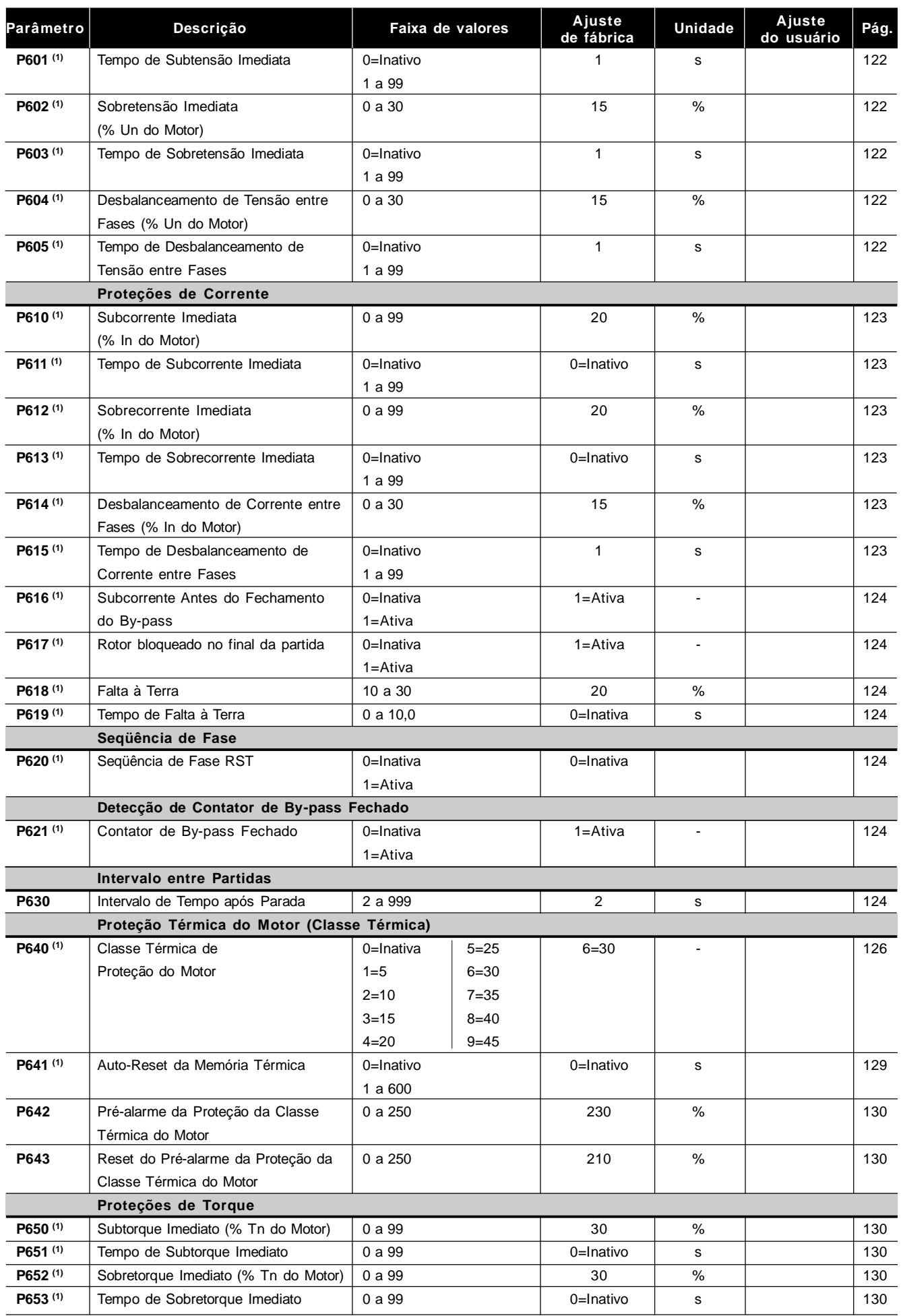

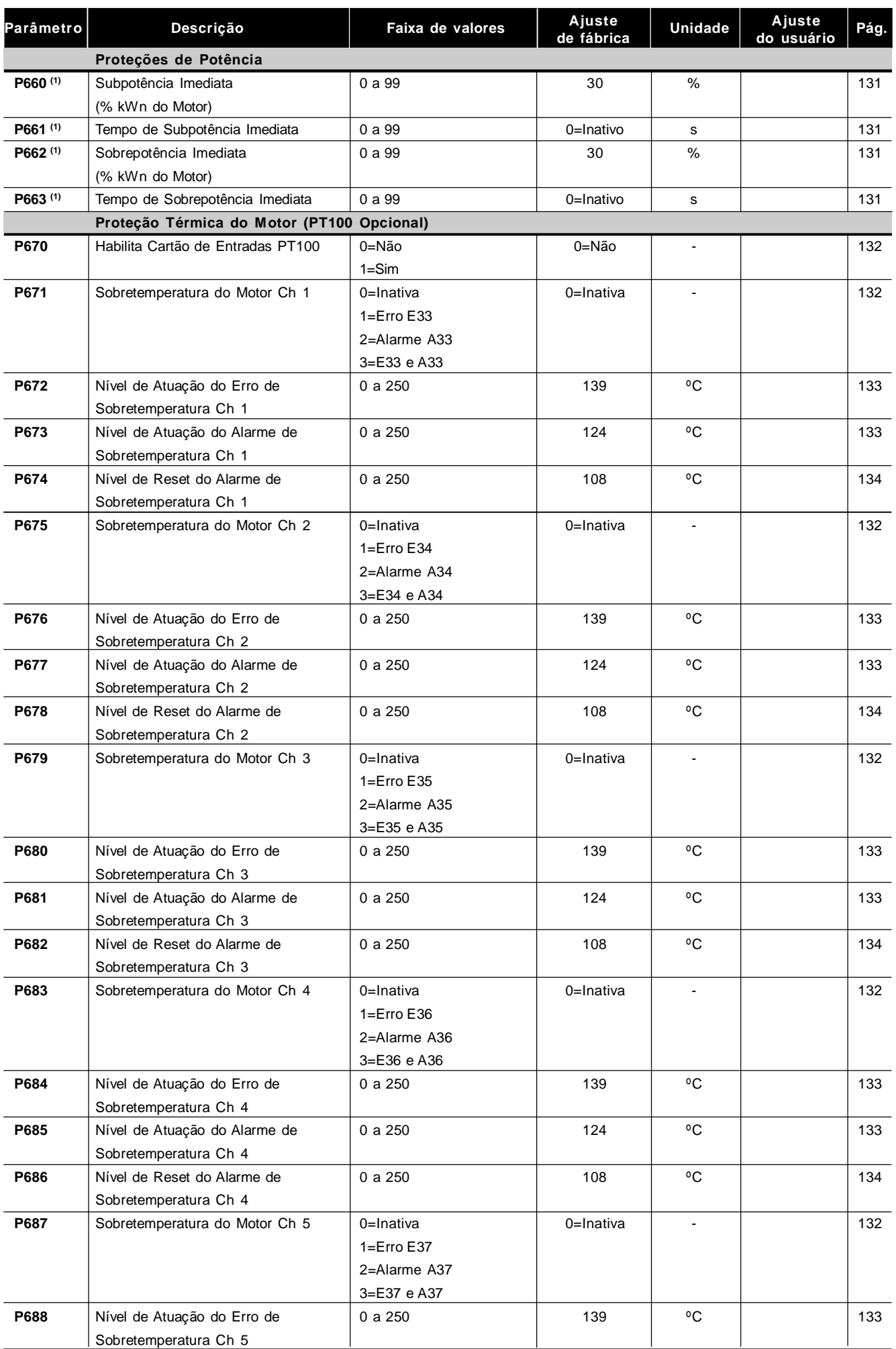

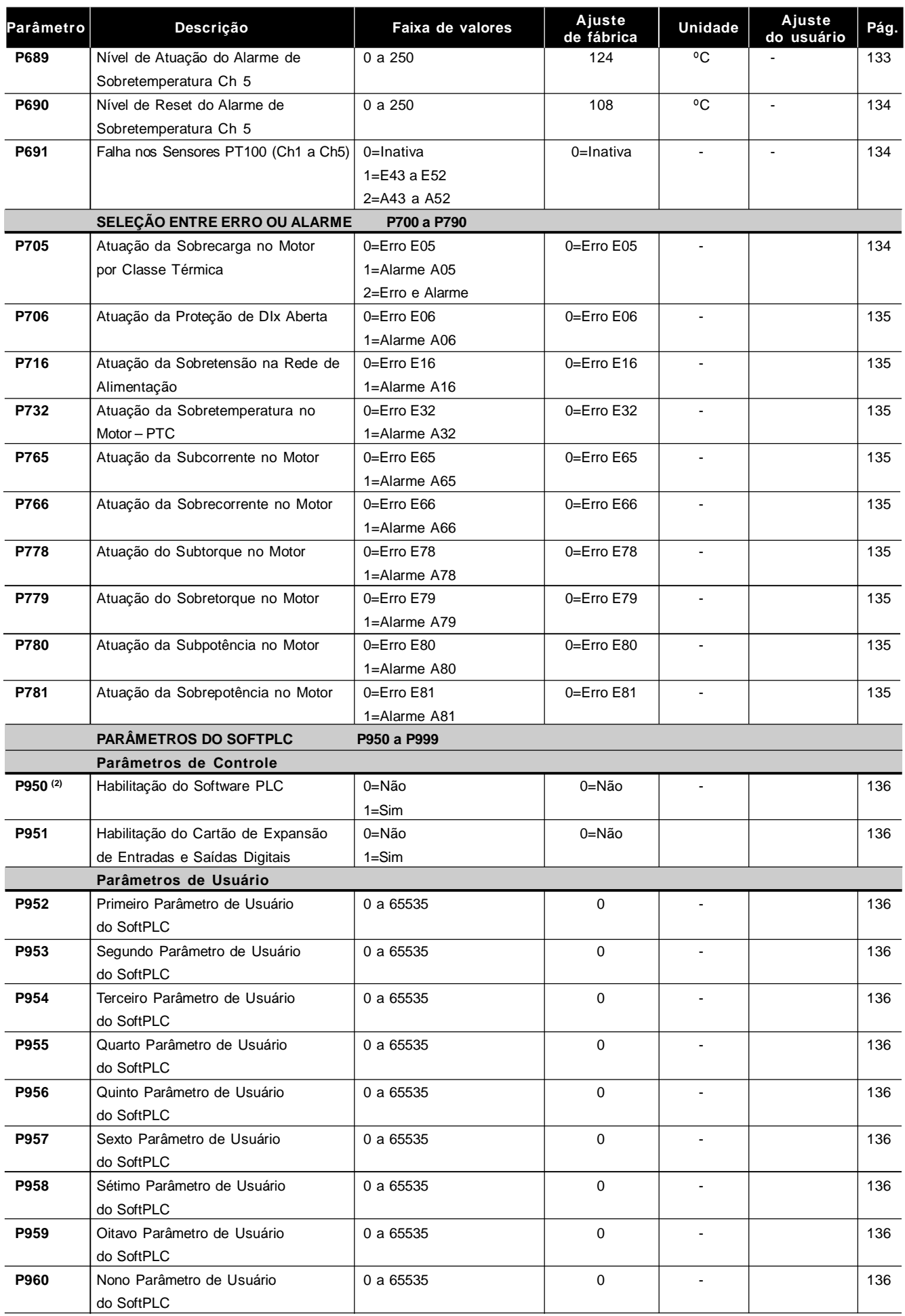

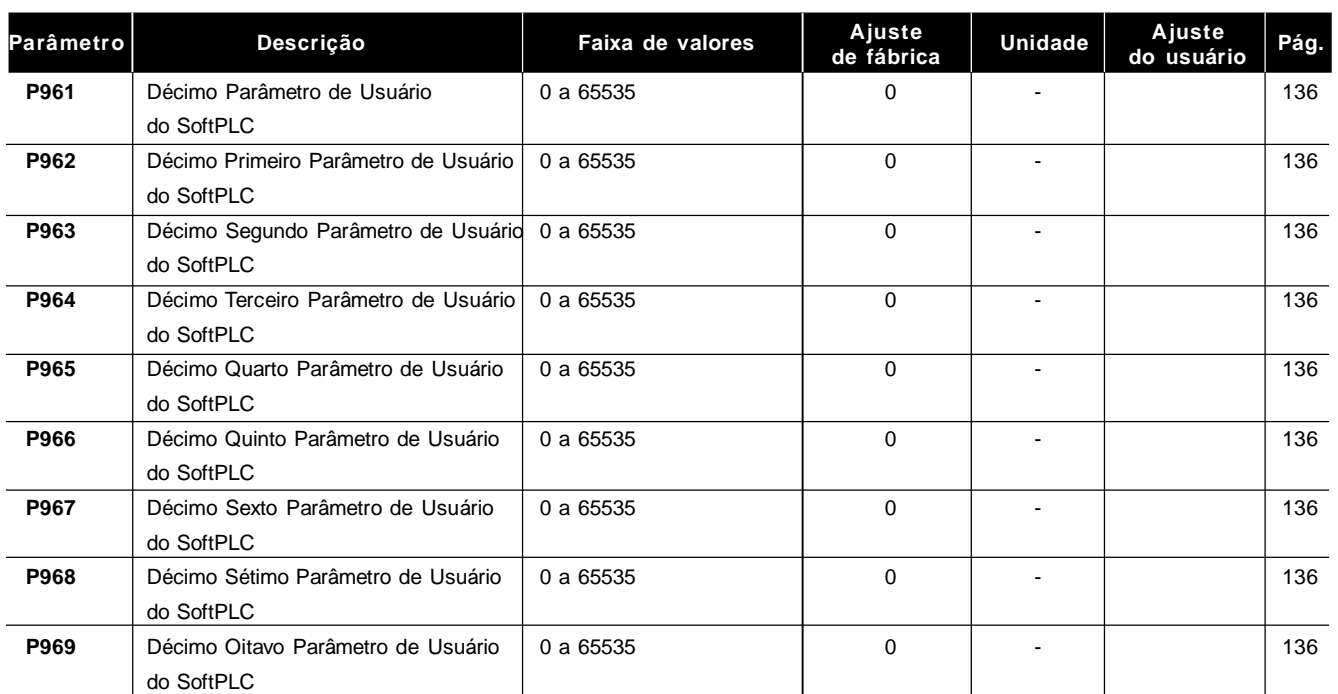

Notas encontradas na Referência Rápida dos Parâmetros:

**(1)** Parâmetros alteráveis somente com motor parado;

**(2)** Parâmetros não alterados no padrão de fábrica (P204=5).

# II. Mensagens de Erro ou Alarme

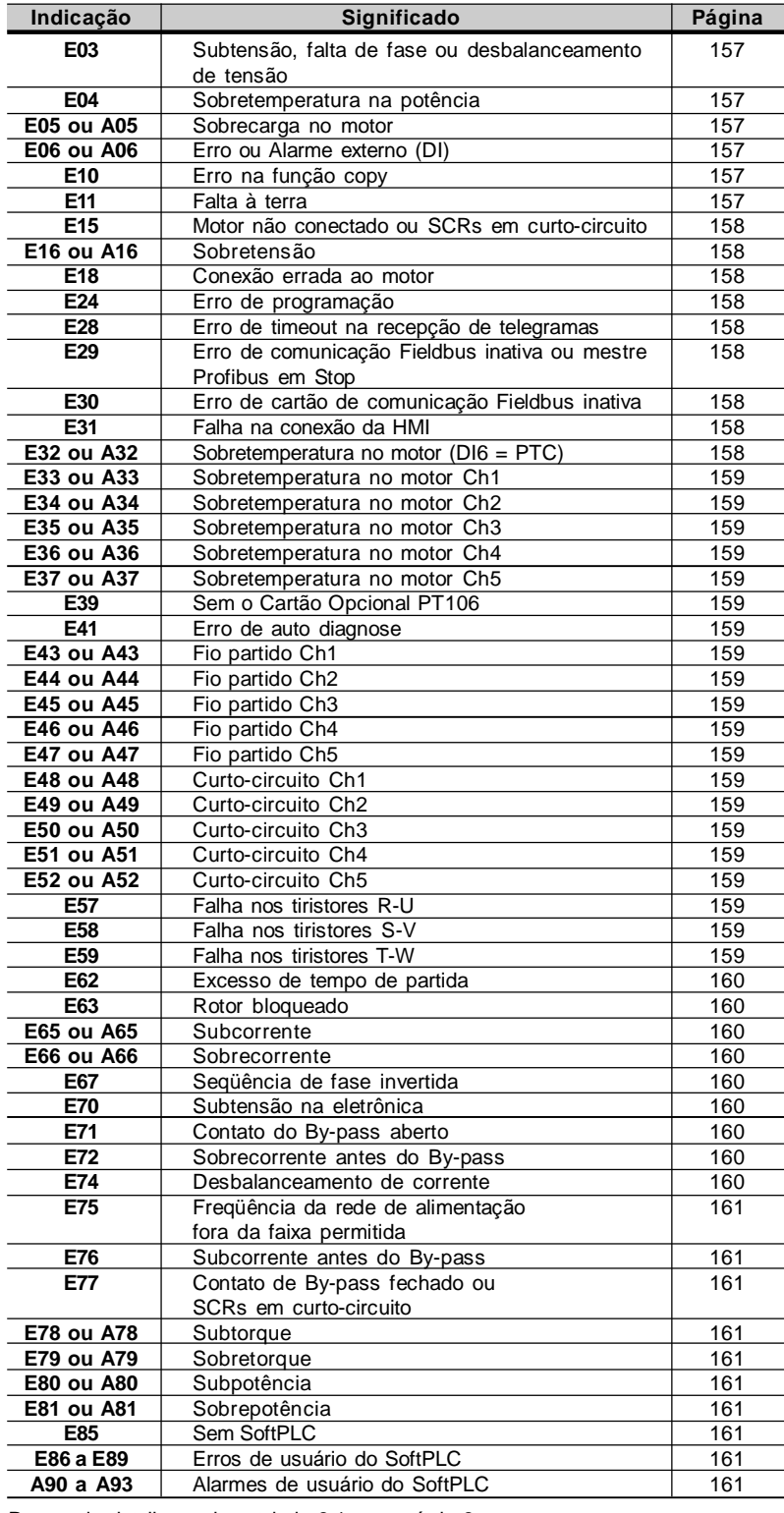

Para mais detalhes veja a tabela 8.1 no capítulo 8.

#### III. Outras Mensagens

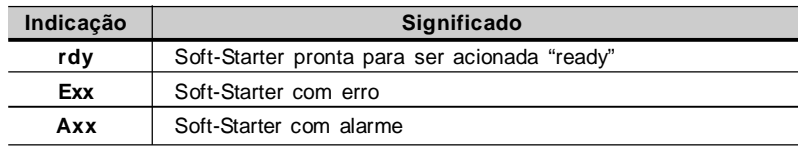

# INSTRUÇÕES DE SEGURANÇA

Este manual contém as informações necessárias para o uso correto da Soft-Starter SSW-06.

Ele foi escrito para ser utilizado por pessoas com treinamento ou qualificação técnica adequados para operar este tipo de equipamento.

#### 1.1 AVISOS DE SEGURANÇA NO MANUAL

No decorrer do texto serão utilizados os seguintes avisos de segurança:

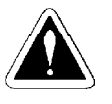

#### **PERIGO!**

A não consideração dos procedimentos recomendados neste aviso pode levar à morte, ferimento grave e danos materiais consideráveis.

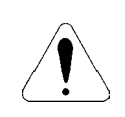

#### **ATENÇÃO!**

A não consideração dos procedimentos recomendados neste aviso pode levar a danos materiais.

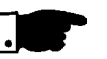

#### **NOTA!**

O texto objetiva informações importantes para o correto entendimento e bom funcionamento do produto.

1.2 AVISOS DE SEGURANÇA NO PRODUTO

Os seguintes símbolos podem estar afixados ao produto, servindo como aviso de segurança:

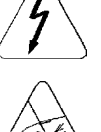

**Tensões elevadas presentes.**

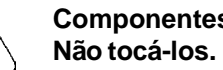

**Componentes sensíveis a descarga eletrostática.**

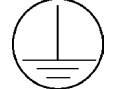

**Conexão obrigatória ao terra de proteção (PE).**

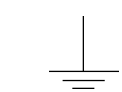

**Conexão da blindagem ao terra.**

1.3 RECOMENDAÇÕES PRELIMINARES

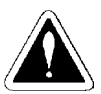

#### **PERIGO!**

Somente pessoas com qualificação adequada e familiaridade com a Soft-Starter SSW-06 e equipamentos associados devem planejar ou implementar a instalação, partida, operação e manutenção deste equipamento.

Estas pessoas devem seguir todas as instruções de segurança contidas neste manual e/ou definidas por normas locais.

Não seguir as instruções de segurança pode resultar em risco de vida e/ou danos no equipamento.

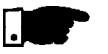

#### **NOTA!**

Para os propósitos deste manual, pessoas qualificadas são aquelas treinadas de forma a estarem aptas para:

- 1. Instalar, aterrar, energizar e operar Soft-Starter SSW-06 de acordo com este manual e os procedimentos legais de segurança vigentes;
- 2. Usar os equipamentos de proteção de acordo com as normas estabelecidas;
- 3. Prestar serviços de primeiros socorros.

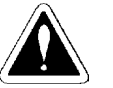

#### **PERIGO!**

Sempre desconecte a alimentação geral antes de tocar qualquer componente elétrico associado a Soft-Starter SSW-06.

Altas tensões e partes girantes (ventiladores) podem estar presentes mesmo após a desconexão da alimentação. Aguarde pelo menos 3 minutos para a descarga completa dos capacitores e parada dos ventiladores.

Sempre conecte a carcaça do equipamento ao terra de proteção (PE) no ponto adequado para isto.

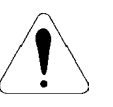

#### **ATENÇÃO!**

Os cartões eletrônicos possuem componentes sensíveis a descargas eletrostáticas. Não toque diretamente sobre componentes ou conectores. Caso necessário, toque antes na carcaça metálica aterrada ou utilize pulseira de aterramento adequada.

Não execute nenhum ensaio de tensão aplicada a Soft-Starter SSW-06! Caso seja necessário consulte o fabricante.

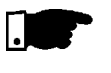

#### **NOTA!**

Soft-Starters SSW-06 podem interferir em outros equipamentos eletrônicos. Siga os cuidados recomendados no capítulo 3 (Instalação) para minimizar estes efeitos.

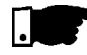

#### **NOTA!**

Leia completamente este manual antes de instalar ou operar esta Soft-Starter SSW-06.

# INFORMAÇÕES GERAIS

O capítulo 2 fornece informações sobre o conteúdo deste manual e o seu propósito, descrevendo as principais características da Soft-Starter SSW-06 e como identificá-la. Adicionalmente, informações sobre recebimento e armazenamento são fornecidas.

Este manual tem 10 capítulos os quais seguem uma seqüência lógica para o usuário receber, instalar, programar e operar a Soft-Starter SSW-06: Cap. 1 -Informações sobre segurança; Cap. 2 -Informações gerais e recebimento da Soft-Starter SSW-06; Cap. 3 -Informações sobre como instalar fisicamente a Soft-Starter SSW-06, como conectá-la eletricamente (circuito de potência e controle), como instalar os opcionais e acionamentos sugestivos; Cap. 4 -Informações sobre a utilização da HMI (interface homemmáquina); Cap. 5 -Informações sobre a colocação em funcionamento e passos a serem seguidos; Cap. 6 -Descrição detalhada de todos os parâmetros de programação da Soft-Starter SSW-06; Cap. 7 -Informações e sugestões de como programar os tipos de controle e proteções; Cap. 8 -Informações sobre como resolver problemas, instruções sobre limpeza e manutenção preventiva; Cap. 9 -Dispositivos opcionais da Soft-Starter SSW-06; Cap. 10 -Tabelas e informações técnicas sobre a linha de potências da Soft-Starter SSW-06. O propósito deste manual é dar as informações mínimas necessárias para o bom uso da Soft-Starter SSW-06. Devido a grande gama de funções deste produto, é possível aplicá-lo de formas diferentes às apresentadas aqui. Não é a intenção deste manual esgotar todas as possibilidades de aplicação da Soft-Starter SSW-06, nem a WEG pode assumir qualquer responsabilidade pelo uso da Soft-Starter SSW-06 não baseado neste manual. É proibida a reprodução do conteúdo deste manual, no todo ou em partes, sem a permissão por escrito da WEG. A versão de software usada na Soft-Starter SSW-06 é importante, pois define as funções e os parâmetros de programação. Este manual se refere à versão de software conforme indicado na contra capa. Por exemplo, a versão 1.0X significa de 1.00 a 1.09, onde o "X" são evoluções no software que não afetam o conteúdo deste manual. A versão de software pode ser lida no parâmetro P023. A Soft-Starter SSW-06 é um produto de alta performance o qual permite o controle da partida de motores de indução trifásicos. Desta forma evitam-se choques mecânicos na carga e surtos de corrente na rede de alimentação. Uma das principais características deste produto é a grande robustez nas técnicas de detecção de erros e falhas na rede de alimentação e conexões, tornando possível ao cliente escolher qual a melhor forma de proteger o seu motor: 2.1 SOBRE O MANUAL 2.3 SOBRE A SOFT-STARTER SSW-06 2.2 VERSÃO DE SOFTWARE

- Proteções programáveis de sobretensão e subtensão da rede de alimentação, desbalanceamento de tensão entre fases da alimentação;
- Proteções programáveis de sobrecorrente e subcorrente no motor, desbalanceamento de corrente entre fases do motor;
- Classes térmicas programáveis até Classe 45 para motores de grande porte. Com salvamento em EEPROM mesmo com queda na alimentação da eletrônica.

#### **Funções Especiais Como:**

- ⊠ Indicação de horas energizado, horas em operação, tensões de entrada de alimentação por fase, correntes do motor por fase, corrente do motor em ampéres, corrente do motor em % da corrente nominal da Soft-Starter SSW-06 e % da corrente nominal do próprio motor. Estados das entradas e saídas digitais;
- $\boxtimes$  Sequência de ajuste após o reset para padrão de fábrica;
- $\boxtimes$  Seleção do tipo de controle de partida e parada totalmente flexível possibilitando: Rampa de Tensão, Limitação de Corrente Constante ou em Rampa, Controle de Bombas e Controle de Torque Constante, Linear ou Quadrático;
- $\boxtimes$  Controle de Torque totalmente flexível e de altíssima performance para as aplicações mais exigentes;
- Possibilidade da utilização de todas as entradas digitas, saídas digitais e saídas analógicas como remotas de um PLC via comunicação Serial e Fieldbus;
- Possibilidade da monitoração das medições das tensões da rede de alimentação em um supervisório implementado através da comunicação Serial ou Fieldbus;
- Monitoração e programação através do Software SuperDrive G2;
- Indicação de diagnósticos de partida, regime e erros.

#### **Hardware de Controle:**

- Interface Homem Máquina com Display de Cristal Líquido, grande facilidade de programação, identificação dos erros em vários idiomas;
- Microprocessador de 32bits, que possibilita o cálculo True RMS das tensões e correntes;
- Medição de tensão e corrente nas três fases;
- Entrada digital isolada para PTC do motor;
- Cartões Fieldbus e RS-485 opcionais.

#### **Hardware de Potência:**

- Mecânica compacta;
- Conexões de entrada e saída da rede de alimentação:
	- Modelos de 10A a 820A Entrada pela parte superior e saída pela parte inferior da SSW-06 com contator de by-pass interno;
	- Modelos de 950A a 1400A Entrada e saída pela parte inferior sem contator de by-pass interno.
- Facilidade de montagem e manutenção;
- Medição da temperatura do dissipador através de dois termostatos, um paraacionamento dos ventiladores internos e outroparamonitoração de sobretemperatura;
- Possibilidade de conexão da Soft-Starter SSW-06 ao motor com conexão standard ou dentro da conexão delta do motor sem opcionais.

#### **Contator de By-pass interno que torna a Soft-Starter SSW-06 (Modelos 10A a 820A):**

- Mais robusta a variações da rede de alimentação após a partida;
- Economiza a energia que seria dissipada sobre os tiristores após a partida e diminui a quantidade de ventiladores no painel.

#### **Função Software PLC - SoftPLC:**

- A Soft-Starter SSW-06 possui a capacidade de implementação de um software de controlador lógico programável em linguagem de contato (ladder), o SoftPLC, com uma capacidade de 1k bytes de programa aplicativo.
- Com o SoftPLC podem ser criadas lógicas de intertravamento, entre as entradas e saídas digitais, saídas analógicas, lógicas de acionamento do motor, entre outros.
- $\boxtimes$  Este SoftPLC é programável através do software WLP, conforme Manual do WLP.

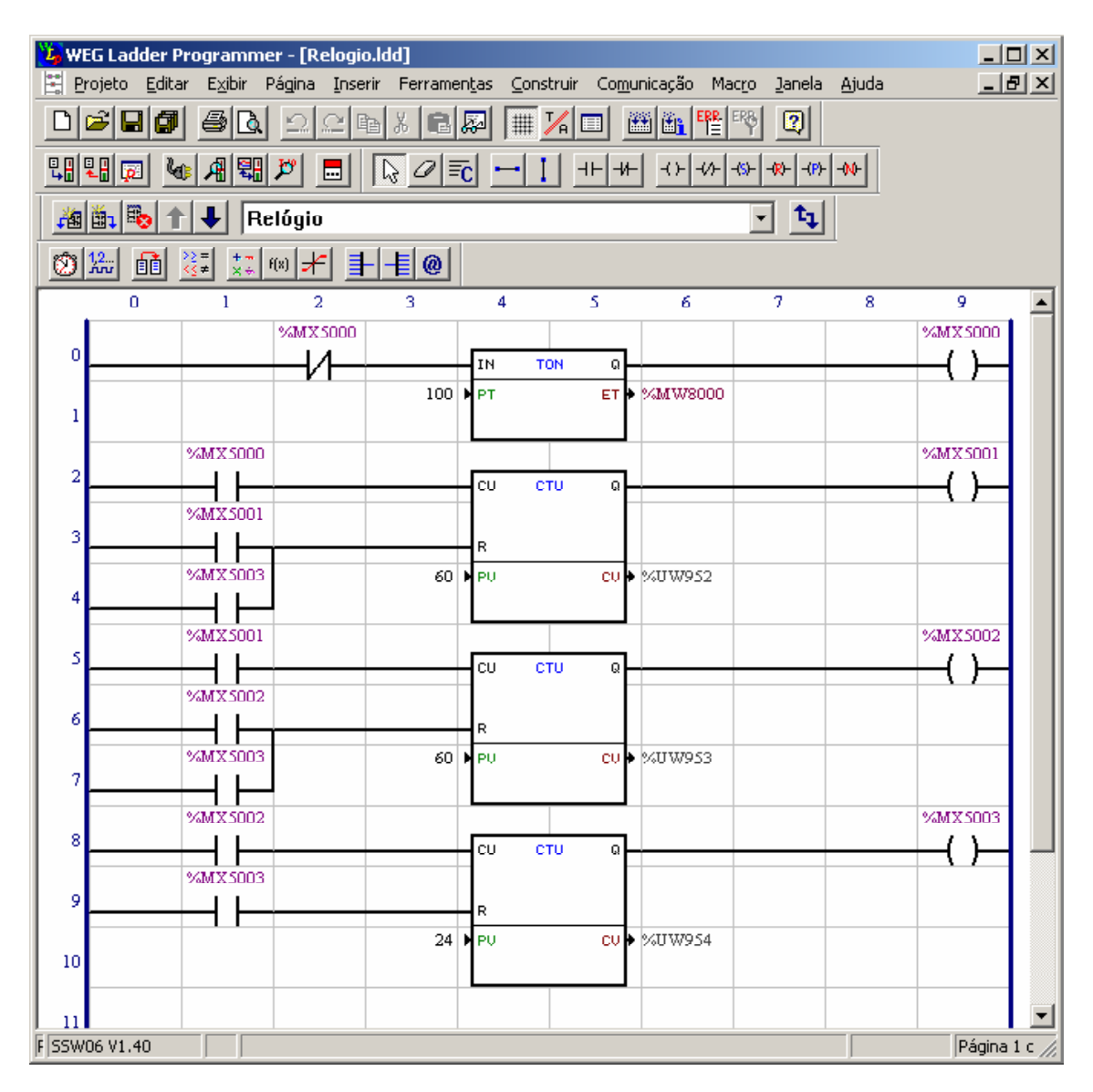

*Figura 2.1 - Exemplo de um SoftPLC no software de editoração WLP*

O exemplo acima é da implementação de um relógio com: horas, minutos e segundos. As horas são mostradas no parâmetro P954, os minutos no parâmetro P953 e os segundos no parâmetro P952.

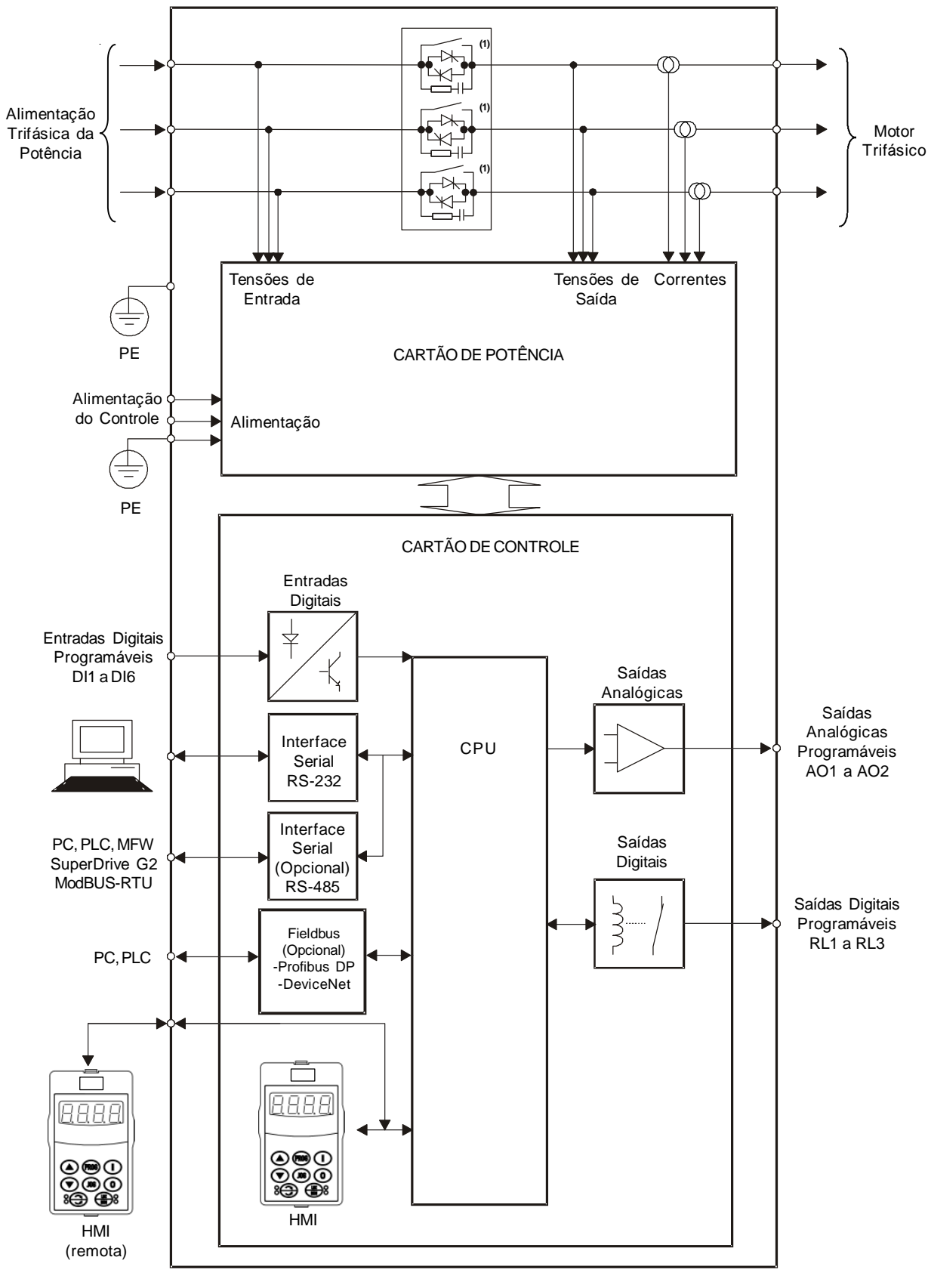

**(1)** Os modelos de 950A, 1100A e 1400A não possuem contator de By-pass interno.

*Figura 2.2 - Blocodiagrama da Soft-Starter SSW-06*

### 2.4 ETIQUETA DE IDENTIFICAÇÃO DASOFT-STARTER SSW-06

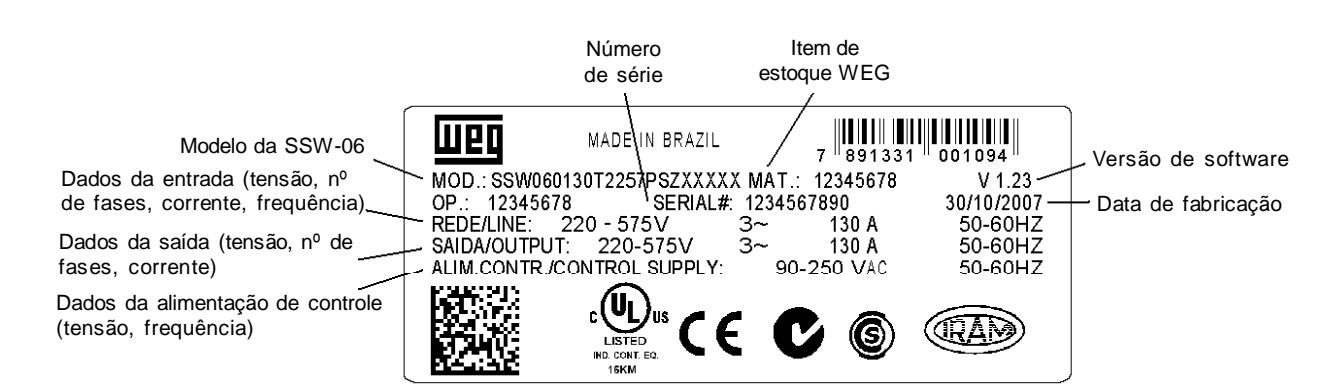

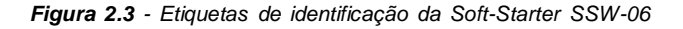

Posição da etiqueta de identificação na Soft-Starter SSW-06:

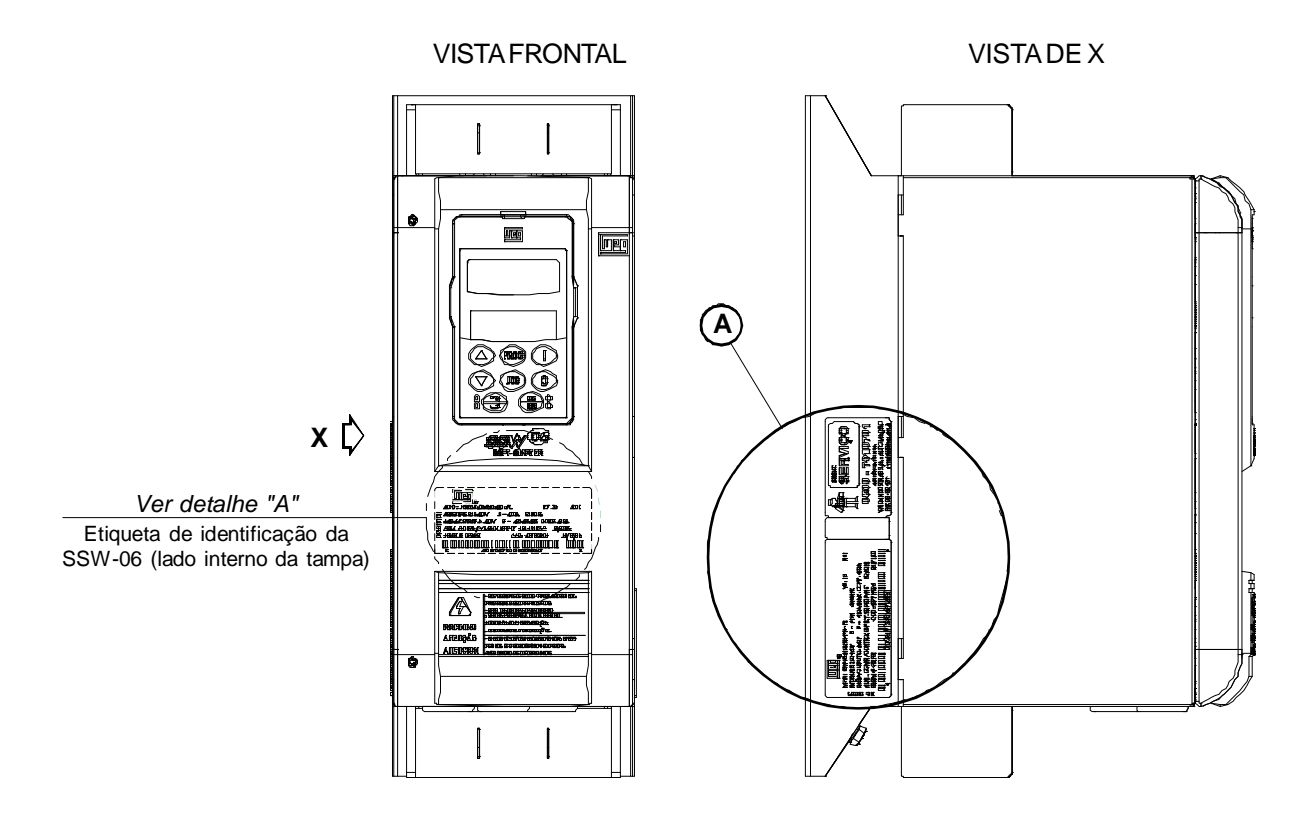

*Figura 2.4 - Detalhe das etiquetas da Soft-Starter SSW-06*

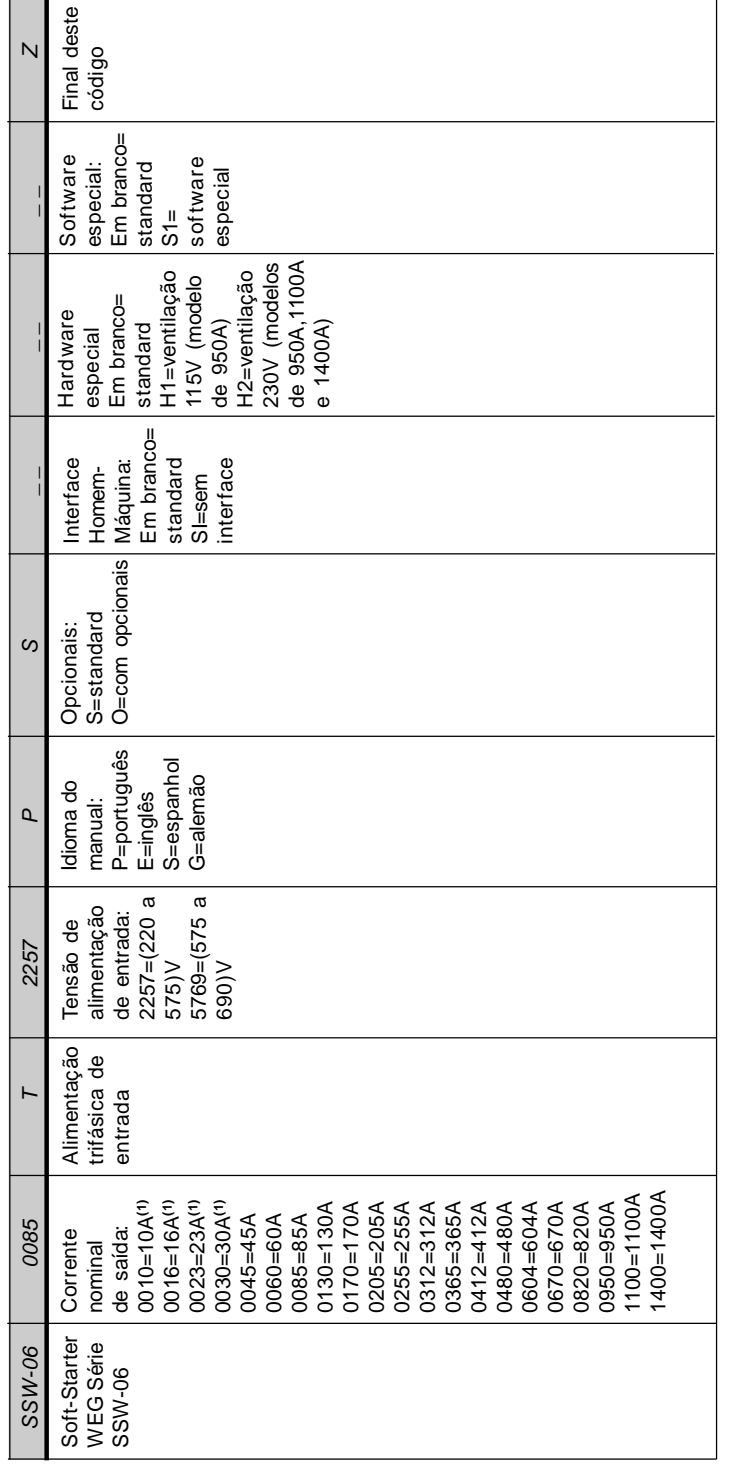

COMO ESPECIFICAR O MODELO DA SSW-06: **COMO ESPECIFICAR O MODELO DA SSW-06:**

**NOTA!**<br>Os campos opcionais (S ou O) definem se a Soft-Starter SSW-06 será na versão standard ou se terá opcionais. Se for standard, aqui termina o código. Os campos opcionais (S ou O) definem se a Soft-Starter SSW-06 será na versão standard ou se terá opcionais. Se for standard, aqui termina o código. SSW060085T2257PSZ = Soft-Starter SSW-06 standard de 85A entrada trifásica 220V a 575V com manual em português. Colocar também sempre a letra Z no final. Por exemplo: Colocar também sempre a letra Z no final. Por exemplo:

SSW060085T2257PSZ = Soft-Starter SSW-06 standard de 85A entrada trifásica 220V a 575V com manual em português.

Se houver opcionais, os campos deverão ser preenchidos na seqüência correta até o código ser finalizado com a letra Z. Se houver opcionais, os campos deverão ser preenchidos na seqüência correta até o código ser finalizado com a letra Z.

O produto standard, para efeitos deste código, é assim concebido: produto standard, para efeitos deste código, é assim concebido:

Grau de proteção: IP00 de 45A a 1400A. Grau de proteção: IP20 de 10A a 30A. Grau de proteção: IP20 de 10A a 30A.

Interface Homem-Máquina: HMI-SSW06 (com displays de LED e LCD). Interface Homem-Máquina: HMI-SSW06 (com displays de LED e LCD). Grau de proteção: IP00 de 45A a 1400A. <u> פו פ</u>ו

Obs: Os kits de comunicação são opcionais, ver capítulo 9. Obs: Os kits de comunicação são opcionais, ver capítulo 9. (1) As correntes de 10A, 16A, 23A e 30A não estão disponíveis para tensão de 690V. **(1)** As correntes de 10A, 16A, 23A e 30A não estão disponíveis para tensão de 690V.

#### 2.5 RECEBIMENTO E ARMAZENAMENTO

- A SSW-06 é fornecida em embalagem de acordo com o modelo:
- Modelos de 10A a 205A em caixa de papelão;

- Modelos de 255A a 365A em caixa de papelão sobre caixa de madeira; - Modelos de 412A a 1400A em caixa de madeira.

Na parte externa desta embalagem existe uma etiqueta de identificação que é a mesma que está afixada na Soft-Starter SSW-06.

Favor verificar o conteúdo desta etiqueta com o pedido de compra.

Para abrir a embalagem dos modelos até 205A coloque-a sobre uma mesa com o auxílio de mais pessoas quando necessário.

Abra a embalagem, retire a espuma e então retire a Soft-Starter SSW-06 com o auxílio de mais pessoas se necessário.

Para os modelos acima de 255A abra a caixa no chão, retire os parafusos de fixação da Soft-Starter SSW-06 no pallet de madeira e movimente a Soft-Starter SSW-06 com o auxílio de uma talha.

Verifique se:

- A etiqueta de identificação da Soft-Starter SSW-06 corresponde ao modelo comprado.
- Ocorreram danos durante o transporte. Caso for detectado algum problema, contate imediatamente a transportadora.
- Se a Soft-Starter SSW-06 não for logo instalada, mantenha-a dentro da embalagem fechada e armazene em um lugar limpo e seco (temperatura entre - 25°C e 65°C).

# INSTALAÇÃO E CONEXÃO

Este capítulo descreve os procedimentos de instalação elétrica e mecânica da Soft-Starter SSW-06. As orientações e sugestões devem ser seguidas visando o correto funcionamento do produto.

#### 3.1 INSTALAÇÃO MECÂNICA

3.1.1 Condições Ambientais

A localização da Soft-Starter SSW-06 é fator determinante para a obtenção de um funcionamento correto e assegurar a vida útil de seus componentes.

A Soft-Starter SSW-06 deve ser montada em um ambiente livre de:

- Exposição direta a raios solares, chuva, umidade excessiva ou maresia;
- $\boxtimes$  Gases e líquidos explosivos ou corrosivos;
- Vibração excessiva, poeira ou partículas metálicas e/ou óleos suspensos no ar.

#### **Condições Ambientais Permitidas:**

- Temperatura: 0ºC a 55ºC Condições nominais para os modelos de 10A a 820A; 0ºC a 40ºC - Condições nominais para os modelos de 950A a 1400A. Redução da corrente em 2% para cada grau Celsius superior ao especificado nas condições nominais.
- Umidade relativa do ar: 5% a 90% sem condensação.
- Altitude máxima: 1000m acima do nível do mar condições nominais.

De 1000m a 4000m acima do nível do mar - redução da corrente de 1% para cada 100m acima de 1000m.

De 2000m a 4000m acima do nível do mar - redução de tensão de 1,1% para cada 100m acima de 2000m.

 Grau de poluição: 2 (conforme UL508). Normalmente, somente poluição não condutiva. A condensação não deve causar condução nas partículas contidas no ar.

3.1.2 Dimensões da Soft-Starter SSW-06

A figura 3.1, em conjunto com a tabela 3.1, traz as dimensões externas de furos para fixação da Soft-Starter SSW-06.

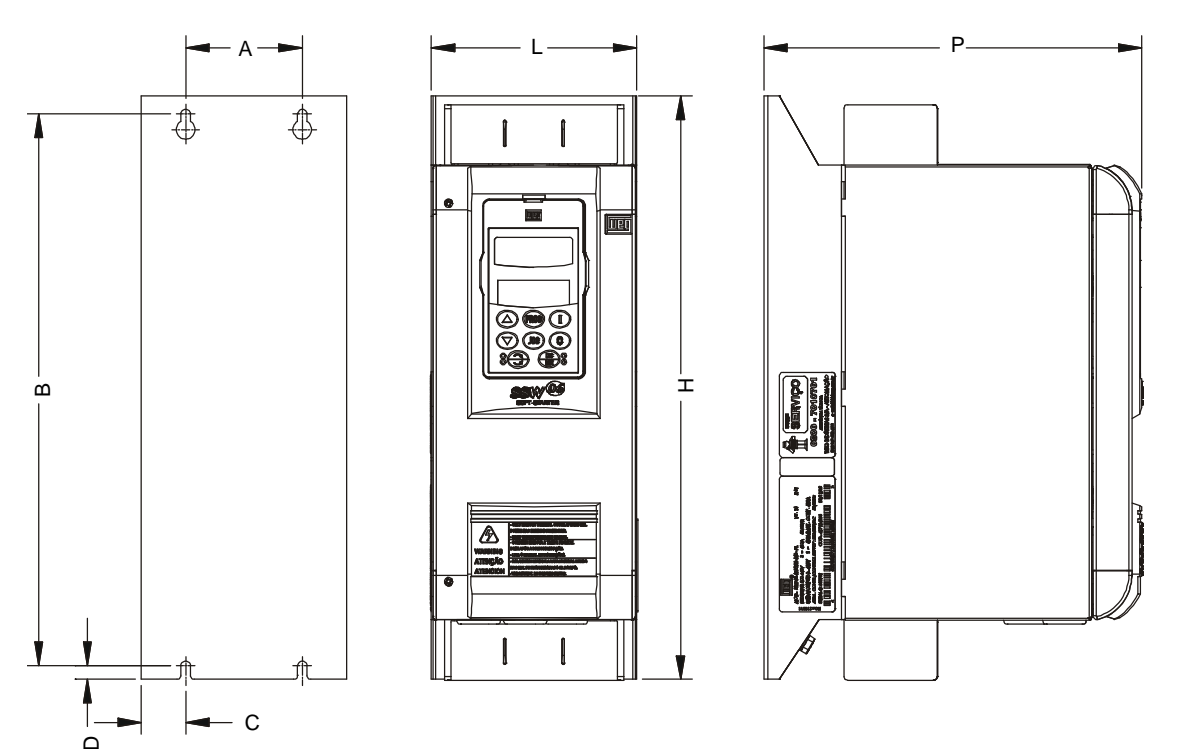

*Figura 3.1 - Dimensional para SSW-06*

#### *CAPÍTULO 3 - INSTALAÇÃO E CONEXÃO*

| Modelo     |                          | Altura H        | Largura L      | Profundidade P  | $\overline{A}$  | B               | C              | D              | Parafuso p/               | Peso             | Grau de          |
|------------|--------------------------|-----------------|----------------|-----------------|-----------------|-----------------|----------------|----------------|---------------------------|------------------|------------------|
| 220-575V   | 575-690V                 | $mm$ (in)       | $mm$ (in)      | $mm$ (in)       | $mm$ (in)       | mm (in)         | $mm$ (in)      | $mm$ (in)      | Fixação                   | kg (lb)          | Proteção         |
| SSW06.0010 |                          |                 |                |                 |                 |                 |                |                |                           |                  |                  |
| SSW06.0016 | $\overline{\phantom{a}}$ | 256<br>(10, 07) | 132<br>(5, 20) | 182<br>(7, 16)  | 75<br>(2,95)    | 239<br>(9, 40)  | 28<br>(1, 10)  | 8.5<br>(0, 33) | M <sub>5</sub><br>(7/32") | 3,3<br>(7, 27)   | <b>IP20</b>      |
| SSW06.0023 | $\overline{\phantom{a}}$ |                 |                |                 |                 |                 |                |                |                           |                  |                  |
| SSW06.0030 |                          |                 |                |                 |                 |                 |                |                |                           |                  |                  |
| SSW06.0045 | SSW06.0045               |                 |                |                 |                 |                 |                |                |                           |                  |                  |
| SSW06.0060 | SSW06.0060               | 370<br>(14.57)  | 132<br>(5,20)  | 244<br>(9,61)   | 75<br>(2,95)    | 350<br>(13.78)  | 28.5<br>(1.12) | 8,5<br>(0, 33) | M <sub>5</sub><br>(7/32") | 8,5<br>(18, 74)  |                  |
| SSW06.0085 | SSW06.0085               |                 |                |                 |                 |                 |                |                |                           |                  |                  |
| SSW06.0130 |                          |                 |                |                 |                 |                 |                |                |                           |                  |                  |
| SSW06.0170 | SSW06.0130               | 440             | 223            | 278             | 150             | 425             | 36.5           | 5.9            | M <sub>6</sub>            | 18,5             |                  |
| SSW06.0205 | SSW06.0170               | (17, 32)        | (8, 78)        | (10, 94)        | (5, 91)         | (16, 73)        | (1, 44)        | (0, 23)        | (1/4")                    | (40, 79)         |                  |
|            | SSW06.0205               |                 |                |                 |                 |                 |                |                |                           |                  |                  |
| SSW06.0255 | SSW06.0255               | 550             | 370            | 311             | 200             | 527.5           | 85             | 10             | M <sub>6</sub>            | 41,5             |                  |
| SSW06.0312 | SSW06.0312               | (21, 65)        | (14, 57)       | (12, 24)        | (7, 87)         | (20, 77)        | (3.35)         | (0.39)         | (1/4")                    | (91, 50)         |                  |
| SSW06.0365 | SSW06.0365               |                 |                |                 |                 |                 |                |                |                           |                  | IP <sub>00</sub> |
| SSW06.0412 | SSW06.0412               | 650             | 370            | 347             | 200             | 627,5           | 85             | 10             | M <sub>6</sub>            | 55               |                  |
| SSW06.0480 | SSW06.0480               | (25, 59)        | (14, 57)       | (13, 67)        | (7, 87)         | (24, 70)        | (3, 35)        | (0, 39)        | (1/4")                    | (121, 27)        |                  |
| SSW06.0604 | SSW06.0604               |                 |                |                 |                 |                 |                |                |                           |                  |                  |
| SSW06.0670 | SSW06.0670               | 795<br>(31, 30) | 540<br>(21,26) | 357<br>(14, 05) | 350<br>(13, 78) | 775<br>(30, 51) | 95<br>(3, 74)  | 7,5<br>(0, 29) | M <sub>8</sub><br>(5/16") | 120<br>(264, 60) |                  |
| SSW06.0820 | SSW06.0820               |                 |                |                 |                 |                 |                |                |                           |                  |                  |
| SSW06.0950 | SSW06.0950               | 845<br>(33, 27) | 570<br>(22,44) | 347<br>(13, 66) | 400<br>(15, 75) | 810<br>(31, 89) | 84<br>(3, 31)  | 10<br>(0, 39)  | M <sub>8</sub><br>(5/16") | 107<br>(235, 93) |                  |
| SSW06.1100 | SSW06.1100               | 1147            | 685            | 432             | 500             | 1110            | 93             | 15             | M <sub>8</sub>            | 217.5            |                  |
| SSW06.1400 | SSW06.1400               | (45, 16)        | (26, 97)       | (17, 01)        | (19,68)         | (43, 70)        | (3,66)         | (0, 59)        | (5/16")                   | (479,59)         |                  |

*Tabela 3.1 - Dados para instalação com dimensões em mm (in)*

#### 3.1.3 Posicionamento/Fixação

Para a instalação da Soft-Starter SSW-06 deve-se deixar no mínimo os espaços livres ao redor da Soft-Starter, conforme figura 3.2. As dimensões de cada espaçamento estão descritas na tabela 3.2.

Instale a Soft-Starter SSW-06 na posição vertical de acordo com as recomendações a seguir:

1) Instale a Soft-Starter SSW-06 em uma superfície plana; 2) Não colocar componentes sensíveis ao calor logo acima da Soft- Starter SSW-06.

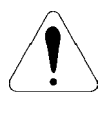

#### **ATENÇÃO!**

Se as Soft-Starters forem instaladas uma ao lado da outra, usar a distância mínima B.

Quando uma Soft-Starter for instalada em cima da outra, usar a distância mínima A+C e desviar da Soft-Starter superior o ar quente que vem da Soft-Starter abaixo.

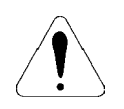

#### **ATENÇÃO!**

Prever conduítes ou calhas independentes para a separação física dos condutores de sinal, controle e potência (ver item 3.2 Instalação Elétrica).

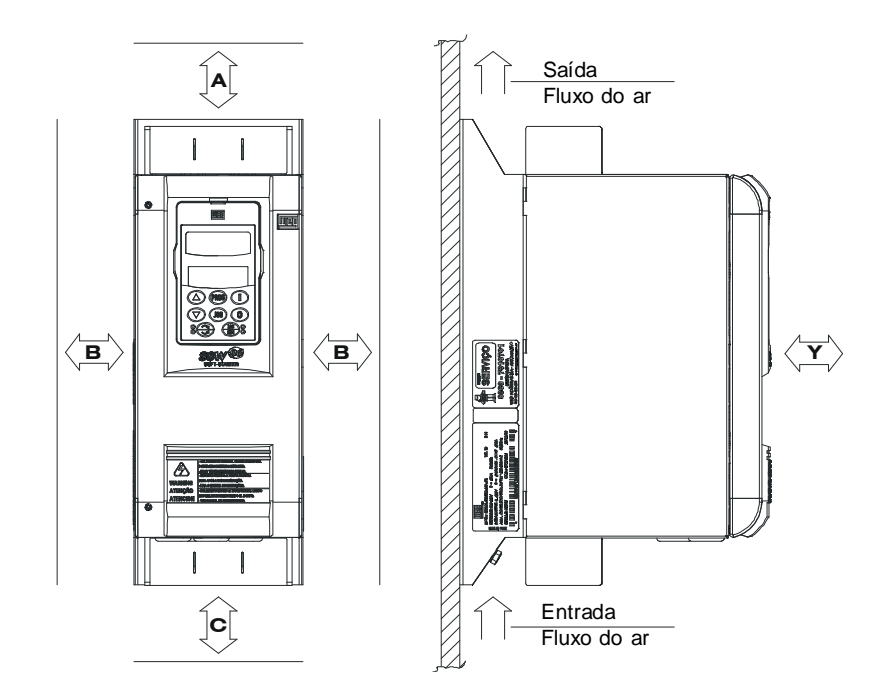

*Figura 3.2 - Espaços livres para ventilação*

|             | $\overline{A}$ | <sub>B</sub> | C          | Y         |  |
|-------------|----------------|--------------|------------|-----------|--|
| Modelo      | $mm$ (in)      | $mm$ (in)    | $mm$ (in)  | $mm$ (in) |  |
| SSW-06,0010 | 150 (5,90)     | 30(1,18)     | 150 (5,90) | 50 (1,96) |  |
| SSW-06.0016 |                |              |            |           |  |
| SSW-06.0023 |                |              |            |           |  |
| SSW-06.0030 |                |              |            |           |  |
| SSW-06.0045 | 150 (5,90)     | 30(1,18)     | 150 (5,90) | 50 (1,96) |  |
| SSW-06.0060 |                |              |            |           |  |
| SSW-06,0085 |                |              |            |           |  |
| SSW-06.0130 |                |              |            |           |  |
| SSW-06.0170 | 150 (5,90)     | 30(1,18)     | 150 (5,90) | 50 (1,96) |  |
| SSW-06.0205 |                |              |            |           |  |
| SSW-06.0255 | 150 (5,90)     | 30(1,18)     | 150 (5,90) | 50 (1.96) |  |
| SSW-06.0312 |                |              |            |           |  |
| SSW-06.0365 |                |              |            |           |  |
| SSW-06.0412 | 150 (5,90)     | 30(1,18)     | 150 (5,90) | 50 (1,96) |  |
| SSW-06.0480 |                |              |            |           |  |
| SSW-06.0604 |                |              |            |           |  |
| SSW-06.0670 | 150 (5,90)     | 30(1,18)     | 150 (5,90) | 50 (1,96) |  |
| SSW-06.0820 |                |              |            |           |  |
| SSW-06.0950 | 150 (5,90)     | 30(1,18)     | 150 (5,90) | 50 (1,96) |  |
| SSW-06.1100 | 150 (5,90)     | 100 (3,93)   | 150 (5,90) | 50 (1,96) |  |
| SSW-06.1400 |                |              |            |           |  |

*Tabela 3.2 - Espaços livres recomendados*

3.1.3.1 Montagem em Painel

Para Soft-Starters SSW-06 instaladas dentro de painéis ou caixas metálicas fechadas, prever exaustão adequada para que a temperatura fique dentro da faixa permitida. Ver potências nominais dissipadas na tabela 3.4.

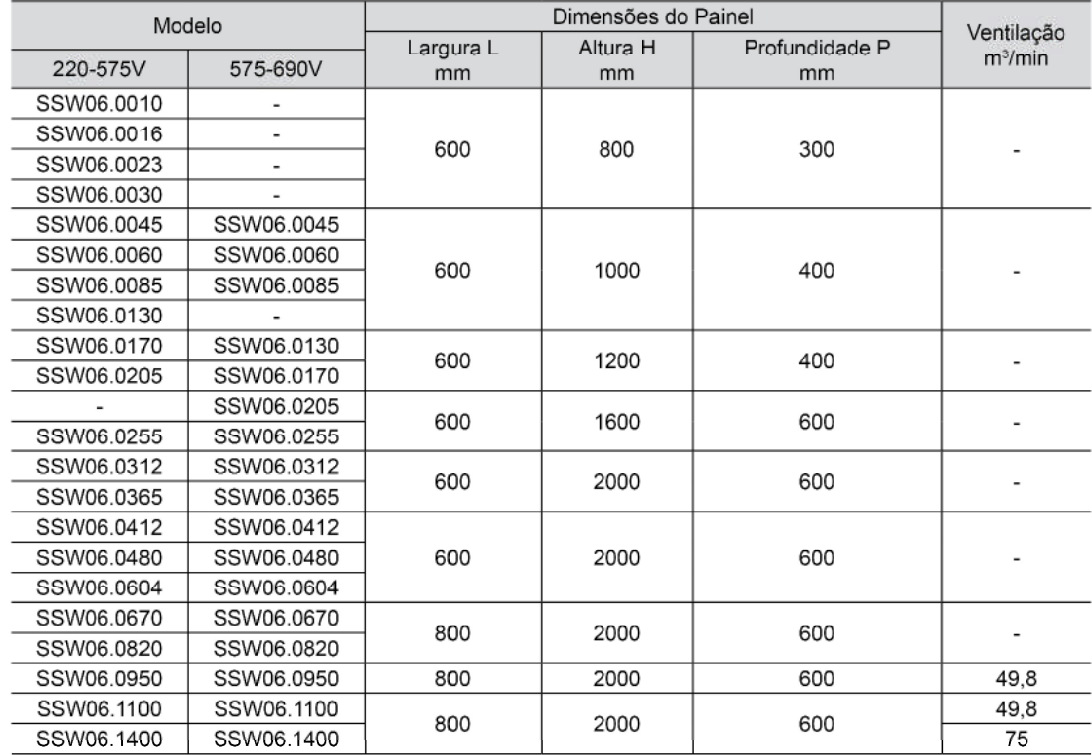

Recomenda-se a seguir as mínimas dimensões do painel e a sua ventilação:

*Tabela 3.3 - Dimensões e ventilação para painel*

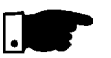

#### **NOTA!**

- Os ventiladores recomendados na tabela 3.3, são baseados em:
- ciclo de trabalho de 10 partidas por hora com 3 x In da SSW-06 durante 30s para os modelos de 10A a 820A com temperatura ambiente de 55°C;
- ciclo de trabalho de 5 partidas por hora com 3 X In da SSW-06 durante 30s para os modelos de 950A a 1400A com temperatura ambiente de 40°C.

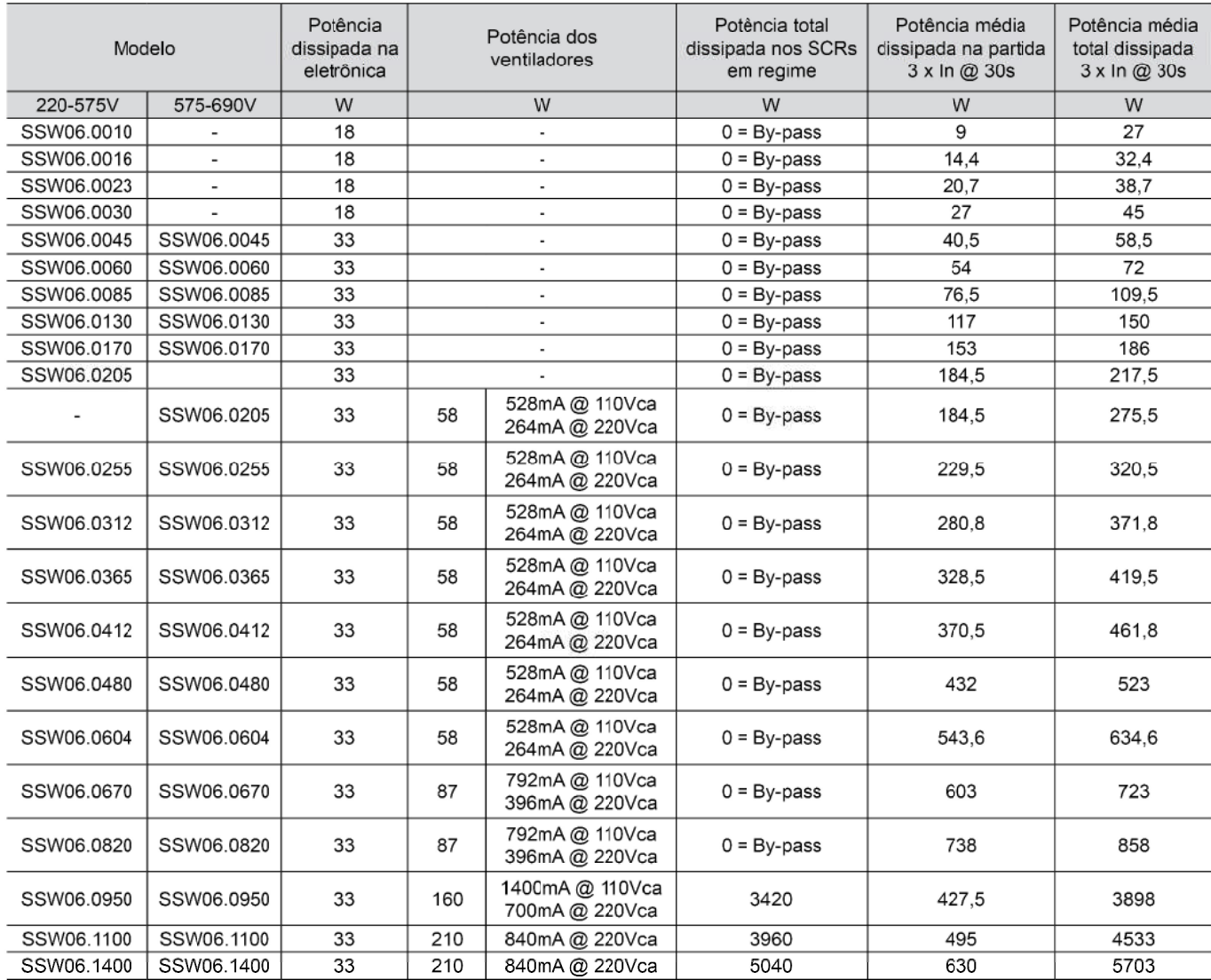

*Tabela 3.4 - Potências dissipadas para dimensionamento do ventilador do painel*

As potências médias totais dissipadas podem ser calculadas através da seguinte equação:

$$
\frac{(Pe \times tc) + (1.2V \times Ip \times 3 \times tp) + (1.2V \times In \times 3 \times tr)}{tc} = Ptd
$$

onde:

- Pe = potência dissipada pela eletrônica (W)
- tc = tempo do ciclo de trabalho (s)
- $Ip =$  corrente de partida  $(A)$
- tp = tempo em partida (s)
- In = corrente de regime pleno (A), com By-pass In=0
- tr = tempo em regime pleno (s)

Ptd = potência total dissipada (W)

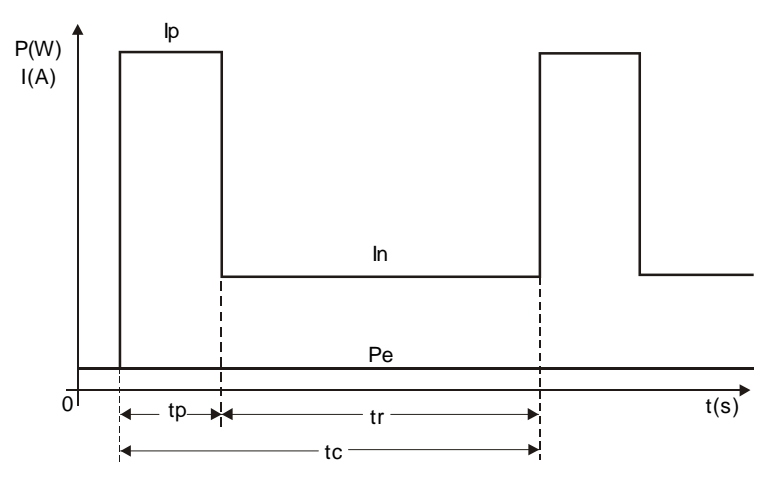

*Figura 3.3 - Ciclo de trabalho da Soft-Starter SSW-06 para cálculo da potência dissipada*

3.1.3.2 Montagem em Superfície

A figura 3.4 mostra a instalação da Soft-Starter SSW-06 na superfície de uma placa de montagem.

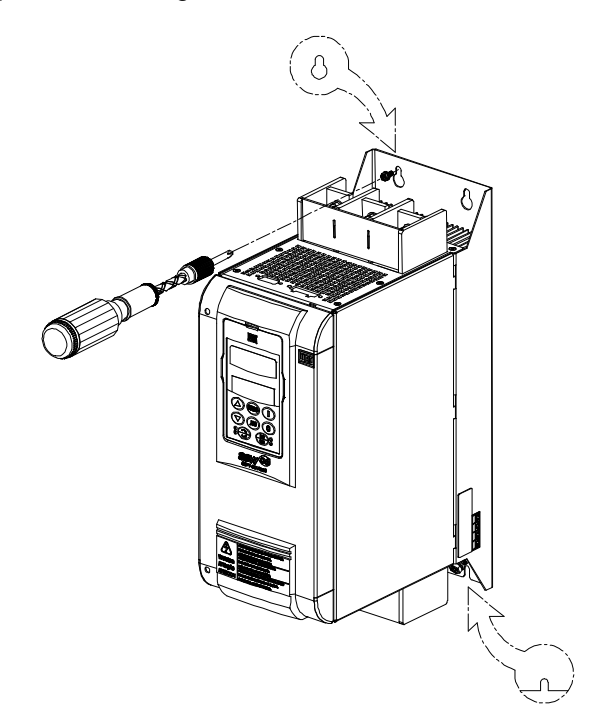

*Figura 3.4 - Procedimento de instalação da SSW-06 em superfície*

Colocar primeiro os parafusos na superfície onde a Soft-Starter SSW-06 será instalada conforme figuras 3.1 e 3.4, e tabela 3.1. Instalar a Soft-Starter SSW-06 e apertar os parafusos.

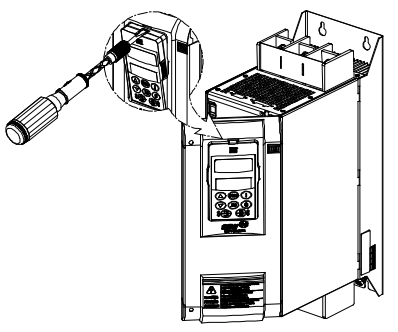

*Figura 3.5 - Procedimento de remoção da HMI e tampa protetora das conexões de controle*

3.2 INSTALAÇÃO ELÉTRICA

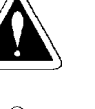

#### **PERIGO!**

Certifique-se que a rede de alimentação esteja desconectada antes de iniciar as ligações.

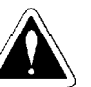

#### **PERIGO!**

A Soft-Starter SSW-06 não pode ser utilizada como mecanismo para parada de emergência.

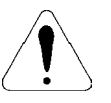

#### **ATENÇÃO!**

As informações a seguir tem a intenção de servir como guia para se obter uma instalação correta. Siga também as normas de instalações elétricas aplicáveis.

Afastar os equipamentos e fiação sensíveis em 0,25m da Soft-Starter SSW-06, cabos entre Soft-Starter SSW-06 e motor. Exemplo: Fiação de CLPs, controladores de temperatura, cabos de termopar, etc.

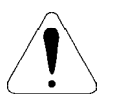

#### **ATENÇÃO!**

Na primeira energização, nos modelos de 45A a 365A, se não for utilizado um contator ou um disjuntor de isolação da potência, com bobina de mínima tensão, energizar primeiro a eletrônica, programar os mínimos parâmetros necessários para por a SSW-06 em funcionamento e somente depois energizar a potência.

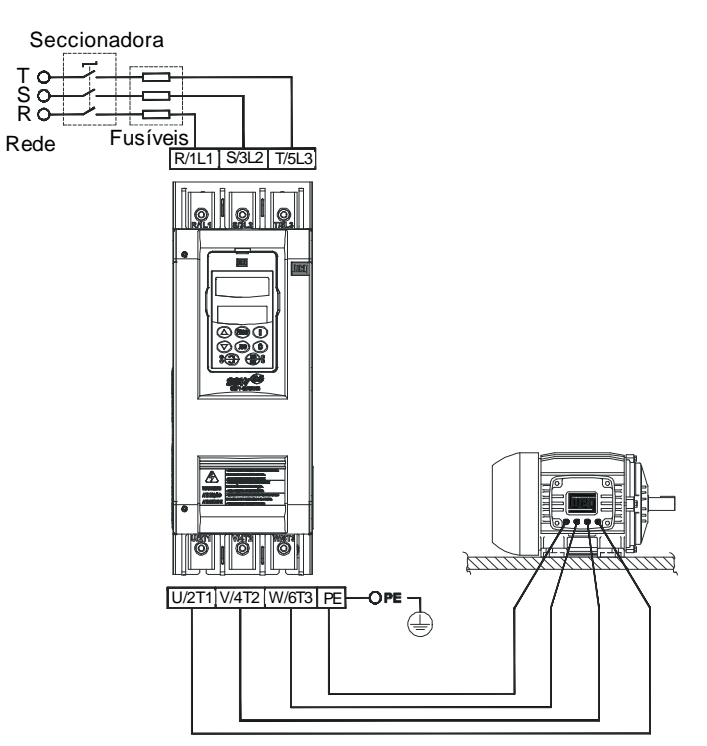

*Figura 3.6 - Conexões de potência e aterramento para conexão padrão*
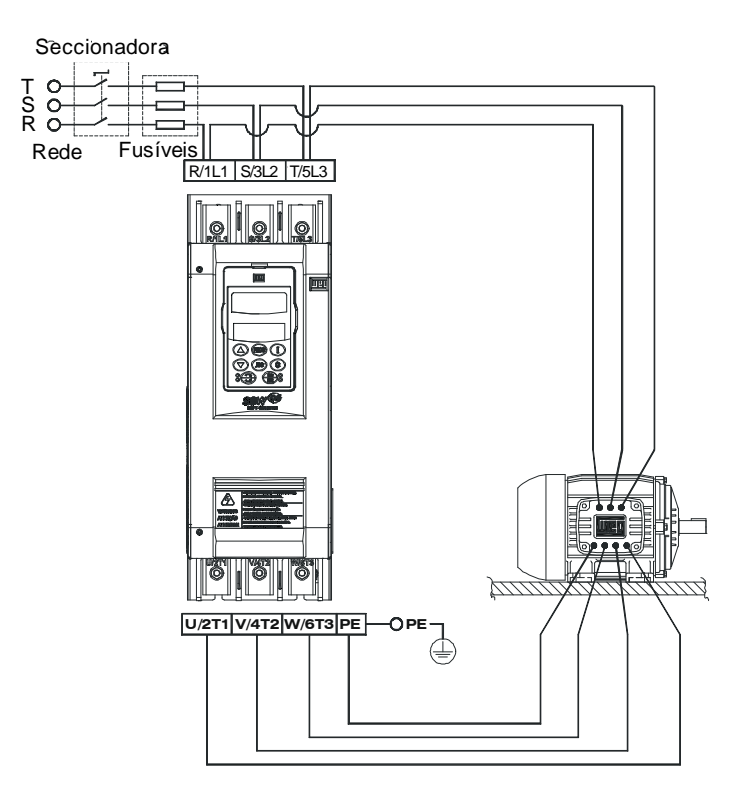

*Figura 3.7 - Conexões de potência e aterramento para conexão dentro da ligação delta do motor*

### 3.2.1 Bornes de Potência

Os bornes de conexão de potência podem assumir tamanhos e configurações diferentes dependendo do modelo da Soft-Starter SSW-06 como pode ser observado nas figuras 3.8 e 3.9. Terminais:

R / 1L1, S / 3L2 e T / 5L3: Rede de alimentação da potência U / 2T1, V / 4T2 e W / 6T3: Conexão para o motor.

a) Modelos: 10A a 30A

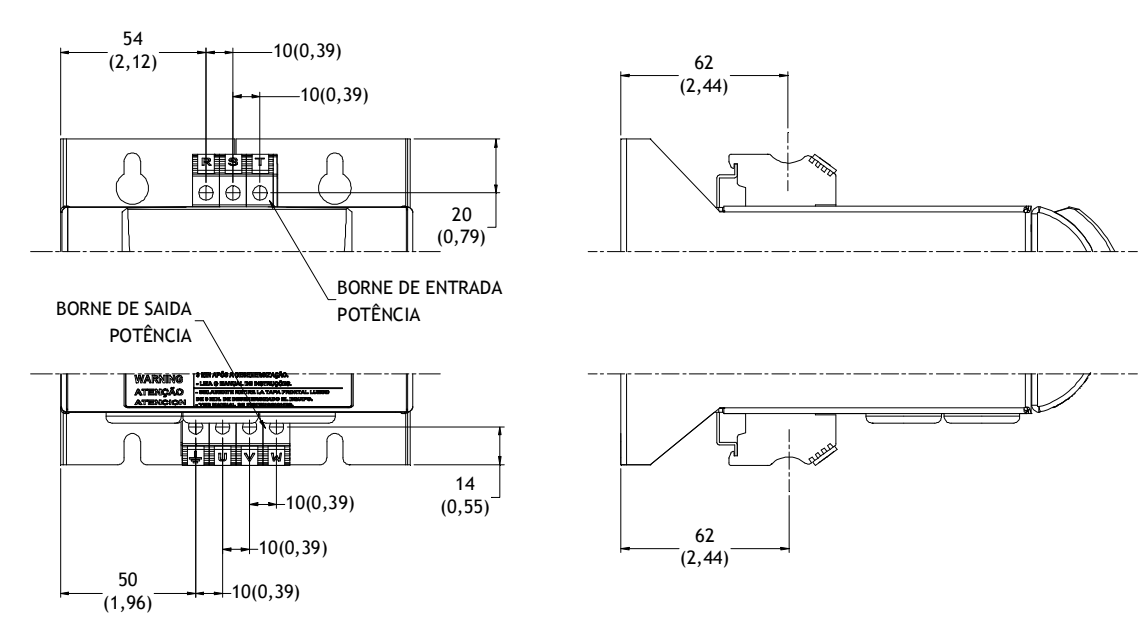

\* Dimensões em mm (in)

*Figura 3.8 a) - Bornes de potência*

b) Modelos: 45A a 130A (220 - 575V) ou 45A a 85A (575 - 690V)

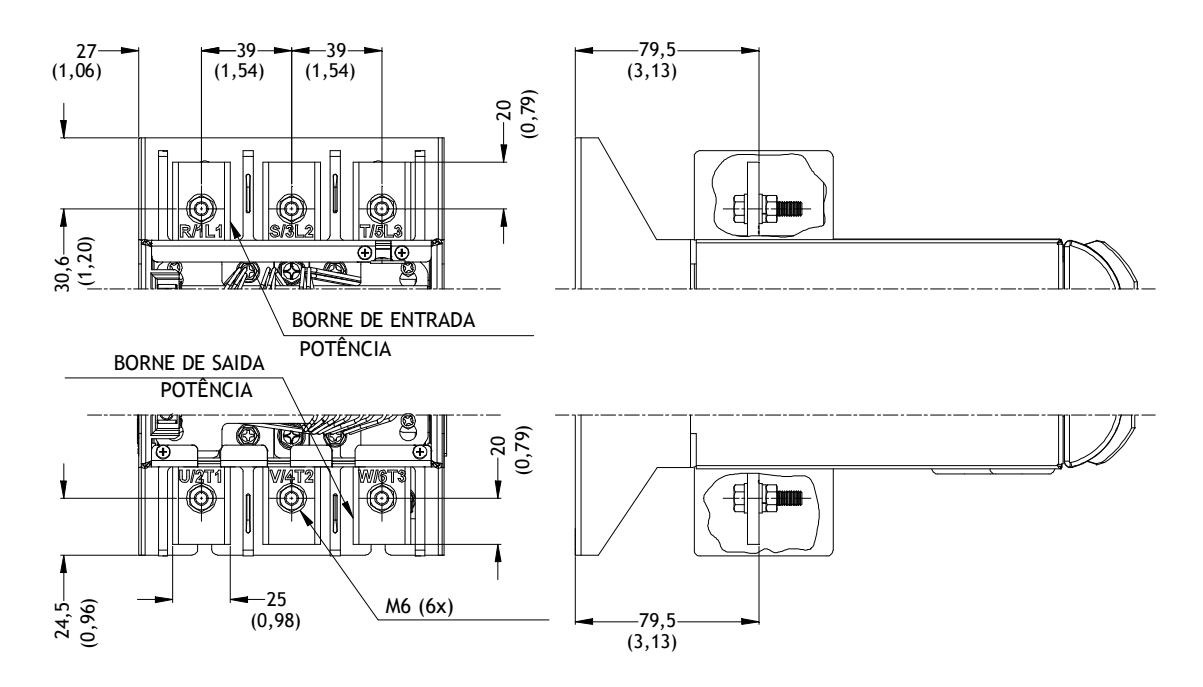

\* Dimensões em mm (in)

c) Modelos: 170A e 205A (220 - 575V) ou 130A e 170A (575 - 690V)

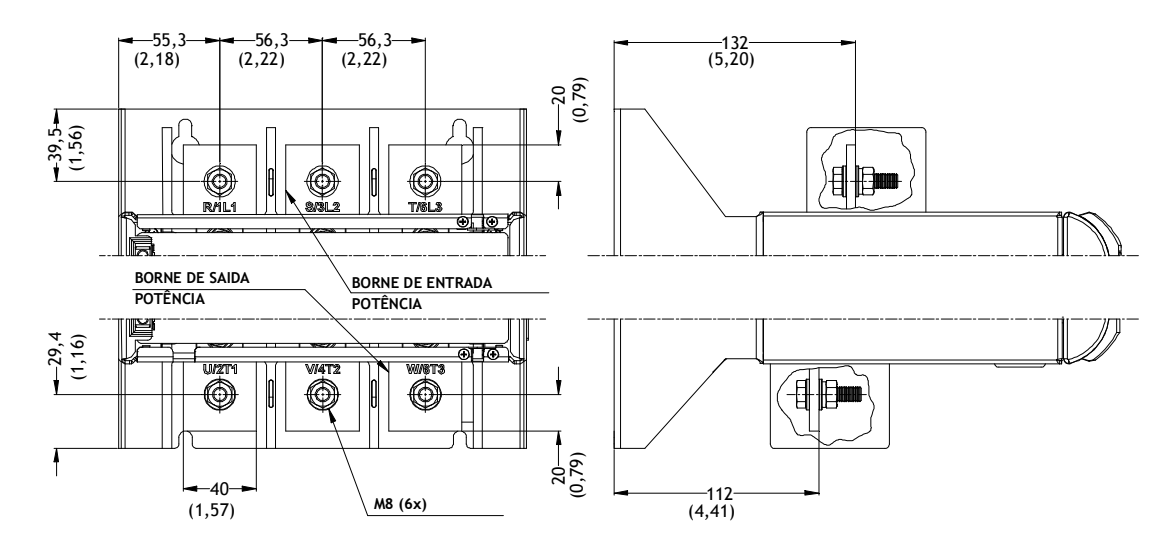

\* Dimensões em mm (in)

*Figura 3.8 b) c) - Bornes de potência*

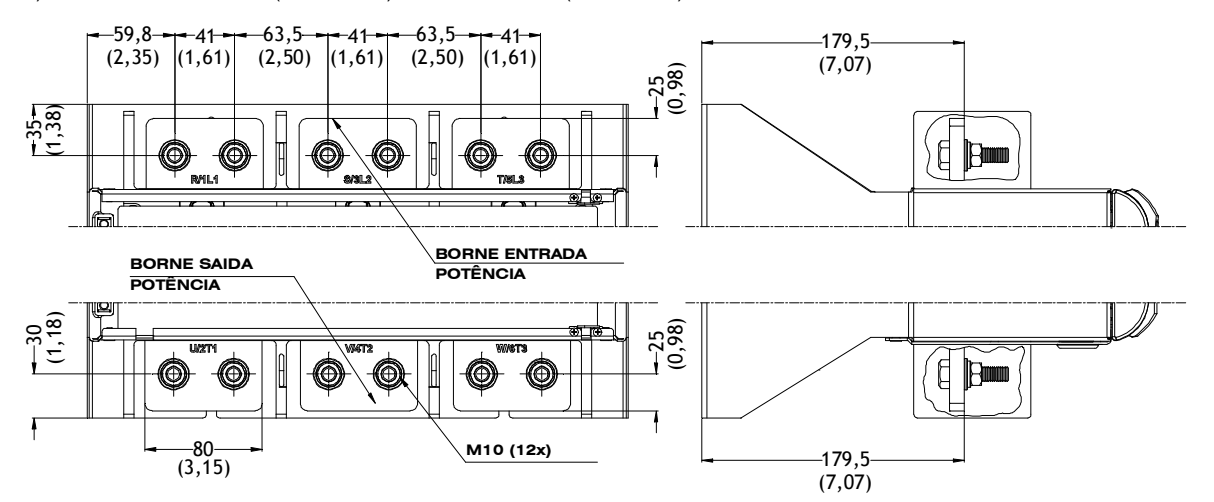

d) Modelos: 255A a 604A (220 - 575V) ou 205A a 604A (575 - 690V)

\* Dimensões em mm (in)

e) Modelos: 670A e 820A

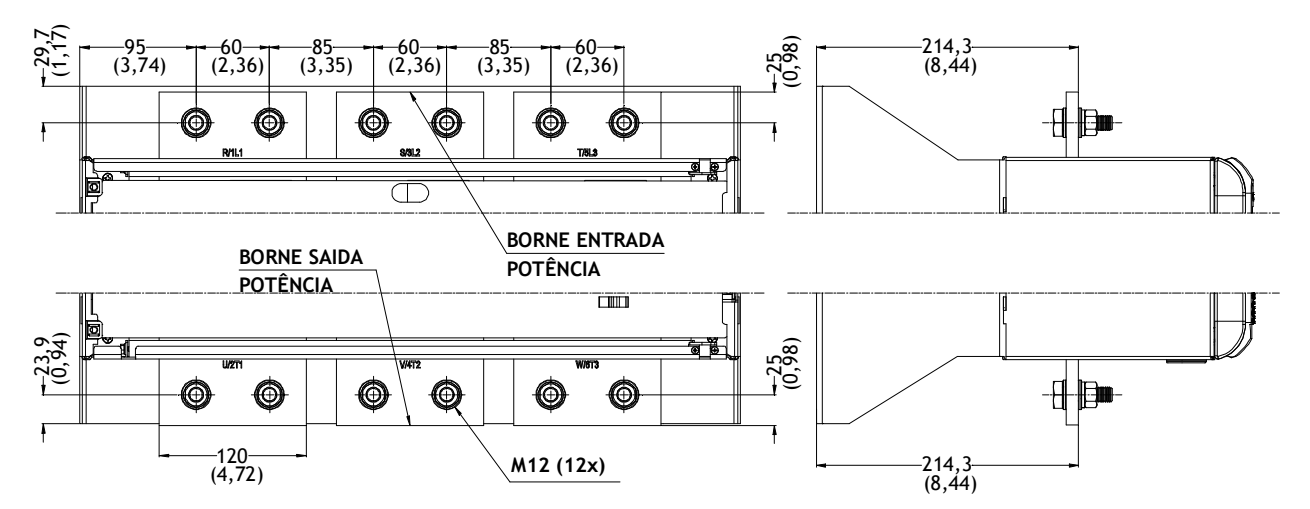

\* Dimensões em mm (in)

f) Modelo: 950A

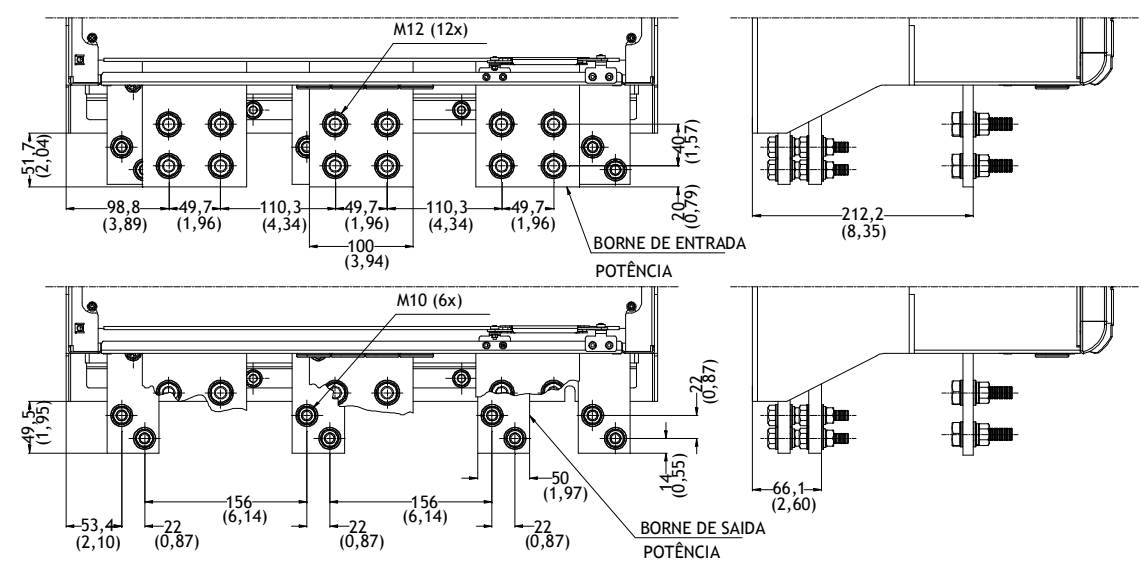

\* Dimensões em mm (in)

*Figura 3.8 d) e) f) - Bornes de potência*

g) Modelos: 1100A e 1400A

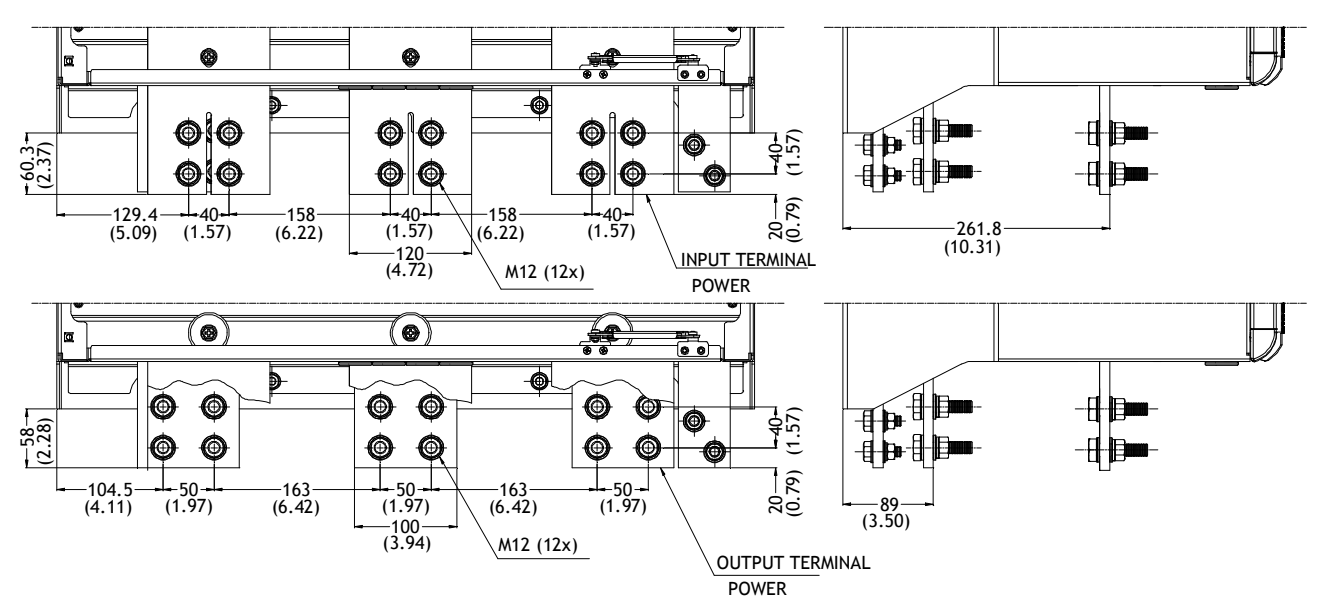

\* Dimensões em mm (in)

*Figura 3.8 g) - Bornes de potência*

| Modelo     |            | Rede - Motor |             | Aterramento |             |
|------------|------------|--------------|-------------|-------------|-------------|
| 220-575V   | 575-690V   | Parafuso     | Torque (Nm) | Parafuso    | Torque (Nm) |
| SSW06.0010 | -          |              | $1,2 - 1,4$ |             | $1,2 - 1,4$ |
| SSW06.0016 | ۰          |              |             |             |             |
| SSW06.0023 |            |              |             |             |             |
| SSW06.0030 |            |              |             |             |             |
| SSW06.0045 | SSW06.0045 |              | 8,3         | M6          | 8,3         |
| SSW06.0060 | SSW06.0060 | M6           |             |             |             |
| SSW06.0085 | SSW06.0085 |              |             |             |             |
| SSW06.0130 |            |              |             |             |             |
| SSW06.0170 | SSW06.0130 | M8           | 19          | M6          | 8,3         |
| SSW06.0205 | SSW06.0170 |              |             |             |             |
|            | SSW06.0205 | M10          | 37          | M10         | 37          |
| SSW06.0255 | SSW06.0255 |              |             |             |             |
| SSW06.0312 | SSW06.0312 |              |             |             |             |
| SSW06.0365 | SSW06.0365 |              |             |             |             |
| SSW06.0412 | SSW06.0412 |              | 37          | M10         | 37          |
| SSW06.0480 | SSW06.0480 | M10          |             |             |             |
| SSW06.0604 | SSW06.0604 |              |             |             |             |
| SSW06.0670 | SSW06.0670 | M12          | 61          | M10         | 37          |
| SSW06.0820 | SSW06.0820 |              |             |             |             |
| SSW06.0950 | SSW06.0950 | M12          | 61          | M10         | 37          |
| SSW06.1100 | SSW06.1100 | M12          | 61          | M10         | 37          |
| SSW06.1400 | SSW06.1400 |              |             |             |             |

*Tabela 3.5 - Máximo torque nos parafusos da potência*

3.2.2 Localização das Conexões de Potência, Aterramento, Controle e Seleção de Tensão do Ventilador

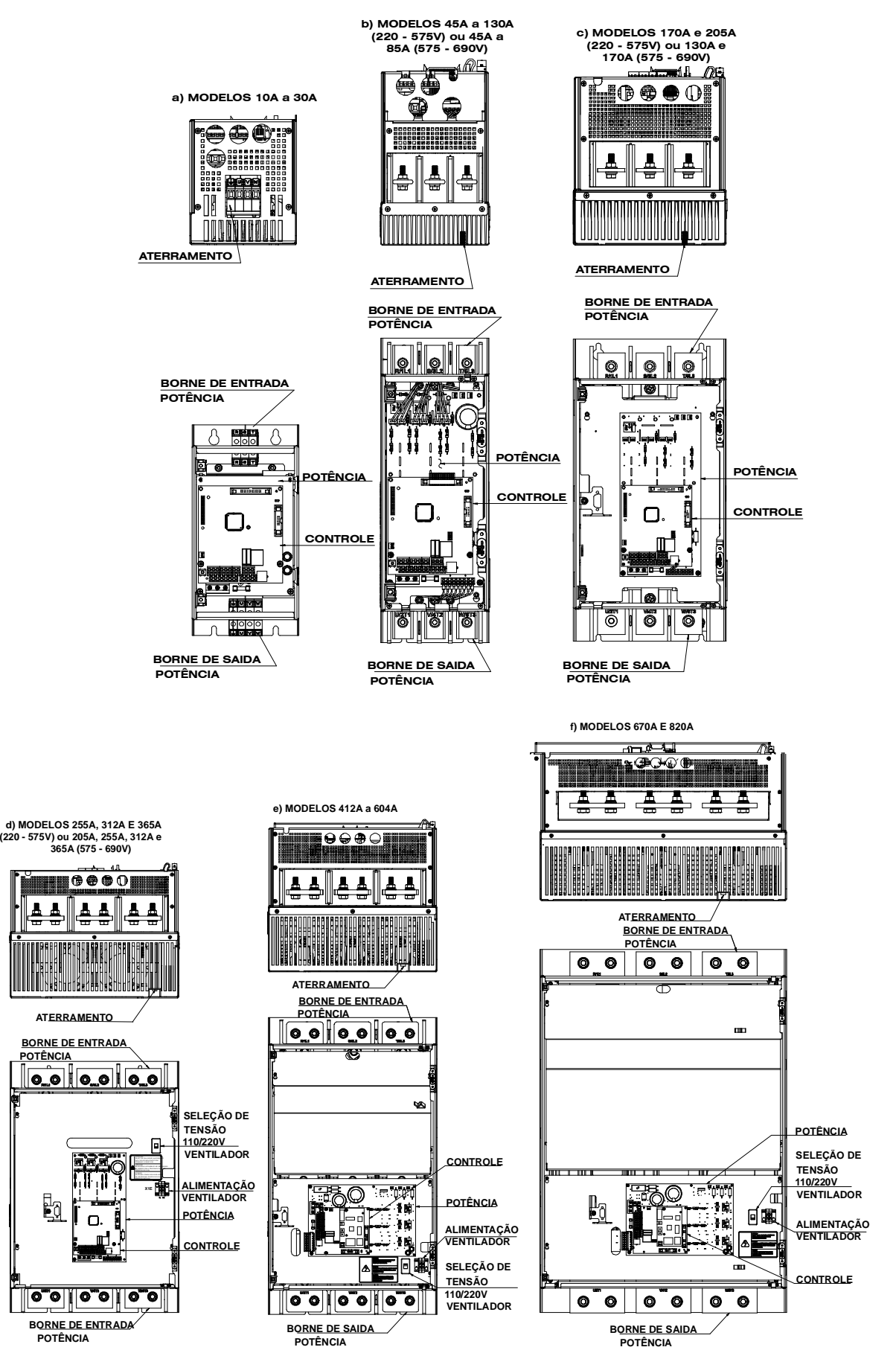

*Figura 3.9 a) a f) - Localização das Conexões de Potência, Aterramento, Controle e Seleção da Tensão do Ventilador*

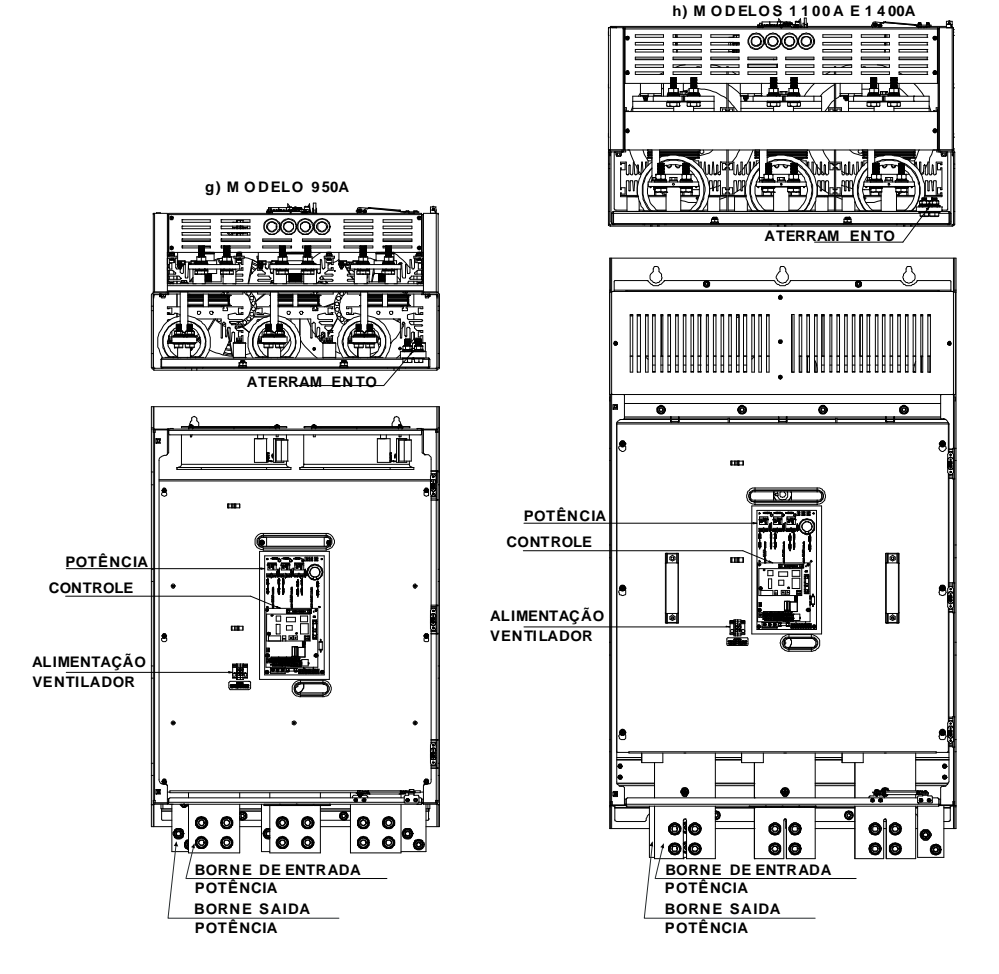

*Figura 3.9 g) h) - Localização das Conexões de Potência, Aterramento, Controle e da Alimentação do Ventilador*

3.2.3 Cabos da Potência e Aterramentos Sugeridos As especificações descritas nas tabelas 3.6 e 3.7 são válidas somente para as seguintes condições:

 $\boxtimes$  Cabos de cobre com isolação de PVC 70 $^{\circ}$ C, temperatura ambiente de40°C, instaladosem canaletas perfuradas verticais ou horizontais, com os cabos dispostos em camada única.

 $\boxtimes$  Barramentos de cobre nu ou prateado com cantos arredondados de 1mm de raio, temperatura 80°C e temperatura ambiente de 40°C. Obs.: Para ligação do contator de By-pass externo usar o mesmo cabo ou barramento utilizado na conexão do motor.

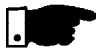

### **NOTA!**

Para o correto dimensionamento dos cabos, levar em conta as condições de instalação, máxima queda de tensão permitida, e utilizar normas de instalações elétricas locais.

| Modelo      | Corrente<br>100% In<br>(A) | Cabos<br>(mm <sup>2</sup> ) | <b>Barramento</b><br>(mm x mm) | Cabos de<br>Aterramento<br>(mm <sup>2</sup> ) |
|-------------|----------------------------|-----------------------------|--------------------------------|-----------------------------------------------|
| SSW-06.0010 | 10                         | 1,5                         | $\overline{\phantom{0}}$       | 2,5                                           |
| SSW-06.0016 | 16                         | 2,5                         |                                | 4                                             |
| SSW-06.0023 | 23                         | 4                           |                                | 6                                             |
| SSW-06.0030 | 30                         | 6                           |                                | 6                                             |
| SSW-06.0045 | 45                         | 10                          | $12 \times 2$                  | 6                                             |
| SSW-06.0060 | 60                         | 16                          | $12 \times 2$                  | 10                                            |
| SSW-06.0085 | 85                         | 25                          | $12 \times 2$                  | 10                                            |
| SSW-06.0130 | 130                        | 50                          | 20 x 3                         | 25                                            |
| SSW-06.0170 | 170                        | 70                          | 20 x 3                         | 35                                            |
| SSW-06.0205 | 205                        | 95                          | 20 x 3                         | 50                                            |
| SSW-06.0255 | 255                        | 120                         | 25 x 5                         | 70                                            |
| SSW-06.0312 | 312                        | 185                         | 25 x 5                         | 95                                            |
| SSW-06.0365 | 365                        | 240                         | 25 x 5                         | 120                                           |
| SSW-06.0412 | 412                        | 240                         | 30x5                           | 120                                           |
| SSW-06.0480 | 480                        | 300                         | 40x5                           | 150                                           |
| SSW-06.0604 | 604                        | 2 x 185                     | 40x5                           | 150                                           |
| SSW-06.0670 | 670                        | 2 x 240                     | 40x10                          | 185                                           |
| SSW-06.0820 | 820                        | $2 \times 300$              | 40x10                          | 240                                           |
| SSW-06.0950 | 950                        | $3 \times 240$              | 50x10                          | 300                                           |
| SSW-06.1100 | 1100                       | 4 x 185                     | 60x10                          | 2 x 185                                       |
| SSW-06.1400 | 1400                       | 4 x 300                     | 80x10                          | 2 x 240                                       |

*Tabela 3.6 - Recomendações de cabos e barramento para ligação padrão, conforme NBR 5410 e IEC 60092-352*

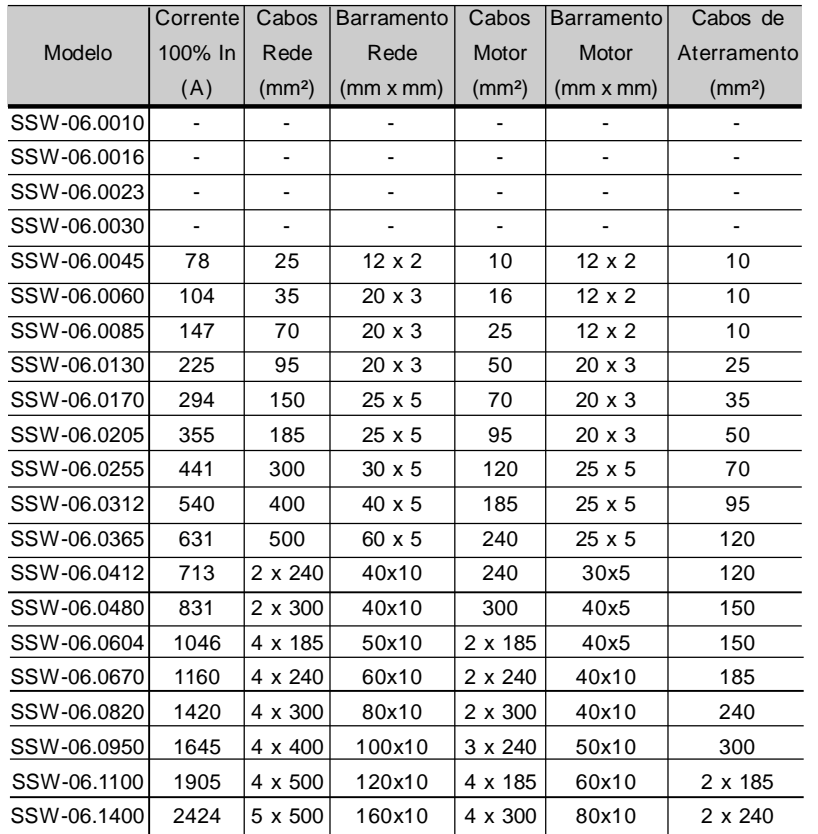

*Tabela 3.7 - Recomendações de cabos e barramento para conexão dentro da ligação delta do motor, conforme NBR 5410 e IEC 60092-352*

3.2.4 Conexão da Rede de Alimentação à Soft-Starter SSW-06

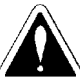

# **PERIGO!**

A tensão de rede deve ser compatível com a tensão nominal da Soft-Starter SSW-06.

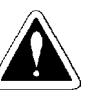

### **PERIGO!**

Prever um equipamento para seccionamento da alimentação da Soft-Starter SSW-06. Este deve seccionar a rede de alimentação para a Soft-Starter SSW-06 quando necessário (por ex.: durante trabalhos de manutenção).

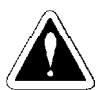

# **PERIGO!**

Se uma chave isoladora ou contator for inserido na alimentação do motor nunca opere-os com o motor girando ou com a Soft-Starter SSW-06 habilitada.

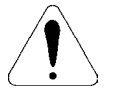

# **ATENÇÃO!**

Para tensões de 220-575V, o controle de sobretensões na rede que alimenta a Soft-Starter deve ser feito utilizando protetores de sobretensão com tensãode atuação de 680Vca (conexãofase-fase) e capacidade de absorção de energia de 40 joules (modelos de 10A a 205A) e 80 joules (modelos de 255A a 1400A).

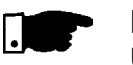

### **NOTA!**

Utilizar no mínimo as bitolas de fiação e os fusíveis recomendados nas tabelas 3.6, 3.7 e 3.9. O torque de aperto do conector é indicado na tabela 3.5. Use fiação de cobre (70ºC) somente.

3.2.4.1 Capacidade de Corrente de Curto-Circuito da Rede de Alimentação

A Soft-Starter SSW-06 é adequada para ser utilizada num circuito capaz de fornecer nomáximo a corrente (Arms simétricos) estabelecida para cada modelo e, tensão (V) respectiva de acordo com a tabela 3.8. Isso, quando protegida através de fusíveis ultra-rápidos.

Para capacidades maiores, os fusíveis ultra rápidos utilizados, devem suportar e garantir a interrupção do curto-circuito.

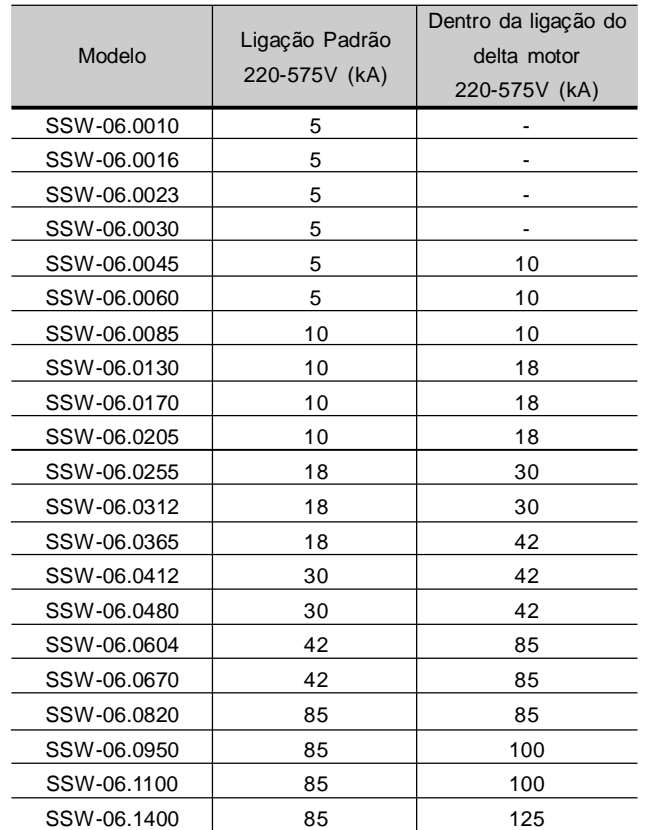

*Tabela 3.8 - Máxima capacidade de corrente da fonte de alimentação*

### 3.2.4.2 Fusíveis Recomendados

Os fusíveis a serem utilizados na entrada deverão ser do tipo ultrarápido (U.R) com l<sup>2</sup>t menor ou igual a 75% do valor do SCR indicado na tabela  $3.9$  ( $A^2$ s).

Estes fusíveis protegerão a SSW-06 em caso de curto-circuito. Também podem ser utilizados fusíveis normais, ao invés de U.R., os quais, protegerão a instalação contra curto-circuito, porém a SSW-06 não ficará protegida.

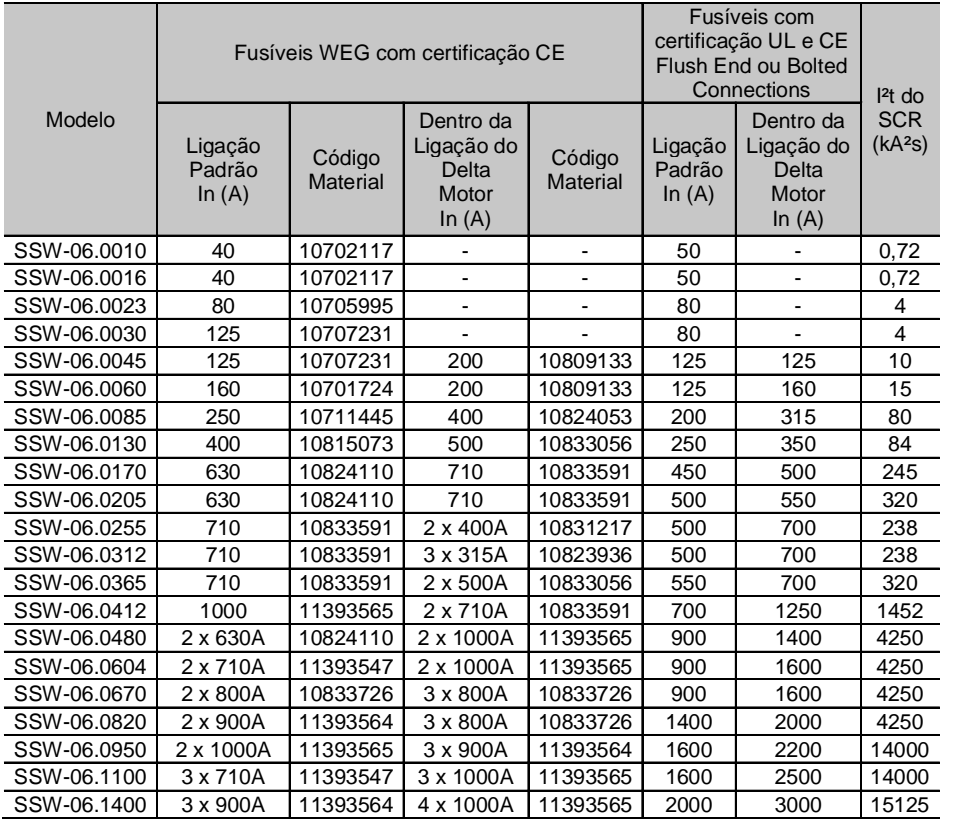

*Tabela 3.9 - Fusíveis recomendados*

# 3.2.5 Conexão da Soft-Starter SSW-06 ao Motor

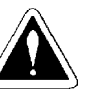

### **PERIGO!**

Capacitores de correção do fator de potência nunca podem ser instalados na saída da Soft-Starter SSW-06 (U / 2T1, V / 4T2 e W / 6T3).

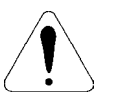

### **ATENÇÃO!**

Para que as proteções baseadas na leitura e indicação de corrente funcionem corretamente, como por exemplo na proteção de sobrecarga, a corrente nominal do motor não deve ser inferior à 30% da corrente nominal da Soft-Starter SSW-06.

Não recomendamos a utilização de motores que funcionem em regime, com carga inferior a 50% da sua corrente nominal.

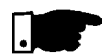

### **NOTA!**

É necessário que as bitolas da fiação e os fusíveis utilizados sejam no mínimo os descritos nas tabelas 3.6, 3.7 e 3.9.

O torque de aperto do conector é apresentado na tabela 3.5. Utilizar somente fiação de cobre em 70ºC.

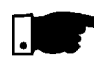

### **NOTA!**

A Soft-Starter SSW-06 possui proteção eletrônica de sobrecarga do motor, que deve ser ajustada de acordo com o motor específico. Quando diversos motores forem conectados a mesma Soft-Starter SSW-06 utilize relés de sobrecarga individuais para cada motor.

A Soft-Starter SSW-06 pode ser conectada ao motor de duas maneiras, estas são apresentadas nos itens 3.2.5.1 e 3.2.5.2.

3.2.5.1 Ligação Padrão da Soft-Starter SSW-06 ao Motor com Três Cabos (P150=0=Inativa)

A ligação padrão permite que a corrente de linha da Soft-Starter SSW-06 seja igual a corrente do motor.

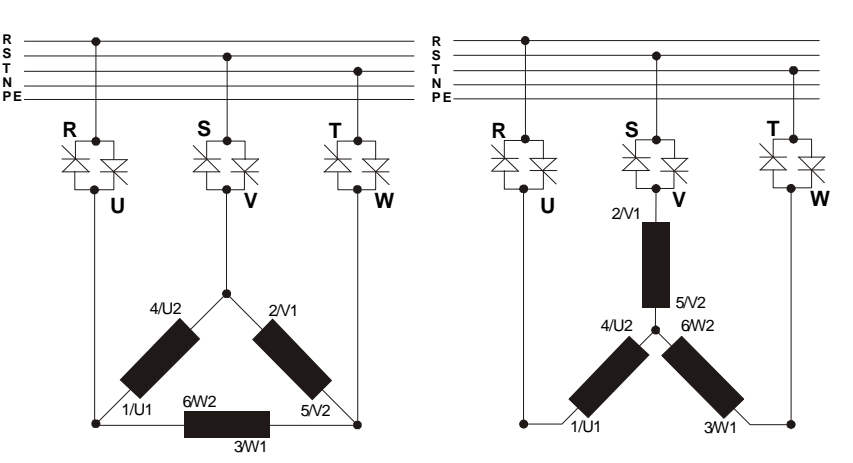

*Figura 3.10 - Soft-Starter SSW-06 com ligação padrão*

3.2.5.2 Ligação da Soft-Starter SSW-06 Dentro da Ligação Delta do Motor Seis Cabos (P150=1=Ativa)

Neste tipo de ligação a corrente de linha da Soft-Starter SSW-06, é igual a aproximadamente 58% da corrente nominal do motor.

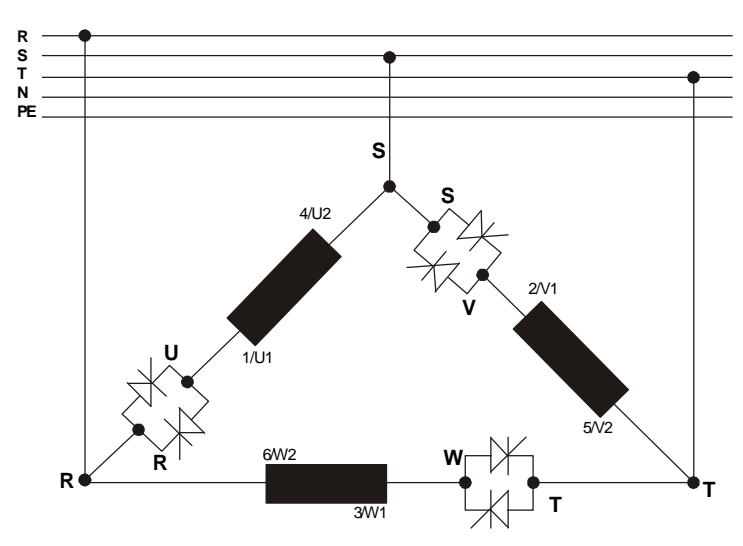

*Figura 3.11 - Soft-Starter SSW-06 dentro da ligação delta do motor com motor em delta*

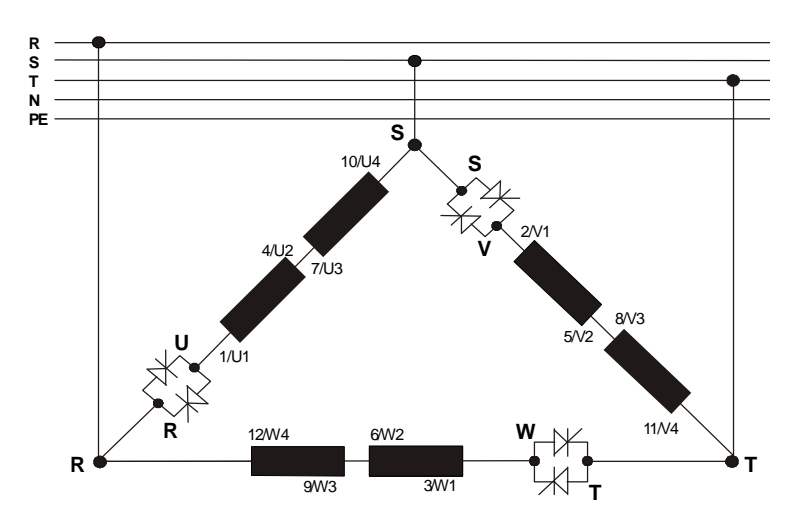

*Figura 3.12 - Soft-Starter SSW-06 dentro da ligação delta do motor com motor de duplo delta em série*

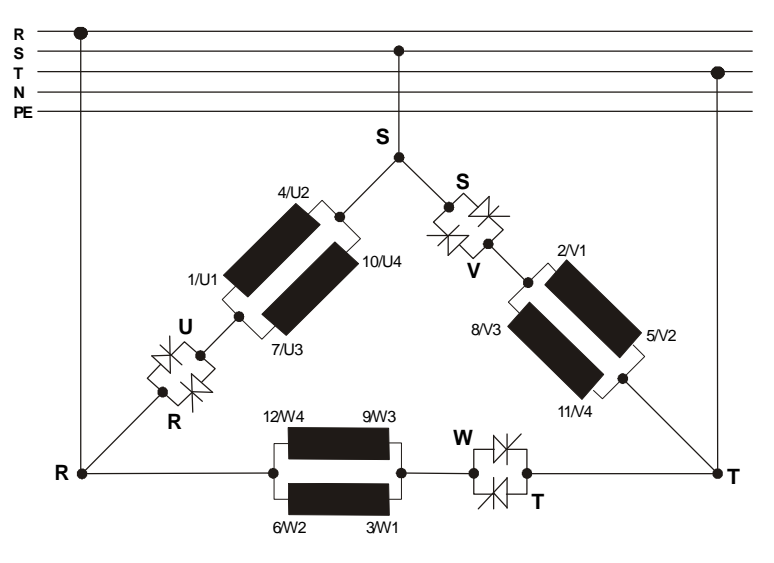

*Figura 3.13 - Soft-Starter SSW-06 dentro da ligação delta do motor com motor de duplo delta em paralelo*

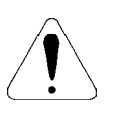

# **ATENÇÃO!**

Para conexão dentro da ligação delta do motor, o motor deve possuir conexão delta na tensão desejada.

A conexão dentro da ligação delta do motor não pode ser utilizada na tensão de 690V.

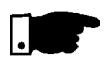

# **NOTAS!**

- **1)** Na conexão dentro da ligação delta do motor, os cabos de conexão da Soft-Starter SSW-06, a rede de alimentação, fusíveis e ou o contator de isolação da rede, deverão suportar a corrente nominal do motor. Já os cabos de conexão do motor à Soft-Starter, e ou conexão do contator de By-pass externo, deverão suportar 58% da corrente nominal do motor.
- **2)** Para este tipo de ligação também é sugerida a utilização de barramentos de cobre na conexão da Soft-Starter SSW-06 à rede de alimentação, devido as grandes correntes envolvidas e bitolas dos cabos.
- **3)** Durante a partida do motor à relação de corrente do motor em relação a Soft-Starter é de 1,50. Porém, em tensão plena (após a partida do motor) a relação de corrente é de 1,73.

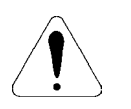

### **ATENÇÃO!**

Muita atenção na conexão do motor à Soft-Starter SSW-06, respeite os esquemas de ligação mostrados nas figuras acima, conforme os tipos de enrolamentos do motor.

Se for necessário inverter o sentido de giro no motor, inverta apenas as conexões da Soft-Starter SSW-06 à rede de alimentação.

Mantenha a eletrônica desligada durante as trocas de conexões.

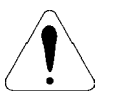

# **ATENÇÃO!**

Não acione o motor com o conteúdode P150 errado. Se este parâmetro for programado errado poderá danificar a Soft-Starter SSW-06.

| P <sub>150</sub> | Acão                                                 |  |
|------------------|------------------------------------------------------|--|
| 0 (Inativa)      | Soft-Starter SSW-06 com ligação padrão ao motor      |  |
| 1 (Ativa)        | Soft-Starter SSW-06 dentro da ligação delta do motor |  |

*Tabela 3.10 - Ligação da Soft-Starter ao motor*

3.2.6 Conexões de Aterramento

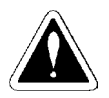

# **PERIGO!**

As Soft-Starter SSW-06 devem ser obrigatoriamente aterradas a um terra de proteção (PE).

A conexão de aterramento deve seguir as normas locais. Utilize no mínimo a fiação com a bitola indicada na tabela 3.6. Conecte a uma haste de aterramento específica ou ao ponto de aterramento específico ou ao ponto de aterramento geral (resistência ≤10 ohms).

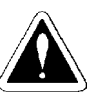

# **PERIGO!**

A rede que alimenta a Soft-Starter SSW-06 deve ser solidamente aterrada.

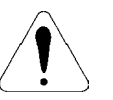

# **ATENÇÃO!**

As Soft-starters SSW-06 podem ser utilizadas em redes de alimentação aterradas do tipo TT ou TN (IEC) ou em redes do tipo IT desde que aterradas via uma impedância.

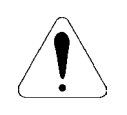

# **ATENÇÃO!**

Não compartilhar a fiação de aterramento com outros equipamentos que operem com altas correntes (ex.: motores de alta potência, máquinas de solda, etc.). Quando várias Soft-Starters SSW-06 forem utilizadas, observar a figura 3.14.

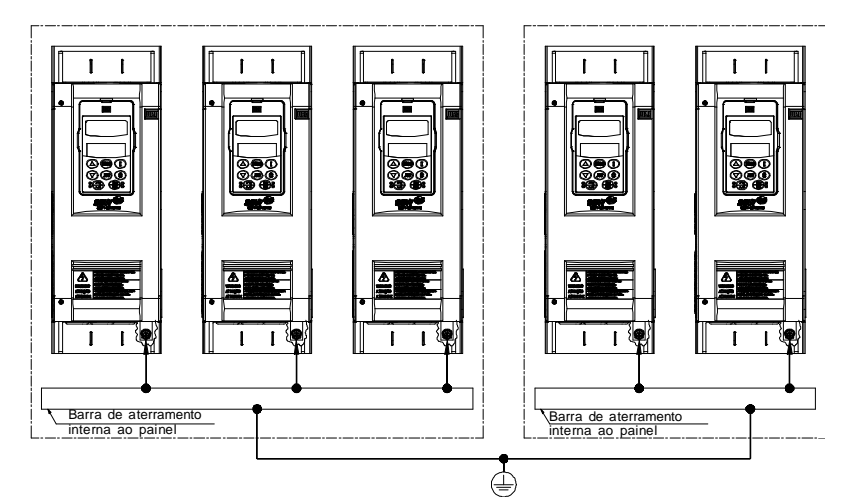

*Figura 3.14 - Conexões de aterramento para mais de uma Soft-Starter SSW-06*

### **EMI – Interferência Eletromagnética:**

A Soft-Starter SSW-06 é desenvolvida para ser utilizada em sistemas industriais (ClasseA), conforme a Norma EN60947-4-2. É necessário afastar os equipamentos e fiação sensíveis em 0,25m da Soft-Starter SSW-06 e dos cabos entre a Soft-Starter SSW-06 e o motor. Exemplo: Fiação de CLPs, controladores de temperatura, cabos de termopar, etc.

### **Aterramento da Carcaça do Motor:**

Sempre aterrar a carcaça do motor. Fazer o aterramento do motor no painel onde a Soft-Starter SSW-06 está instalada. A fiação de saída da Soft-Starter SSW-06 para o motor deve ser instalada separada da fiação de entrada da rede bem como da fiação de controle e sinal.

# 3.2.7 Conexões dos **Ventiladores**

Disponível nos modelos acima de 255A.

Nos modelos de 255A a 820A pode-se selecionar também a tensão nominal dos ventiladores.

Nos modelos de 950A a 1400A a seleção de tensão é fixa, conforme especificação do produto, ver item 2.4.

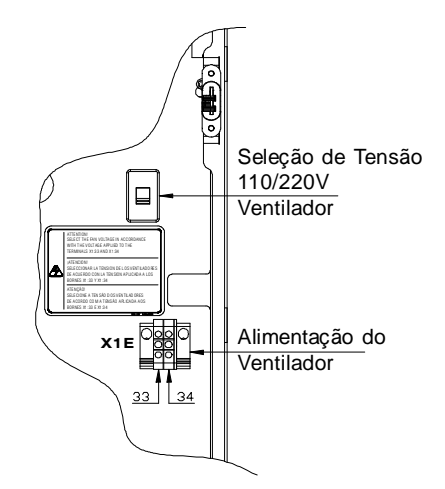

*Figura 3.15 - Seleção das tensões nominais dos ventiladores*

Conector X1E pinos 33 e 34. Mais detalhes ver figura 3.16.

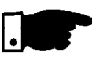

### **NOTA!**

Nos modelos de 255A a 820A os ventiladores só acionam com temperatura nos dissipadores acima de 70ºC.

Não esqueça de alimentar e selecionar a tensão de alimentação dos ventiladores nos modelos maiores ou iguais a 255A.

# 3.2.8 Conexões de Sinal e **Controle**

As conexões de sinal (saídas analógicas) e controle (entradas e saídas digitais) são feitas nos conectores dos cartões eletrônicos de controle: CCS6 e CPS61 para os modelos de 10A a 30A, CCS6 e CPS63 ou CPS66 para os modelos 45A a 365A e 950A a 1400A; CCS6 e CPS64 ou CPS65 para os modelos 412A a 820A.

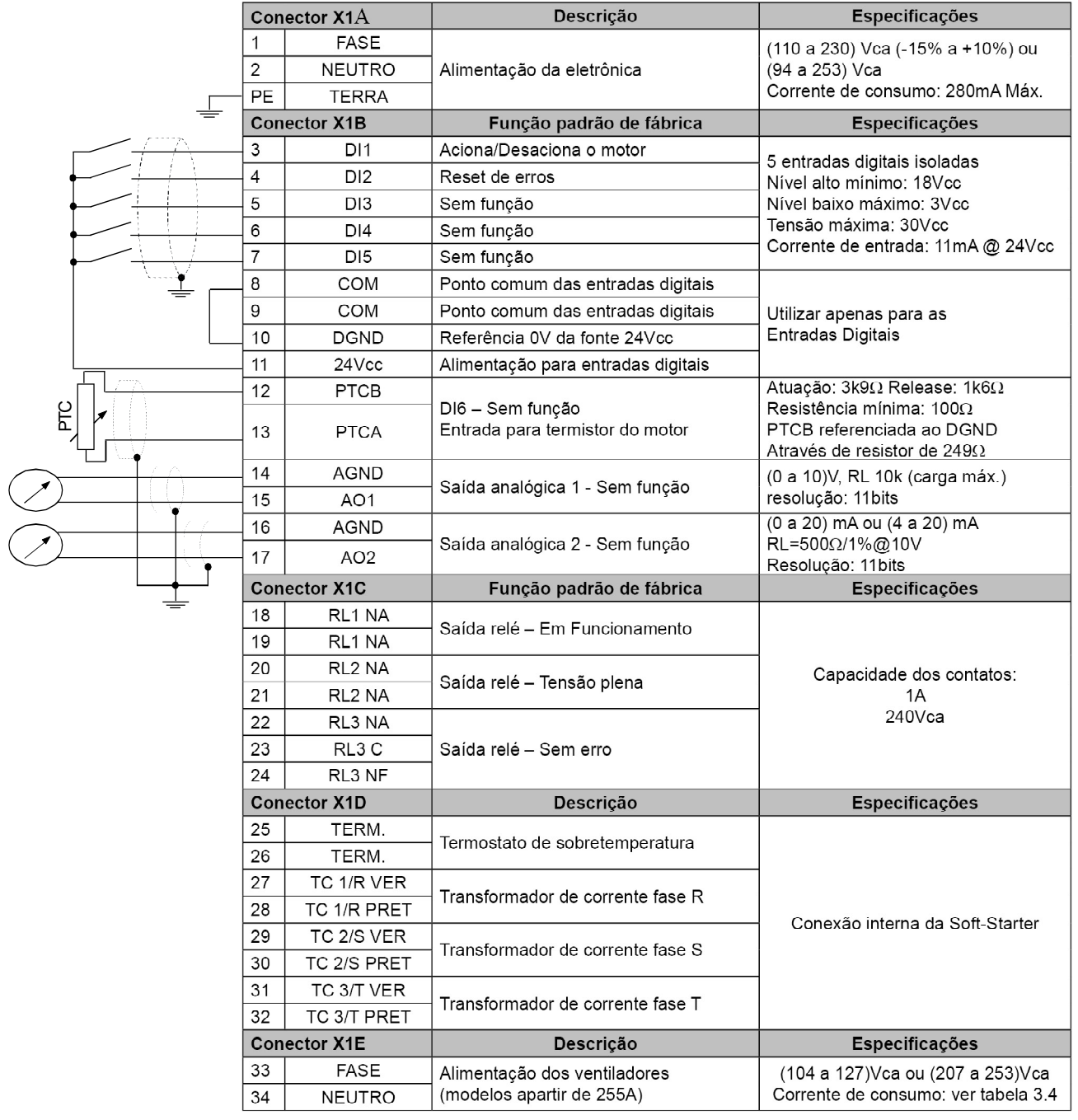

**Nota:** NF = Contato Normalmente Fechado

NA = Contato Normalmente Aberto

 $C =$  Comum

*Figura 3.16 - Descrição dos pinos dos conectores de controle*

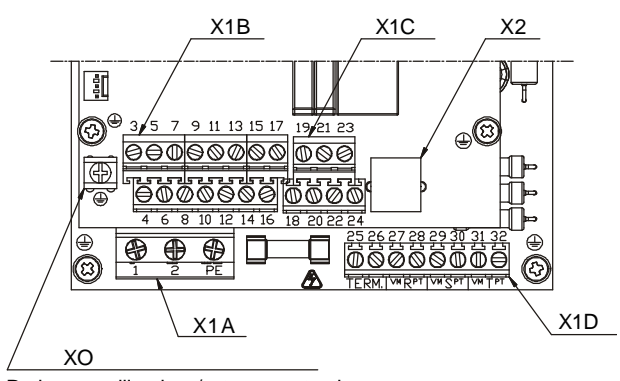

Pode ser utilizado p/ aterramento da blindagem dos cabos de sinal e controle

*Figura 3.17 - Disposição dos conectores de controle*

### **Na instalação da fiação de sinal e controle deve-se ter os seguintes cuidados:**

**1)** As entradas digitais da SSW-06 possibilitam vários tipos de conexões elétricas. Podem ser alimentadas com a fonte auxiliar interna de +24Vcc utilizando o 0V como ponto comum ou o +24Vcc. Também podem ser alimentadas via fonte externa de +24Vcc, conexão com PLCs, utilizando o 0V como ponto comum ou o +24Vcc conforme a necessidade da aplicação:

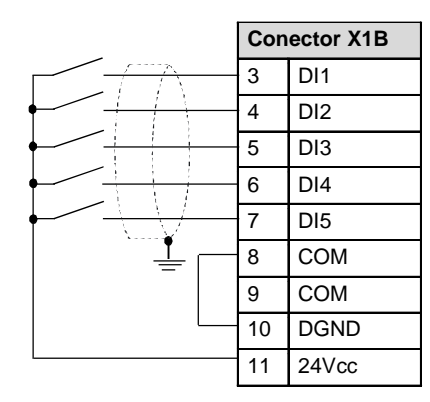

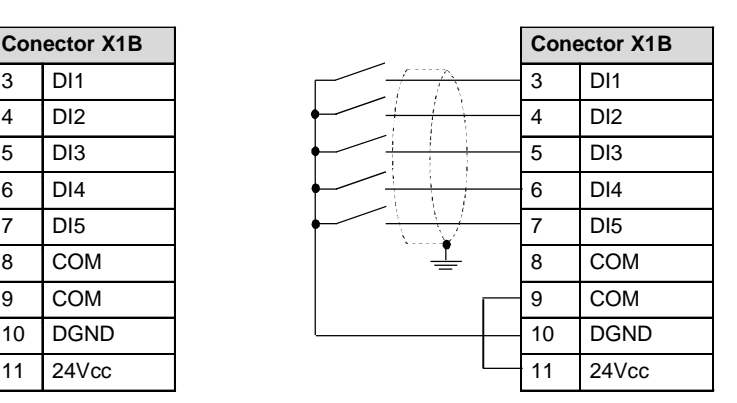

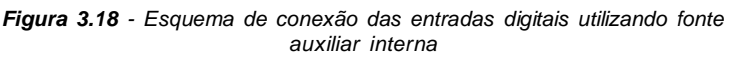

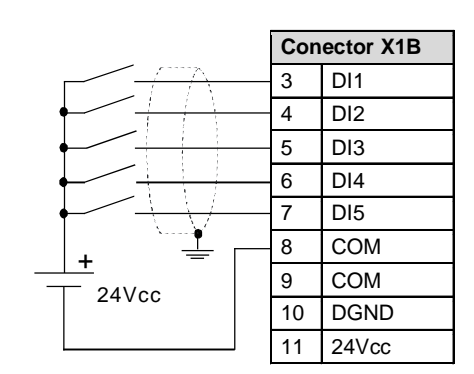

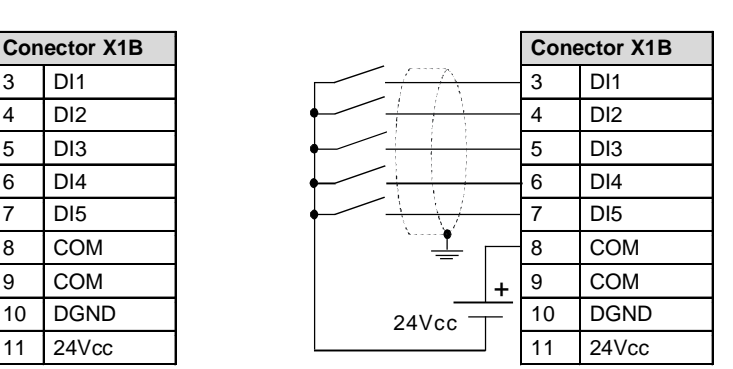

*Figura 3.19 - Esquema de conexão das entradas digitais utilizando fonte externa*

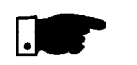

# **NOTAS!**

- **1)** A fonte de alimentação auxiliar da Soft-Starter SSW-06 de +24Vcc deve ser utilizada somente para alimentação das entradas digitais.
- **2)** ASoft-Starter SSW-06 sai de fábrica com os pinos 8 e 10 do conector X1B ligados (*jumper* de fio).
- **3)** Bitolas dos cabos (0,5 a 1,5)mm<sup>2</sup> .
- **4)** Torque máximo: 0,50N.m (4,50 ibf.in).

**5)** Fiações em X1B devem ser feitas com cabos blindados e separadas das demais fiações (potência, comando em 110V/220V, etc.), conforme a tabela 3.11.

| Comprimento da fiação | Distância mínima de separação |  |  |
|-----------------------|-------------------------------|--|--|
| $<$ 30 m              | $>$ 10 cm                     |  |  |
| $> 30 \text{ m}$      | $>25$ cm                      |  |  |

*Tabela 3.11 - Distâncias de separação entre fiações*

Caso o cruzamento destes cabos com os demais seja inevitável o mesmo deve ser feito de forma perpendicular entre eles, mantendo-se um afastamento mínimo de 5cm neste ponto.

#### **Conectar blindagem conforme abaixo:**

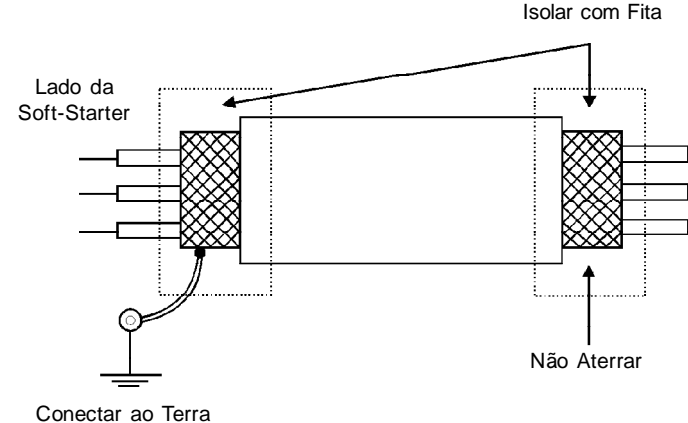

Parafusos localizados no cartão CCS6

*Figura 3.20 - Conexão blindagem*

- **6)** Para distâncias de fiação maiores que 50 metros é necessário o uso de isoladores galvânicos para os sinais X1B: 3...17.
- **7)** Relés, contatores, solenóides ou bobinas de freios eletromecânicos instalados próximos as Soft-Starters SSW-06 podem eventualmente gerar interferências no circuito de controle. Para eliminar este efeito, supressores RC devem ser conectados em paralelo com as bobinas destes dispositivos, no caso de alimentação CA, e diodos de roda-livre no caso de alimentação CC.
- **8)** Quando uma HMI externa for utilizada (ver capítulo 9), deve-se ter o cuidado de separar o cabo que conecta ela à Soft-Starter SSW-06 dos demais cabos existentes na instalação de uma distância mínima de 10cm.
- Este conector serve para estabelecer a conexão de uma rede de comunicação padrão RS-232 entre a Soft-Starter SSW-06 e um microcomputador tipo PC e/ou um CLP. O protocolo de comunicação disponível é o Modbus-RTU.

Mais detalhes ver Manual da Comunicação Serial da Soft-Starter SSW-06.

3.2.9 Conexão para Comunicação Serial RS-232, X2

- 3.2.10 Conexão para o Cartão de Comunicação Serial Opcional, XC8
- 3.2.11 Conexão para o Cartão de Comunicação Fieldbus, XC6

Neste conector pode-se colocar um cartão opcional de comunicação serial padrão RS-485 com isolação galvânica ou USB.

Mais detalhes ver Manual da Comunicação Serial da Soft-Starter SSW-06 e Capítulo 9.

Neste conector pode-se colocar um cartão opcional de comunicação Fieldbus para Profibus DP ou DeviceNet. Mais detalhes ver Manual da Comunicação Profibus DP e DeviceNet da Soft-Starter SSW-06 e Capítulo 9.

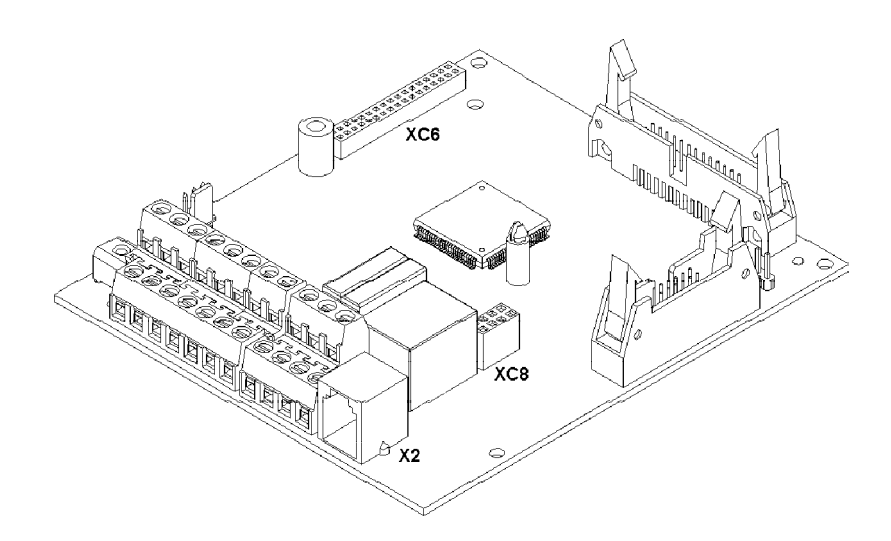

*Figura 3.21 - Conector X2, XC6 e XC8*

3.3 ACIONAMENTOS **SUGESTIVOS** 

Neste item são apresentados alguns acionamentos sugestivos, os quais podem ser usados inteiramente ou em parte para montar o acionamento desejado.

As principais notas de advertência, para todos os acionamentos sugestivos, listados abaixo, estão relacionadas nos esquemas através dos seus respectivos números.

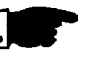

### **NOTAS!**

1

Para proteção de toda a instalação elétrica, requer-se o uso de fusíveis ou disjuntores no circuito de entrada.

O emprego de fusíveis ultra-rápidos não são necessários para o funcionamento da Soft-Starter SSW-06, porém a sua utilização é recomendada para a completa proteção da SSW-06.

O transformador "T1" é opcional e deve ser utilizado quando houver diferença entre a tensão da rede de alimentação e a tensão de alimentação da eletrônica e ventiladores.  $\left( 2\right)$ 

Na eventualidade de danos no circuito de potência da Soft-Starter SSW-06, que mantenham o motor acionado por curto-circuito, a proteção do motor nesta situação só é obtida com a utilização do contator (K1) ou disjuntor (Q1) de isolação da potência.  $(3)$ 

X1E (33 e 34) apenas está disponível nos modelos com ventilador. 4

Para a proteção integral do motor é recomendada a utilização de termistores PTC (PTC na DI6) ou termostatos (erro externo nas DI4 a DI6).  $(5)$ 

- Lembre-se que ao utilizar comando por entrada digital a dois fios 6(chave normalmente aberta com retenção) sempre que retornar a energia elétrica, após uma falta, o motor irá partir imediatamente se a chave permanecer fechada.
- Em caso de manutenção, na Soft-Starter SSW-06 ou no motor, é 7 necessário retirar os fusíveis de entrada ou seccionar a entrada de alimentação para garantir a completa desconexão do equipamento da rede de alimentação.
- A emergência pode ser utilizada cortando-se a alimentação da eletrônica. 8
- 9) Os contatores devem ser do mesmo modelo e suportar a corrente de partida do motor. Por segurança deve-se utilizar os contatos auxiliares para evitar que os dois contatores fechem ao mesmo tempo.
- Use uma entrada digital programada como "Habilita Geral" para 10 desacionar o motor sem a frenagem. Use uma entrada digital programada como "Sem Frenagem", por segurança, com a possibilidade de se colocar um sensor de parada do motor e desabilitar a frenagem.
- O uso de um contator de By-pass externo é opcional para os modelos de 950A a 1400A que não possuam contator de By-pass interno. Também pode ser recomendada a utilização, nos modelos com Bypass interno, para aplicações onde o motor possa apresentar rotor bloqueado freqüentemente durante o regime pleno de funcionamento.  $[11]$
- (12) Quando for utilizado o contator de By-pass externo é necessária à colocação dos transformadores de corrente na saída de alimentação do motor, para que se mantenham as proteções e indicações de corrente. Os transformadores de corrente devem ser colocados nas suas corretas posições e sentido conforme indicado. Para maiores detalhes ver item 9.6.

3.3.1 Acionamento Sugestivo com Comandos por HMI e Contator de Isolação da Potência

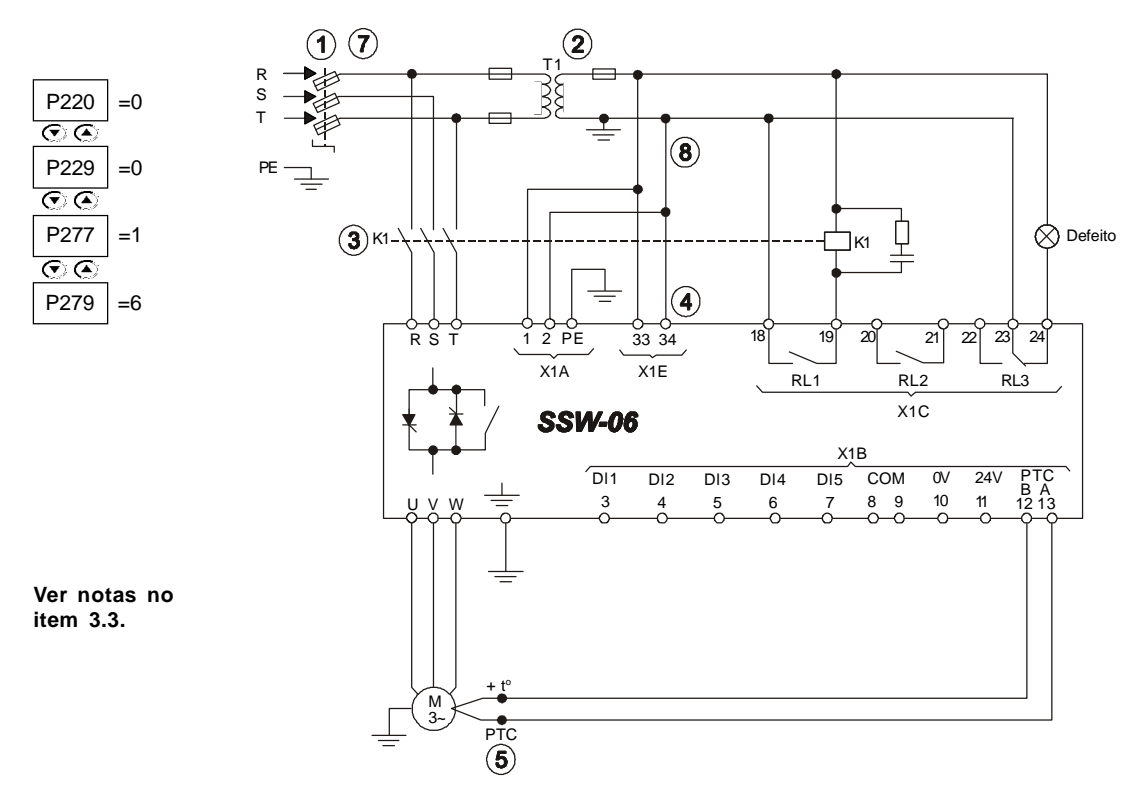

*Figura 3.22 - Acionamento sugestivo com comandos por HMI e contator de isolação da potência*

# 3.3.2 Acionamento Sugestivo com Comandos por HMI e Disjuntor de Isolação da Potência

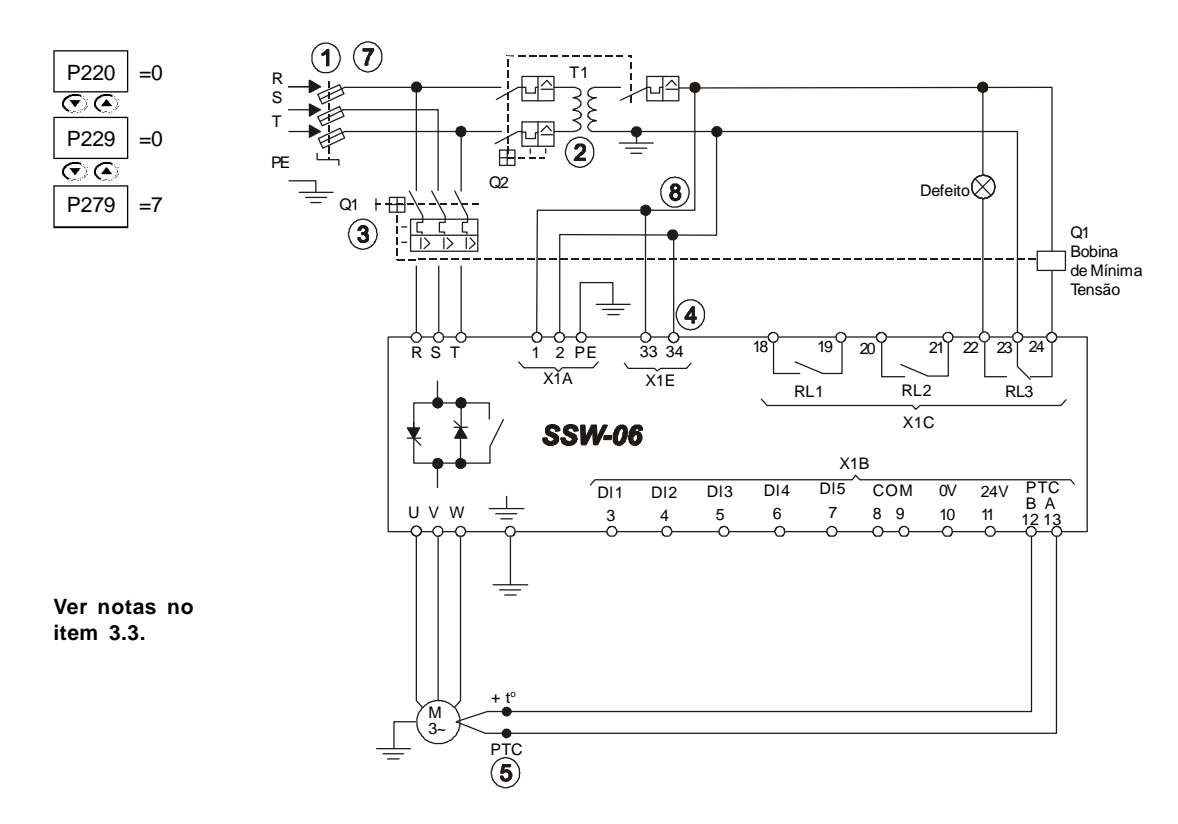

*Figura 3.23 - Acionamento sugestivo com comandos por HMI e disjuntor de isolação da potência*

3.3.3 Acionamento Sugestivo com Comandos por Entradas Digitais a Dois Fios

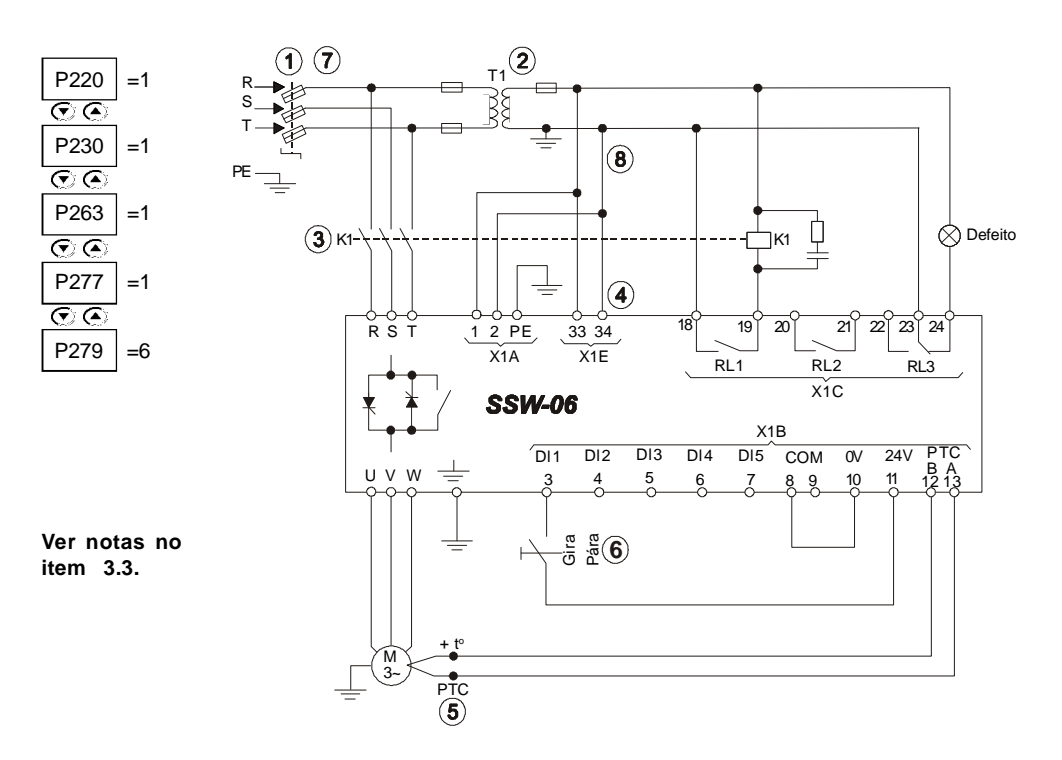

*Figura 3.24 - Acionamento sugestivo com comandos por entradas digitais a dois fios*

# 3.3.4 Acionamento Sugestivo com Comandos por Entradas Digitais a Três Fios

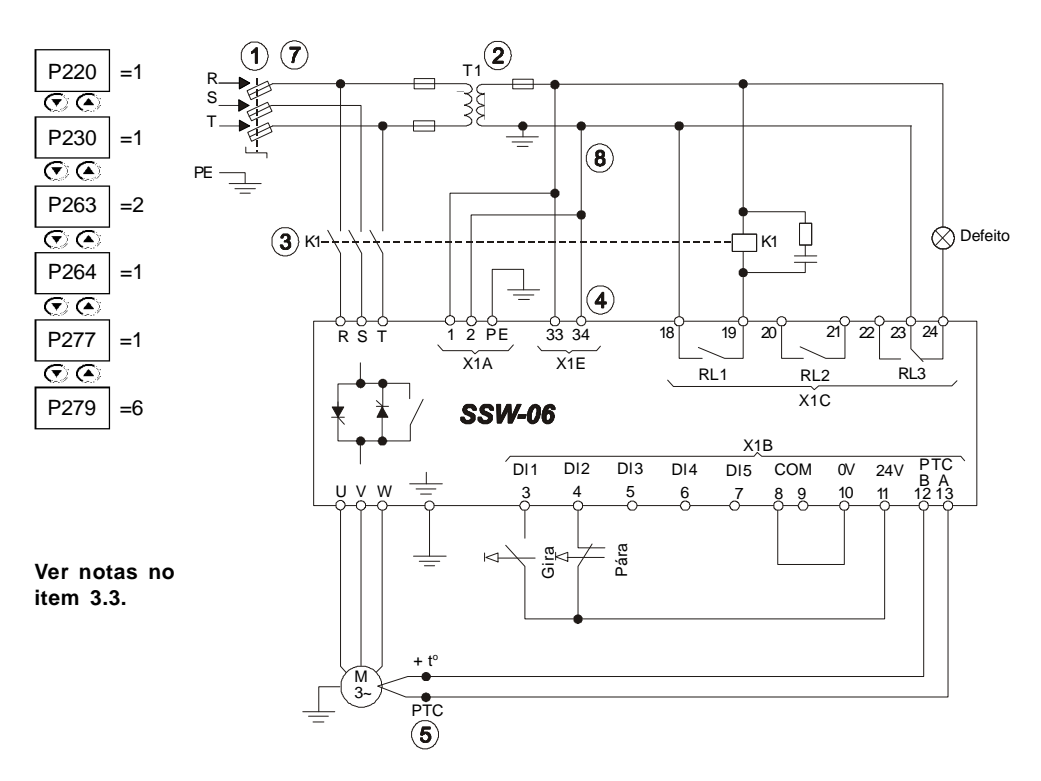

*Figura 3.25 - Acionamento sugestivo com comandos por entradas digitais a três fios*

3.3.5 Acionamento Sugestivo com Comandos por Entradas Digitais a Três Fios e Conexão Dentro do Delta do Motor com Seis Cabos

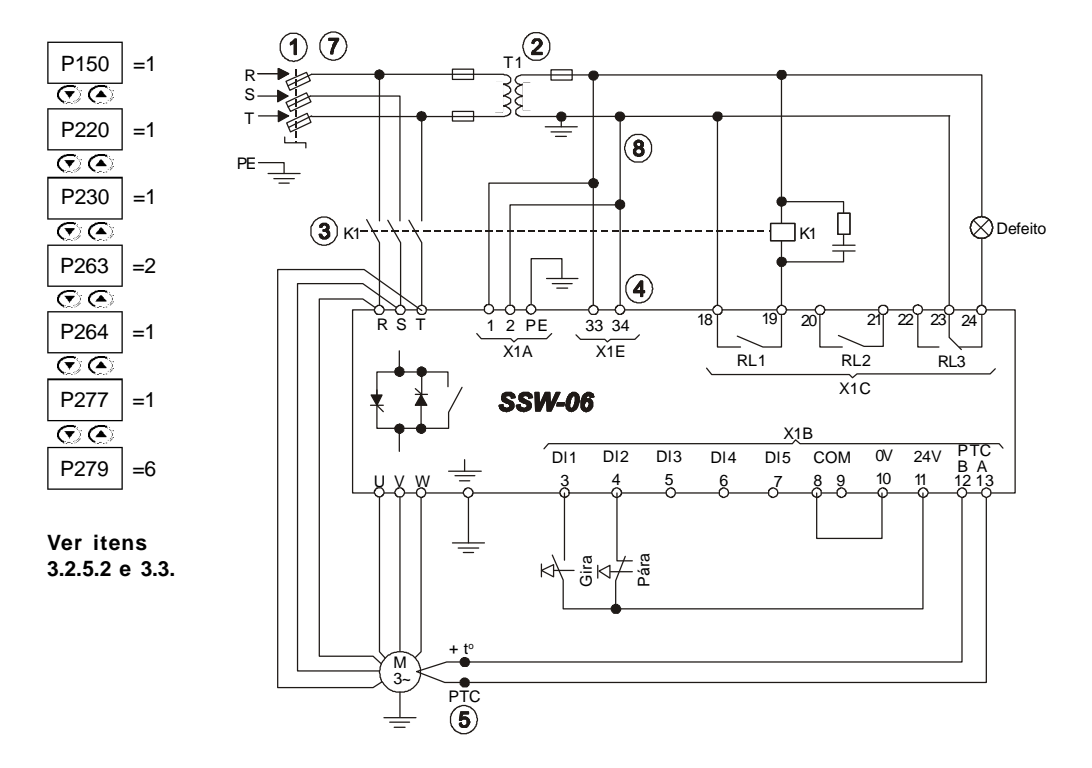

*Figura 3.26 - Acionamento sugestivo com comandos por entradas digitais a três fios, e conexão dentro do delta do motor com seis cabos*

3.3.6 Acionamento Sugestivo com Comandos por Entradas Digitais a Três Fios ou Serial

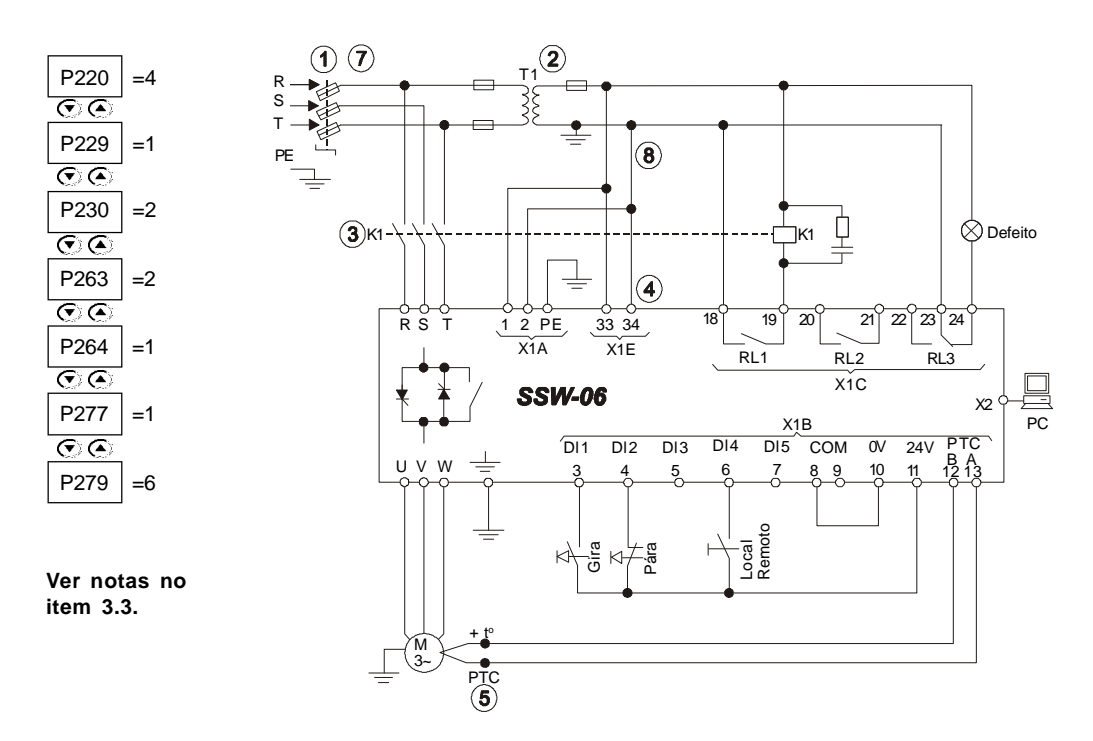

*Figura 3.27 - Acionamento sugestivo com comandos por entradas digitais a três fios ou serial*

3.3.7 Acionamento Sugestivo com Comandos por Entradas Digitais a Três Fios ou Fieldbus

![](_page_57_Figure_2.jpeg)

*Figura 3.28 - Acionamento sugestivo com comandos por entradas digitais a três fios ou Fieldbus*

3.3.8 Acionamento Sugestivo com Comandos por Entradas Digitais e Troca do Sentido de Giro

![](_page_57_Figure_5.jpeg)

*Figura 3.29 - Acionamento sugestivo com Comandos por Entradas Digitais e Troca do Sentido de Giro*

3.3.9 Acionamento Sugestivo com Comandos por Entradas Digitais e Frenagem por Reversão

![](_page_58_Figure_2.jpeg)

*Figura 3.30 - Acionamento sugestivo com Comandos por Entradas Digitais e Frenagem por Reversão*

# 3.3.10 Acionamento Sugestivo com Comandos por Entradas Digitais e Frenagem Ótima

![](_page_58_Figure_5.jpeg)

*Figura 3.31 - Acionamento sugestivo com Comandos por Entradas Digitais e Frenagem Ótima*

![](_page_59_Figure_1.jpeg)

### 3.3.11 Acionamento Sugestivo com Comandos por Entradas Digitais e Frenagem CC

*Figura 3.32 - Acionamento sugestivo com Comandos por Entradas Digitais e Frenagem CC*

3.3.12 Acionamento Sugestivo com Comandos por Entradas Digitais e Contator de By-pass Externo

![](_page_59_Figure_5.jpeg)

*Figura 3.33 - Acionamento sugestivo com Comandos por Entradas Digitais e Contator de By-pass Externo*

# 3.3.13 Simbologia

![](_page_60_Picture_85.jpeg)

![](_page_60_Picture_86.jpeg)

3.4 DIRETIVAEUROPÉIADE COMPATIBILIDADE ELETROMAGNÉTICA REQUISITOS PARA **INSTALAÇÃO** 

As Soft-Starters da série SSW-06 foram projetadas considerando todos os aspectos de segurança e de compatibilidade eletromagnética. As Soft-Starters SSW-06 não possuem nenhuma função intrínseca se não forem ligadas com outros componentes (por exemplo, com um motor). Por essa razão, o produto básico não possui marca CE para indicar a conformidade com a diretiva da compatibilidade eletromagnética.

O usuário final assume pessoalmente a responsabilidade pela compatibilidade eletromagnética da instalação completa. No entanto, quando for instalado conforme as recomendações descritas no manual do produto, incluindo as recomendações de instalação de compatibilidade eletromagnética a SSW-06 atende a todos os requisitos da diretiva de compatibilidade eletromagnética (2004/108/EC), conforme definido pela Norma de Produto EN60947-4-2 (2000) + A1 (2002)- "*low-voltage switchgear and controlgear part 4.2: Ac Semicondutor Motor controllers and Starters*" norma específica para acionamento.

A conformidade de toda a série da SSW-06 está baseada em testes de alguns modelos representativos. A Documentação Técnica de Construção (TCF) foi checada e aprovada por uma entidade competente.

# 3.4.1 Instalação

Para realizar a instalação da Soft-Starter(es) em conformidade com a norma EN60947-4-2 é necessário atender aos seguintes requisitos:

- 1) Os cabos utilizados para fiação de controle (entradas e saídas) e de sinal devem ser blindados ou instalados em eletrodutos (conduítes) metálicos ou em canaletas com atenuação equivalente.
- 2) É indispensável seguir as recomendações de aterramento apresentadas neste manual.
- 3) A Soft-Starter SSW-06 do modelo 10A a 1400A está classificada para utilização em "Classe A", uso individual e sem necessidade de filtros externos ou cabos de potência blindados.

#### **Descrição das classes de emissão conduzida de acordo com a Norma EN60947-4-2 (2000) + A1 (2002**):

- Classe B: ambiente residencial (*first environment*), distribuição irrestrita.

- Classe A: ambiente industrial (*second environment*), distribuição irrestrita.

![](_page_61_Picture_13.jpeg)

### **NOTA!**

A Declaração de Conformidade CE encontra-se disponível no site www.weg.net, ou no CD que pode acompanhar os produtos.

# USO DA HMI

Este capítulo descreve a Interface Homem-Máquina (HMI) standard da Soft-Starter SSW-06 e a forma de usá-la, dando as seguintes informações:

- $\boxtimes$  Descrição geral da HMI;
- **Ø** Uso da HMI;
- Organização dos parâmetros da Soft-Starter SSW-06;
- $\boxtimes$  Modo de alteração dos parâmetros (programação);
- Descrição das indicações de estado e das sinalizações.

A HMI standard da Soft-Starter SSW-06, contém um display de leds com 4 dígitos de 7 segmentos, um display de Cristal Líquido com 2 linhas de 16 caracteres alfanuméricos, 4 leds e 8 teclas. A figura 4.1 mostra uma vista frontal da HMI e indica a localização dos displays e dos leds de estado.

#### **Funções do display de leds:**

Mostra mensagens de erro e estado (ver Referência Rápida dos Parâmetros, Mensagens de Erro e Estado), o número do parâmetro ou seu conteúdo. O display unidade (mais à direita) indica a unidade da variável indicada.

- $\boxtimes$  A  $\rightarrow$  corrente
- $\boxtimes$  U  $\rightarrow$  tensão
- $\boxtimes$  H  $\rightarrow$  freqüência
- $\boxtimes$  Nada  $\rightarrow$  demais parâmetros

![](_page_62_Picture_15.jpeg)

### **NOTA!**

Quando a indicação for igual ou maior do que 1000 (A ou U), a unidade da variável deixará de ser indicada (ex.: 568.A, 999.A, 1000.,1023., etc.)

![](_page_62_Picture_18.jpeg)

### **NOTA!**

Quando a indicação for maior que 9999 (em A por exemplo) o algarismo correspondente à dezena de milhar não será visualizado (Ex.: 12345A será lido como 2345A). A indicação correta somente será visualizada no display LCD.

![](_page_62_Figure_21.jpeg)

*Figura 4.1 - HMI-SSW06*

4.1 DESCRIÇÃO DA INTERFACE HOMEM-MÁQUINA HMI-SSW06

#### **Funções do display LCD (cristal líquido):**

Mostra o número do parâmetro e seu conteúdo simultaneamente, sem a necessidade de se pressionar a tecla (Rose). Além disso, há uma breve descrição da função de cada parâmetro e são indicadas as unidades (A, Hz, V, s, %, etc.) dos mesmos quando for o caso. Também fornece uma breve descrição do erro ou estado da Soft-Starter.

#### **Funções dos leds "Local" e "Remoto":**

#### **Soft-Starter no modo Local:**

led verde aceso e led vermelho apagado.

#### **Soft-Starter no modo Remoto:**

led verde apagado e led vermelho aceso.

#### **Funções dos leds de Sentido de Giro (Horário e Anti-Horário):**

A indicação de sentido de giro funciona conforme a figura 4.2.

![](_page_63_Figure_10.jpeg)

*Figura 4.2 - Indicações dos leds de Sentido de Giro (Horário e Anti-Horário)*

#### **Operação das teclas da HMI:**

![](_page_63_Picture_13.jpeg)

#### Aciona o motor (partida).

Após o acionamento, a cada toque, comuta as indicações de acesso rápido (ver item 4.2.2) no display como indicado abaixo:

Corrente% → Corrente% → A → V → Hz → Estado → V → F.P. → Torque% → kW SSW Motor Entrada SSW Saída **Motor** 

![](_page_63_Picture_17.jpeg)

Desaciona o motor (parada).

Reseta a Soft-Starter após a ocorrência de erros.

![](_page_63_Picture_20.jpeg)

Seleciona (comuta) display entre número do parâmetro e seu valor (posição/conteúdo).

![](_page_63_Picture_22.jpeg)

Aumenta o número do parâmetro ou valor do parâmetro.

Diminui o número do parâmetro ou valor do parâmetro.

Inverte o sentido de rotação do motor comutando entre Horário eAnti-Horário.

![](_page_64_Picture_1.jpeg)

Seleciona a origem dos comandos/referência entre LOCAL ou REMOTO.

![](_page_64_Picture_3.jpeg)

Quando pressionada realiza a função JOG. Se a Soft-Starter SSW-06 estiver desabilitada e com Habilita Geral ativado.

4.2 USO DA HMI

A HMI é uma interface simples que permite a operação e a programação da Soft-Starter SSW-06. Ela apresenta as seguintes funções:

- Indicação do estado de operação da Soft-Starter SSW-06, bem como das variáveis principais;
- Indicação das falhas;
- Visualização e alteração dos parâmetros ajustáveis;
- $\boxtimes$  Operação da Soft-Starter SSW-06 (teclas  $\bigcap_{n=1}^{\infty}$ ,  $\bigcirc_n$ ) e  $\bigcirc_n$ <sub>REM</sub>).
- 4.2.1 Uso da HMI para Operação da Soft-Starter SSW-06

Todas as funções relacionadas à operação da Soft-Starter SSW-06 (Aciona/Desaciona, Incrementa/Decrementa, Reversão, JOG, comuta situação Local/situação Remota) podem ser executadas através da HMI. Para a programação standard de fábrica da Soft-Starter SSW-06, todas as teclas da HMI estão habilitadas quando o modo Local estiver selecionado. Estas funções podem ser também executadas, todas ou individualmente, por entradas digitais. Para tanto é necessária a programação dos parâmetros relacionados a estas funções e às entradas correspondentes.

#### **Operação das teclas da HMI:**

![](_page_64_Picture_14.jpeg)

Quando programado (P220 = 2 ou 3), seleciona a origem dos comandos, comutando entre "Local" e "Remoto".

Quando programados (P229 = 0 (tecla  $\left(\begin{matrix} \cdot & \cdot \\ \cdot & \cdot \end{matrix}\right)$   $\rightarrow$  Situação "Local" ) e/ou P230 = 0 (tecla  $\left(\bullet\right)$  ,  $\left(\bullet\right)$   $\rightarrow$  Situação "Remoto")).

![](_page_64_Picture_17.jpeg)

Aciona o motor via rampa (motor acelera segundo rampa de aceleração e características da carga).

![](_page_64_Picture_19.jpeg)

Desaciona o motor via rampa (motor desacelera segundo rampa de desaceleração e pára).

Reseta a Soft-Starter após ocorrência de erros (sempre ativo).

![](_page_64_Picture_22.jpeg)

Altera o sentido de giro do motor.

Habilitado quando P220 = 2 (Teclado LOC), P229 = 0 (Teclas HMI), Modo Local,  $P231 = 1$  (Via Contator) ou  $P231 = 2$  (Apenas JOG). Habilitado quando P220 = 3 (Teclado REM), P230 = 0 (Teclas HMI), Modo Remoto, P231 = 1 (Via Contator) ou P231 = 2 (Apenas JOG).

Quando P231 = 1 (Via Contator) altera o sentido de giro do motor via contator, se o contator estiver conectado à entrada de alimentação e P277 = 4 (Sentido de Giro K1) e P278 = 4 (Sentido de Giro K2). Quando P231 = 2 (Apenas JOG) altera o sentido de giro do motor apenas para a função Jog. Não é necessário a utilização de contatores.

![](_page_64_Picture_26.jpeg)

Habilitado quando P510 = 1 (Activo).

Quando a tecla Jog é pressionada, acelera o motor até a freqüência de Jog, conforme o sentido de giro do motor. Quando a tecla é liberada o motor desacelera até parar.

O motor deve estar desabilitado e a Soft-Starter SSW-06 deve estar com Habilita Geral, ativo.

4.2.2 Sinalizações / Indicações nos Displays da HMI

Os parâmetros P001 a P099 são parâmetros somente de leitura. O primeiro parâmetro visualizado quando a Soft-Starter é energizada pode ser programado através de P205.

O usuário pode visualizar alguns parâmetros de leitura pressionando a tecla $\bigcap$ .

![](_page_65_Figure_4.jpeg)

![](_page_65_Picture_195.jpeg)

*Tabela 4.1 - Parâmetro a ser inicialmente mostrado nos displays*

#### **Estado da Soft-Starter:**

![](_page_65_Picture_8.jpeg)

![](_page_65_Picture_9.jpeg)

Soft-Starter pronta para ser acionada "ready"

Soft-Starter com erro

![](_page_66_Figure_1.jpeg)

Soft-Starter com Alarme

**Obs.:** Estes estados são mostrados automaticamente no display, os demais estão no parâmetro P006, ver capítulo 6.

### **Display piscante de 7 segmentos**

- O display pisca nas seguintes situações:
- $\boxtimes$  Tentativa de alteração de um parâmetro não permitido.
- $\boxtimes$  Soft-Starter na situação de erro (ver tabela 8.1).

# 4.2.3 Visualização /Alteração de Parâmetros

Todos os ajustes na Soft-Starter são feitos através de parâmetros. Os parâmetros são indicados no display através da letra **P** seguida de um número:

Exemplo (P101):

![](_page_66_Figure_11.jpeg)

A cada parâmetro está associado um valor numérico (conteúdo do parâmetro), que corresponde a opção selecionada dentre os disponíveis para aquele parâmetro.

Os valores dos parâmetros definem a programação da Soft-Starter ou o valor de uma variável (ex.: corrente, freqüência, tensão). Para realizar a programação da Soft-Starter deve-se alterar o conteúdo do(s) parâmetro(s).

![](_page_66_Picture_162.jpeg)

![](_page_67_Picture_125.jpeg)

- **(1)** Para os parâmetros que podem ser alterados com motor girando, a Soft-Starter passa a utilizar imediatamente o novo valor ajustado. Para os parâmetros que só podem ser alterados com motor parado, a Soft-Starter passa a utilizar o novo valor ajustado somente após pressionar a tecla rice.
- **(2)** Pressionando a tecla <sup>(ROG</sup>) após o ajuste, o último valor ajustado é automaticamente gravado na memória não volátil da Soft-Starter, ficando retido até nova alteração.
- **(3)** Caso o valor ajustado no parâmetro o torne funcionalmente incompatível com outro já programado ocorrerá o E24 - Erro de Programação.

Exemplo de programação:

Programar duas entradas digitais (Dlx) com a mesma função. Veja na tabela 4.2 a lista de incompatibilidade de programação que geram E24.

**(4)** Para alterar o valor de um parâmetro é necessário ajustar antes P000= Valor da Senha. O Valor da senha para o padrão de fábrica é 5. Caso contrário só será possível visualizar os parâmetros mas não modificar.

Para mais detalhes ver descrição de P000 no capítulo 6.

# **E24 - Erro de programação**

![](_page_68_Picture_94.jpeg)

*Tabela 4.2 - Incompatibilidade entre parâmetros - E24*

# ENERGIZAÇÃO / COLOCAÇÃO EM FUNCIONAMENTO

Este capítulo explica:

- Como verificar e preparar a Soft-Starter SSW-06 antes de energizar;
- Como energizar e verificar o sucesso da energização;
- Como operar a Soft-Starter SSW-06 quando estiver instalada segundo os acionamentos típicos (ver Instalação Elétrica).

A Soft-Starter SSW-06 já deve ter sido instalada de acordo com o Capítulo 3 - Instalação e Conexão. Caso o projeto de acionamento seja diferente dos acionamentos típicos sugeridos, os passos seguintes também podem ser seguidos.

![](_page_69_Picture_7.jpeg)

# **PERIGO!**

Sempre desconecte a alimentação geral antes de efetuar quaisquer conexões.

### **1) Verifique todas as conexões:**

Verifique se as conexões de potência, aterramento e de controle estão corretas e firmes.

#### **2) Limpe o interior da Soft-Starter SSW-06:**

Retire todosos restos de materiaisdo interior da Soft-Starter SSW-06 ou acionamento.

#### **3) Verifique a correta seleção de tensão:**

Nos modelos de 255A a 820A a seleção da tensão de alimentação dos ventiladores está correta.

Nos modelos de 950A a 1400A deve ser verificado se a tensão de alimentação monofásica está condizente com a tensão dos ventiladores.

### **4) Verifique o motor:**

Verifique as conexões do motor e se a corrente e tensão do motor estão de acordo com a Soft-Starter SSW-06.

### **5) Verifique qual o tipo de ligação da Soft-Starter SSW-06 ao motor:**

Se a ligação a ser utilizada é a standard a três fios ou se a ligação da Soft-Starter SSW-06 é dentro da ligação delta do motor a 6 fios. Maiores detalhes no Capítulo 3.

### **6) Desacople mecanicamente o motor da carga:**

Se o motor não pode ser desacoplado, tenha certeza que o giro em qualquer direção (horário/anti-horário) não cause danos à máquina ou riscos pessoais.

### **7) Feche as tampas da Soft-Starter SSW-06 ou acionamento.**

# 5 .1 PREPARAÇÃO PARA **ENERGIZAÇÃO**

# 5.2 PRIMEIRA ENERGIZAÇÃO (ajuste dos parâmetros necessários)

Após a preparação para energização a Soft-Starter SSW-06 pode ser energizada:

### **1) Verifique a tensão de alimentação:**

Meca a tensão de rede e verifique se está dentro da faixa permitida (Tensão nominal -15% a + 10%).

**2) Energize a alimentação da eletrônica.**

![](_page_70_Picture_6.jpeg)

### **NOTA!**

Sempre energize a alimentação da eletrônica antes de energizar a potência e execute todos os ajustes descritos neste item.

#### **3) Verifique o sucesso da energização:**

Quando a Soft-Starter SSW-06 é energizada pela primeira vez ou quando o padrão de fábrica é carregado (P204 = 5) uma rotina de programação é iniciada.

Esta rotina solicita ao usuário que programe alguns parâmetros básicos referentes a Soft-Starter SSW-06 e ao Motor.

A seqüência desta rotina altera-se conforme o tipo de controle que for selecionado. Para mais detalhes sobre qual tipo de controle utilizar ver descrição P202 no capítulo 6.

A seqüência de parametrização para cada tipo de controle é apresentada na figura 5.1.

![](_page_70_Picture_14.jpeg)

### **ATENÇÃO!**

É essencial ter em mãos os dados de catálogo ou de placa do motor a ser utilizado. Estes dados são necessários para se fazer a correta programação dos parâmetros de proteção.

A Classe Térmica de proteção do motor deve ser programada para proteger o motor contra sobrecargas durante a partida e regime pleno de funcionamento. Detalhes sobre a programação da Classe Térmica ver descrição P640 no capítulo 6.

Nesta seqüência de ajuste de parâmetros estão apenas os principais parâmetros para aprendizagem do funcionamento da Soft-Starter SSW-06.Antes de colocá-la em regime pleno de funcionamento devese programar todos os parâmetros necessários para o perfeito funcionamento da Soft-Starter e proteção do motor.

**4) Feche a seccionadora de entrada da potência.**

![](_page_71_Figure_1.jpeg)

*Figura 5.1 - Seqüência de parâmetros na primeira energização*
Descreve-se, a seguir, um exemplo da programação dos parâmetros solicitados por esta rotina.

**Exemplo: Soft-Starter SSW-06** SSW060130T2257PSZ **Motor** Motor Trifásico de Alto Rendimento Plus - 4 Pólos - 60Hz Potência: 75 CV Carcaça: 225S/M Velocidade: 1770 rpm Corrente Nominal em 380V: 101 A Fator de Serviço: 1.15 **Tipo de partida** Partida por rampa de tensão

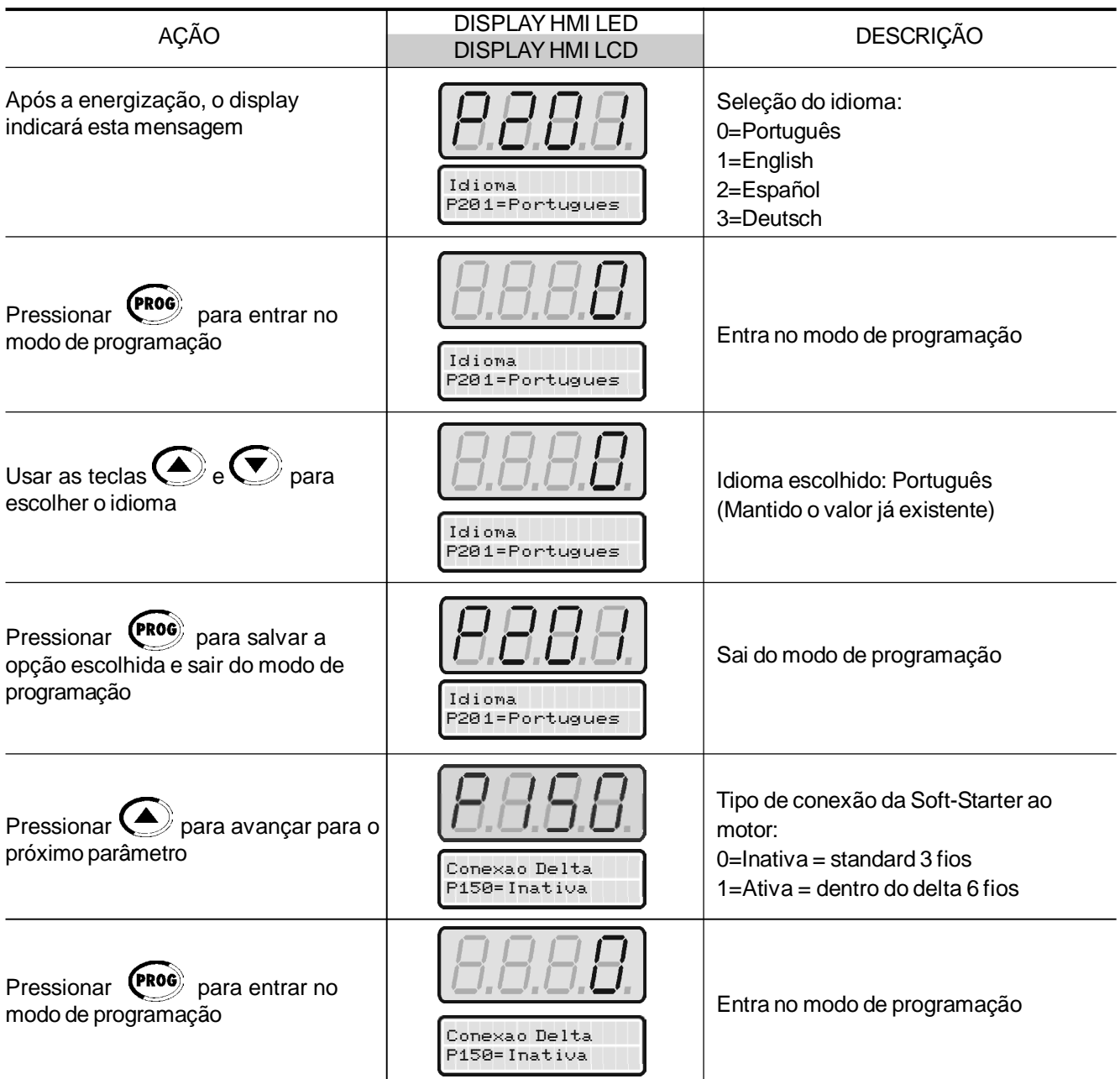

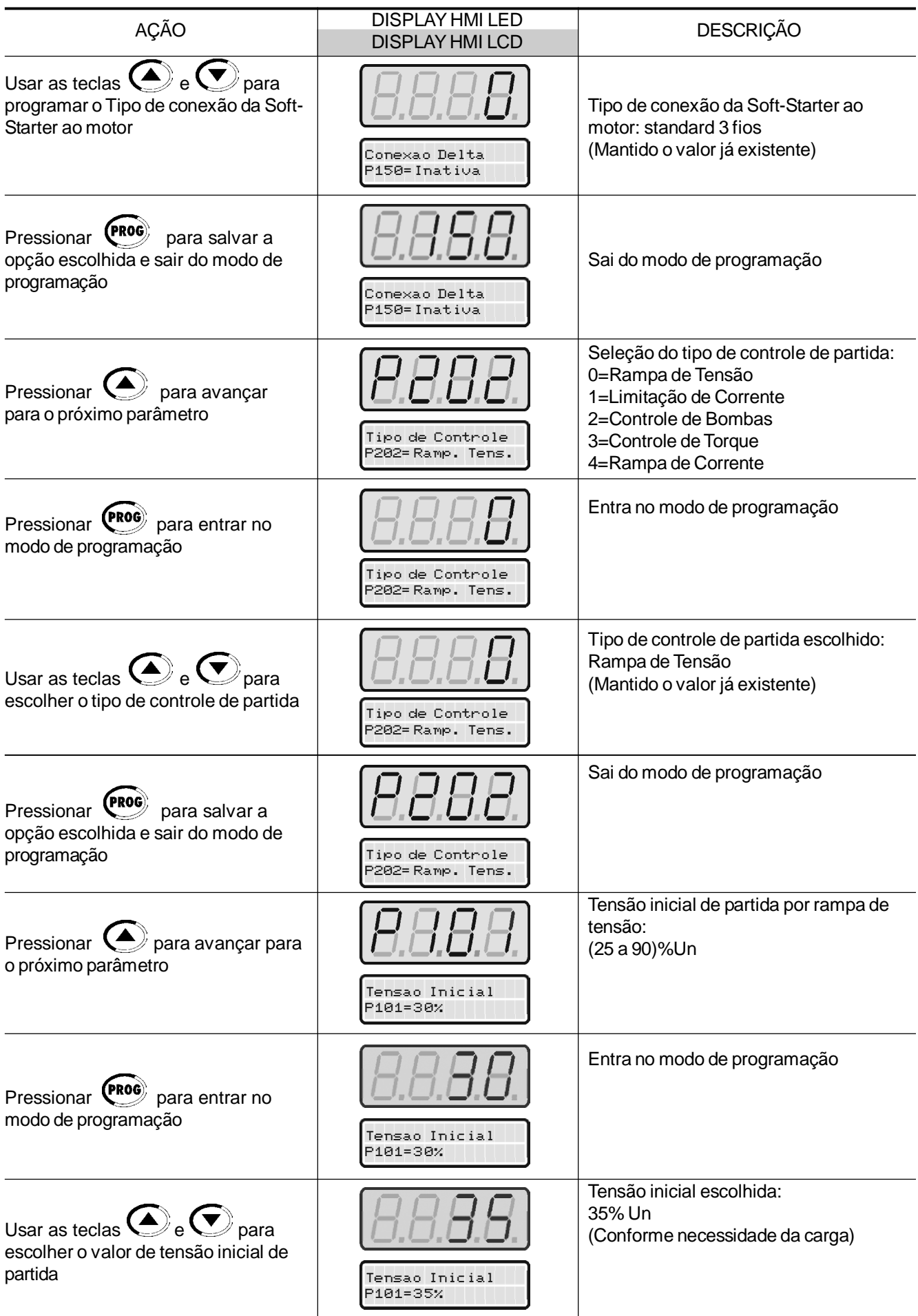

## *CAPÍTULO 5 - ENERGIZAÇÃO / COLOCAÇÃO EM FUNCIONAMENTO*

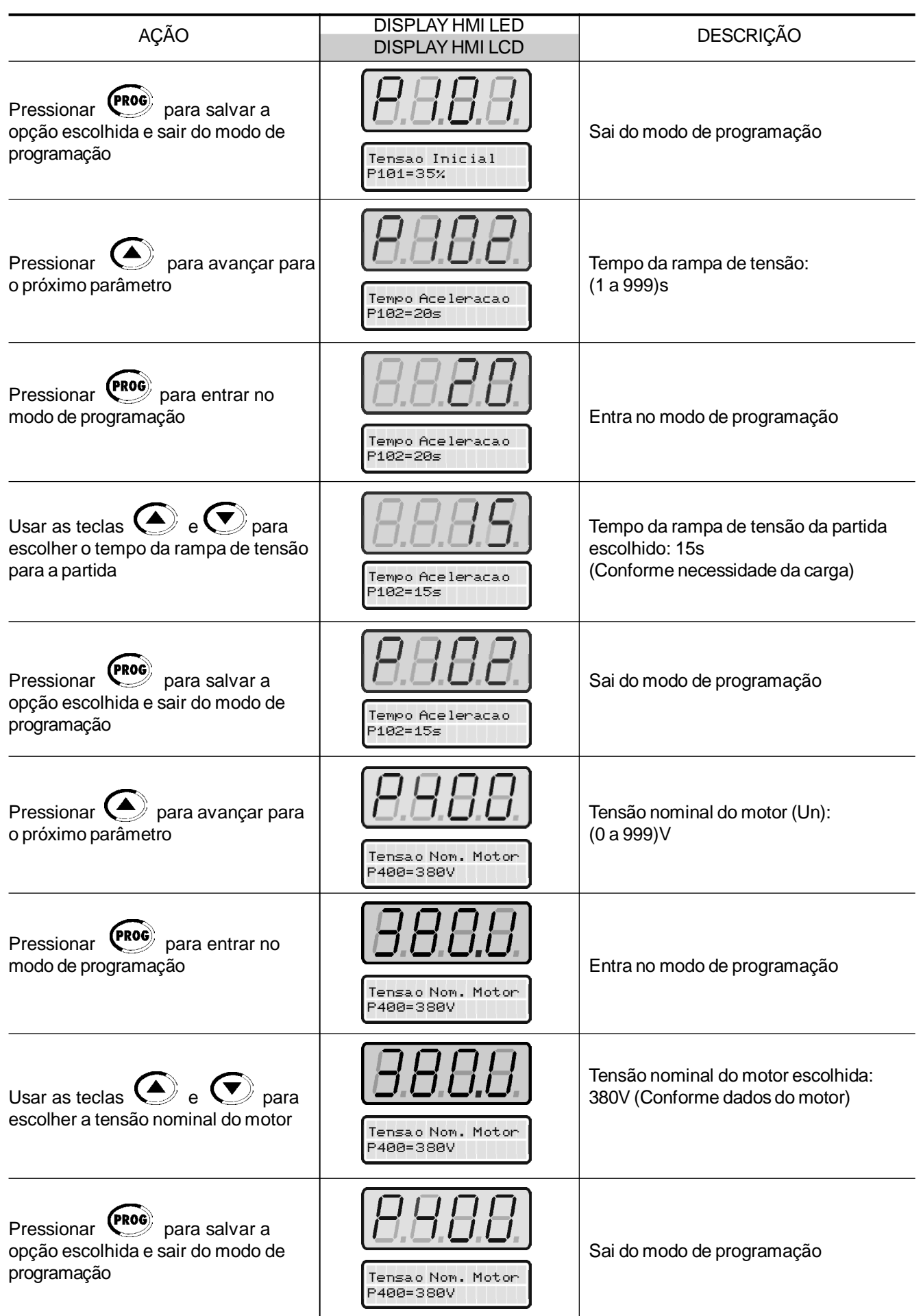

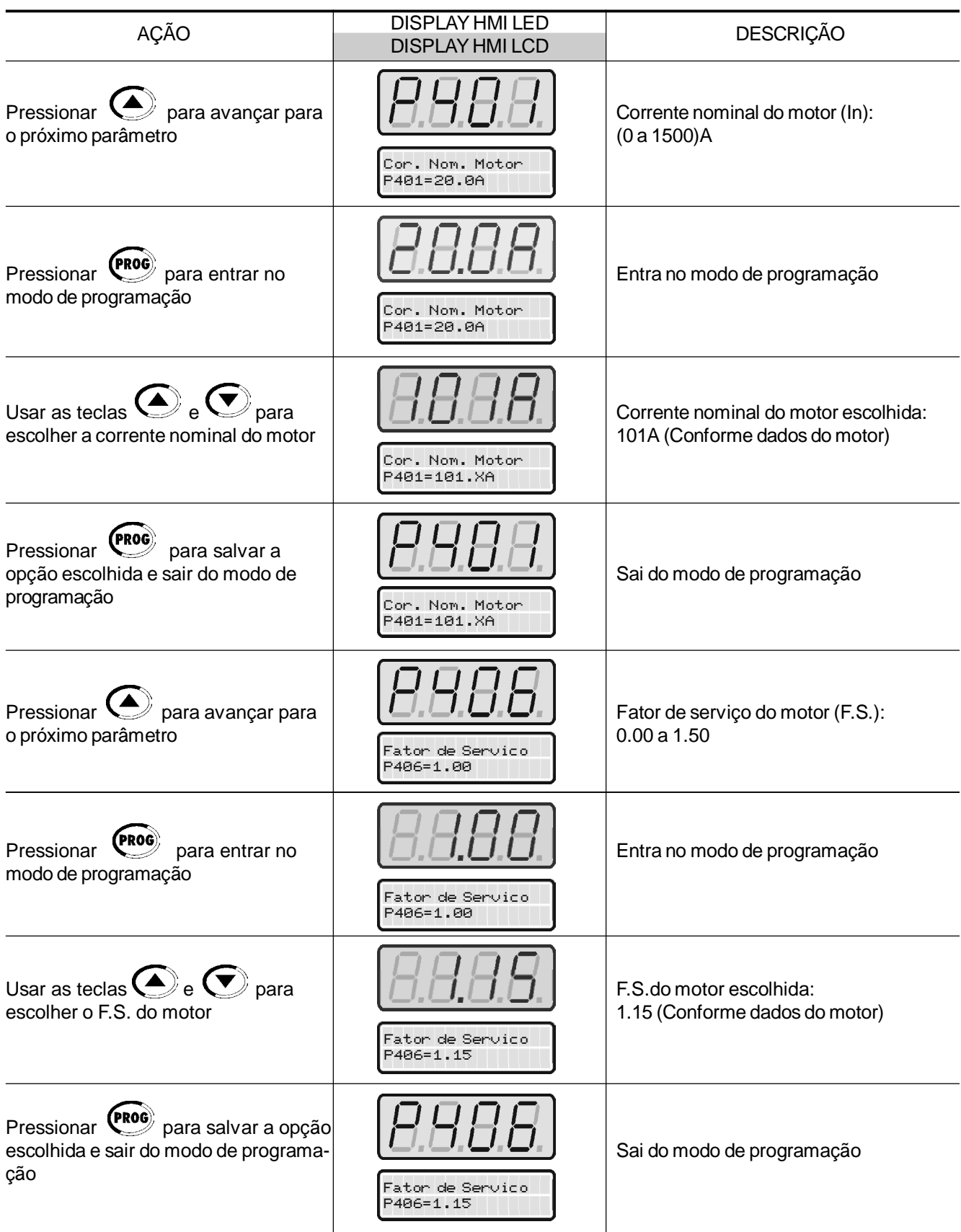

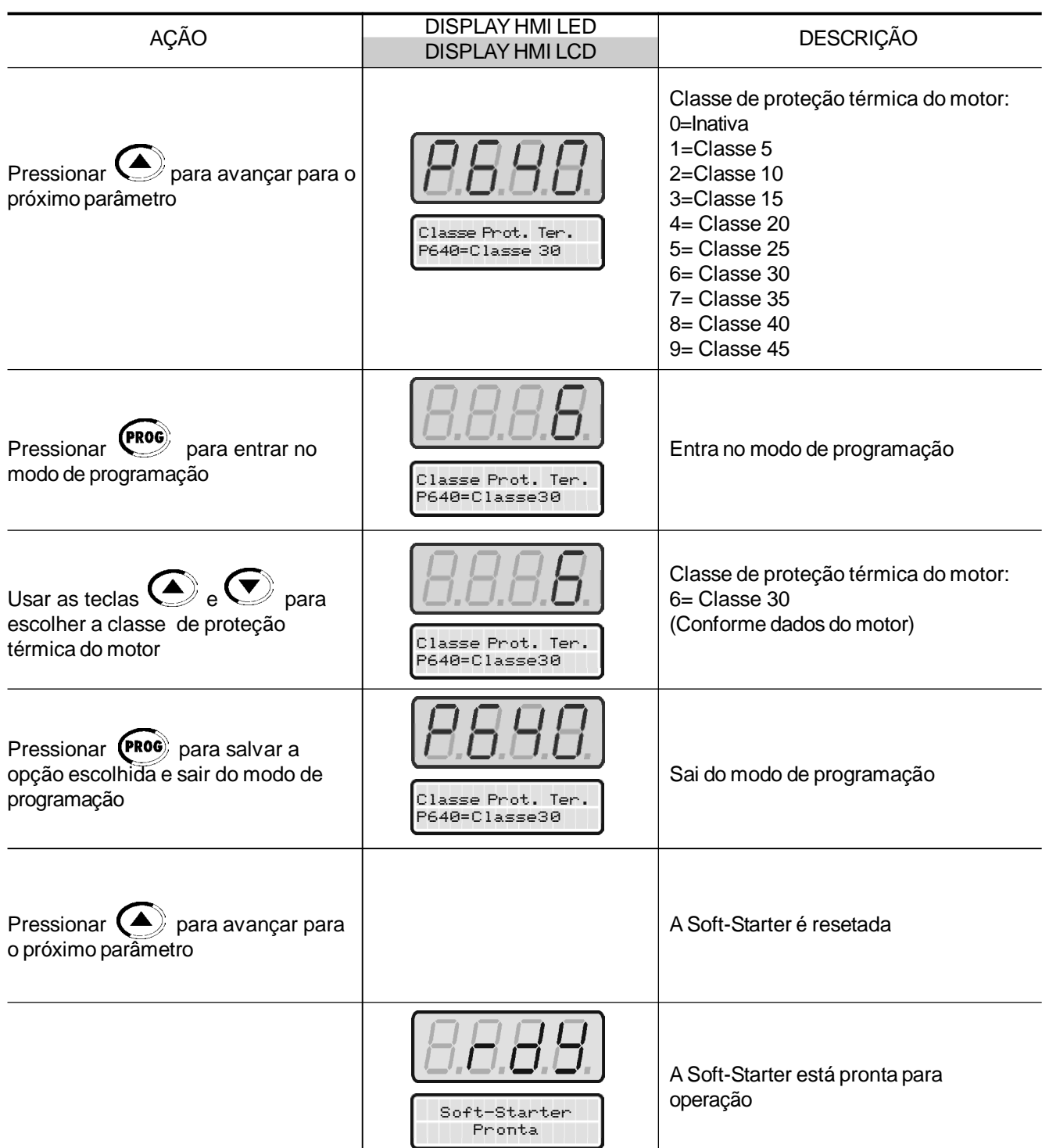

Abrir a seccionadora de entrada para desenergizar a Soft-Starter SSW-06.

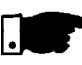

### **NOTA!**

Repetição da primeira energização:

Caso se desejar repetir a rotina da primeira energização, ajustar o parâmetro P204 = 5 (carrega ajuste padrão de fábrica nos parâmetros) e na seqüência, seguir a rotina da primeira energização.

A rotina da primeira energização descrita acima ajusta automaticamente alguns parâmetros para o padrão de fábrica. Consultar o capítulo 6 para maiores detalhes.

### 5.3 COLOCAÇÃO EM FUNCIONAMENTO

Este item descreve a colocação em funcionamento, com operação pela HMI.

### **Partida com rampa de tensão:**

Este é o método mais comumente utilizado. Muito fácil de programar e ajustar. A Soft-Starter SSW-06 impõe a tensão sobre o motor sem nenhum tipo de realimentação de tensão ou corrente aplicada no motor.

#### **Partida com limite de corrente:**

O máximo nível de corrente é mantido durante a partida sendo ajustado de acordo com as necessidades da aplicação. Fácil de programar.

#### **Partida com rampa de corrente:**

O máximo nível de corrente também é limitado durante a partida, porém pode-se ajustar limites de correntes menores ou maiores para o início da partida.

#### **Partida com controle de bombas:**

Otimizada para proporcionar o torque necessário para partir e parar suavemente bombas hidráulicas centrífugas.

#### **Partida com controle de torque:**

A Soft-Starter SSW-06 possui um algoritmo de controle de torque de altíssimo desempenho e totalmente flexível para atender a necessidade de qualquer aplicação, tanto para partir como para parar o motor e sua carga.

Permite Controle de Torque com 1 ponto de ajuste, Controle de Torque com 2 pontos de ajuste e Controle de Torque com 3 pontos de ajuste.

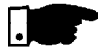

#### **NOTA!**

Sempre que alterar o conteúdo de P202 a Soft-Starter entrará em uma rotina de seqüência de ajustes conforme o tipo de controle selecionado. Detalhes consultar P202 no capítulo 6 e no capítulo 7.

A seqüência a seguir é válida para o Acionamento 1 (ver item 3.3.1). A Soft-Starter SSW-06 já deve ter sido instalada, a eletrônica, ventiladores e potência energizados, de acordo com o capítulo 3, e, realizada toda a seqüência de ajustes da primeira energização (item 5.2).

### 5.3.1 Colocação em Funcionamento - Operação pela HMI - Tipo de Controle: Rampa de Tensão

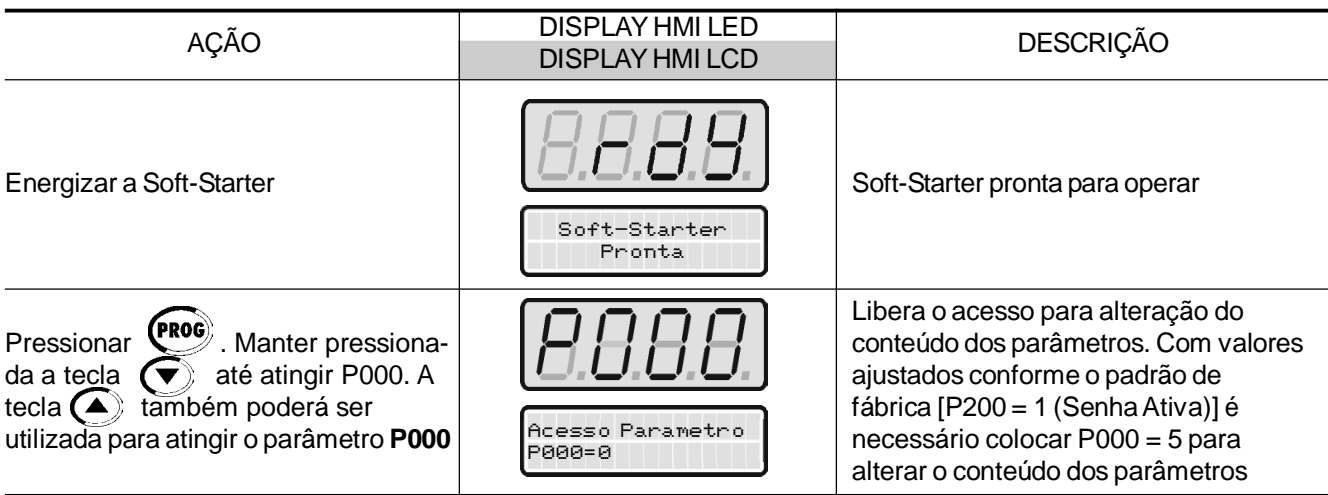

## *CAPÍTULO 5 - ENERGIZAÇÃO / COLOCAÇÃO EM FUNCIONAMENTO*

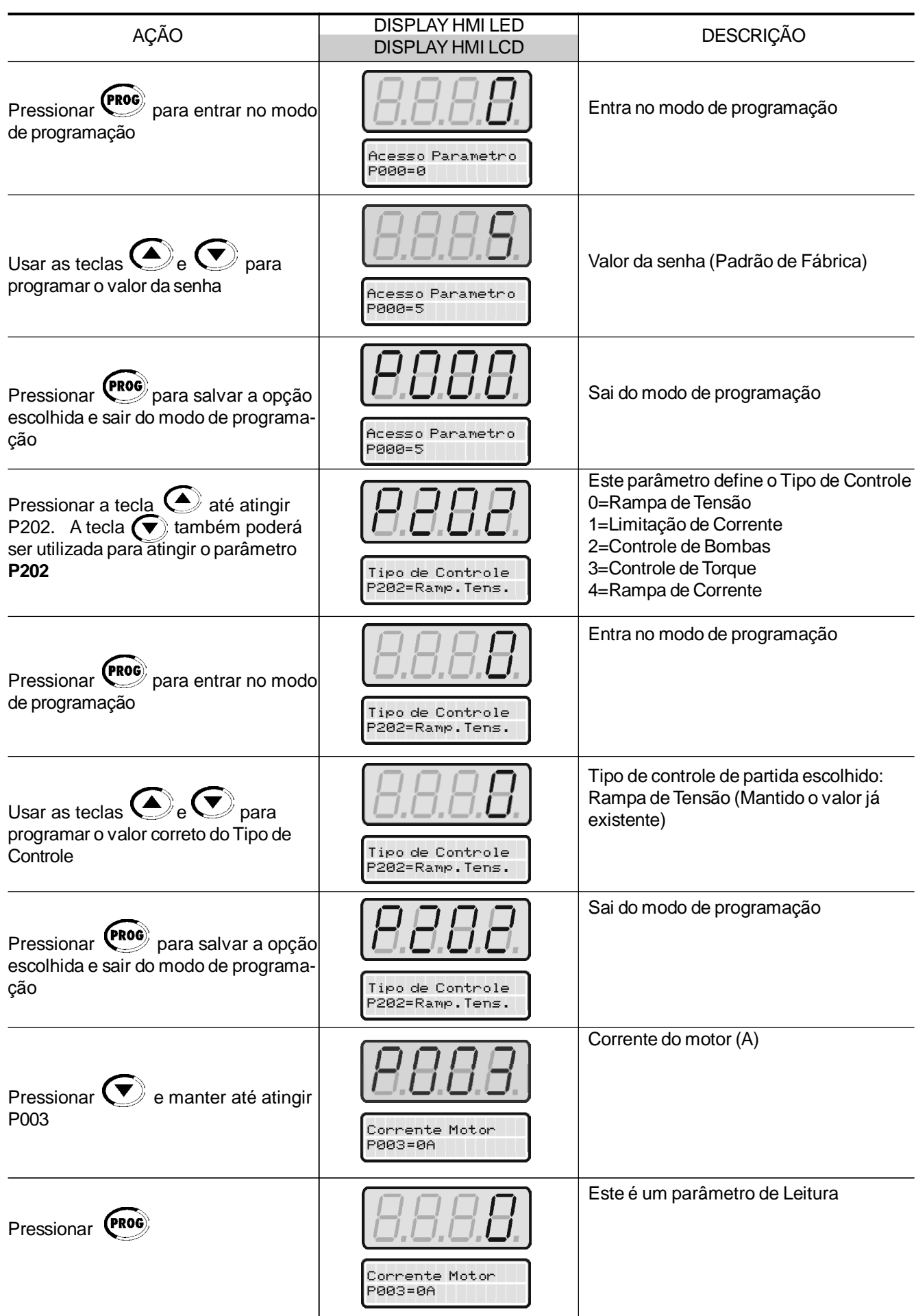

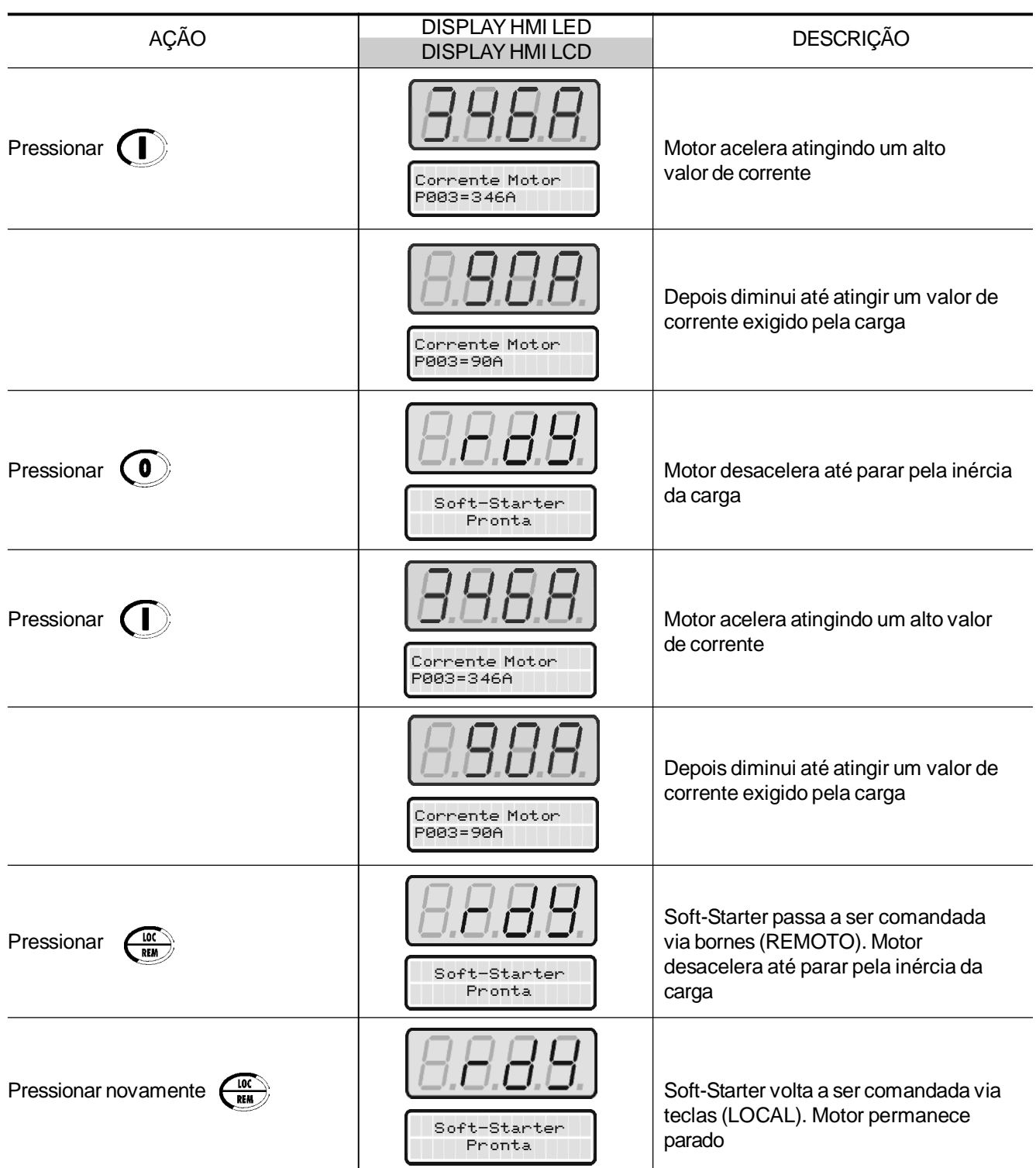

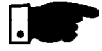

## **NOTAS!**

Dicas e sugestões de ajustes de todos os tipos de controle e como utilizá-los ver Capítulo 7.

Para partir por rampa de tensão ver item 7.1.1.

## DESCRIÇÃO DETALHADA DOS PARÂMETROS

Este capítulo descreve detalhadamente todos os parâmetros da Soft-Starter SSW-06.

Para facilitar a descrição, os parâmetros foram agrupados por tipos:

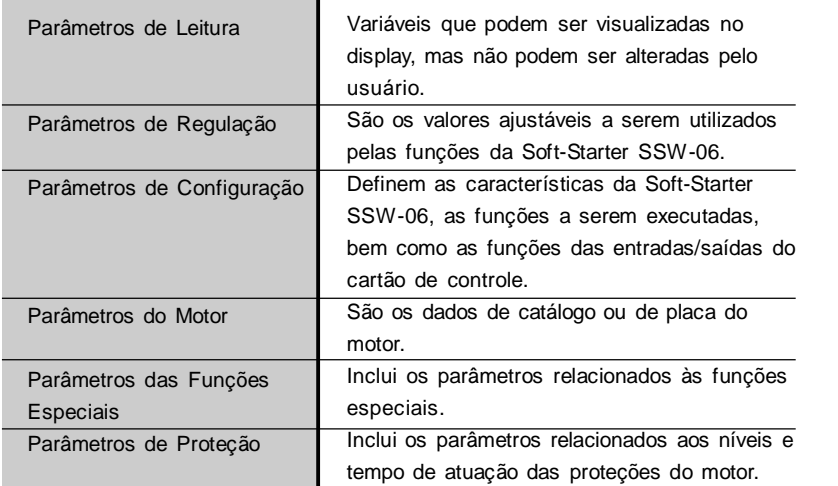

#### **Convenções e definições utilizadas no texto a seguir:**

- **(1)** Indica que o parâmetro só pode ser alterado com a Soft-Starter SSW-06 desacionada (motor parado).
- **(2)** Parâmetros não alterados quando programado no padrão de fábrica. (P204=5).

### 6.1 PARÂMETROS DE ACESSO E DE LEITURA - P000 a P099

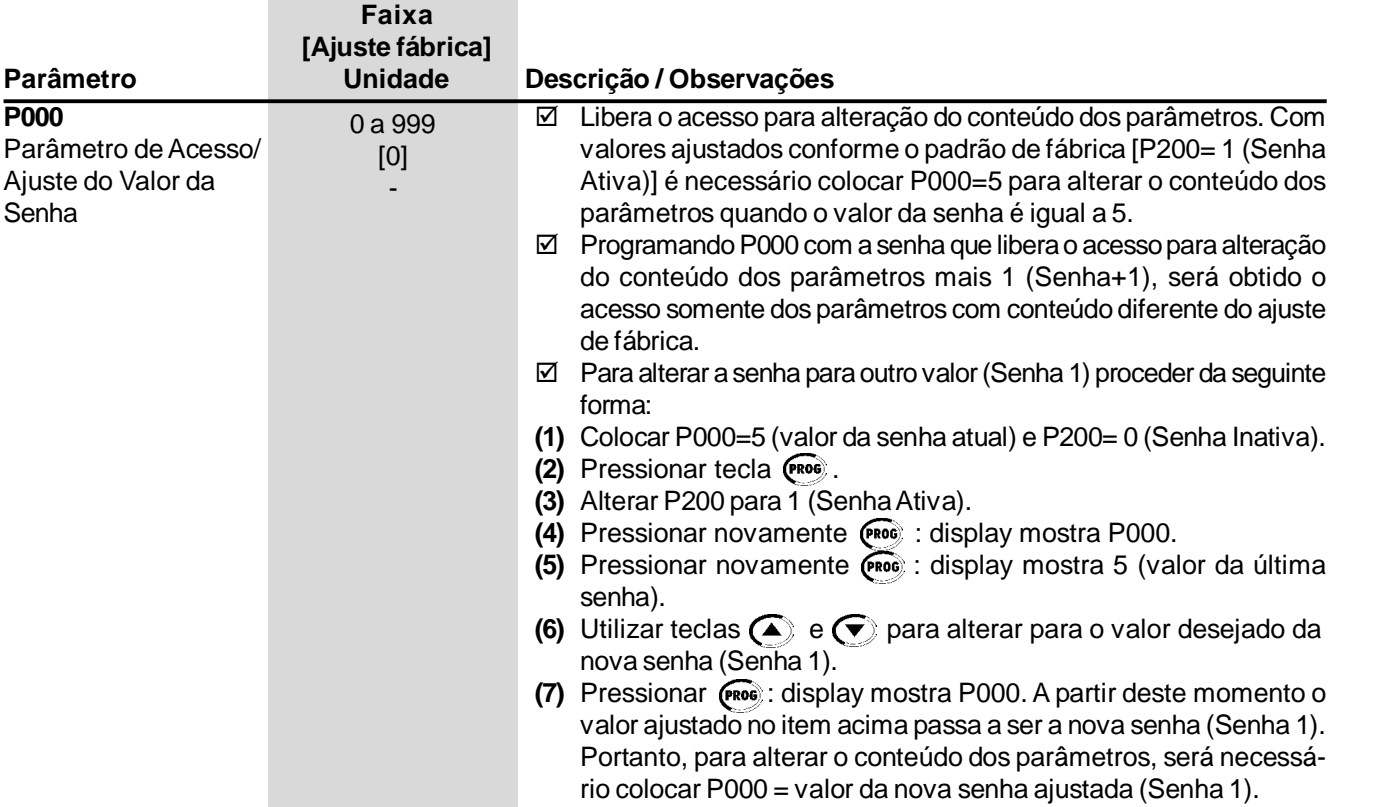

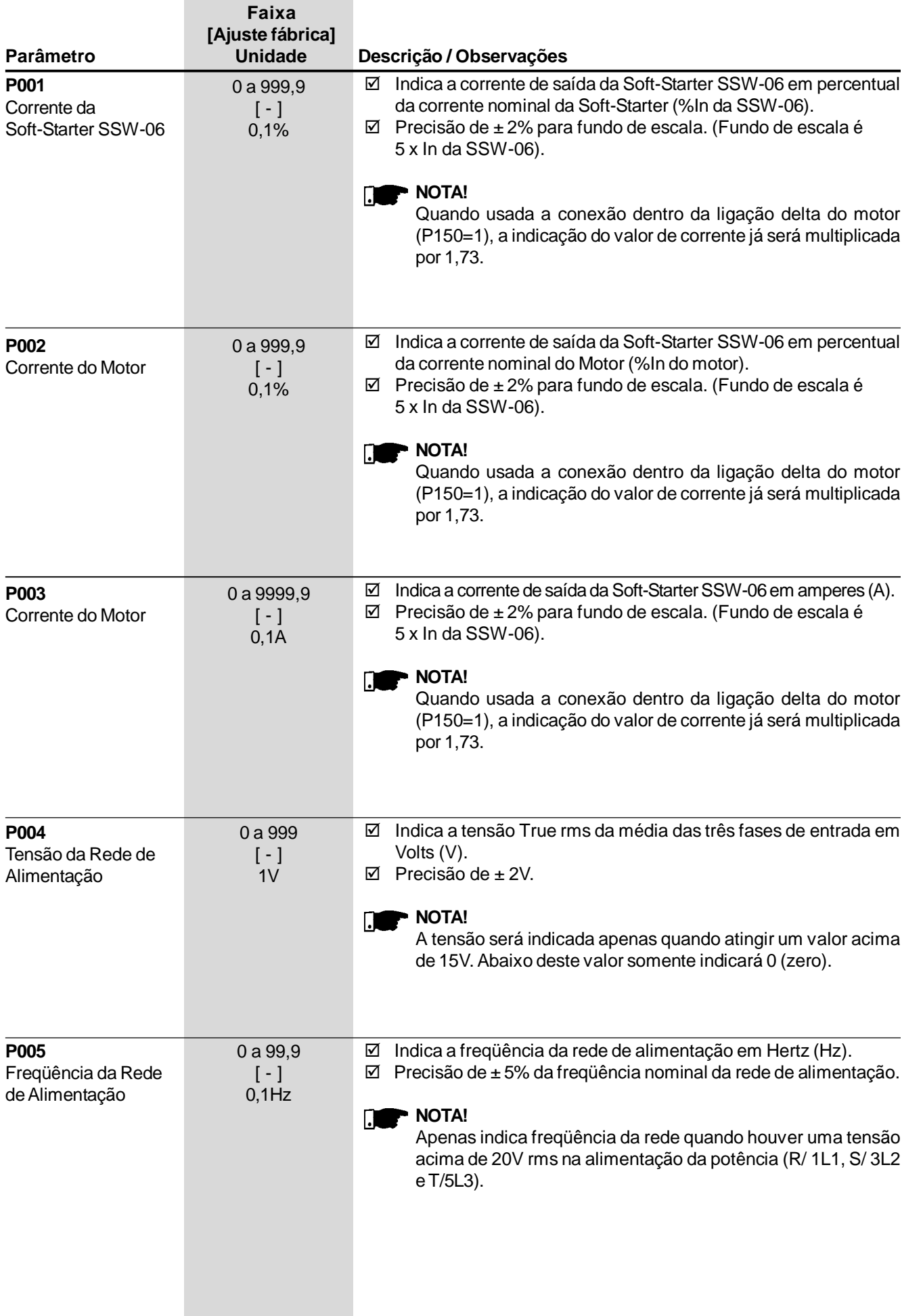

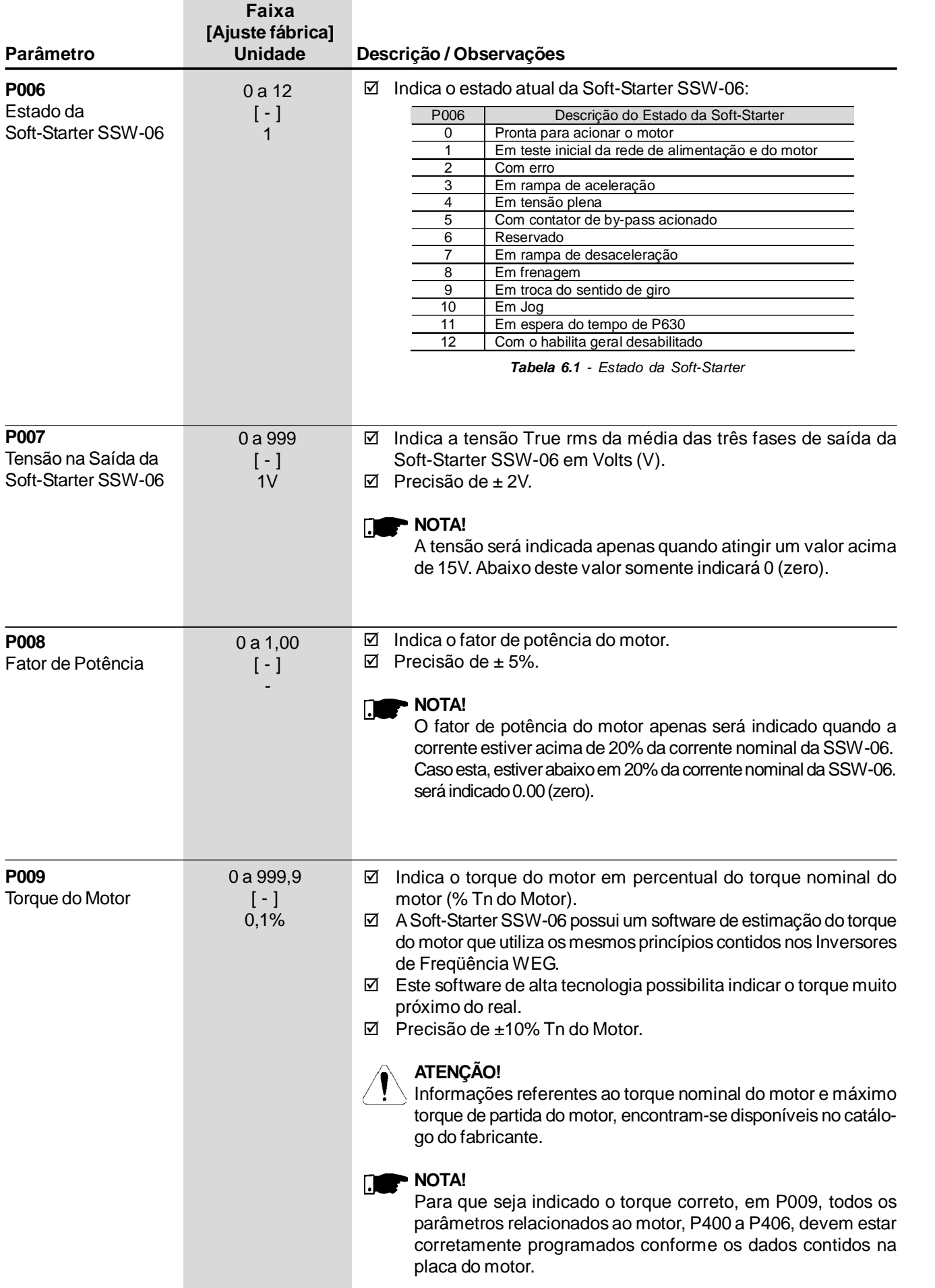

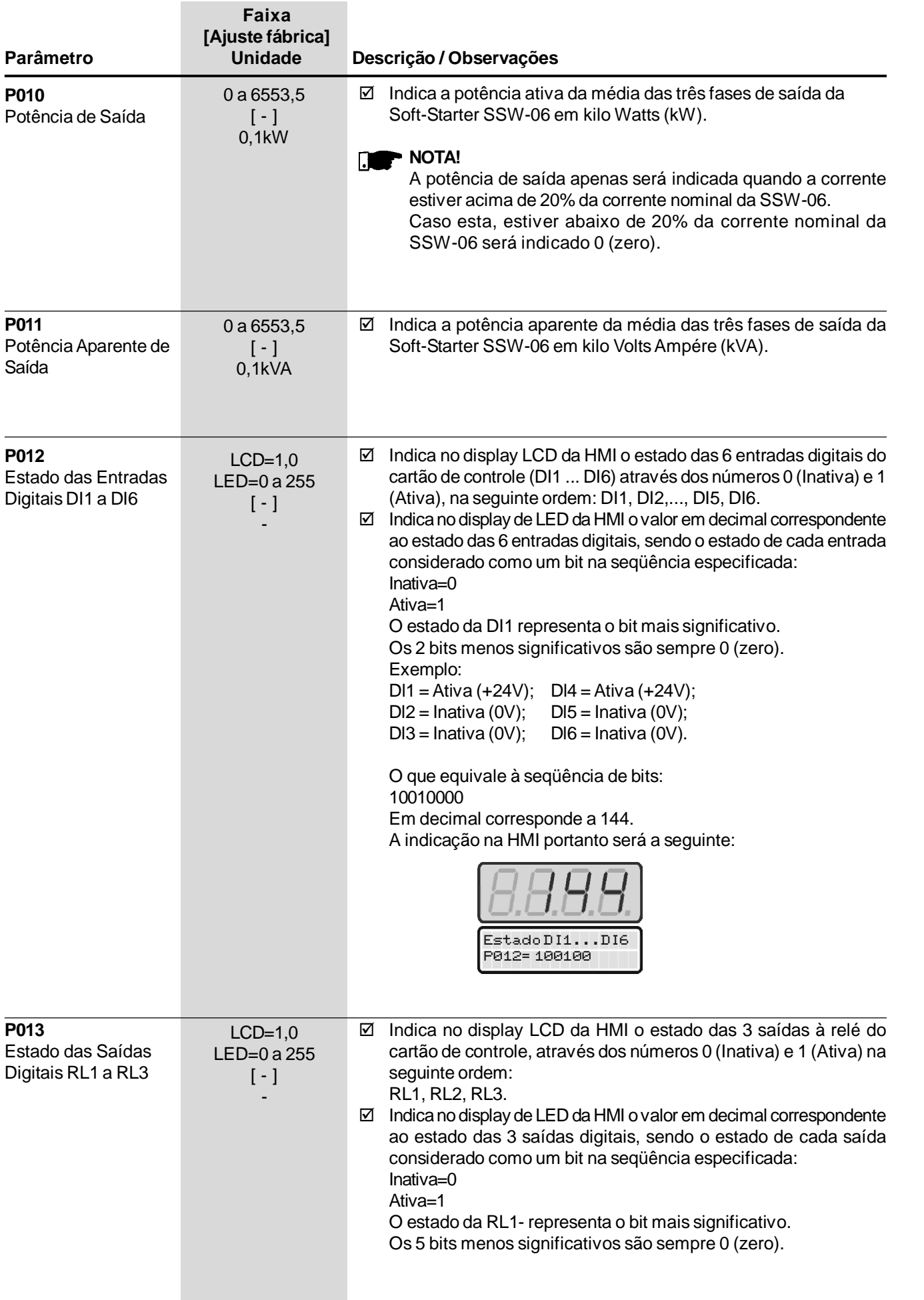

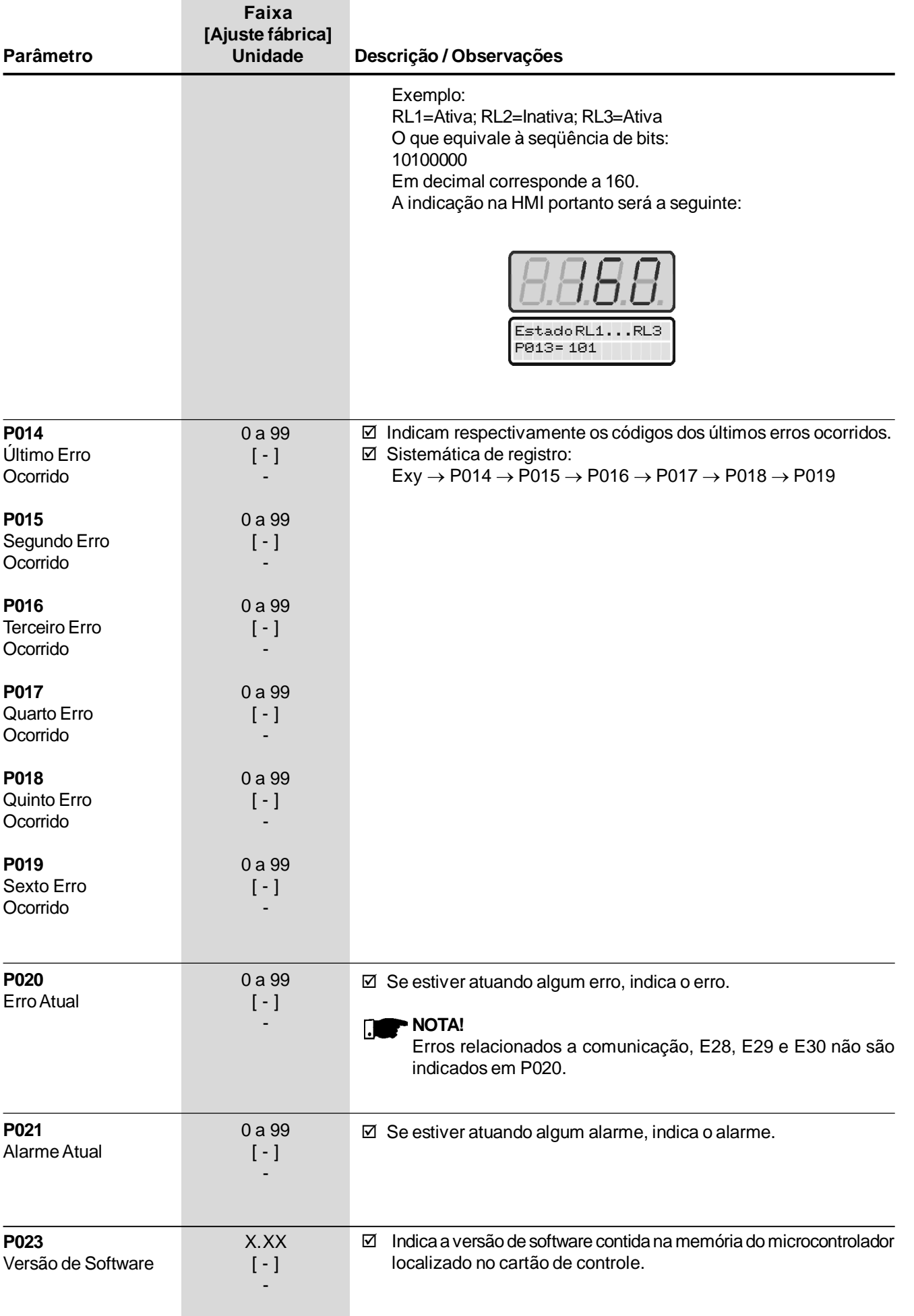

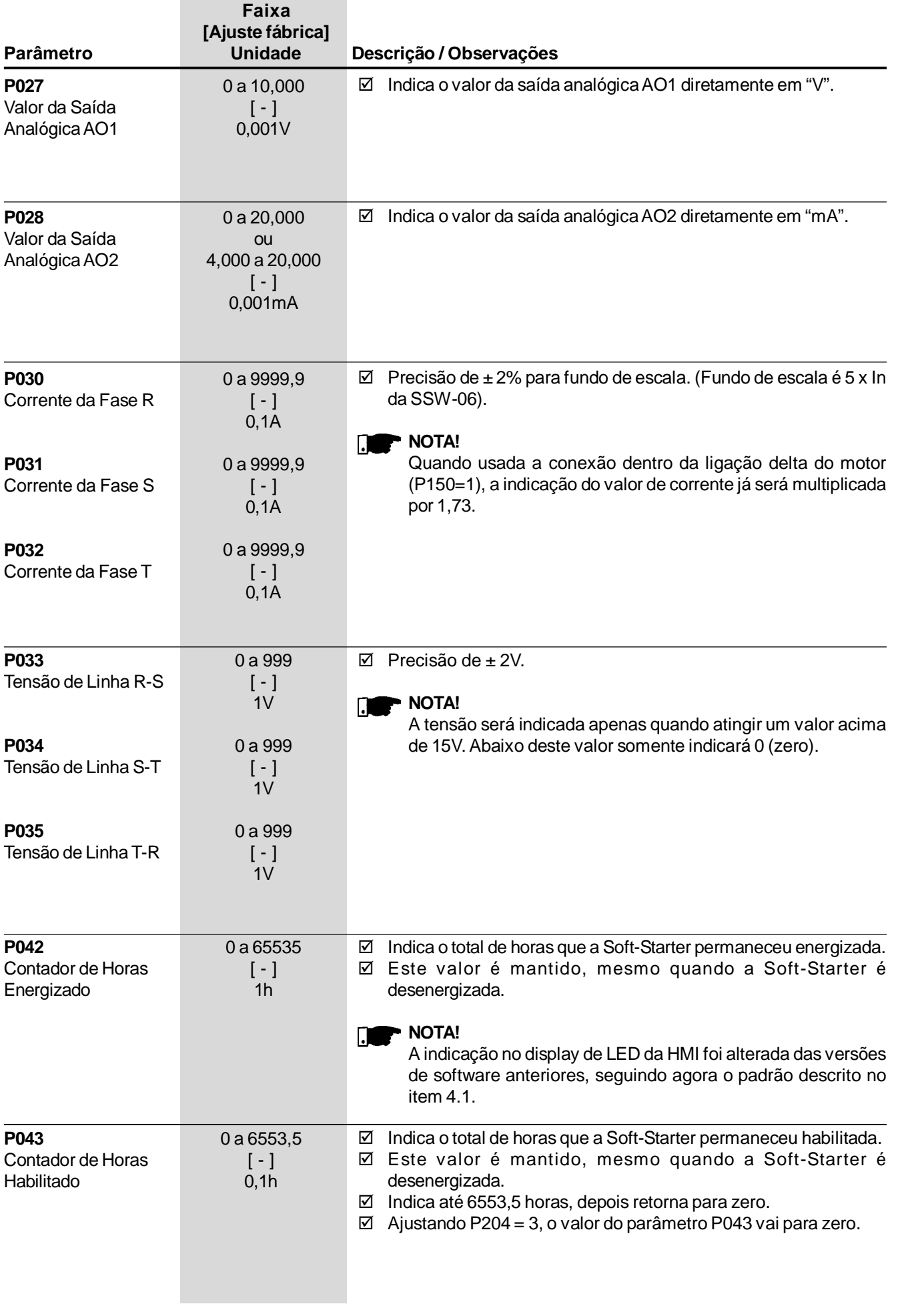

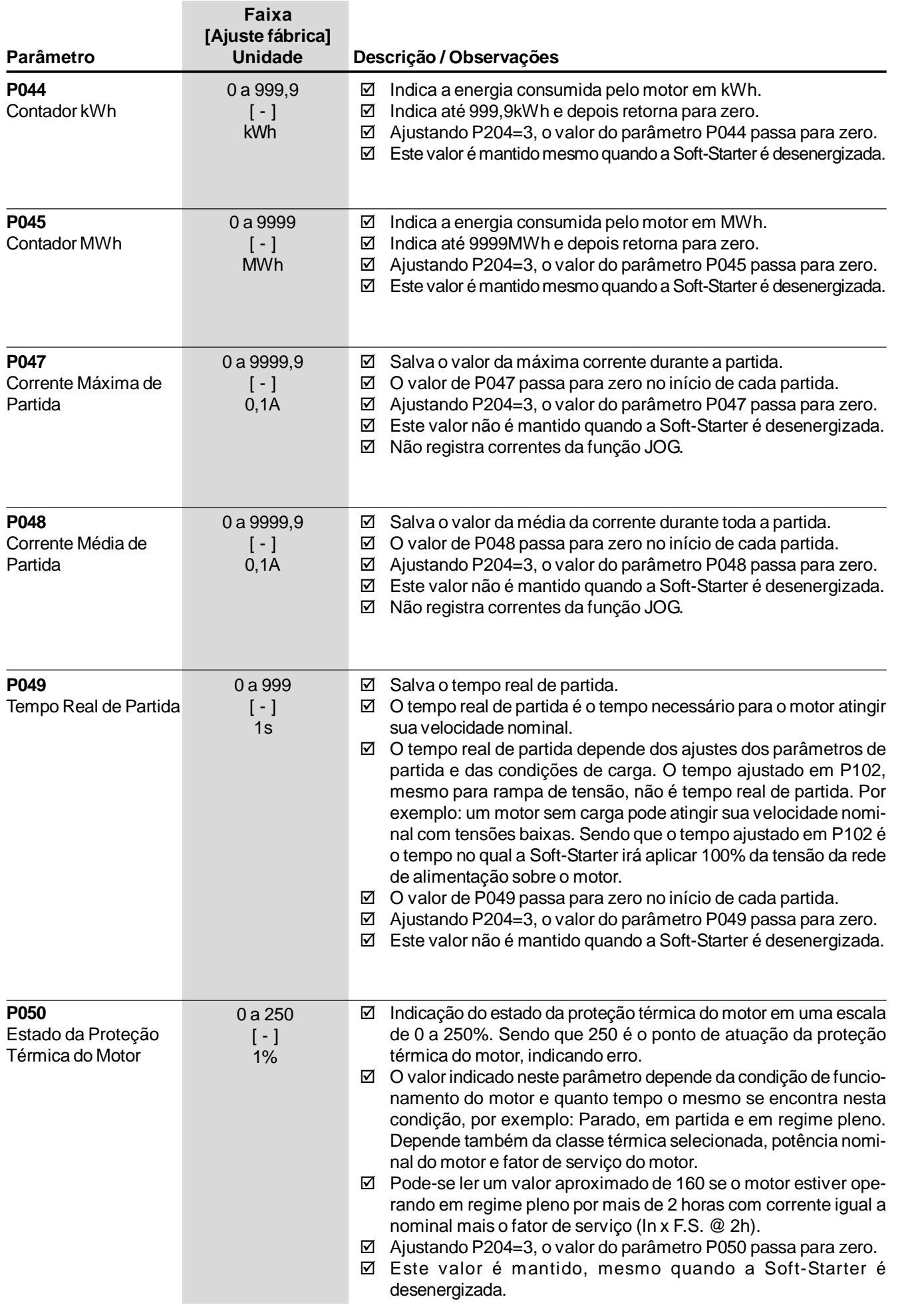

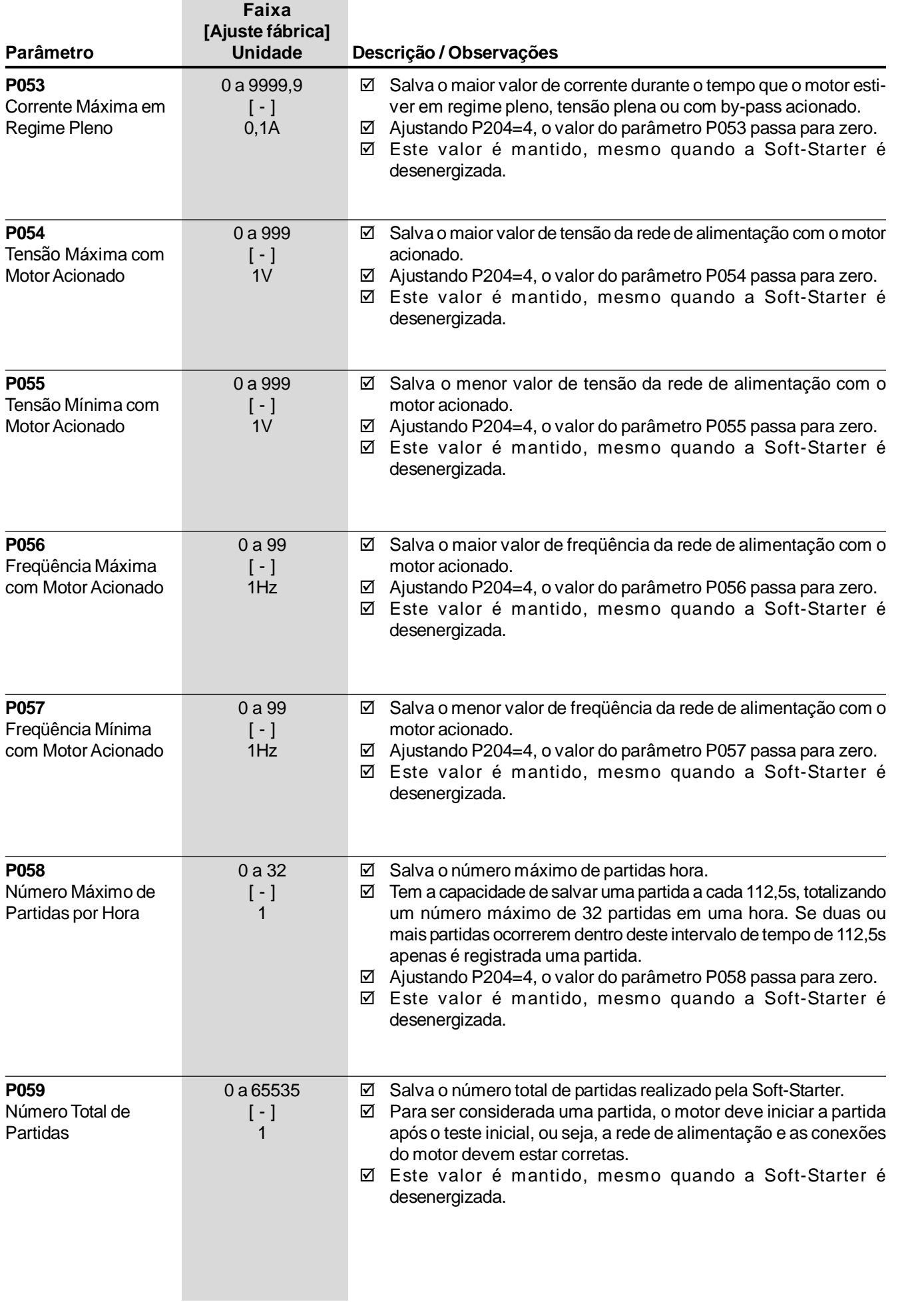

## *CAPÍTULO 6 - DESCRIÇÃO DETALHADA DOS PARÂMETROS*

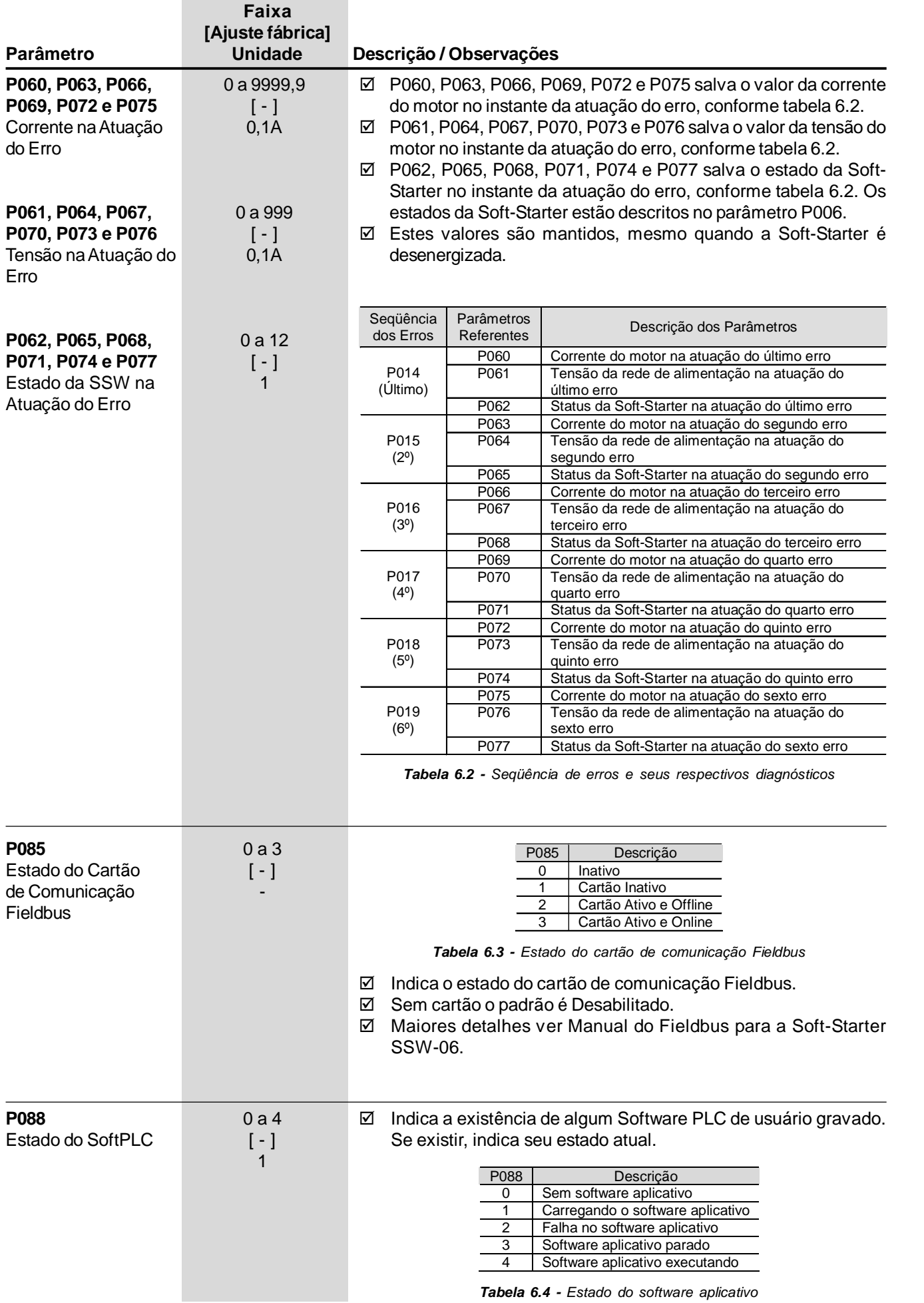

### *CAPÍTULO 6 - DESCRIÇÃO DETALHADA DOS PARÂMETROS*

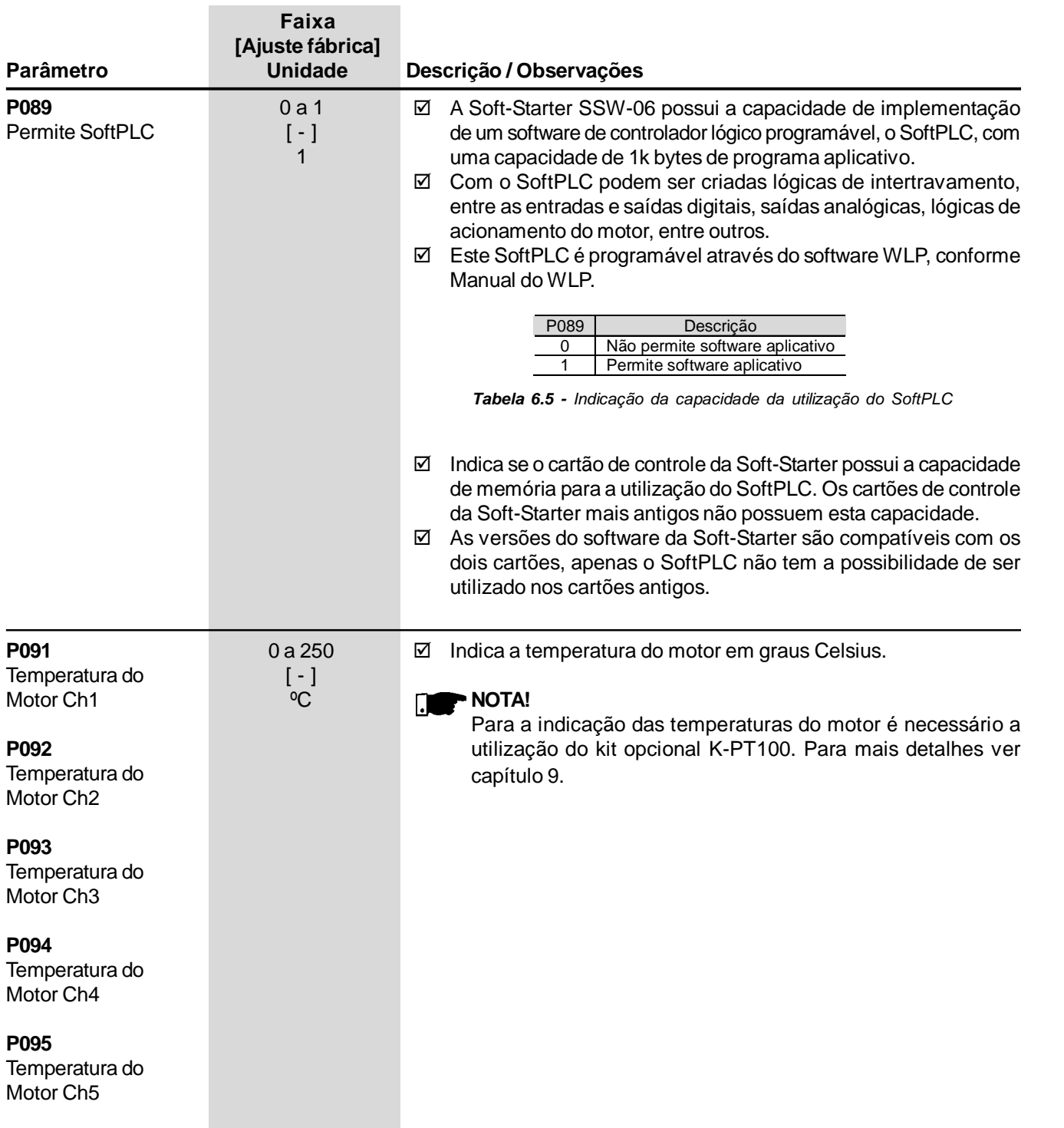

# 6.2 PARÂMETROS DE REGULAÇÃO - P100 a P199

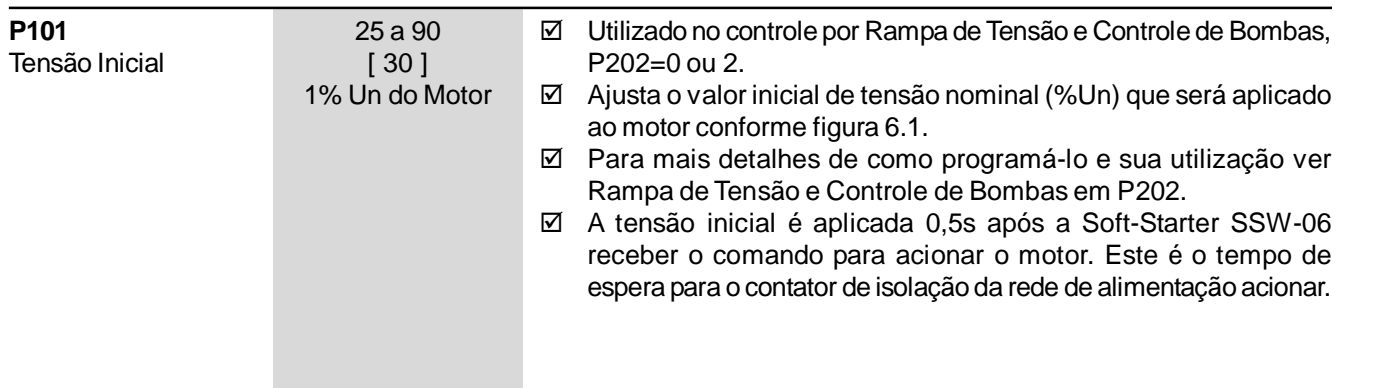

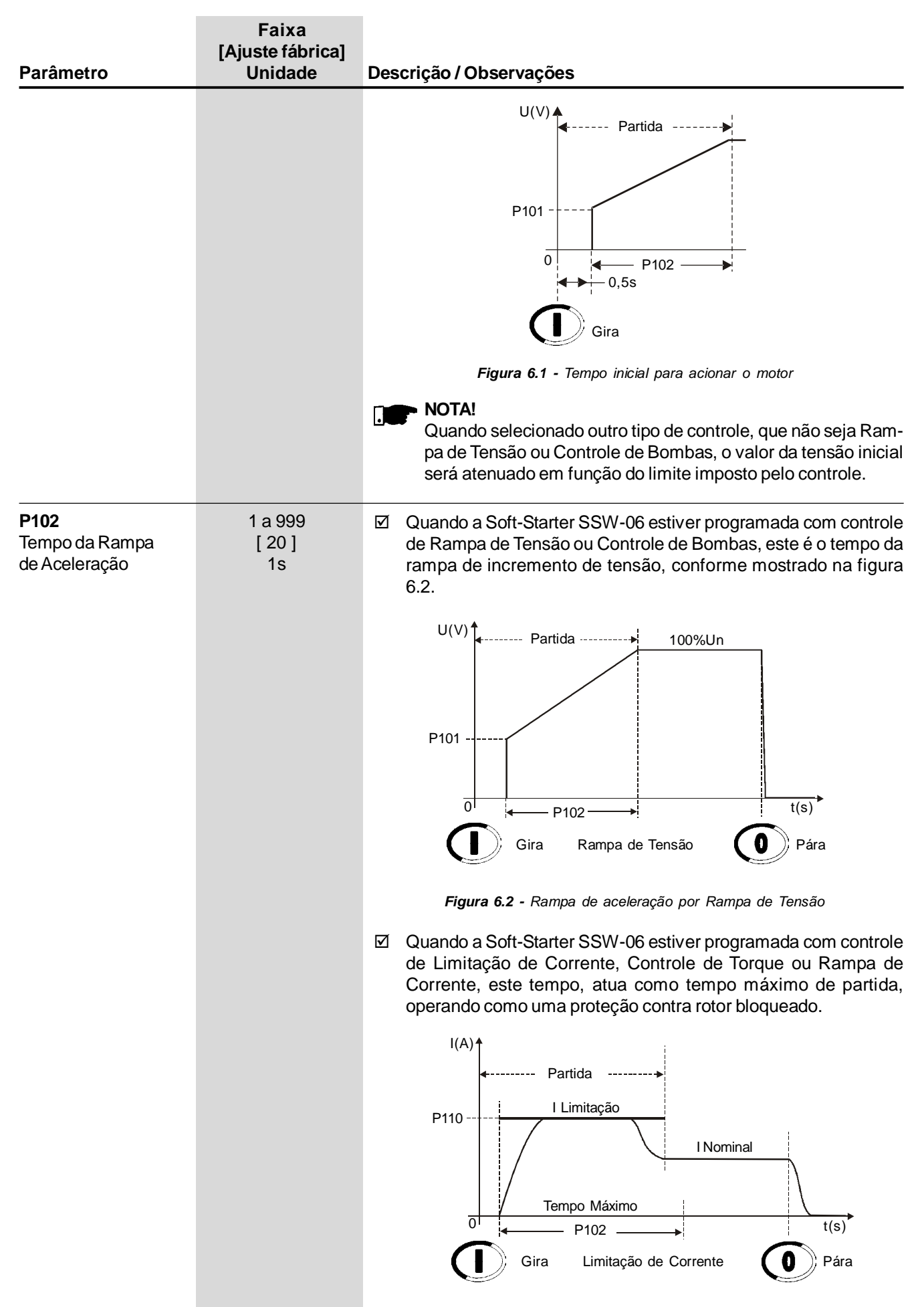

*Figura 6.3 - Rampa de aceleração por Limitação de Corrente*

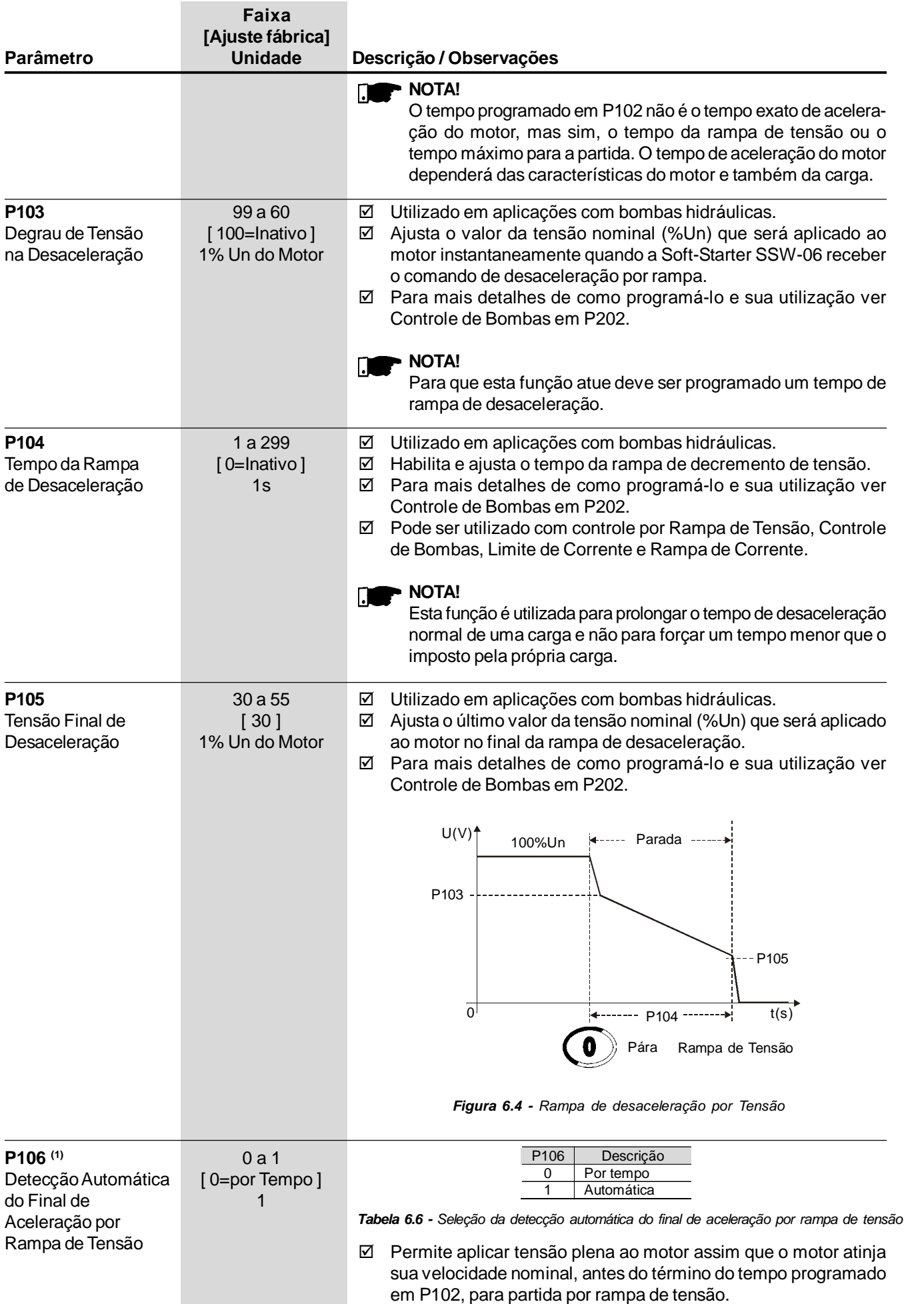

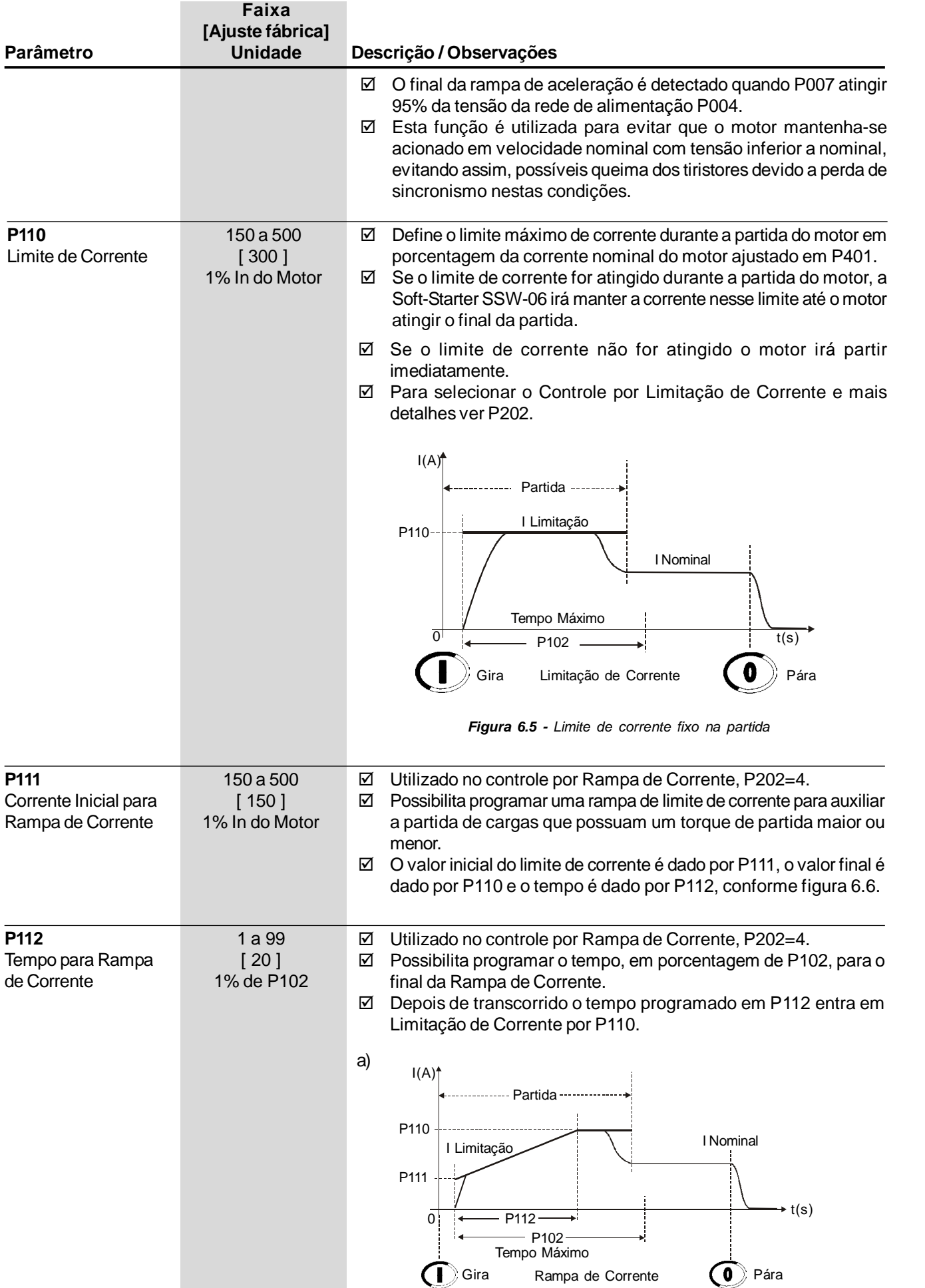

*Figura 6.6 a) - Limite de corrente por Rampa de Corrente na partida*

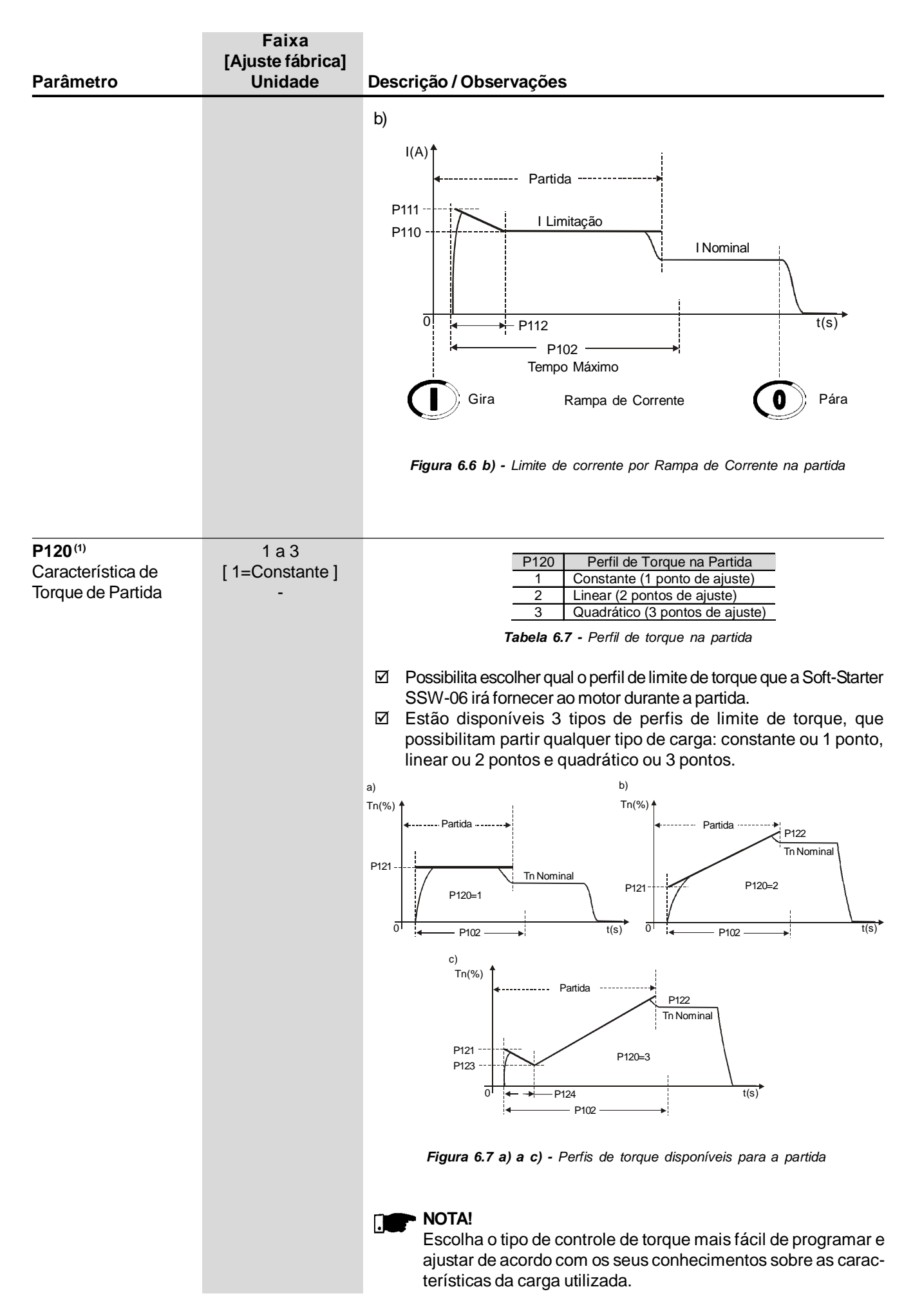

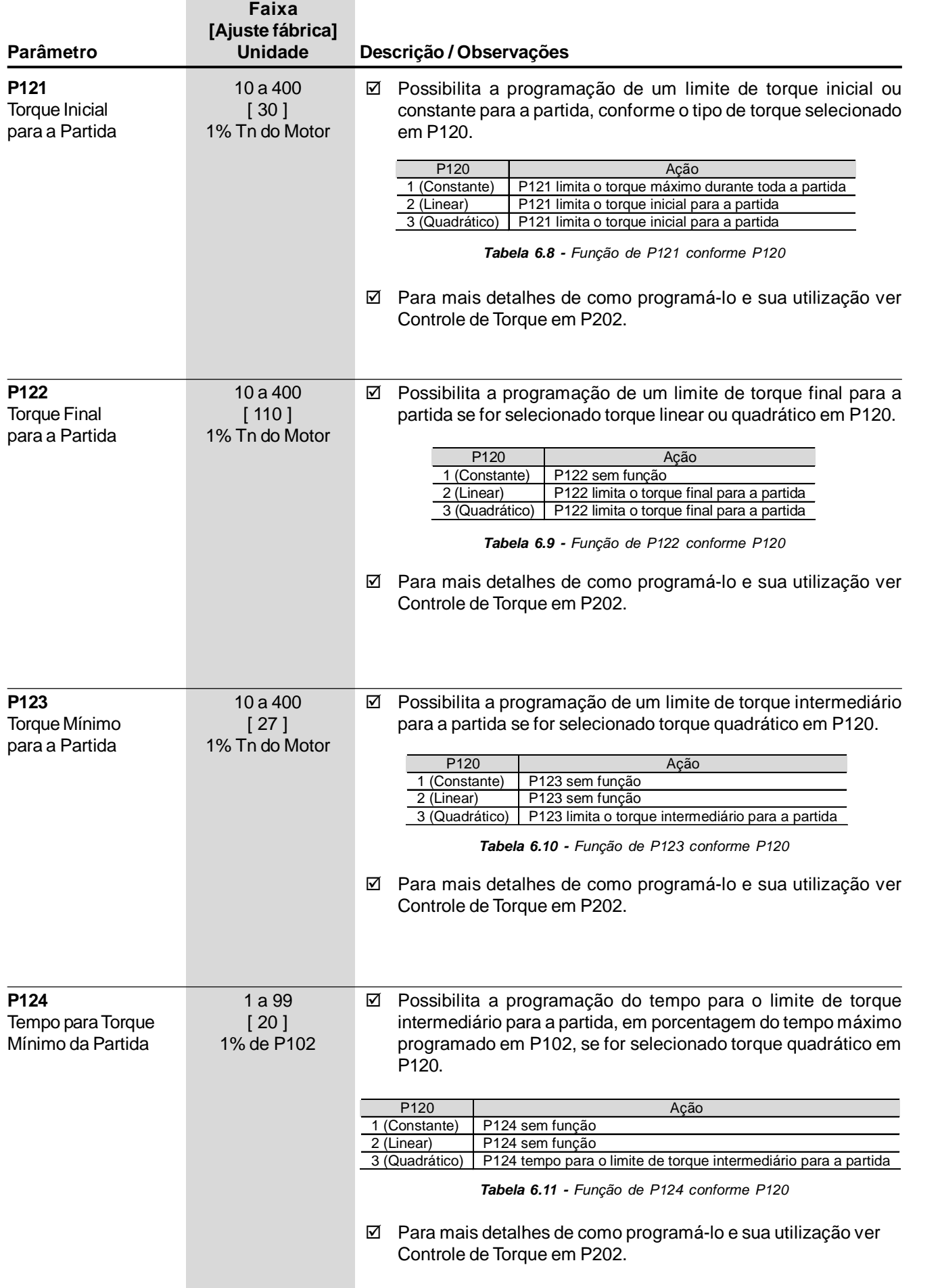

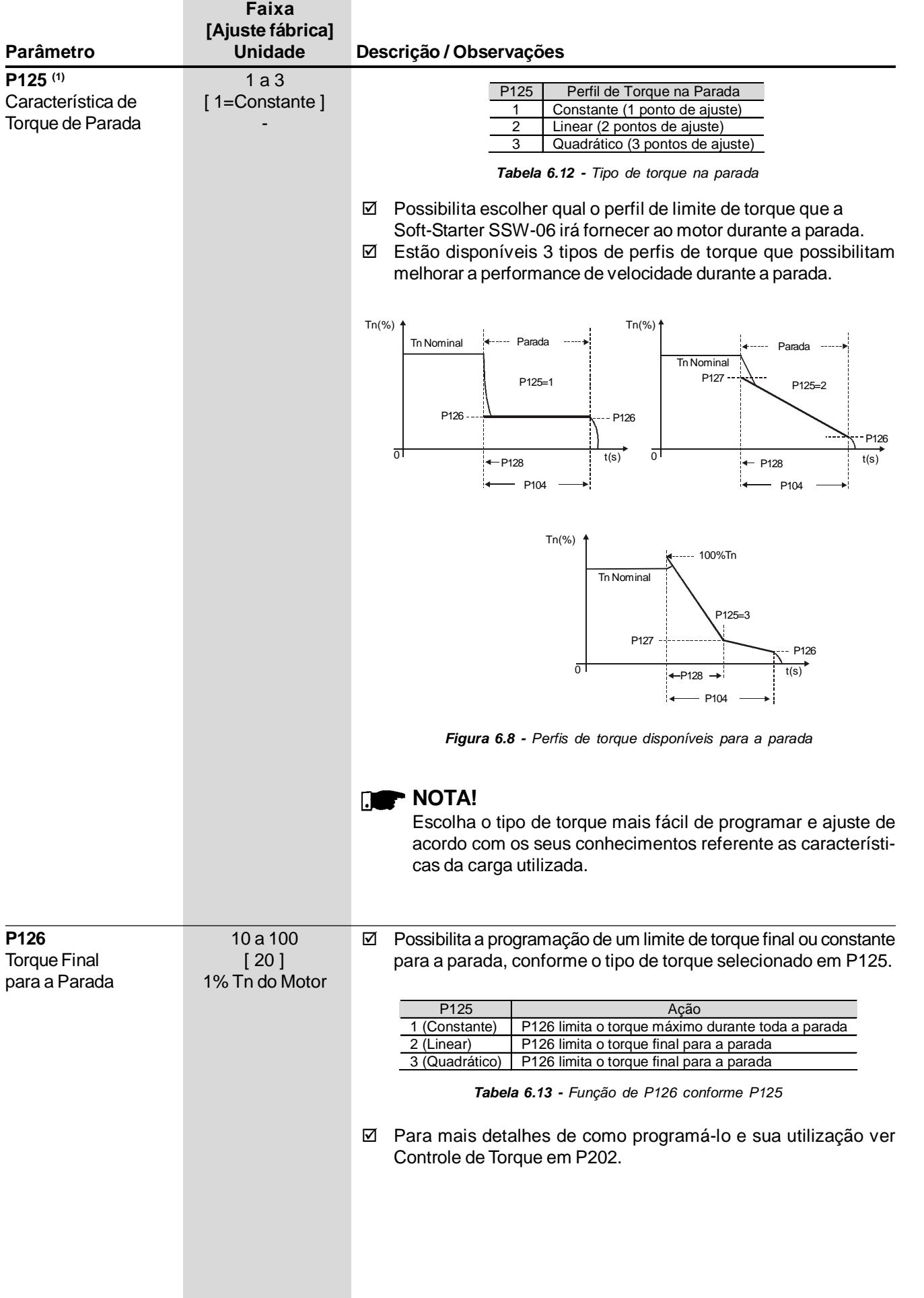

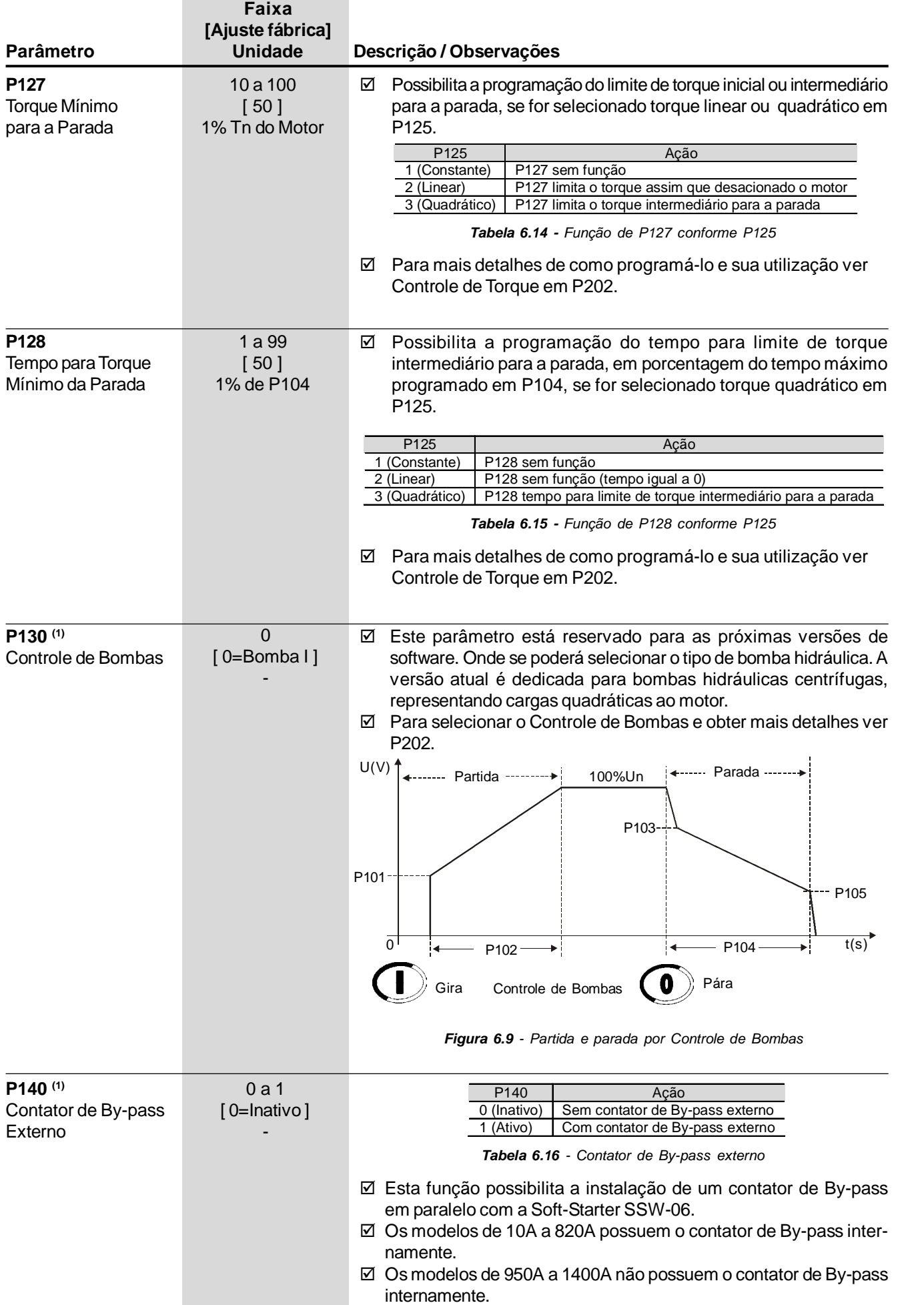

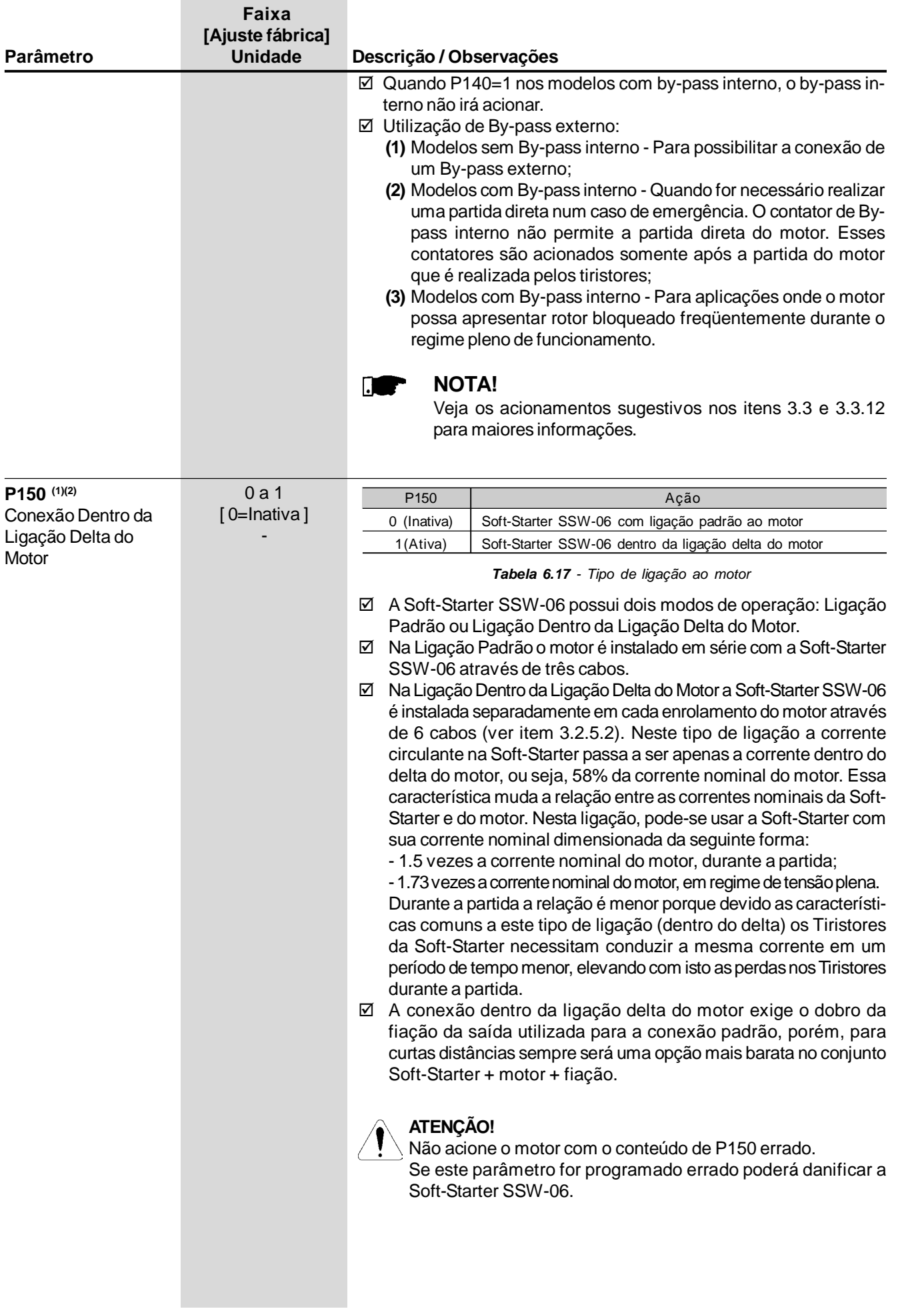

# 6.3 PARÂMETROS DE CONFIGURAÇÃO - P200 a P299

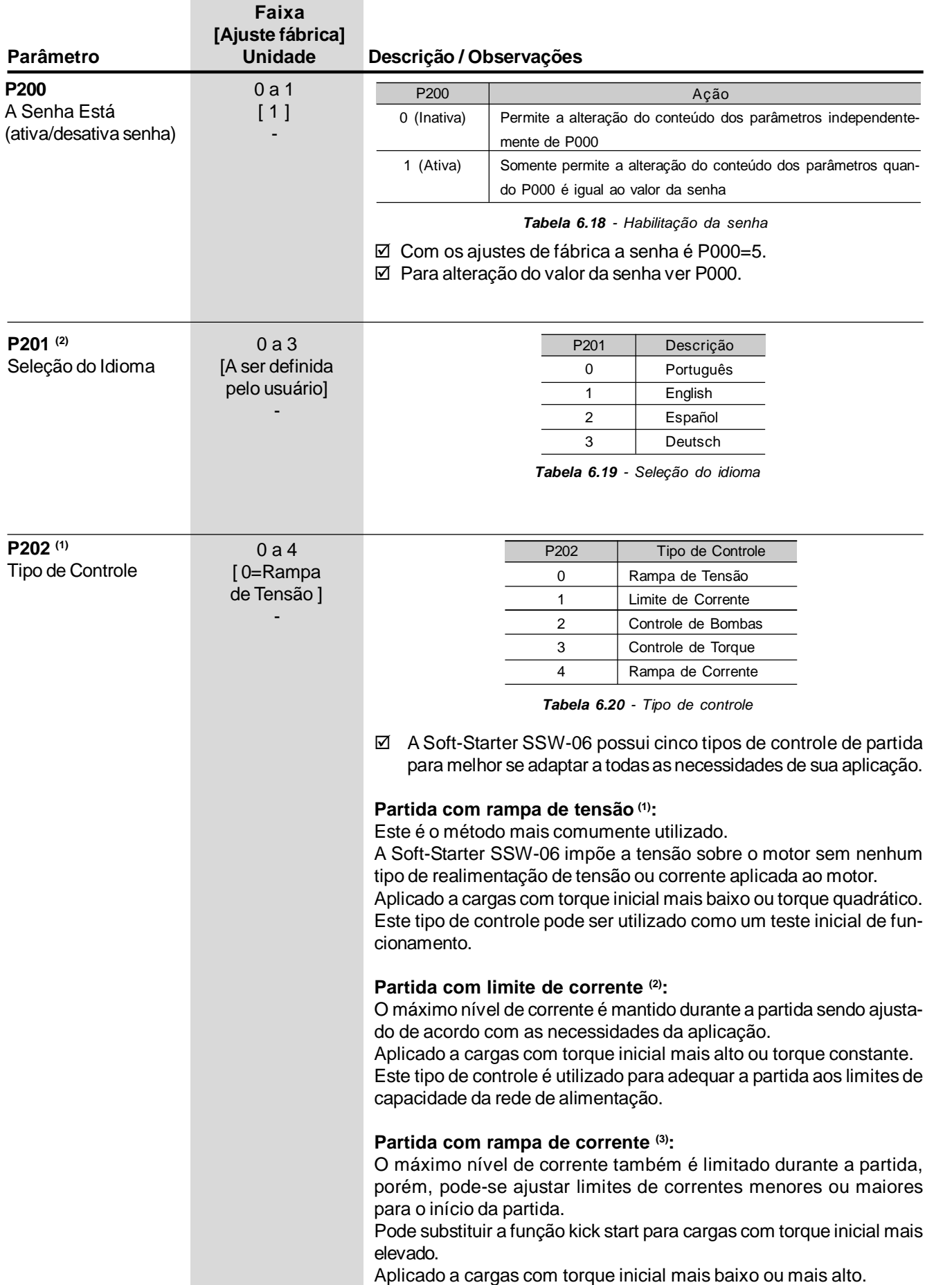

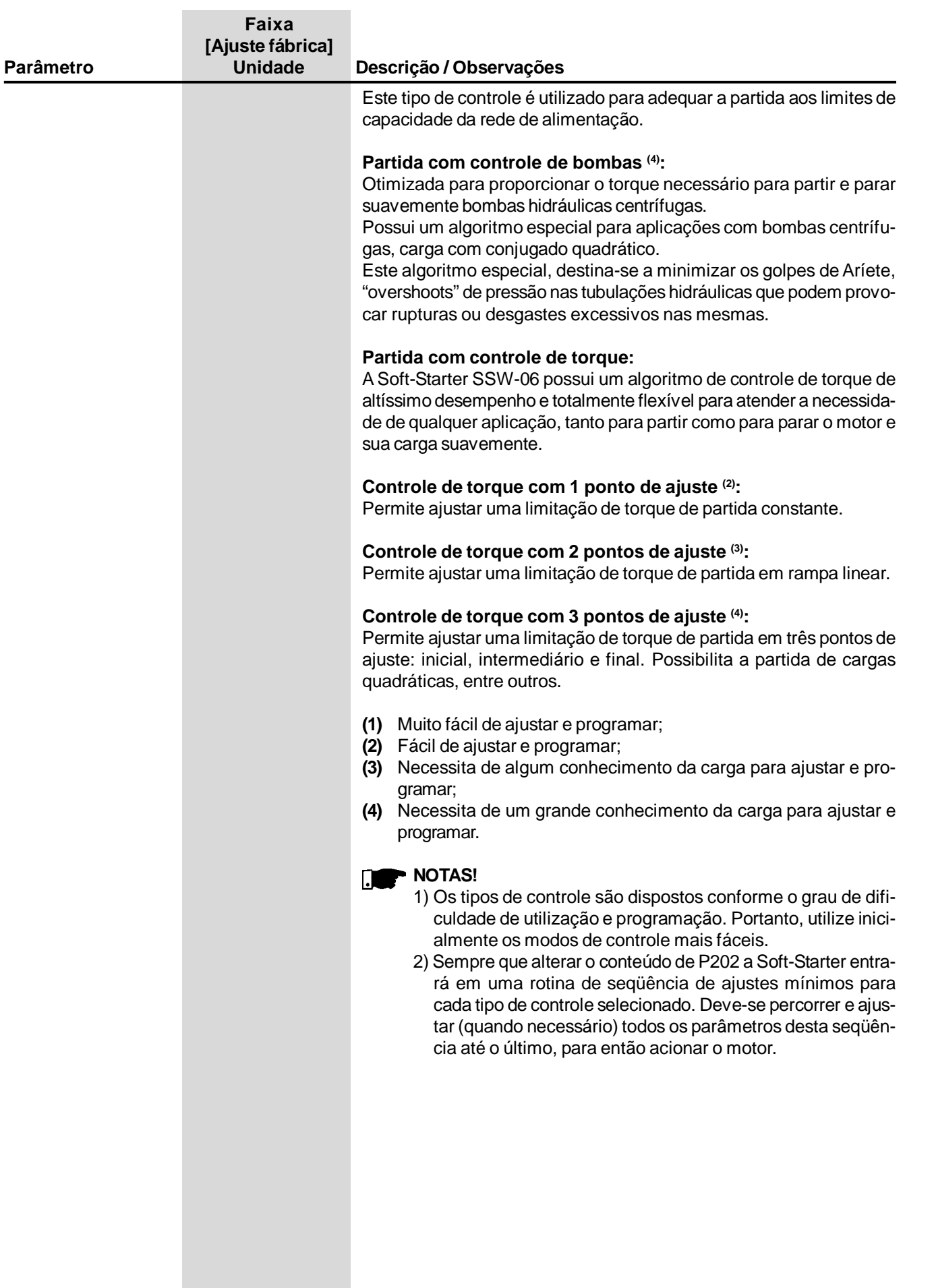

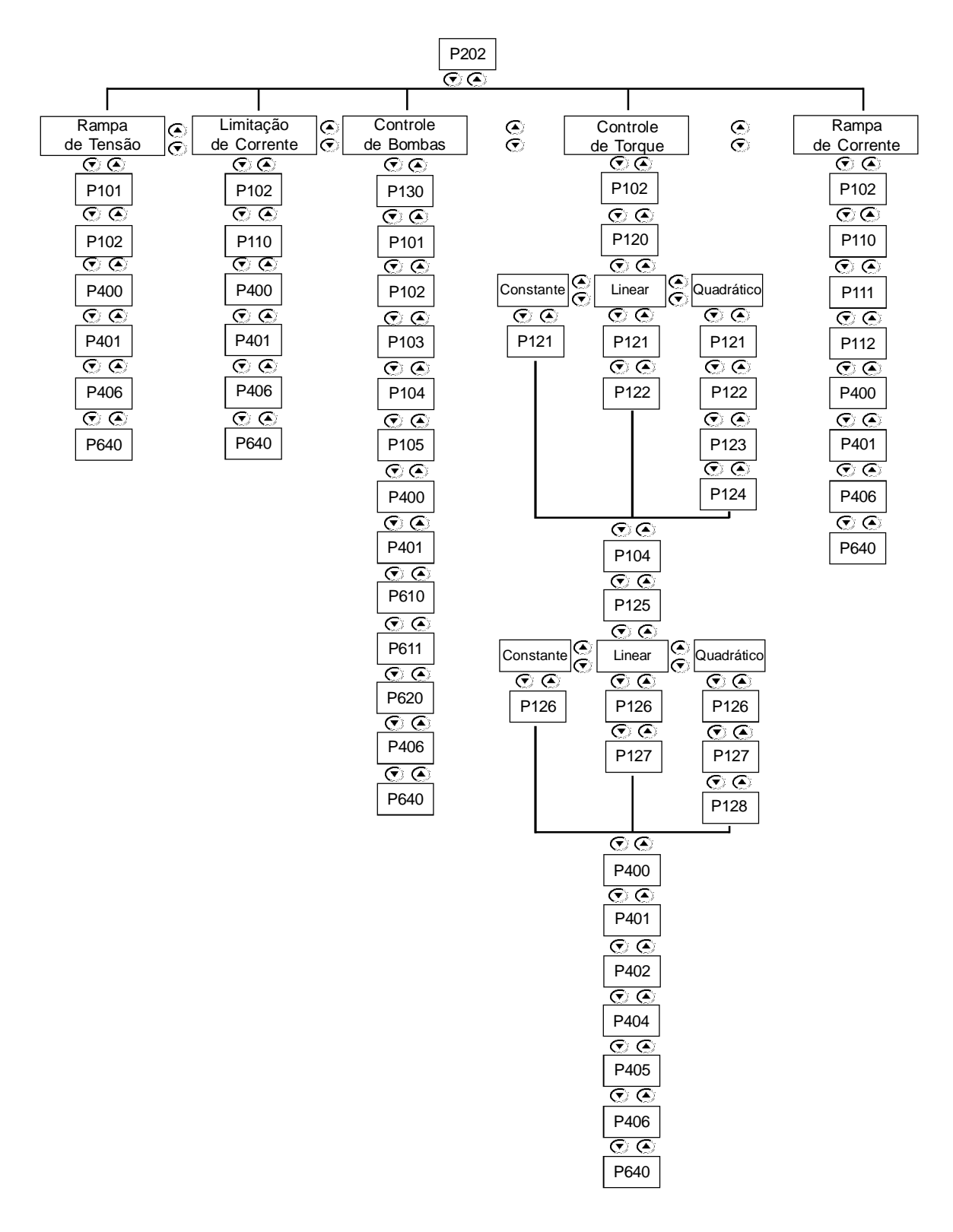

*Figura 6.10 - Seqüência de parâmetros conforme o tipo de controle selecionado*

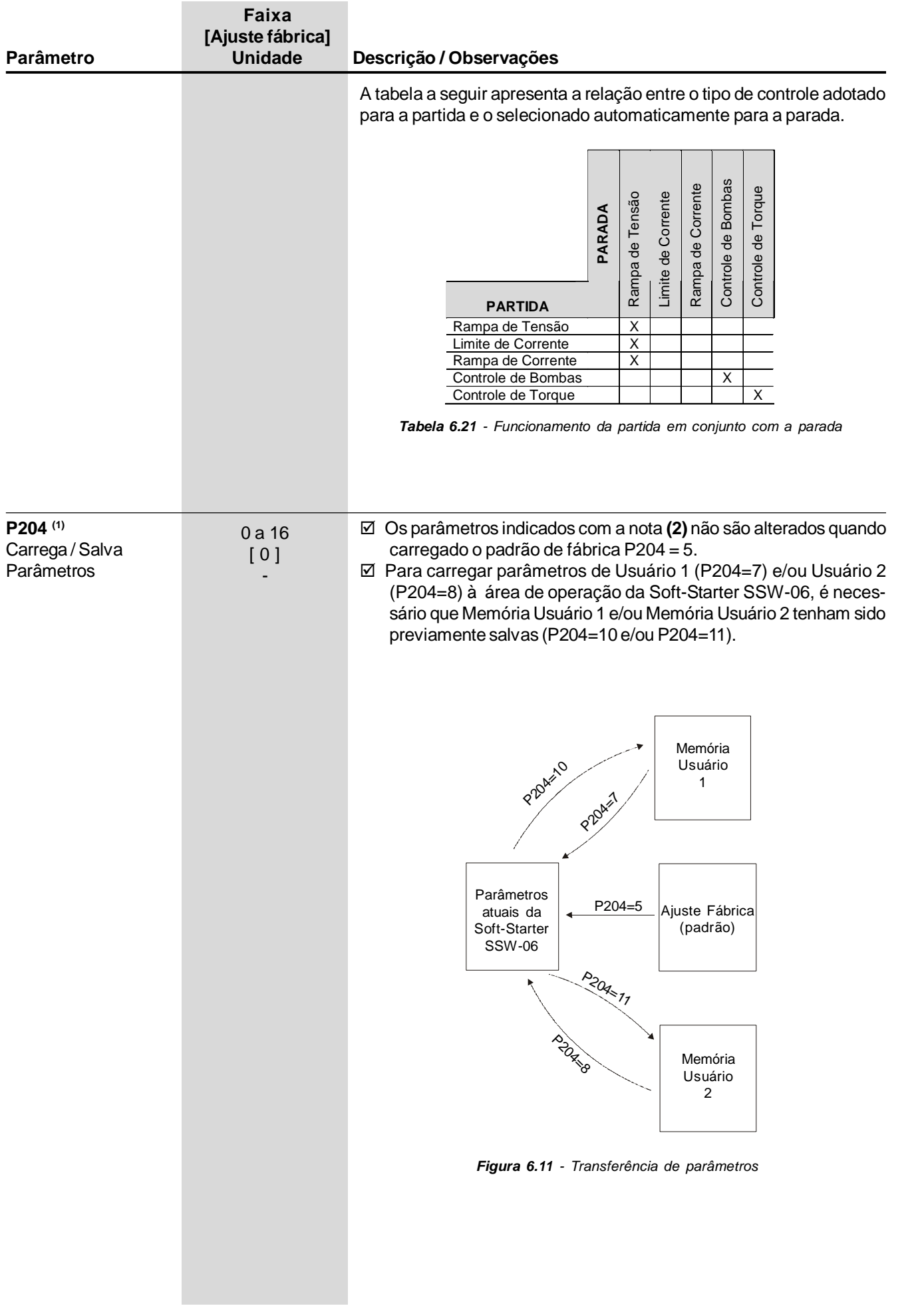

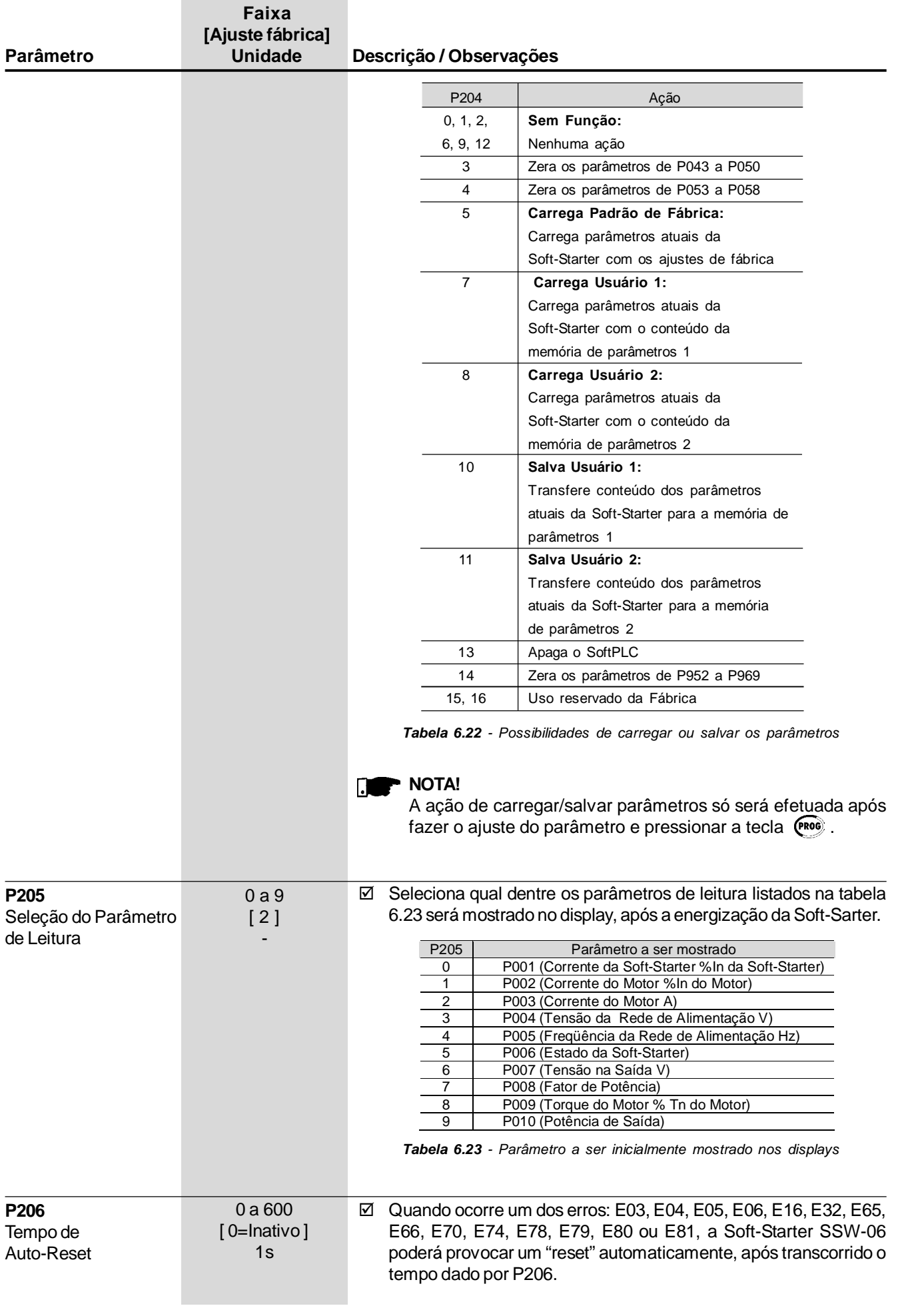

### *CAPÍTULO 6 - DESCRIÇÃO DETALHADA DOS PARÂMETROS*

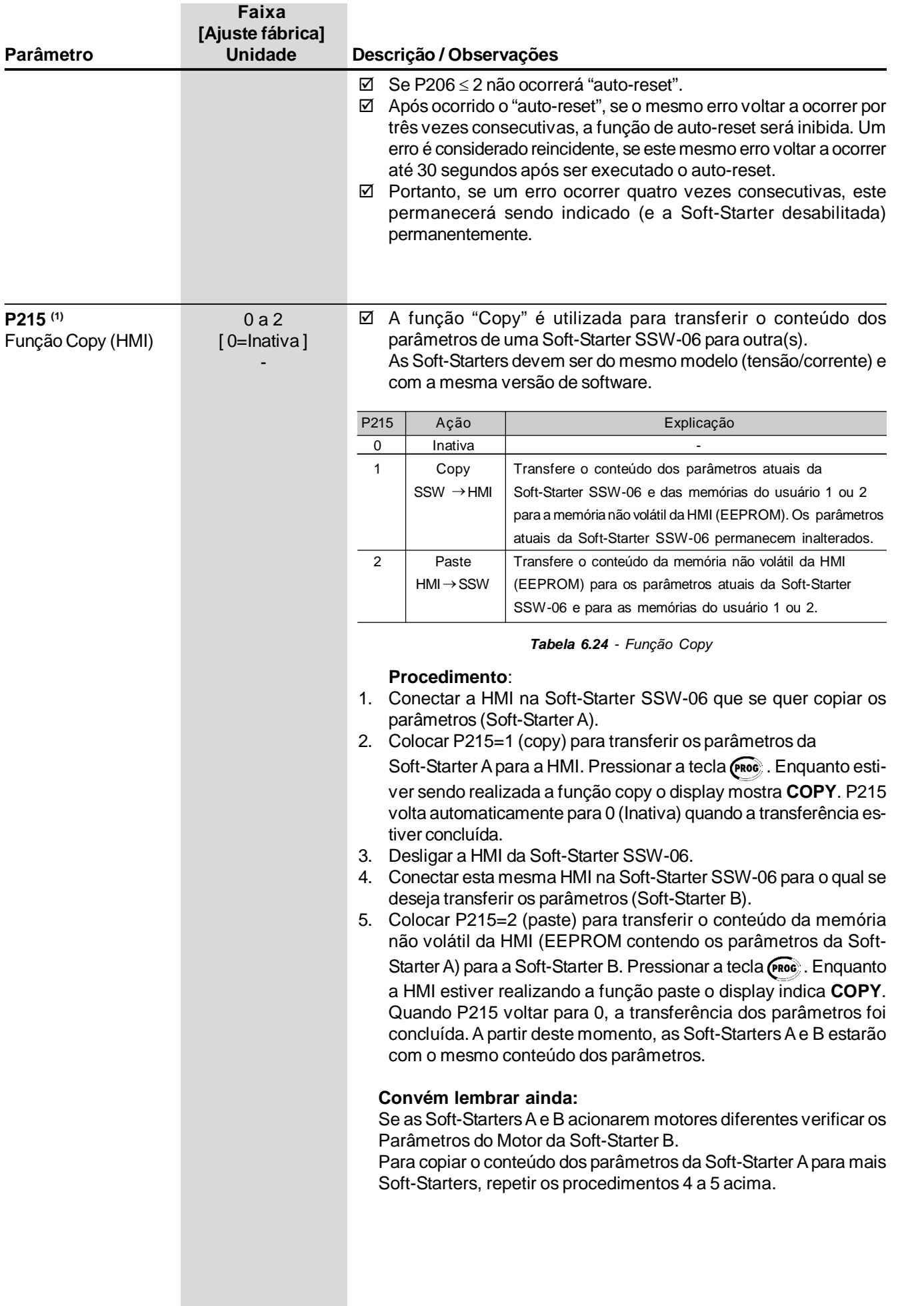

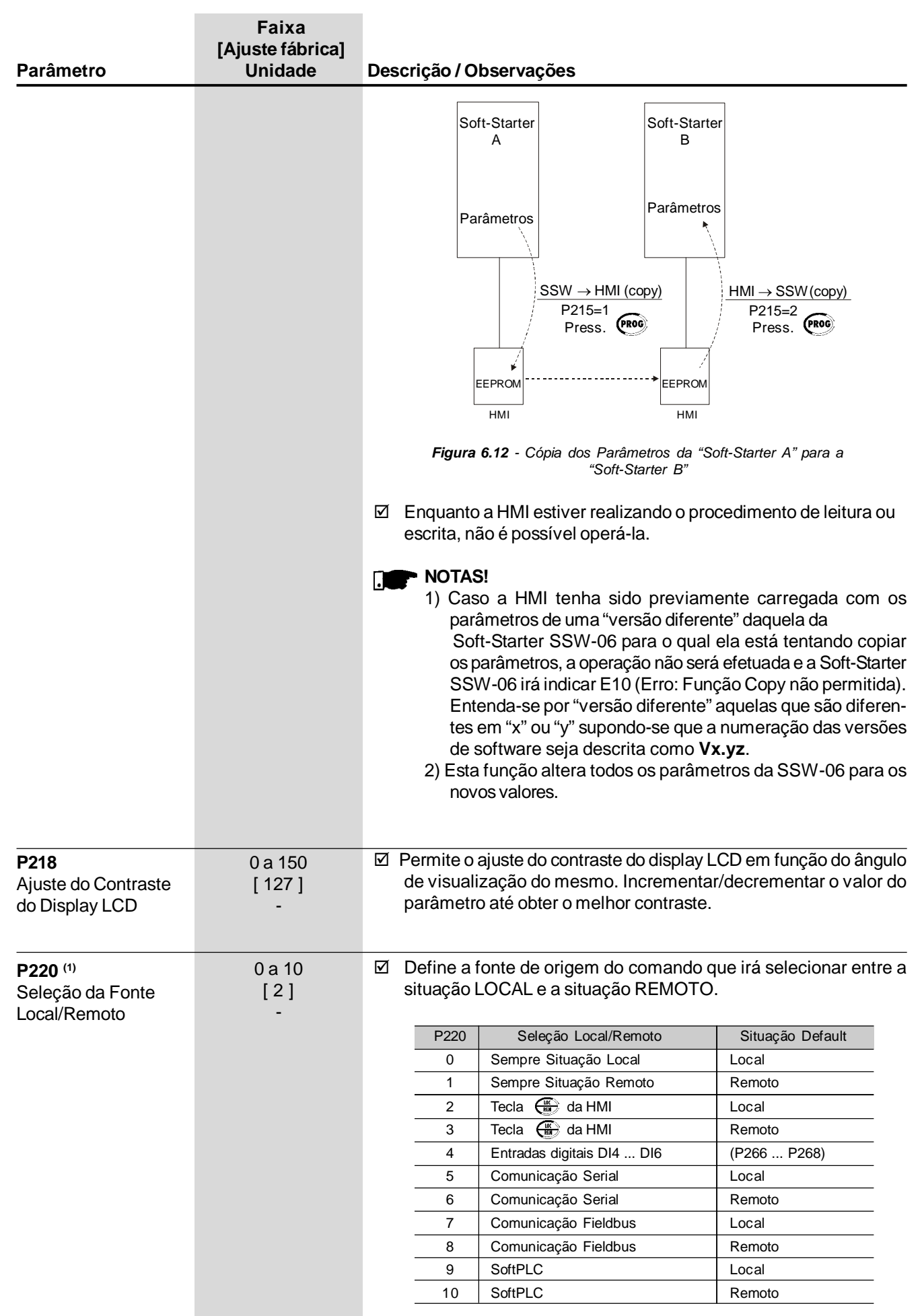

*Tabela 6.25 - Origem do Local/Remoto*

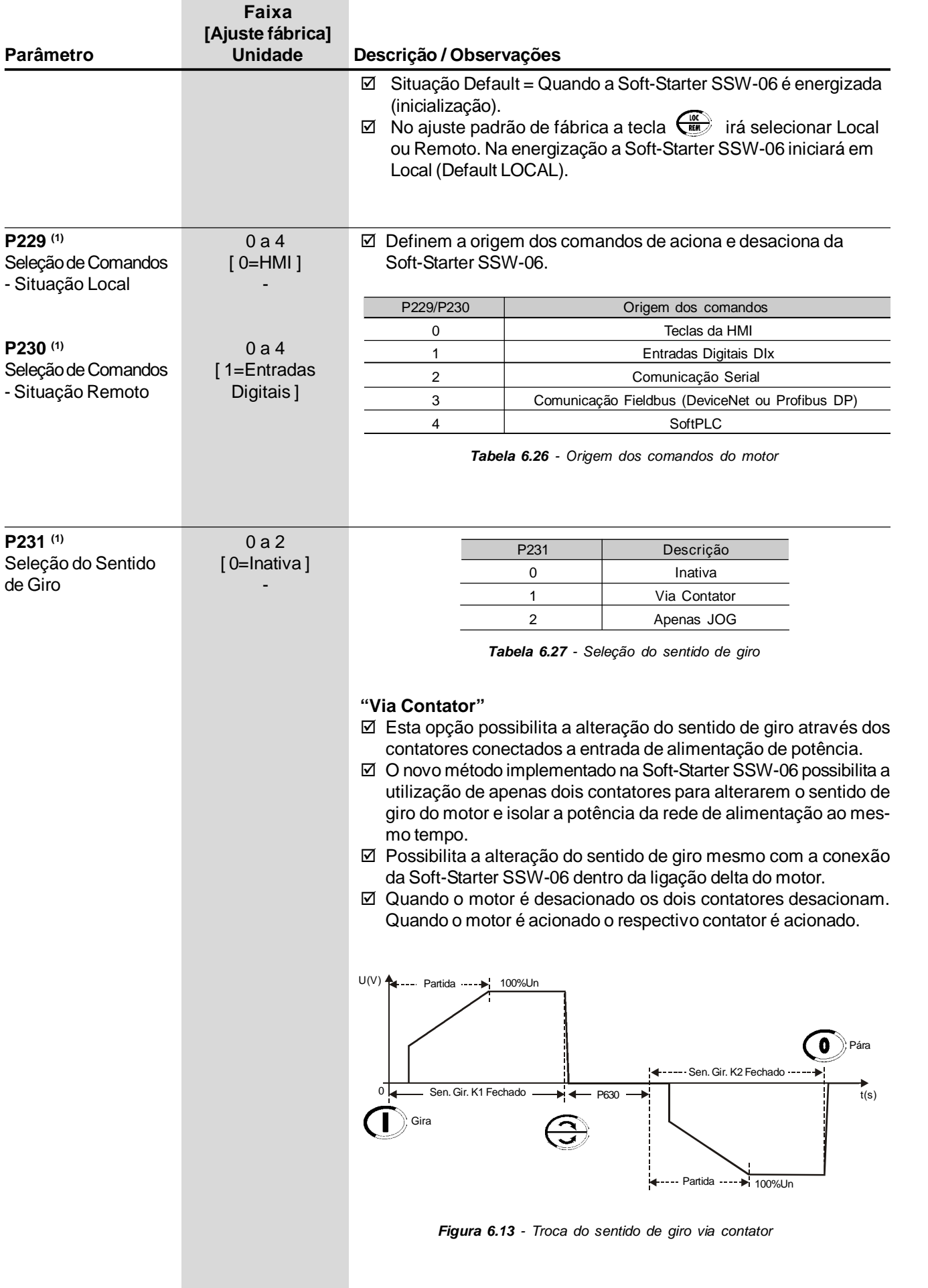

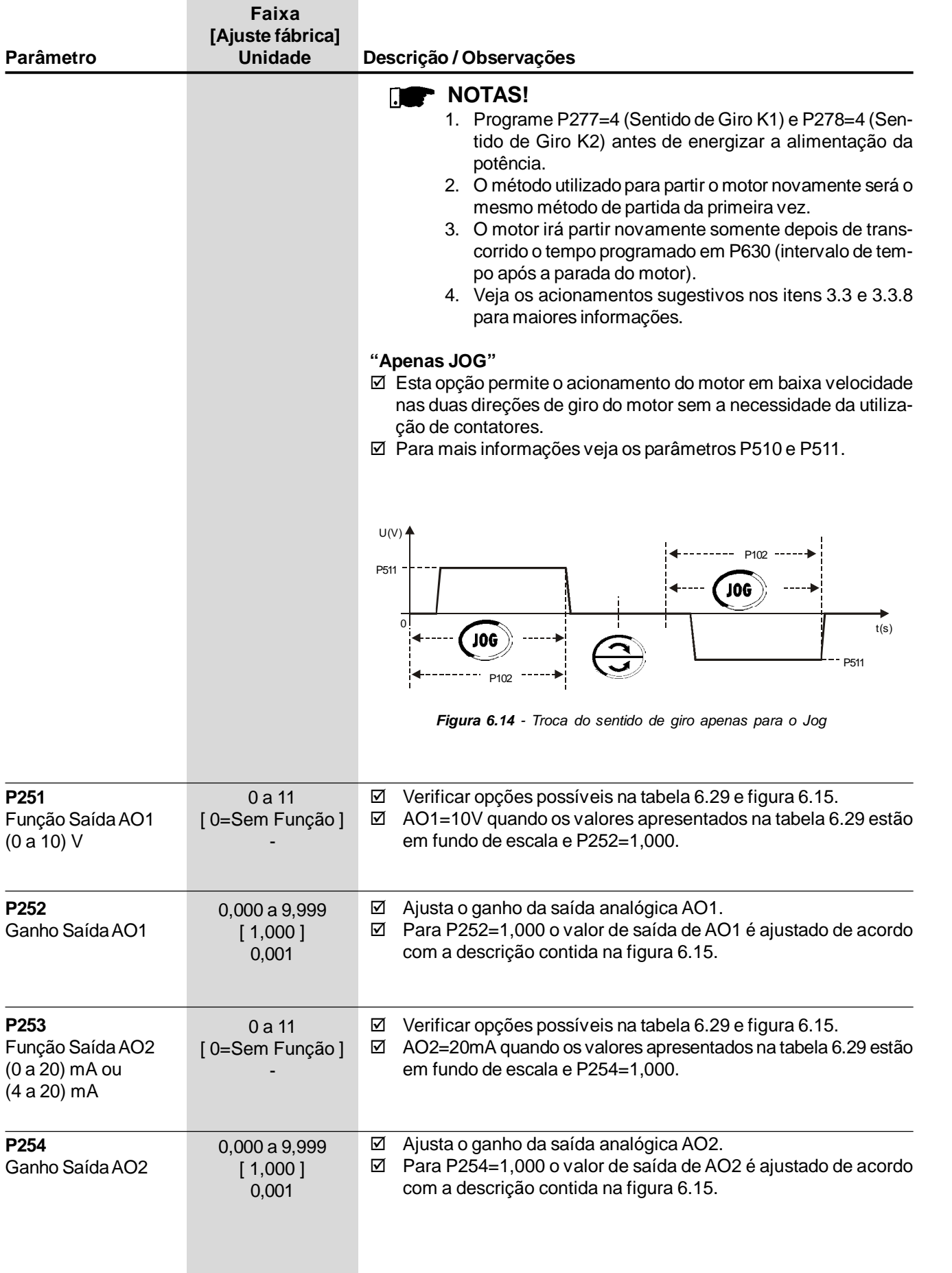

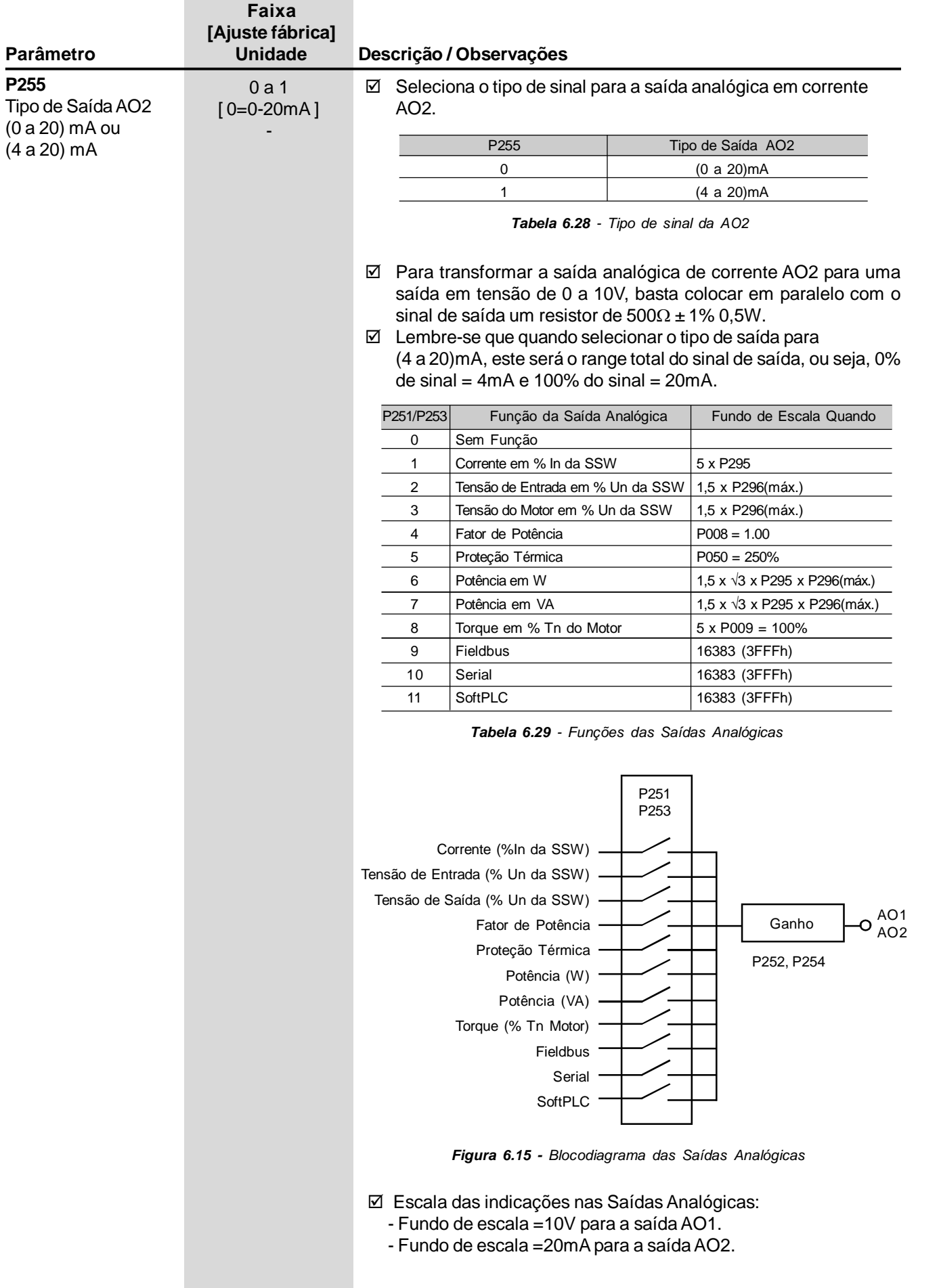
# *CAPÍTULO 6 - DESCRIÇÃO DETALHADA DOS PARÂMETROS*

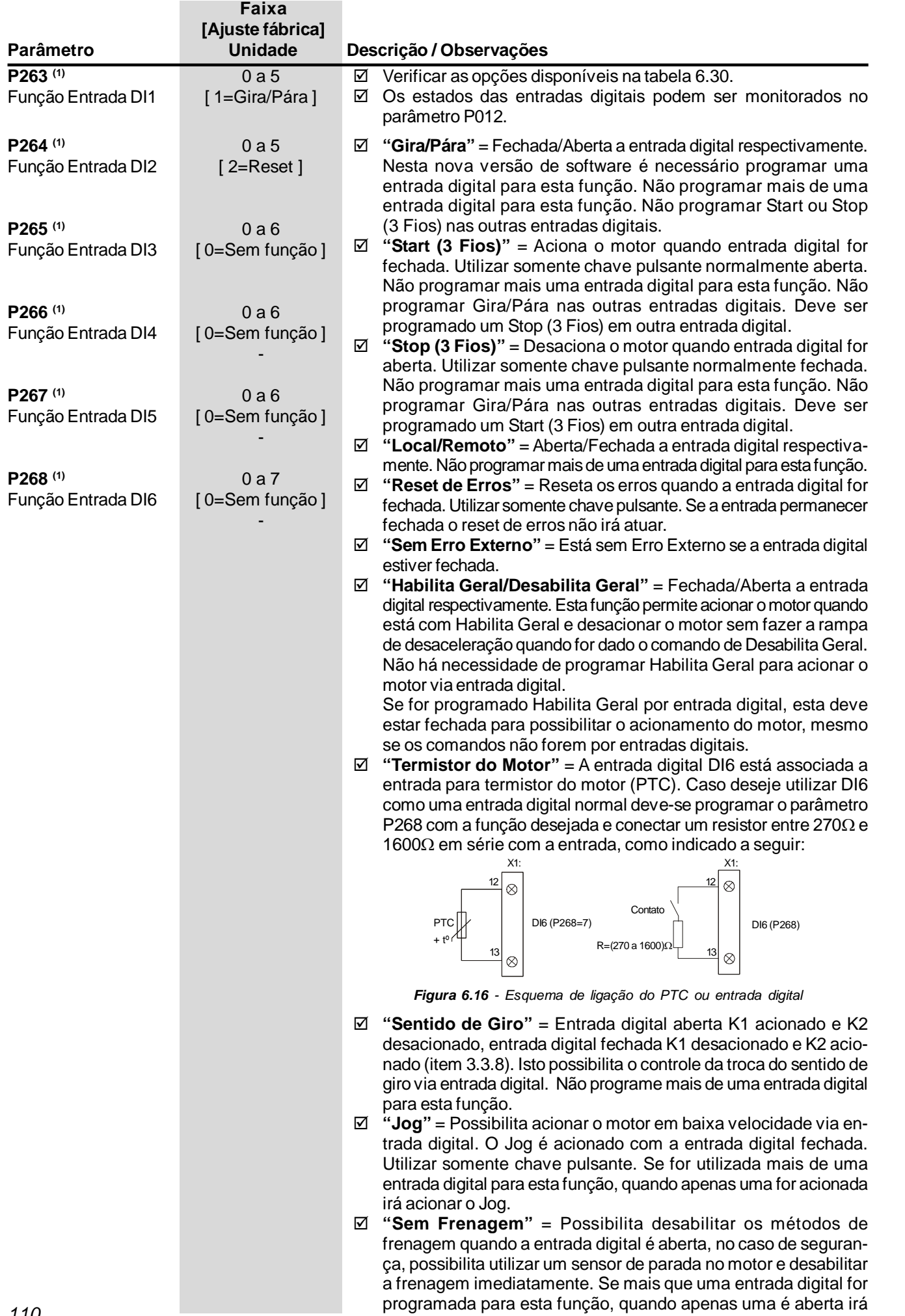

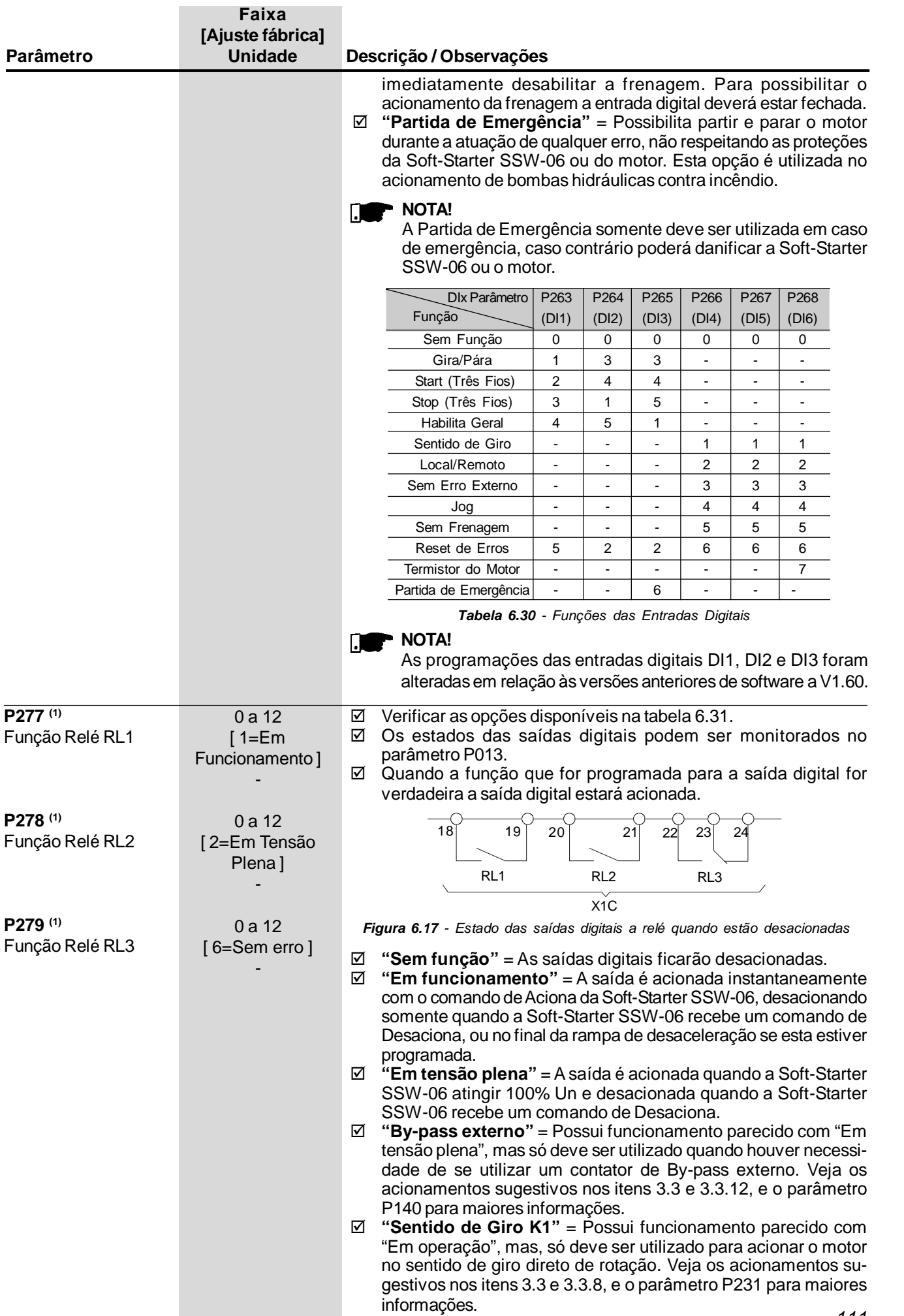

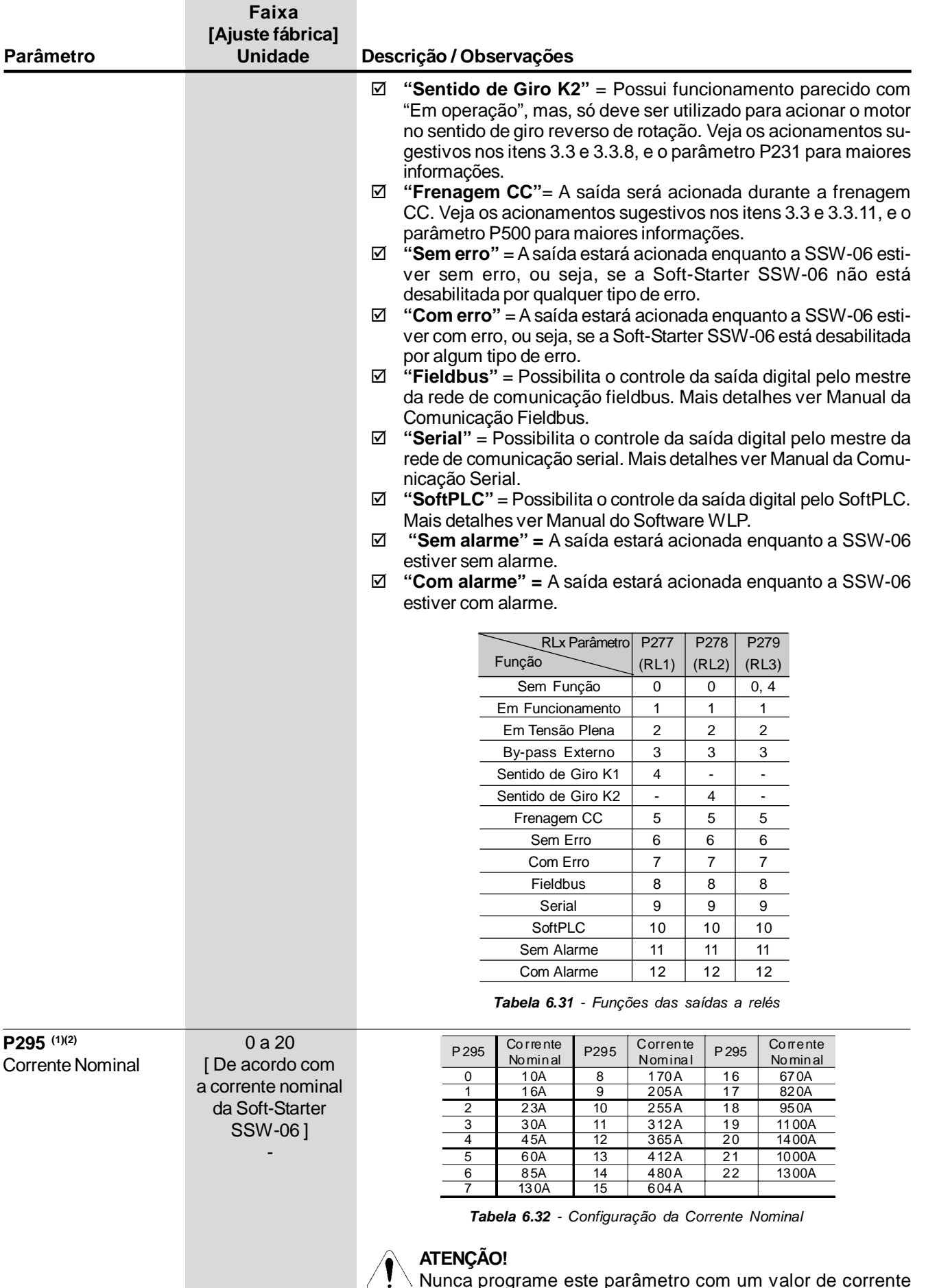

Nunca programe este parâmetro com um valor de corrente que não seja o exato do modelo de sua Soft-Starter SSW-06, mostrado na etiqueta do produto. Se este parâmetro for programado errado poderá danificar a Soft-Starter SSW-06.

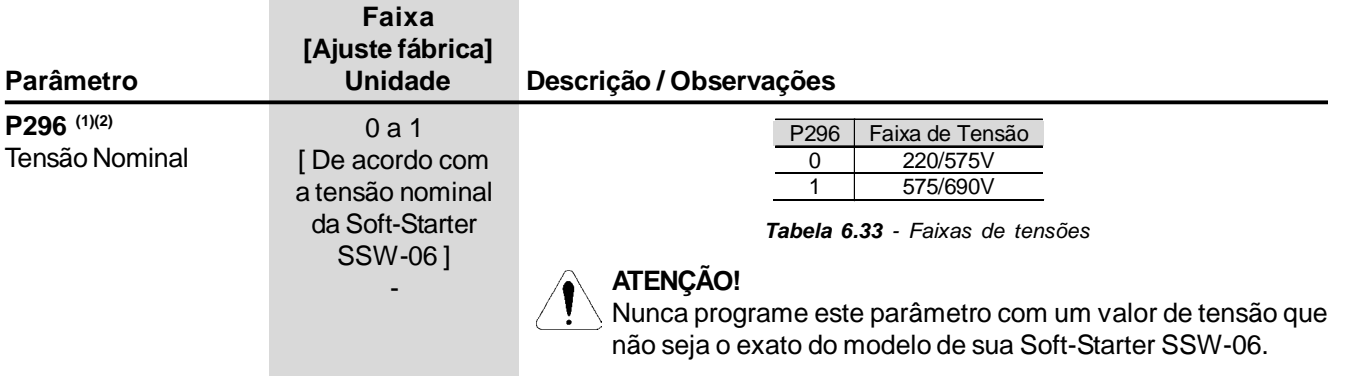

# 6.4 PARÂMETROS DE COMUNICAÇÃO SERIAL - P300 a P399

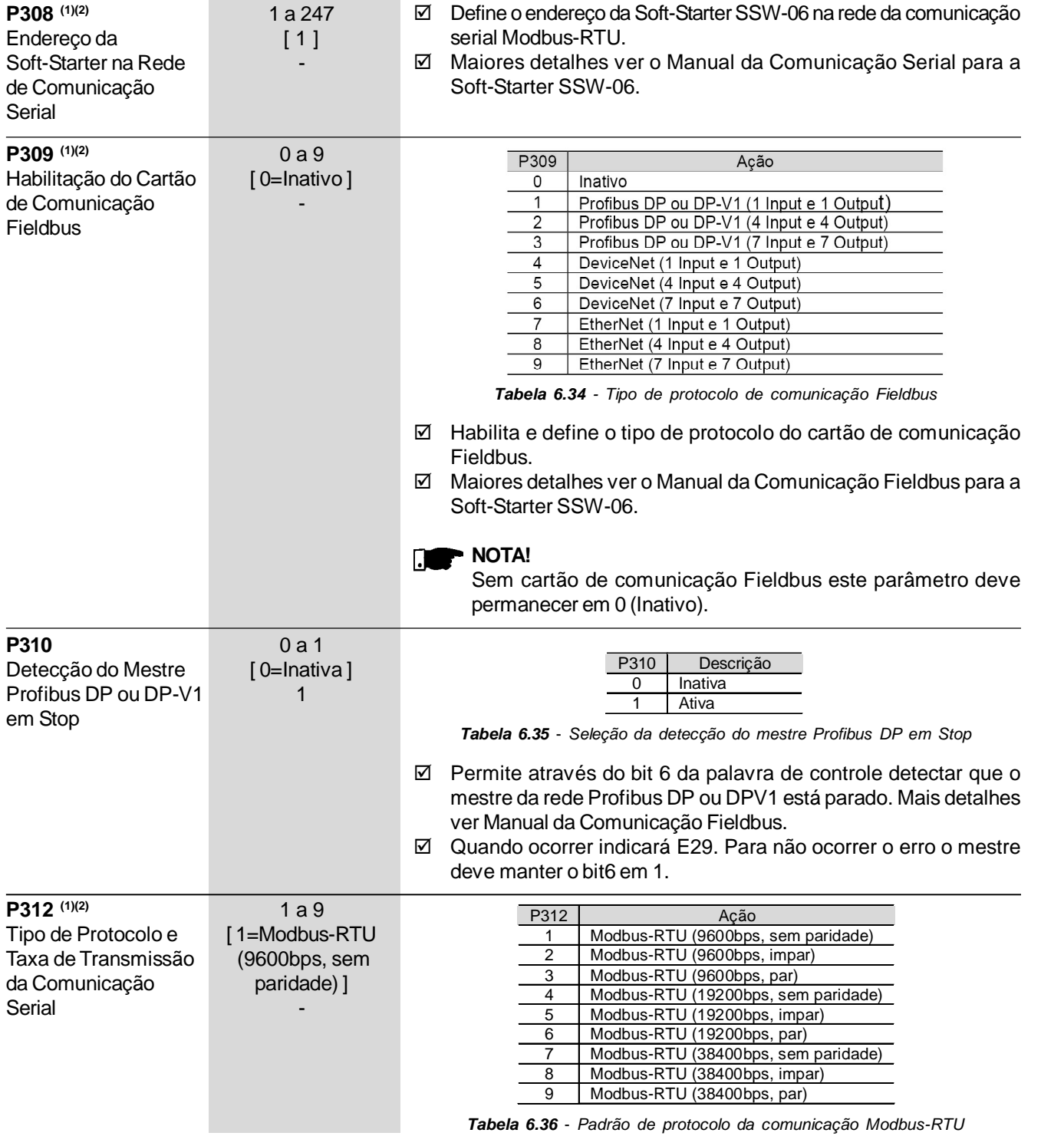

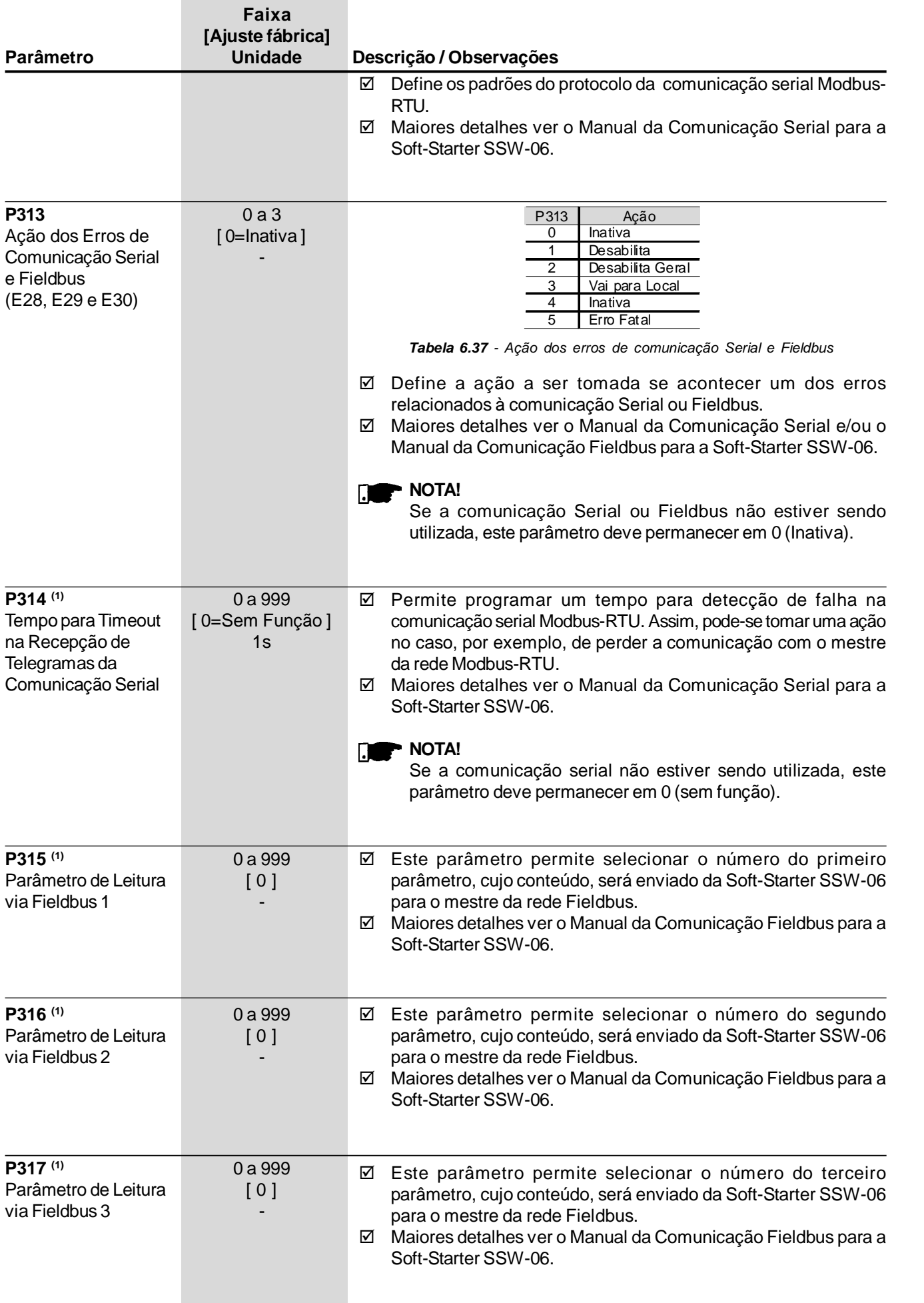

# 6.5 PARÂMETROS DO MOTOR - P400 a P499

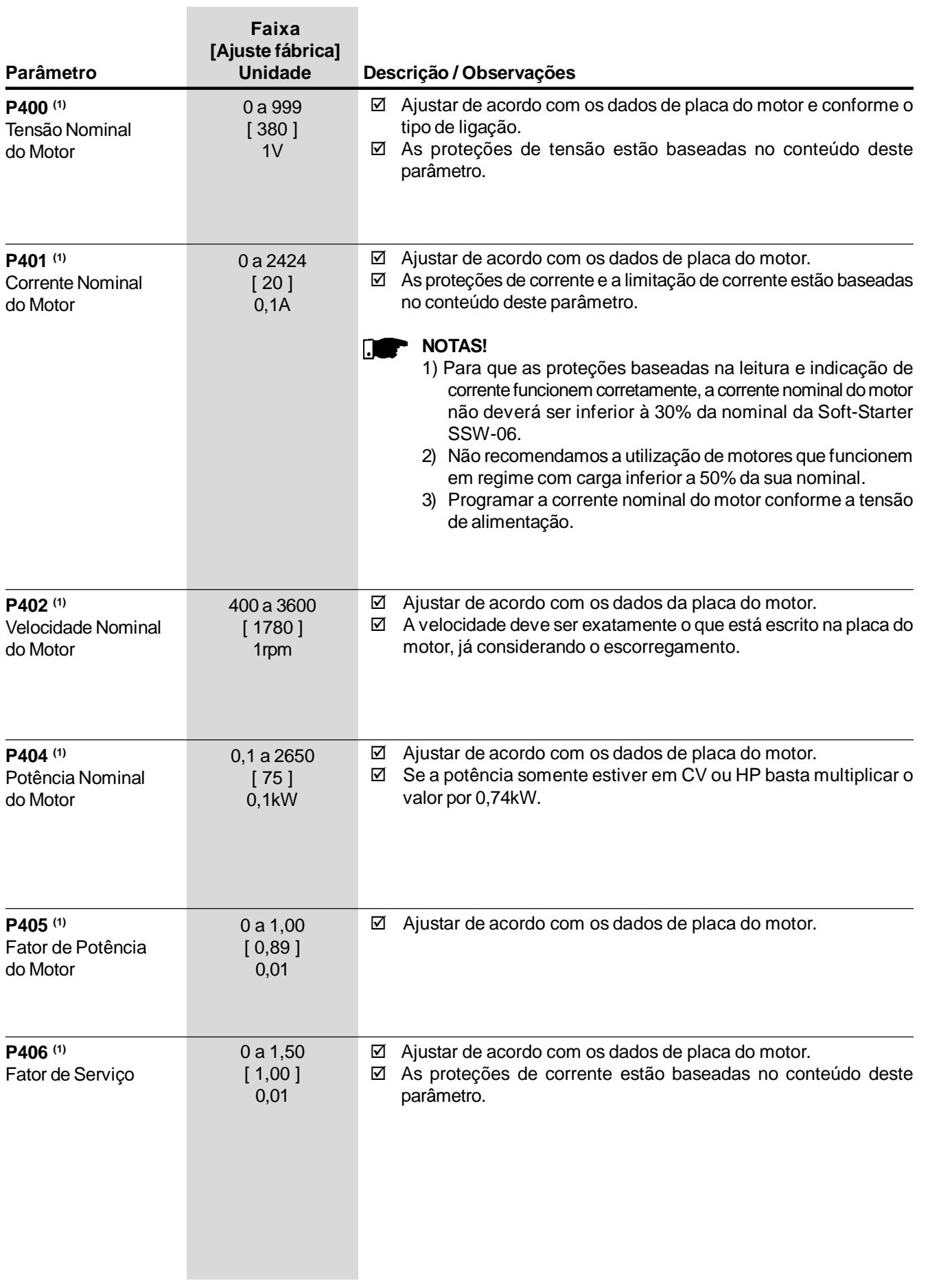

## 6.6 PARÂMETROS DAS FUNÇÕES ESPECIAIS - P500 a P599

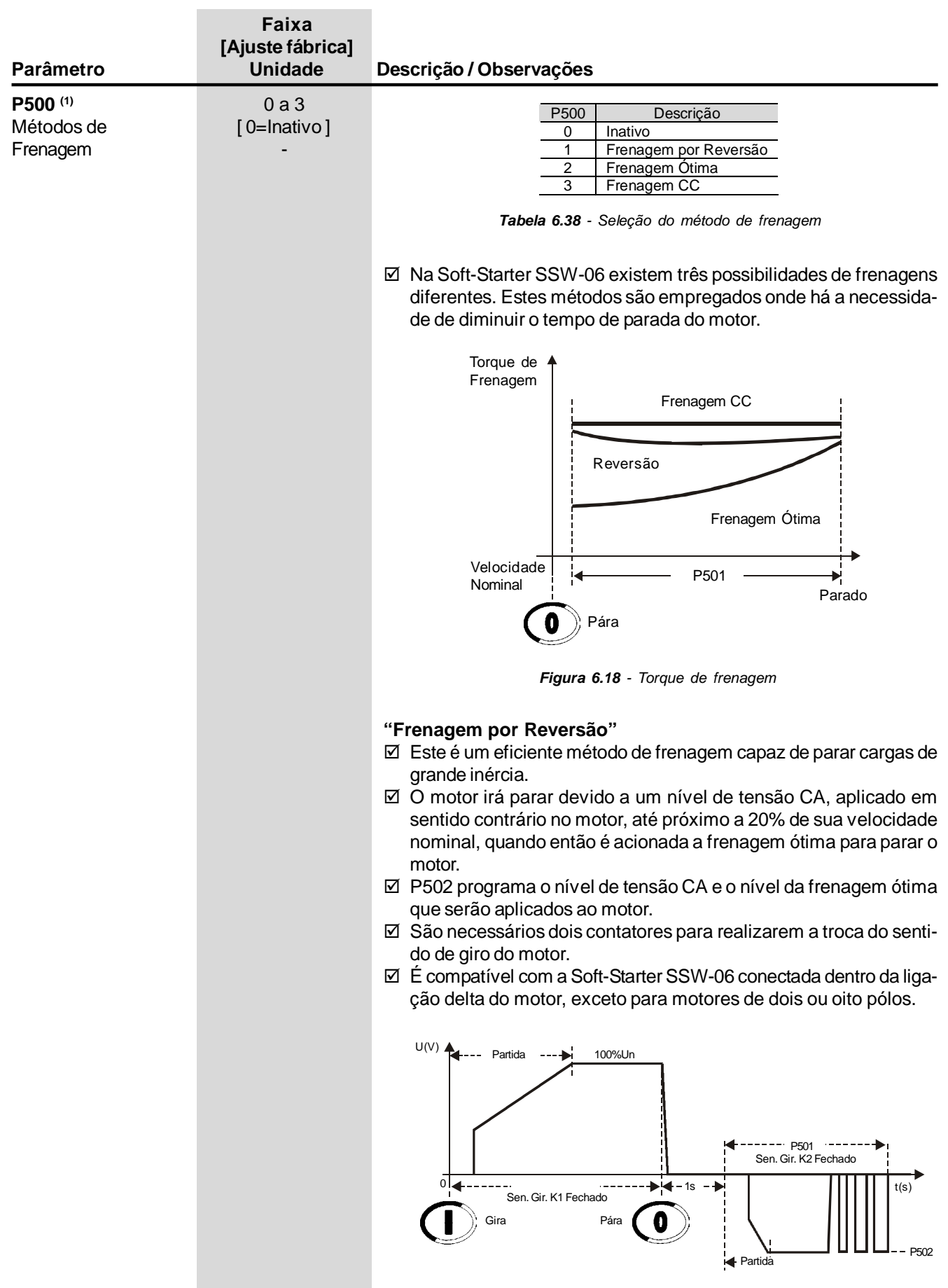

*Figura 6.19 - Frenagem por reversão*

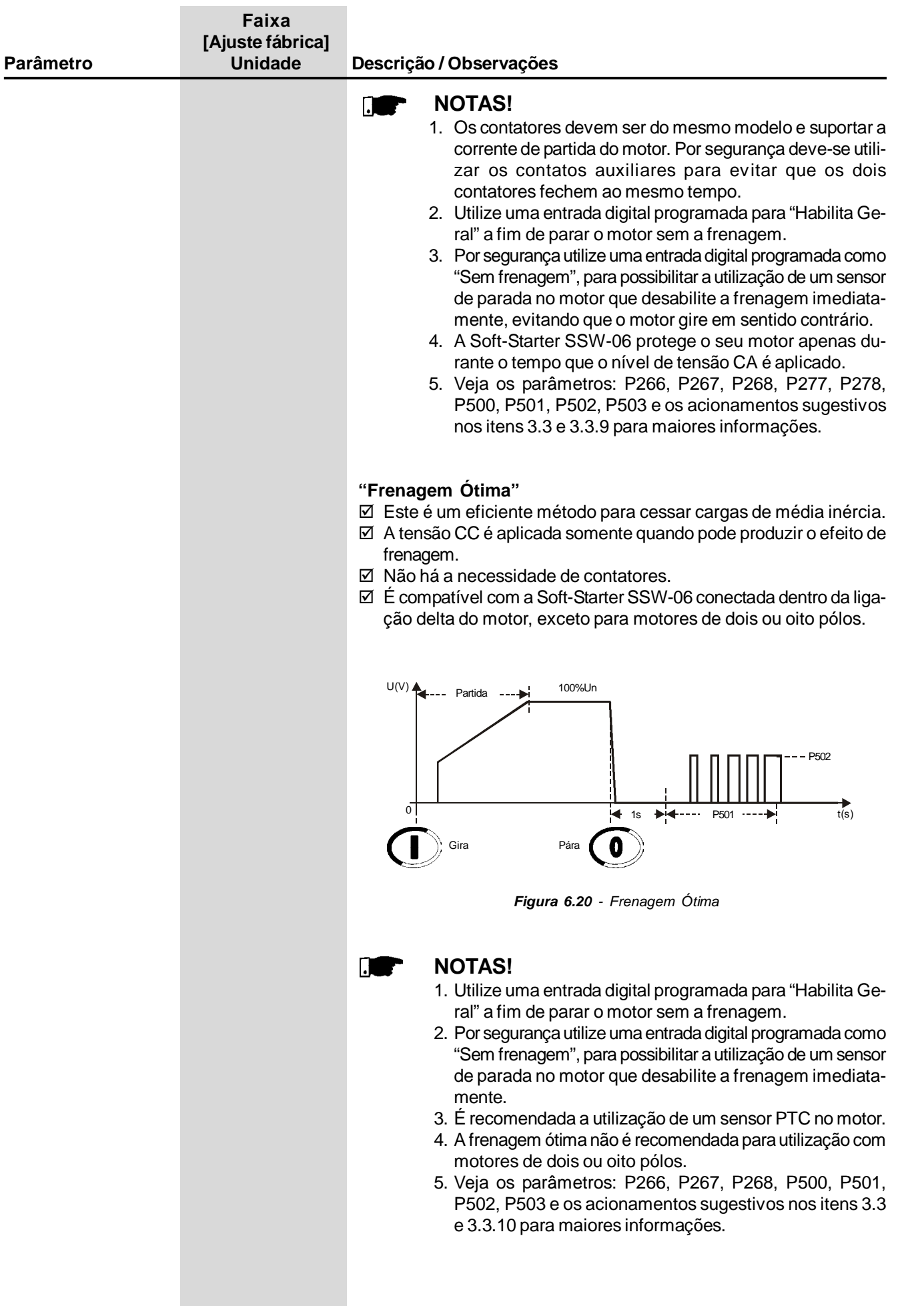

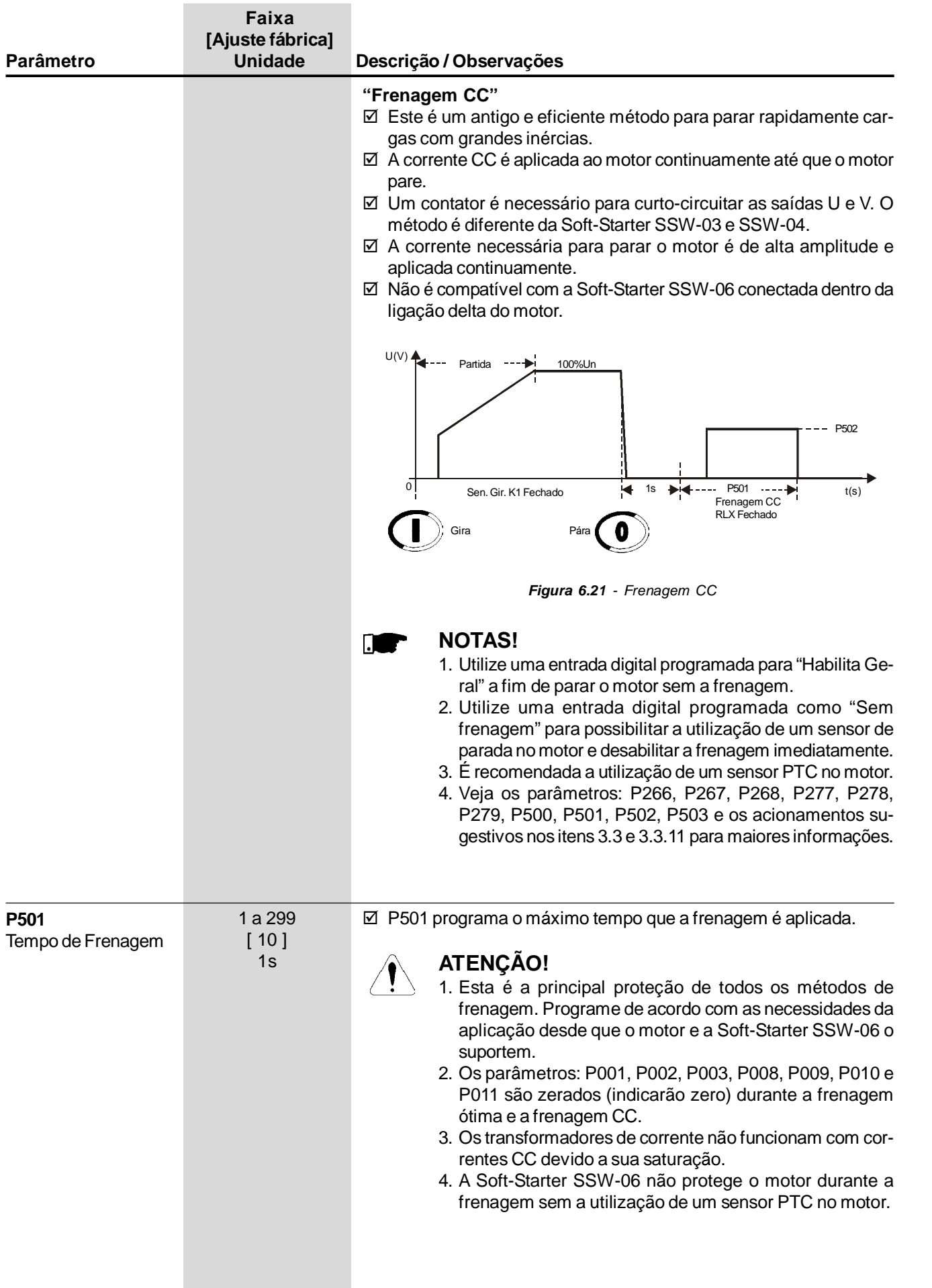

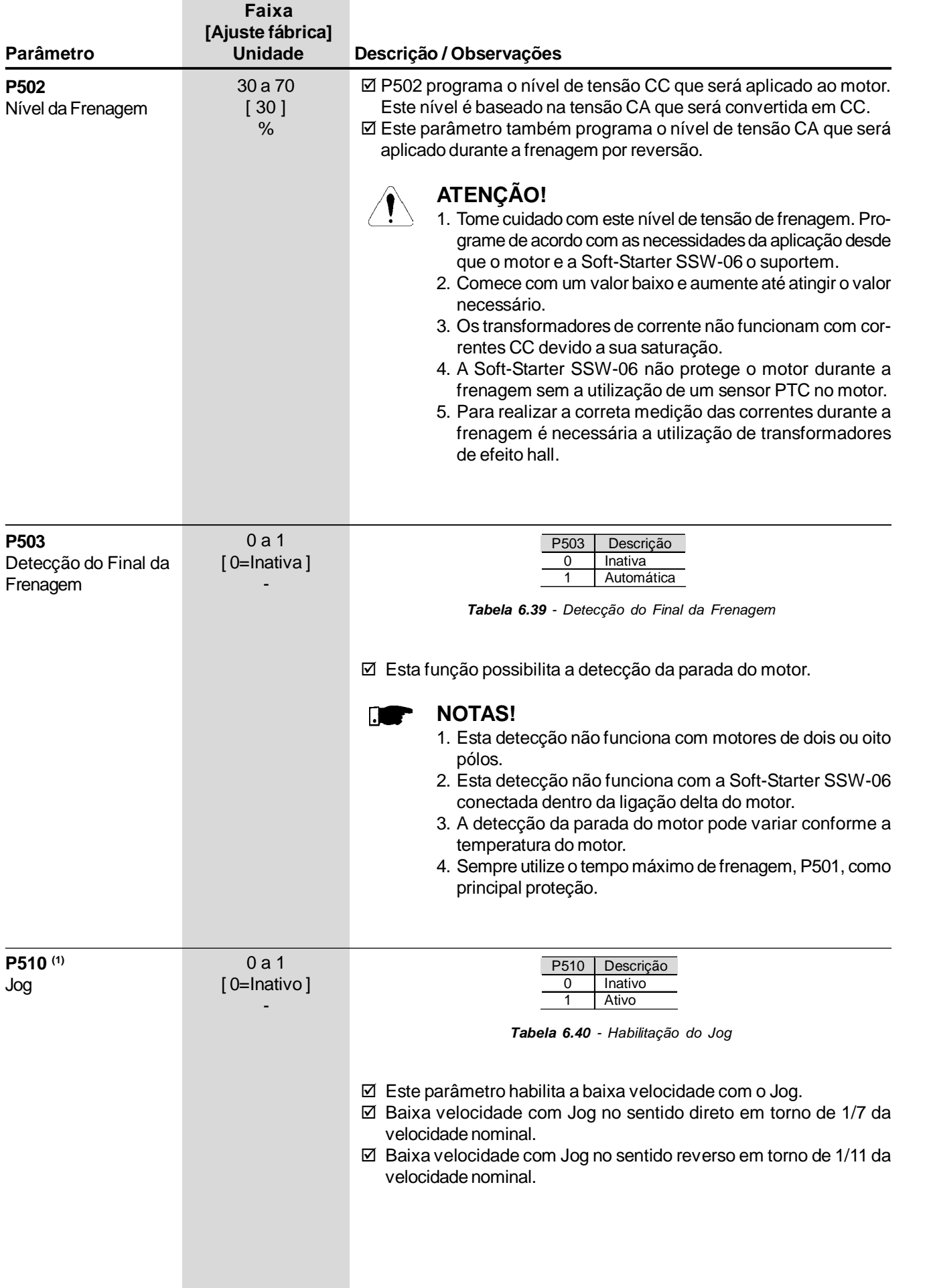

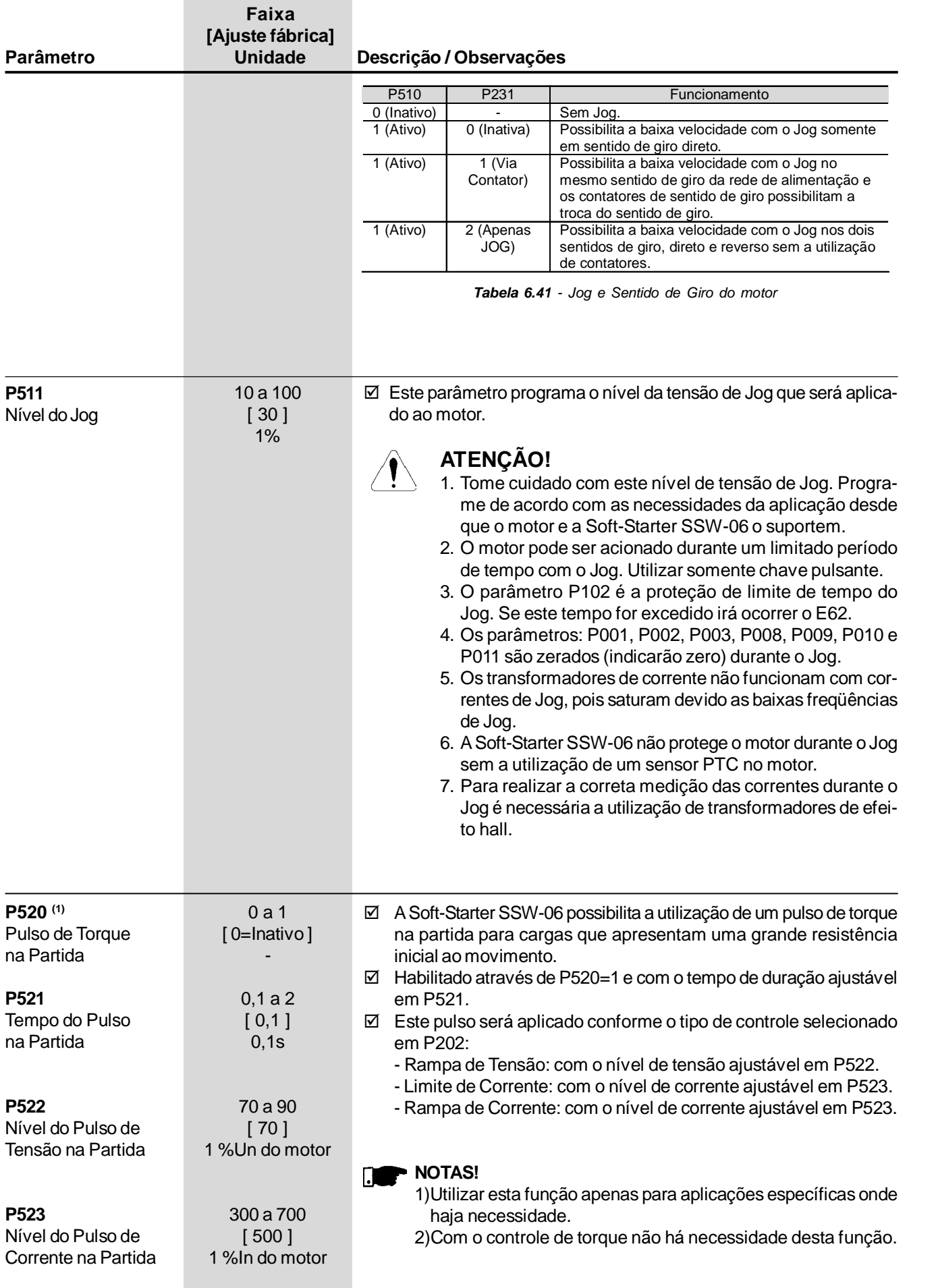

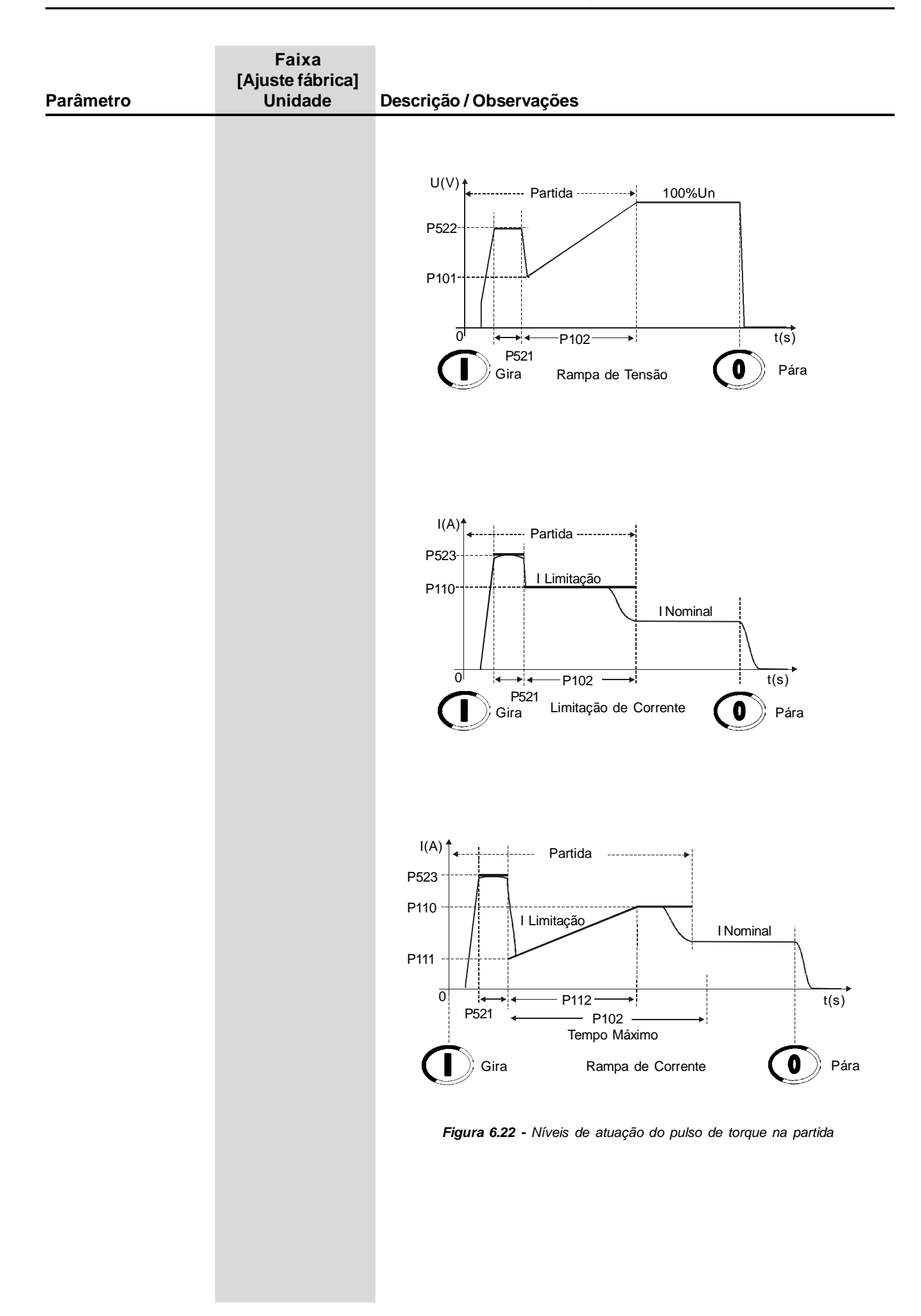

# 6.7 PARÂMETROS DE PROTEÇÃO - P600 a P699

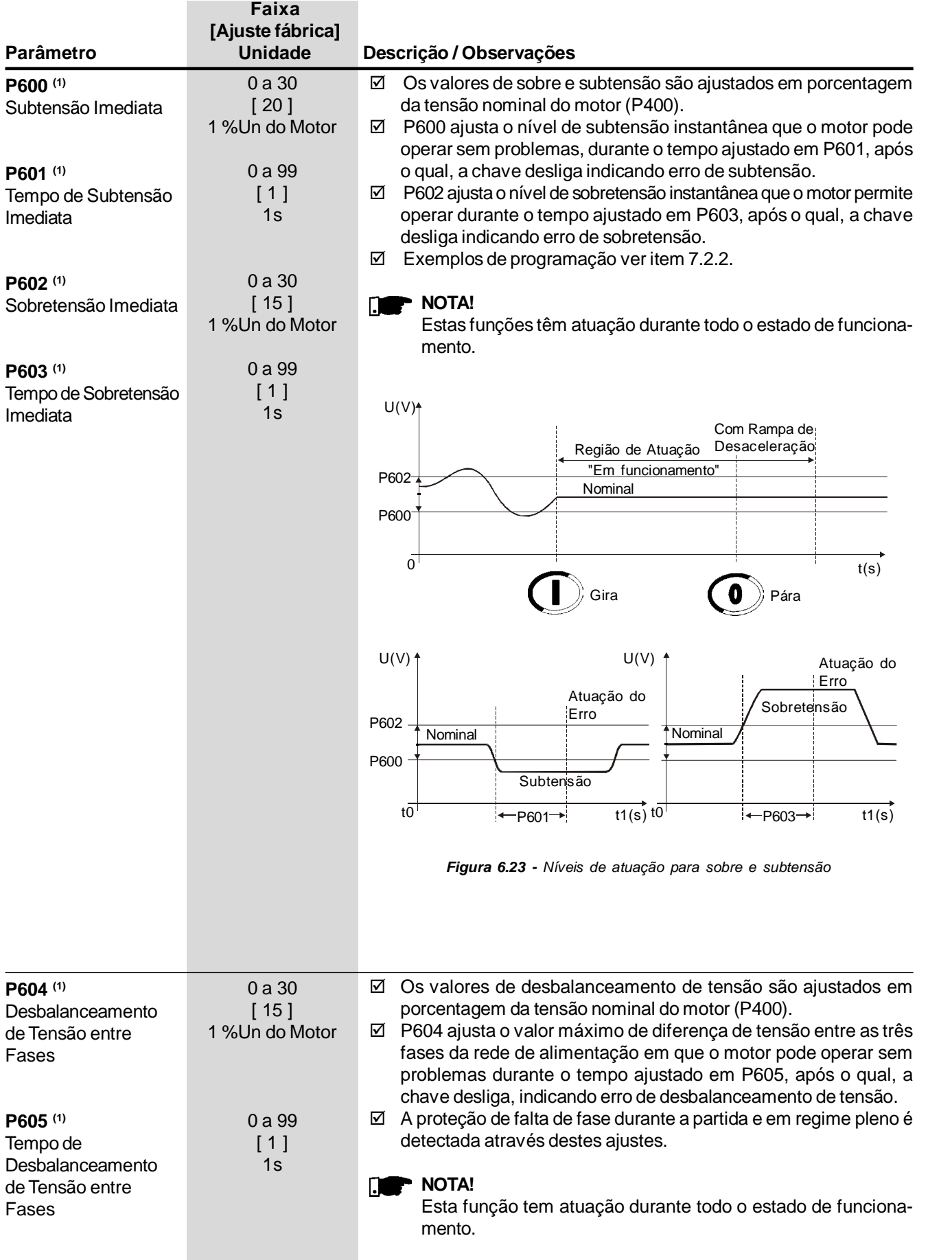

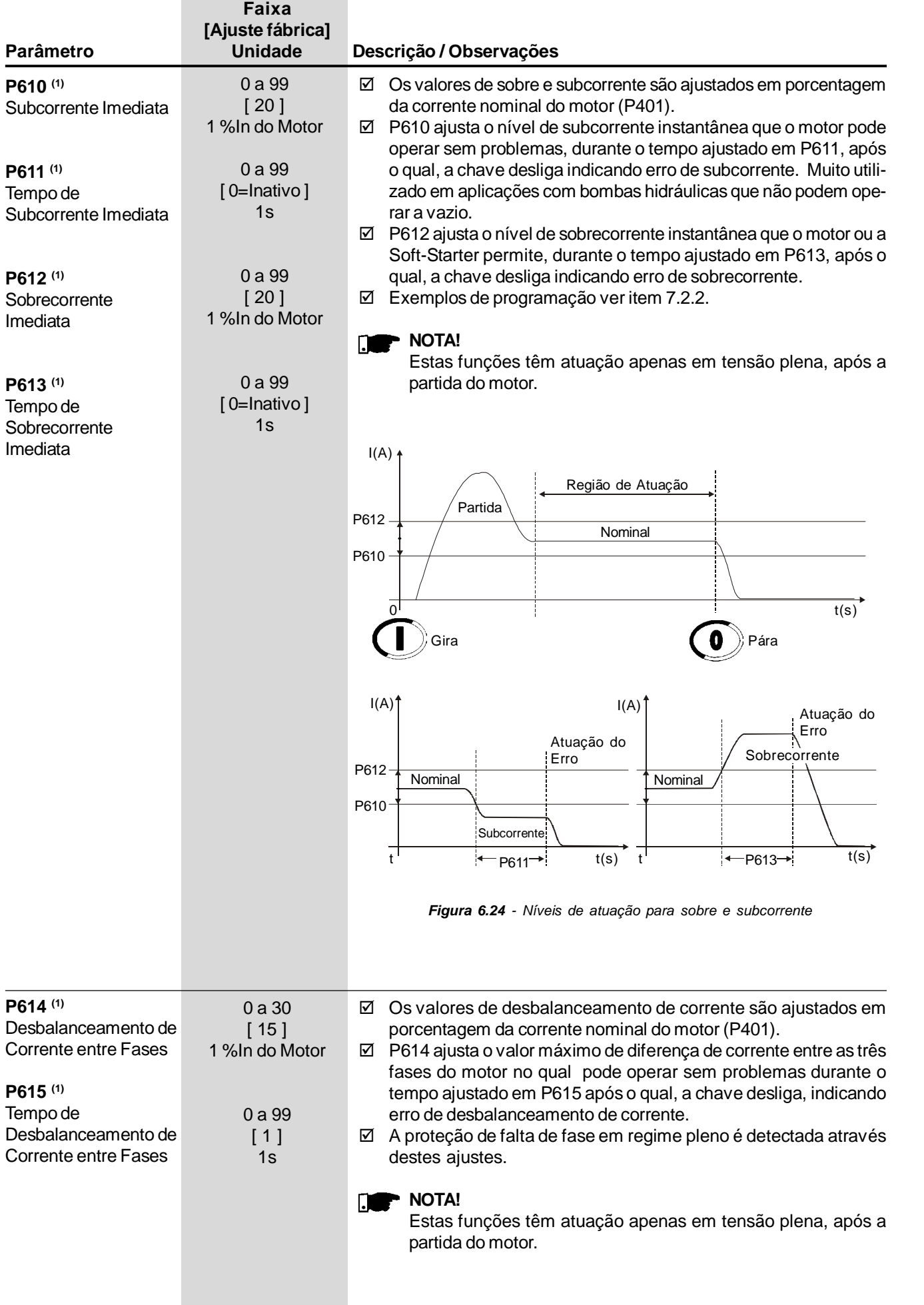

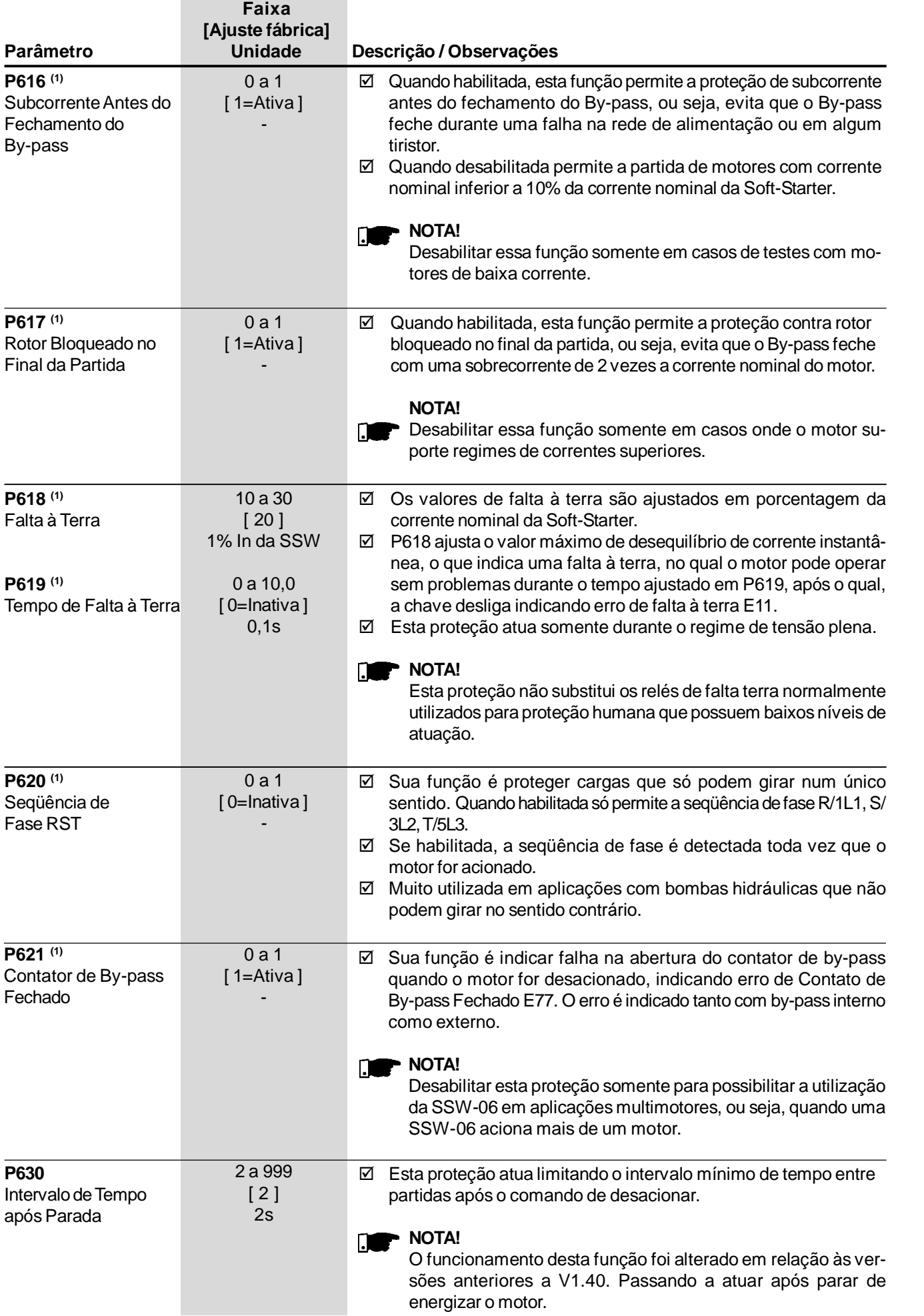

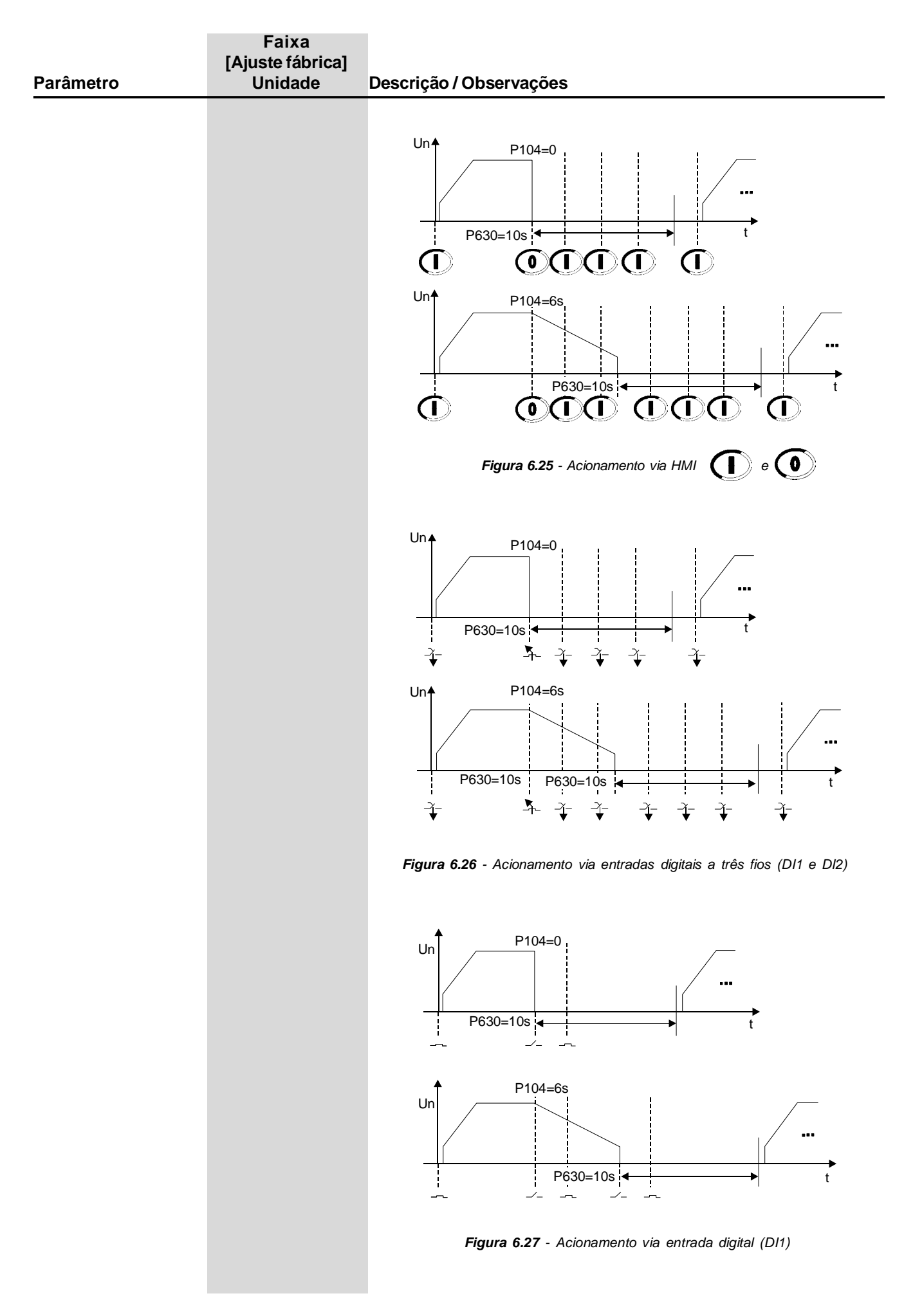

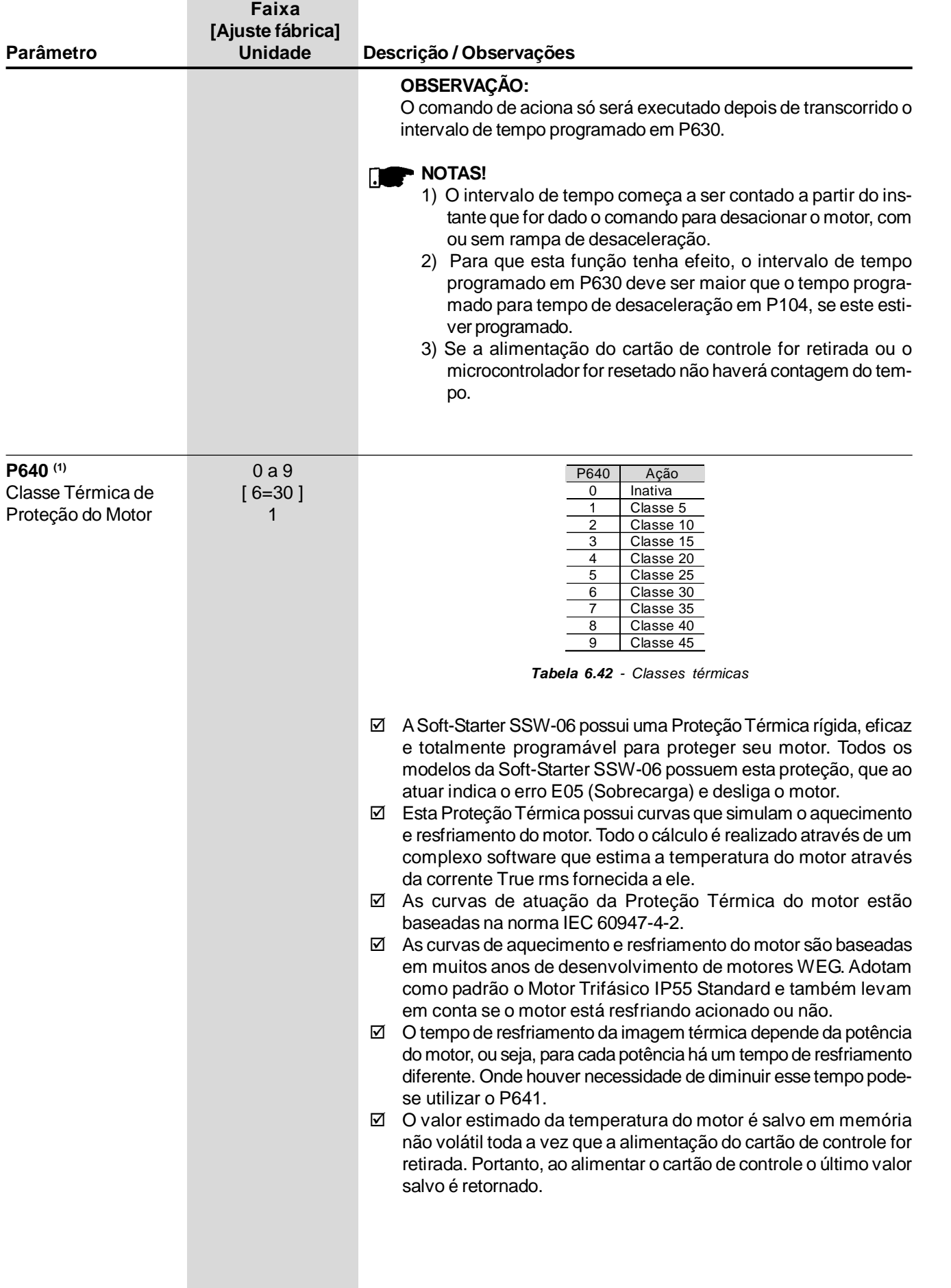

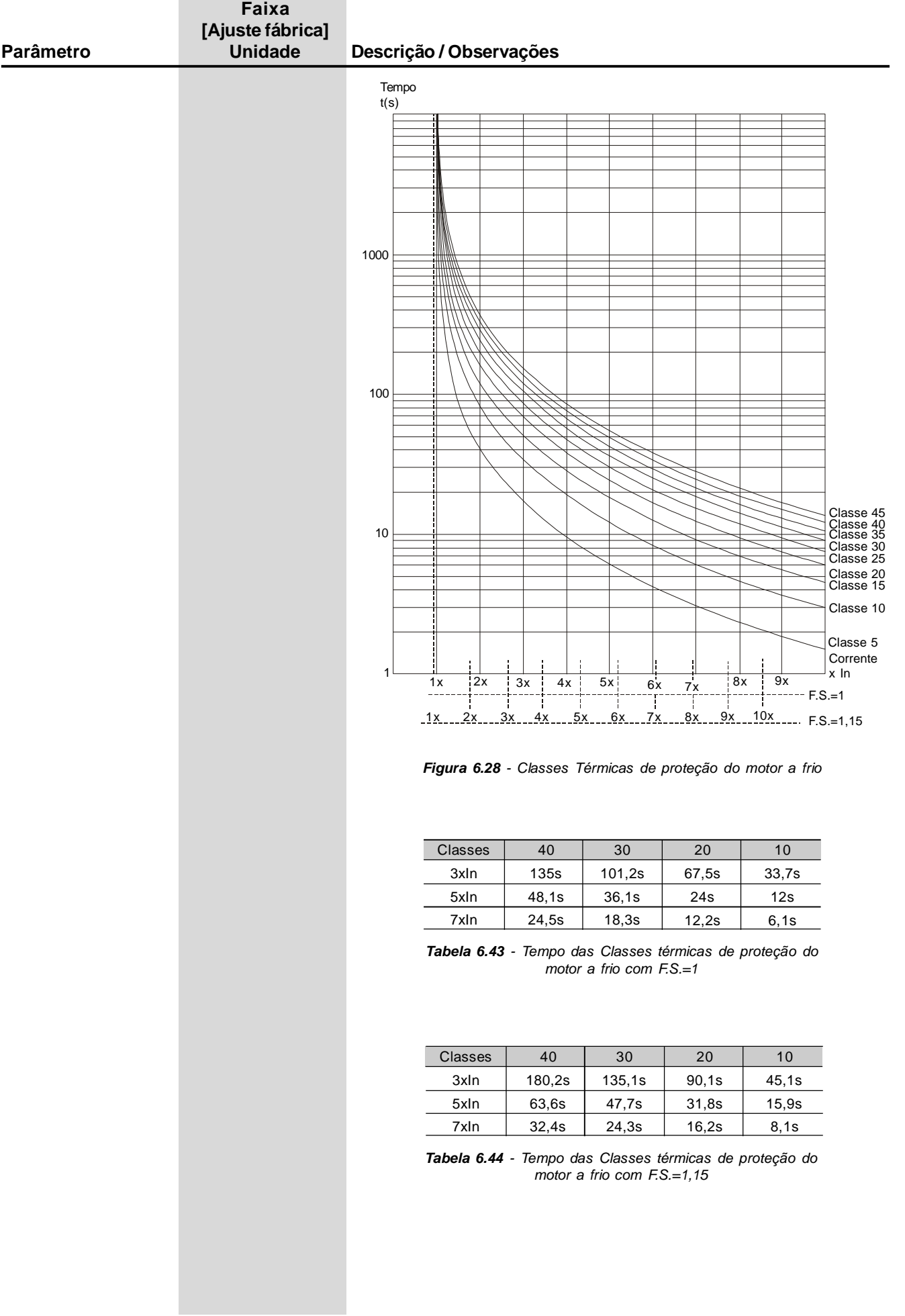

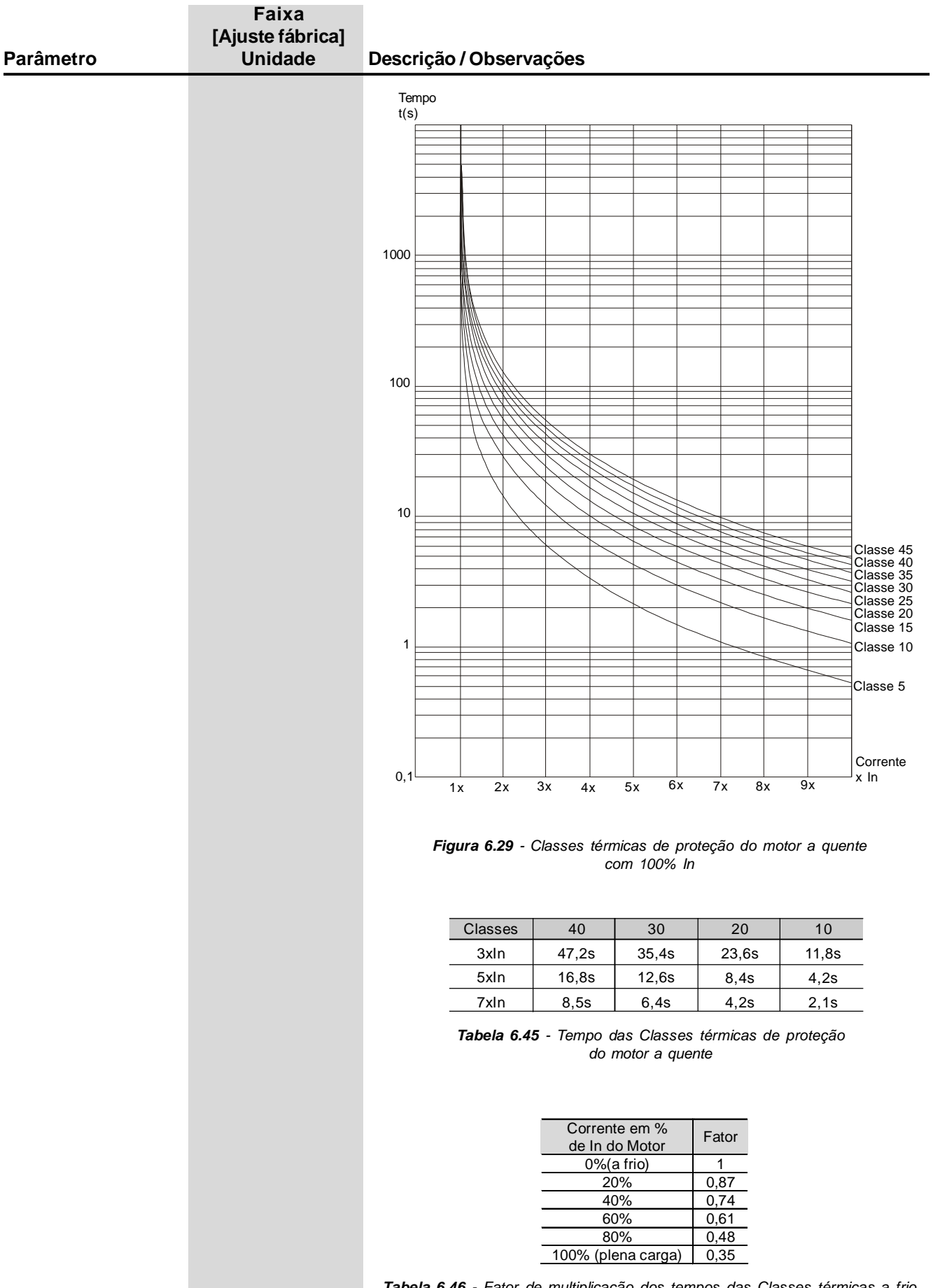

*Tabela 6.46 - Fator de multiplicação dos tempos das Classes térmicas a frio para obter os tempos das Classes térmicas a quente*

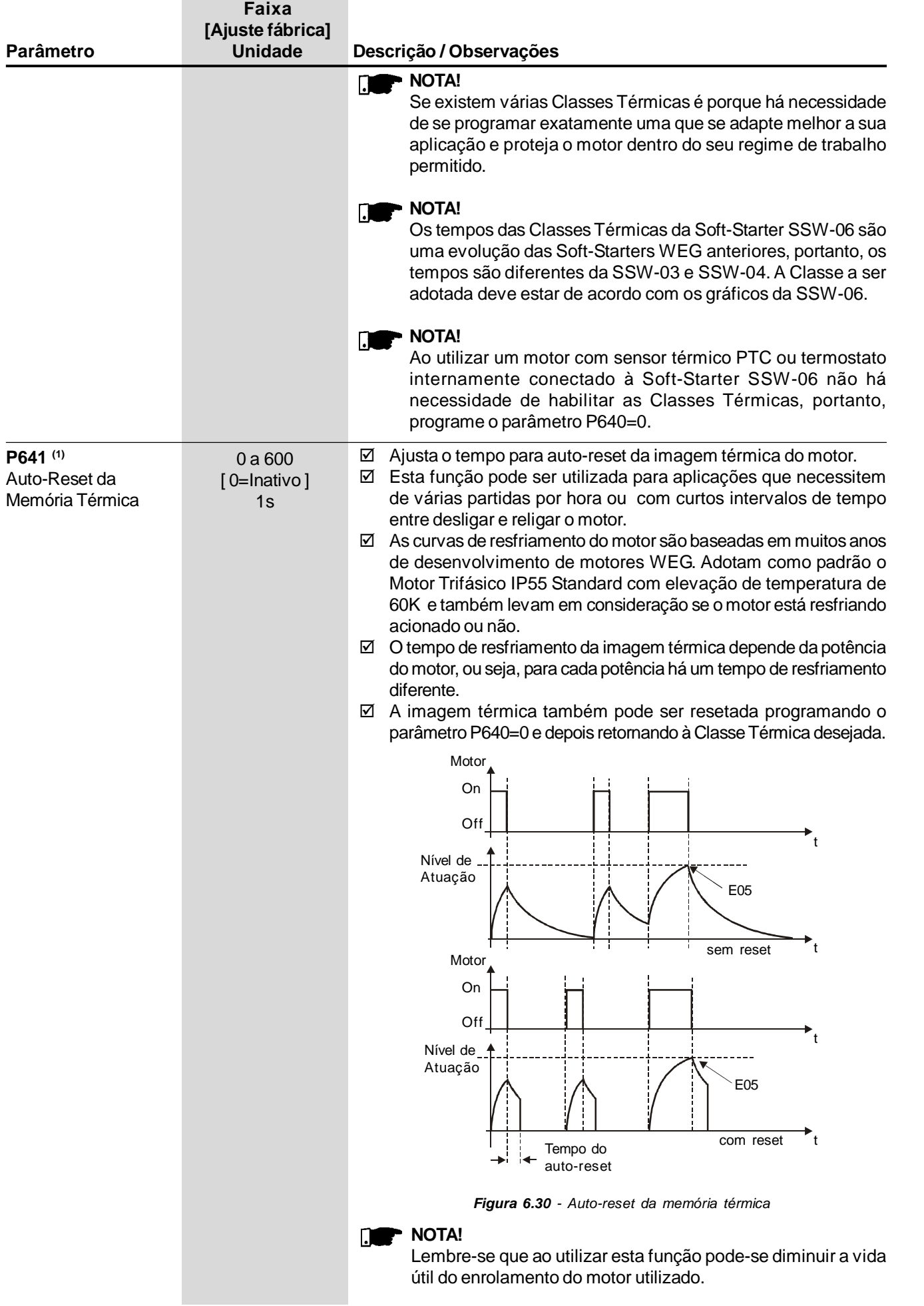

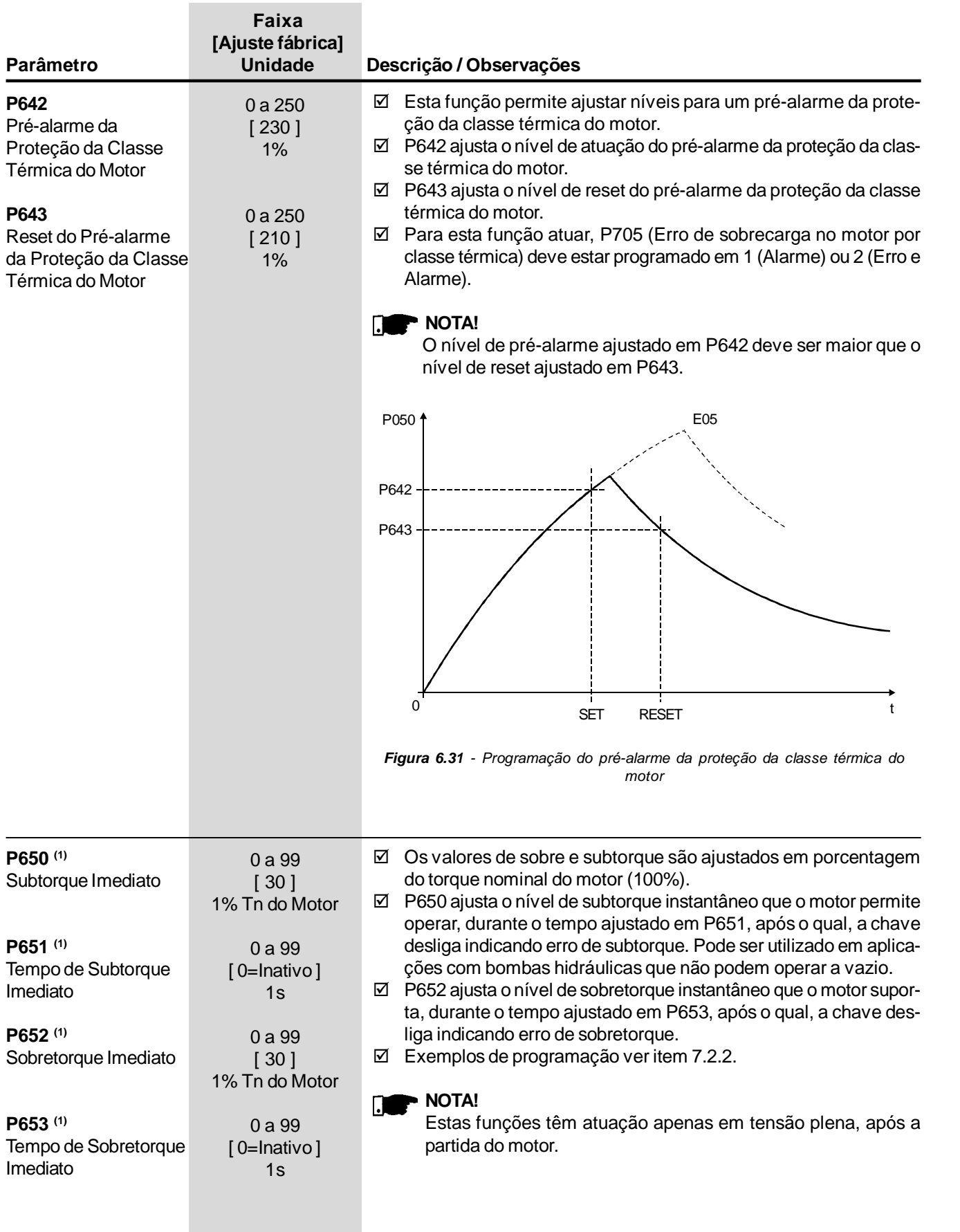

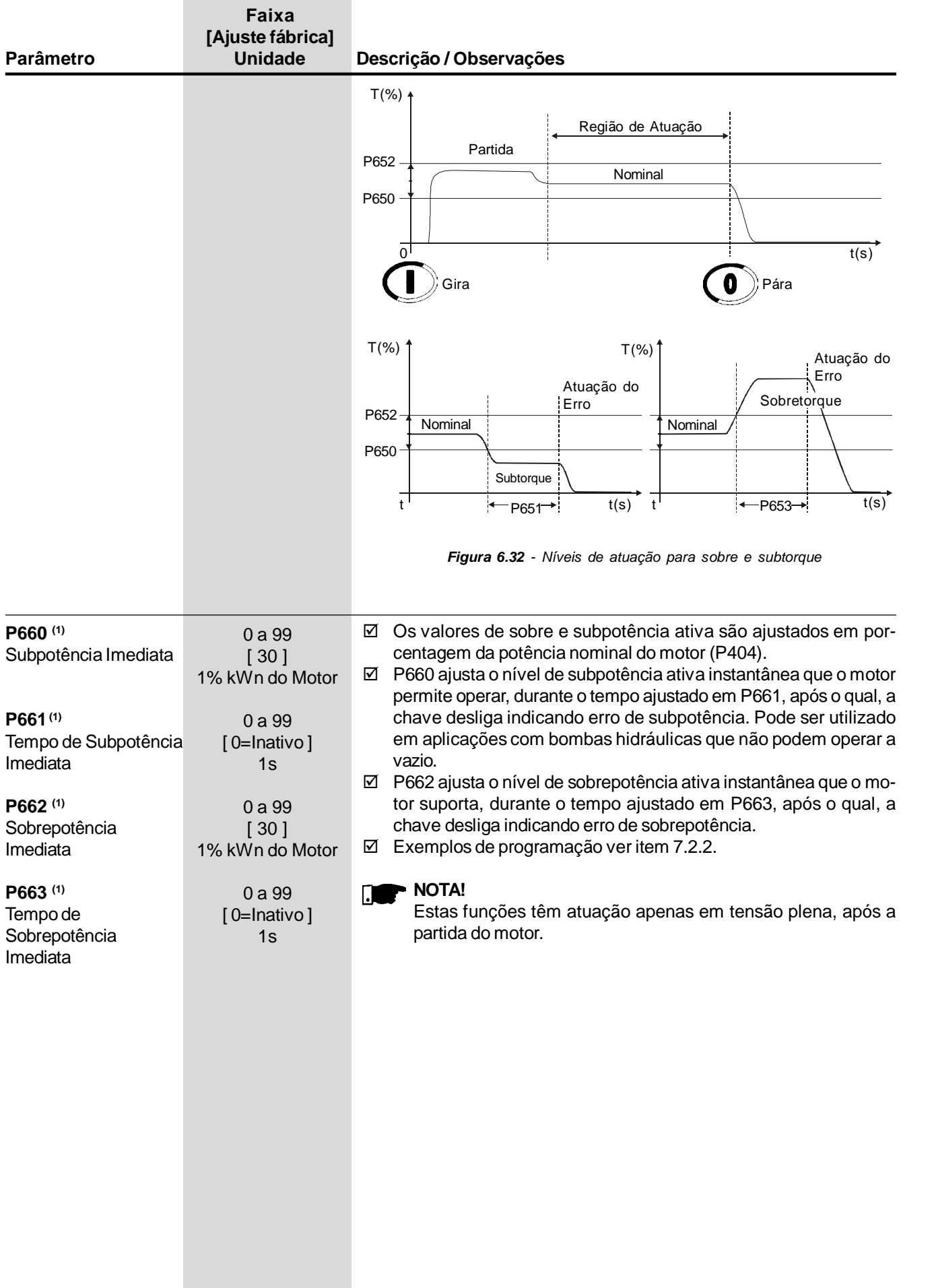

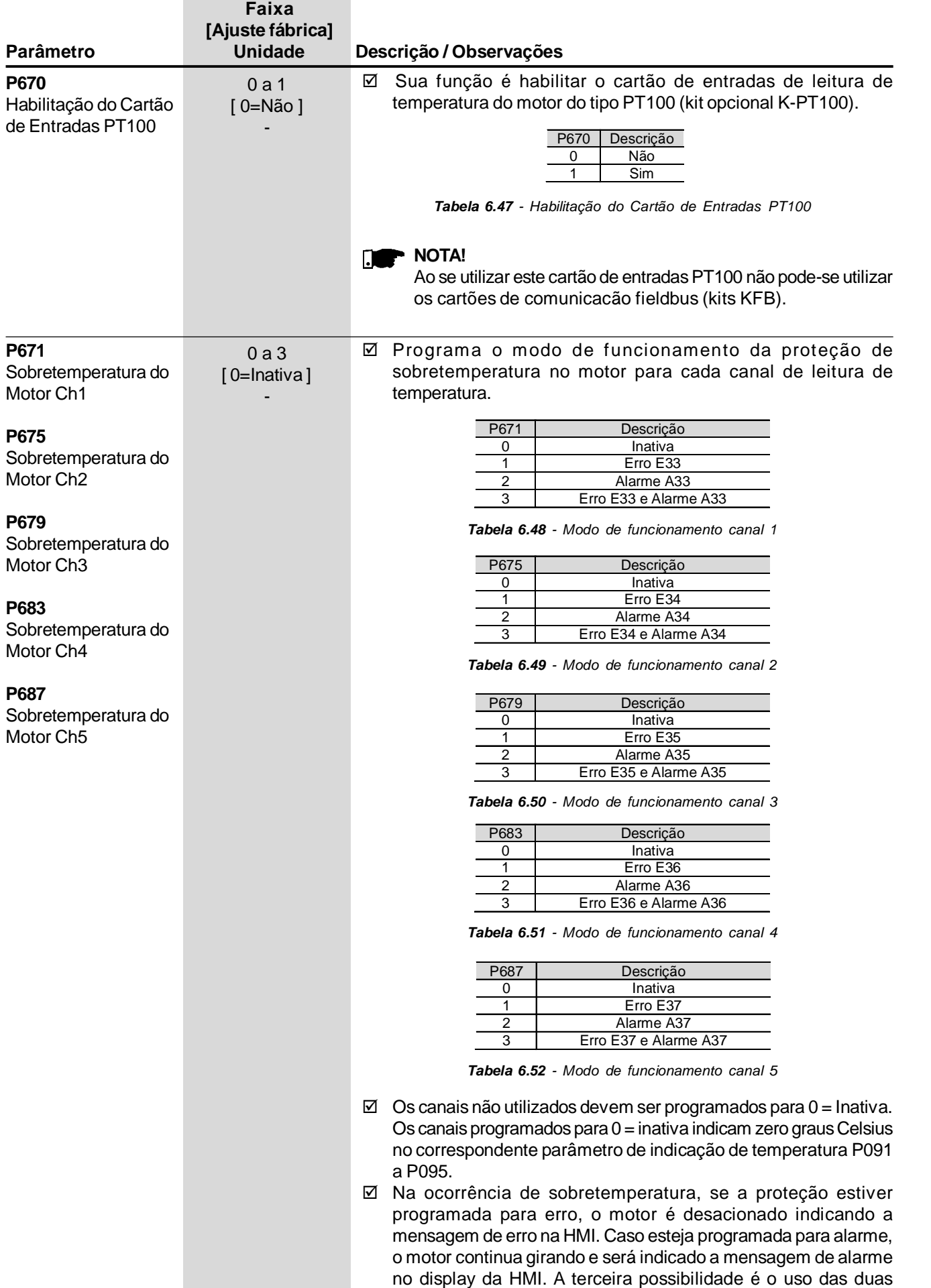

opções em conjunto, erro e alarme.

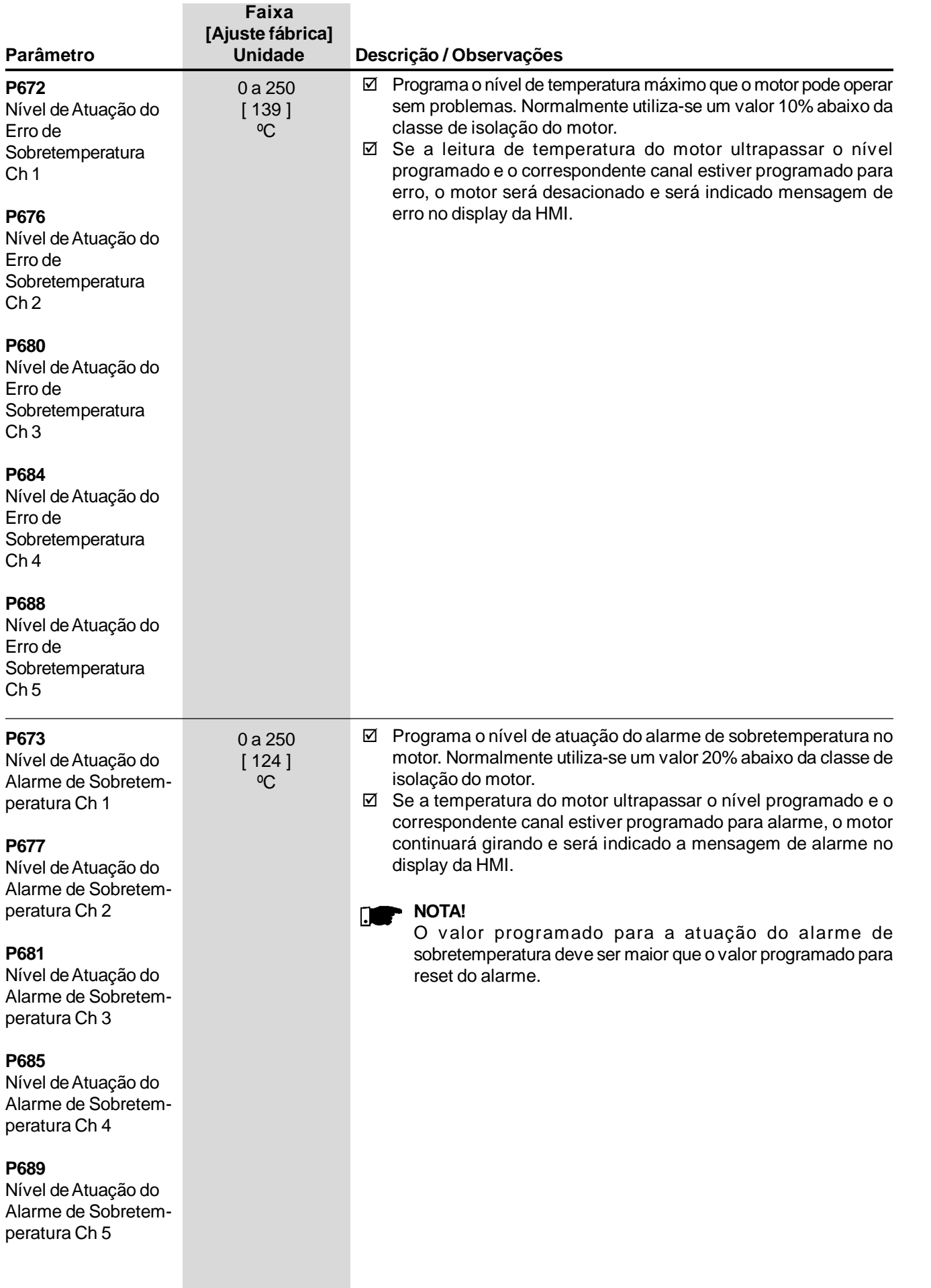

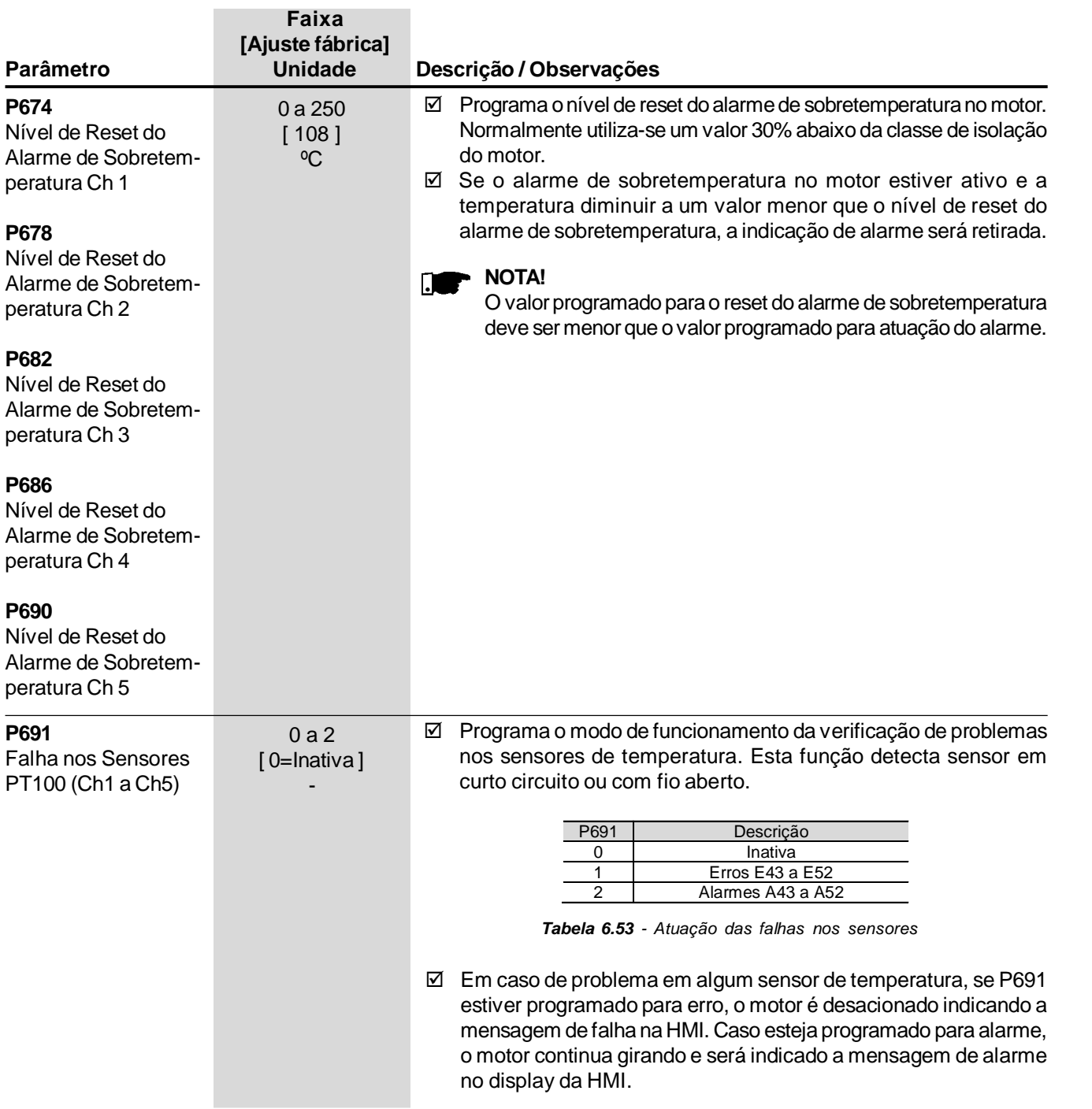

# 6.8 SELEÇÃO ENTRE ERRO OU ALARME – P700 a P790

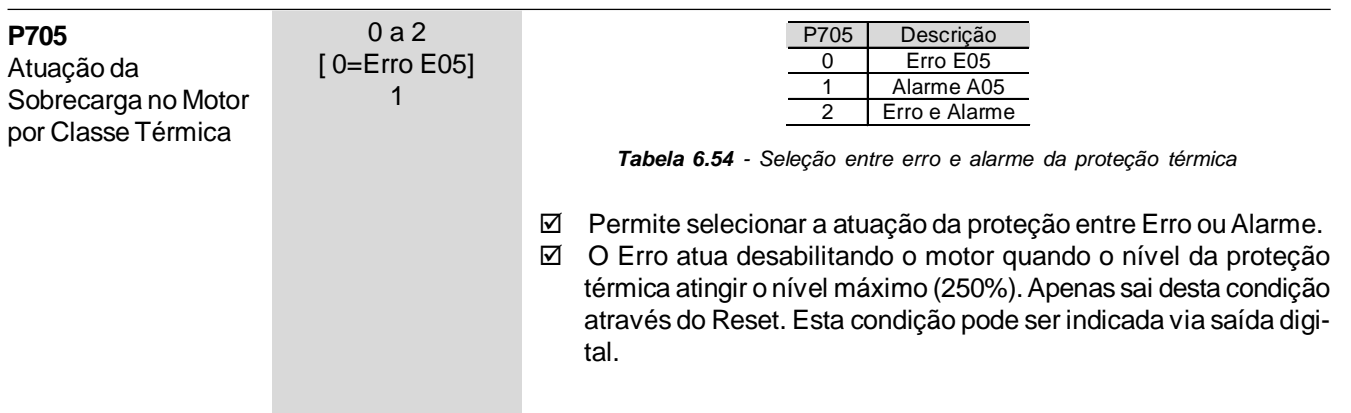

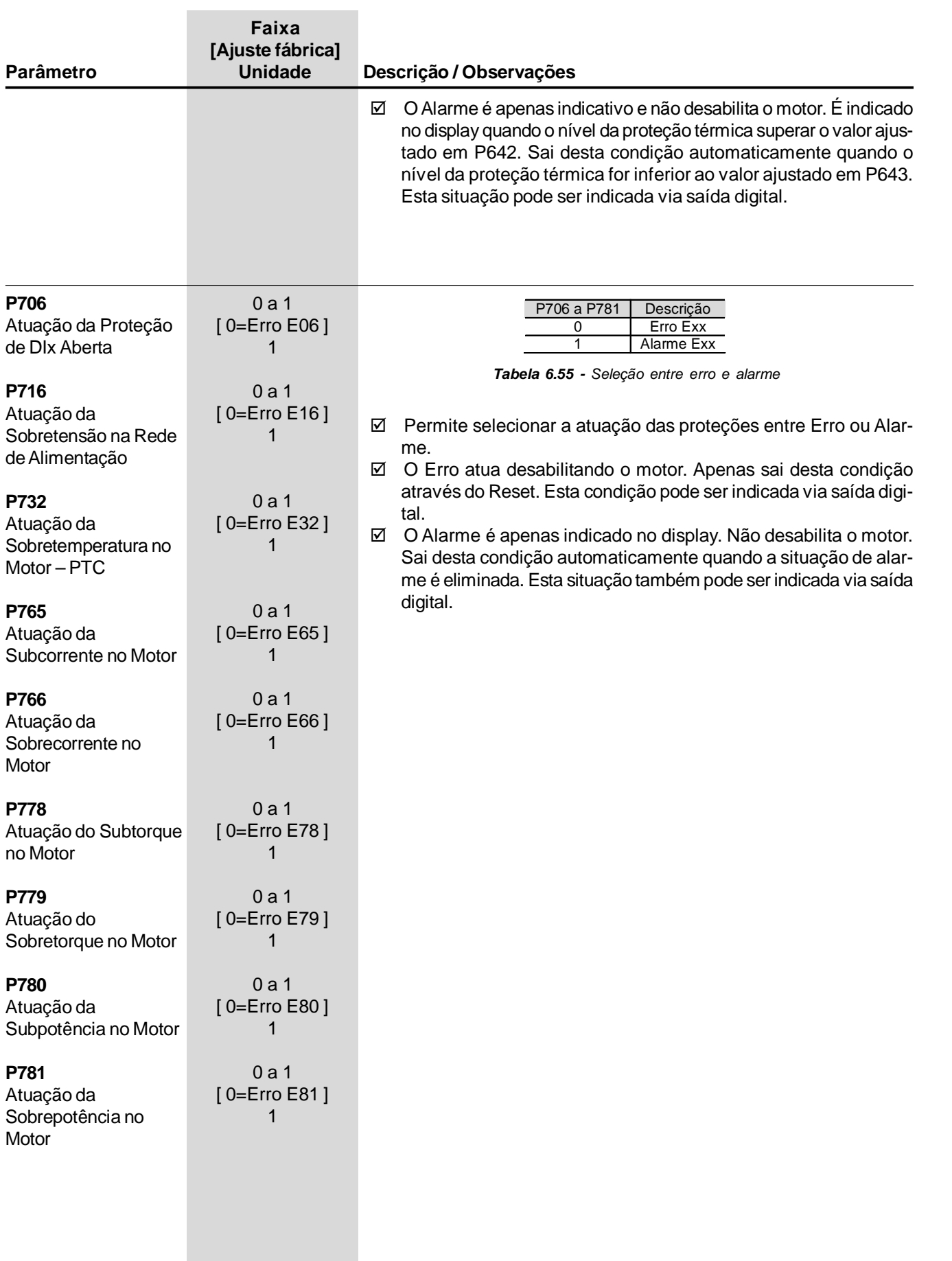

## 6.9 PARÂMETROS DO SOFTPLC – P950 a P999

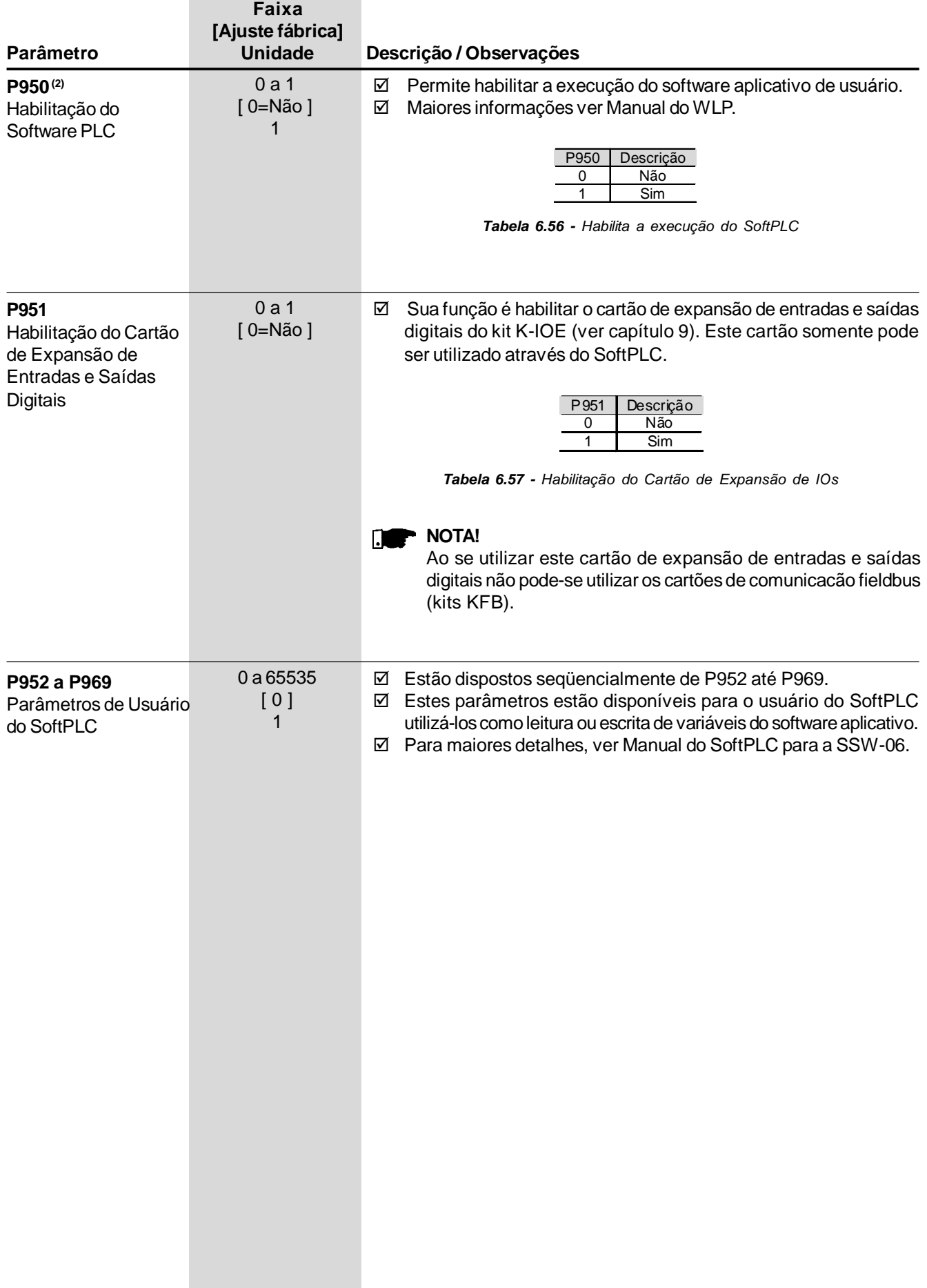

## INFORMAÇÕES E SUGESTÕES DE PROGRAMAÇÃO

Este capítulo auxilia o usuário a ajustar e programar os tipos de controle de partida conforme a sua aplicação.

7.1 APLICAÇÕES E PROGRAMAÇÃO

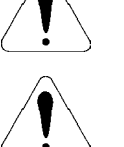

### **ATENÇÃO!**

Dicas e notas importantes para cada tipo de controle de partida.

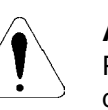

### **ATENÇÃO!**

Para saber a correta programação dos parâmetros tenha em mãos os dados da carga utilizada e utilize o Software de Dimensionamento WEG (Soft-Starter) disponível na página de internet da WEG (http://www.weg.net). Entretanto, caso você não possa utilizá-lo, neste capítulo estarão descritos alguns princípios práticos.

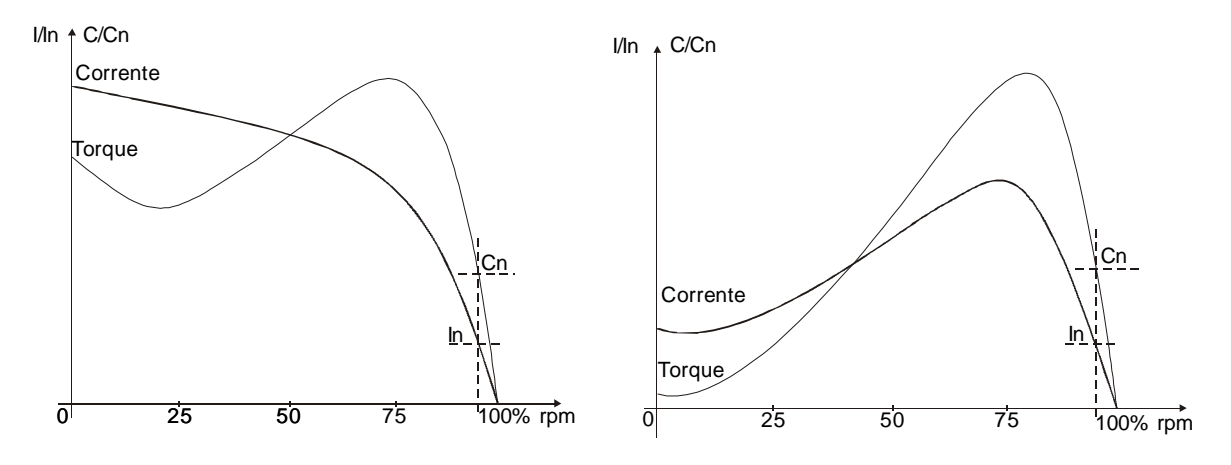

*Figura 7.1 - Curvas características de torque e corrente em uma partida direta e por Rampa de Tensão*

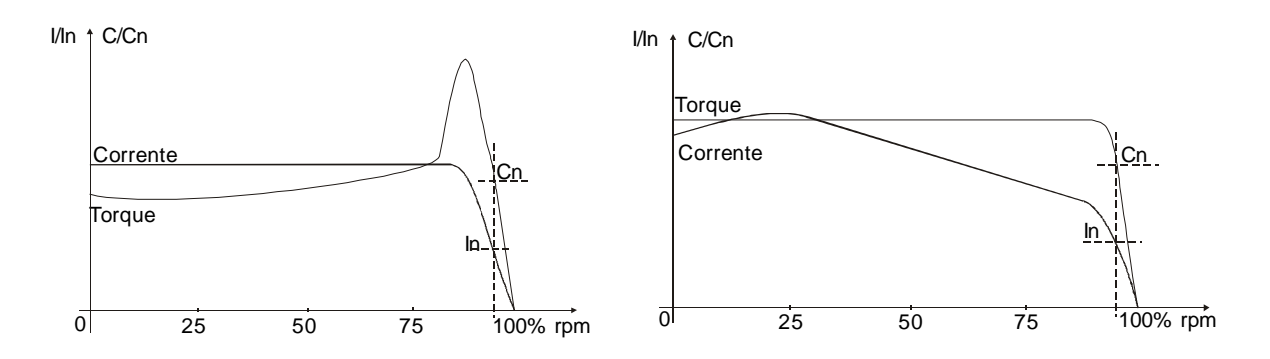

*Figura 7.2 - Curvas características de torque e corrente em uma partida com Limitação de Corrente e por Controle de Torque*

A seguir são apresentadas curvas características com o comportamento do torque de partida conforme alguns tipos de carga e os tipos de controle sugeridos para serem utilizados.

# *CAPÍTULO 7 - INFORMAÇÕES E SUGESTÕES DE PROGRAMAÇÃO*

| Tipo de Carga                                        | Tipo de Controle                           | Tipo de Carga                                       | Tipo de Controle                                                   |
|------------------------------------------------------|--------------------------------------------|-----------------------------------------------------|--------------------------------------------------------------------|
| <b>Bombas Alternativas</b>                           |                                            | Compressores a Parafuso                             |                                                                    |
| 100                                                  |                                            | 100 <sub>1</sub>                                    |                                                                    |
| 80                                                   |                                            | 80                                                  |                                                                    |
| 60                                                   | Controle de Torque 3 Pontos                | 60                                                  | Controle de Torque 3 Pontos                                        |
| $40 -$                                               |                                            | 40                                                  | Limitação de Corrente + K.Starter                                  |
| 20 <sub>1</sub>                                      |                                            | 20 <sub>1</sub><br>0                                |                                                                    |
| 0.<br>10 20 30 40 50 60 70 80 90 100<br>0            |                                            | 0 10 20 30 40 50 60 70 80 90 100                    |                                                                    |
| Esteiras Transportadoras                             |                                            | Ventiladores Axiais                                 |                                                                    |
| $100 -$                                              |                                            | $100 -$                                             |                                                                    |
| 80                                                   |                                            | $80 -$                                              | Limitação de Corrente                                              |
| 60                                                   | Controle de Torque 3 Pontos                | $60 -$                                              | Rampa de Corrente                                                  |
| 40                                                   | Limitação de Corrente + K.Starter          | $40 -$                                              | Controle de Torque 2 Pontos                                        |
| 20 <sub>1</sub>                                      |                                            | $20 -$<br>$\Omega$                                  | Controle de Torque 3 pontos                                        |
| Ū-<br>10 20 30 40 50 60 70 80 90 100<br>0            |                                            | 10 20 30 40 50 60 70 80 90 100<br>0.                |                                                                    |
|                                                      |                                            |                                                     |                                                                    |
| Extrusoras                                           |                                            | Ventiladores Centrífugos                            |                                                                    |
| Moinhos de Areia Vertical                            |                                            | Exaustores<br>$100 -$                               |                                                                    |
| Peletizadoras<br>100                                 |                                            | $80-$                                               |                                                                    |
| 80                                                   | Controle de Torque 3 Pontos                | 60-                                                 | Limitação de Corrente                                              |
| $60 -$                                               | Limitação de Corrente + K.Starter          | $40 -$                                              | Rampa de Corrente                                                  |
| $40 -$                                               |                                            | $20 -$                                              |                                                                    |
| $20 -$                                               |                                            | 0.                                                  |                                                                    |
| 04<br>10 20 30 40 50 60 70 80 90 100<br>$\mathbf{0}$ |                                            | 10 20 30 40 50 60 70 80 90 100<br>0.                |                                                                    |
| Bombas de Vácuo a Pistão                             |                                            | <b>Bombas Centrífugas</b>                           |                                                                    |
| Compressores a Pistão                                |                                            | Bombas de Vácuo de Palheta                          |                                                                    |
| 100                                                  |                                            | 100                                                 |                                                                    |
| 80                                                   | Controle de Torque Constante               | 80                                                  | Controle de Bombas                                                 |
| 60                                                   |                                            | 60-                                                 | Controle de Torque 2 Pontos                                        |
| $40 -$                                               |                                            | $40 -$                                              | Controle de Torque 3 Pontos                                        |
| $20 -$                                               |                                            | 20                                                  |                                                                    |
| о.<br>ο 10 20 30 40 50 60 70 80 90 100               |                                            | 0 10 20 30 40 50 60 70 80 90 100                    |                                                                    |
| <b>Britadores</b>                                    |                                            | Bombas Centrífugas Submersas                        |                                                                    |
| Desfibradores de Madeira                             |                                            | 100                                                 |                                                                    |
| 100                                                  |                                            | 80                                                  |                                                                    |
| 80<br>60                                             | Limitação de Corrente<br>Rampa de Corrente | 60-<br>40 <sub>1</sub>                              | Controle de Torque 3 Pontos                                        |
| 40 <sub>1</sub>                                      |                                            | $20 -$                                              |                                                                    |
| 20                                                   |                                            |                                                     |                                                                    |
| 0-                                                   |                                            | 10 20 30 40 50 60 70 80 90 100                      |                                                                    |
| $\overline{0}$ 10 20 30 40 50 60 70 80 90 100        |                                            |                                                     |                                                                    |
| Centrífugas<br>Moinhos de Martelos                   |                                            | Moinhos de Bolas - Cerâmica<br>$100 -$              |                                                                    |
| 100                                                  |                                            | 80 <sub>1</sub>                                     |                                                                    |
| $80-$                                                | Limitação de Corrente                      | $60 -$                                              |                                                                    |
| $60 -$                                               | Controle de Torque 2 Pontos                | $40 -$                                              | Rampa de Corrente + K.Starter<br>Limitação de Corrente + K.Starter |
| $40 -$                                               |                                            | $20 -$                                              |                                                                    |
| 20                                                   |                                            | 0<br>10 20 30 40 50 60 70 80 90 100<br>$\mathbf{0}$ |                                                                    |
| о.<br>10 20 30 40 50 60 70 80 90 100<br>0            |                                            |                                                     |                                                                    |
| Cevadeiras - Fecularia                               |                                            | Misturadores                                        |                                                                    |
| Picadores de Madeira                                 |                                            | 100                                                 |                                                                    |
| 100                                                  |                                            | 80                                                  |                                                                    |
| 80                                                   | Limitação de Corrente                      | 60                                                  | Rampa de Corrente + K.Starter                                      |
| $60 -$                                               | Rampa de Corrente                          | 40                                                  | Limitação de Corrente + K.Starter                                  |
| $40-$                                                |                                            | 20                                                  |                                                                    |
| 20<br>о-                                             |                                            | 0<br>10 20 30 40 50 60 70 80 90 100<br>0            |                                                                    |
| 10 20 30 40 50 60 70 80 90 100<br>0                  |                                            |                                                     |                                                                    |
| Refinadores de Celulose                              |                                            |                                                     |                                                                    |
| 100<br>80                                            |                                            |                                                     |                                                                    |
| $60 -$                                               |                                            |                                                     |                                                                    |
| $40-$                                                | Rampa de Tensão                            |                                                     |                                                                    |
| 20                                                   |                                            |                                                     |                                                                    |
| 0.                                                   |                                            |                                                     |                                                                    |
| 10 20 30 40 50 60 70 80 90 100<br>0                  |                                            |                                                     |                                                                    |

*Tabela 7.1 - Características típicas da curva de torque de partida de alguns tipos de carga com os tipos de controles sugeridos*

### 7.1.1 Partindo com Rampa de Tensão (P202=0)

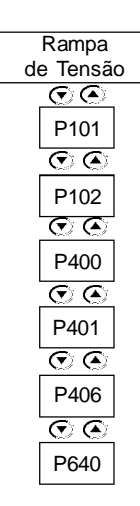

- 1) Ajustar o valor da Tensão Inicial, P101, inicialmente para um valor baixo;
- 2) Quando for colocada carga no motor, ajuste P101 para um valor que faça o motor girar suavemente a partir do instante que for acionado;
- 3) Ajustar P102 com o tempo necessário para a partida, inicialmente com tempos curtos, 10 a 15 segundos, depois tente achar a melhor condição de partida para a sua carga.

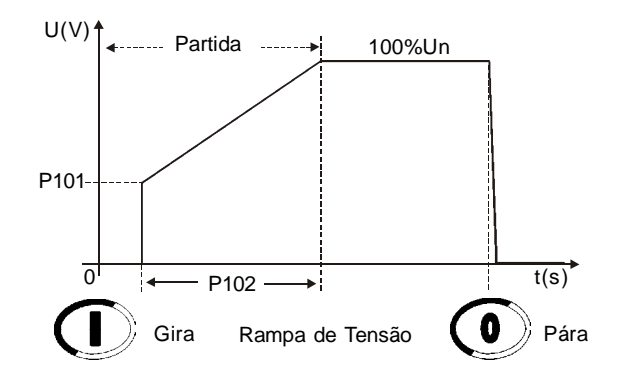

*Figura 7.3 - Partida com rampa de tensão*

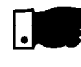

- 1) Com longos tempos de partida ou motor sem carga, podem ocorrer trepidações durante a partida do motor, portanto, diminua o tempo de partida;
- 2) Caso ocorram erros durante a partida, revise todas as conexões da Soft-Starter à rede de alimentação, conexões do motor, níveis das tensões da rede de alimentação, fusíveis, disjuntores e seccionadoras.

### 7.1.2 Partindo com Limite de Corrente (P202=1)

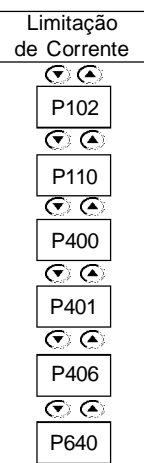

- 1) Para partir com limitação de corrente deve-se partir com carga, testes a vazio podem ser feitos com rampa de tensão;
- 2) Ajustar P102 com o tempo necessário para a partida, inicialmente com tempos curtos, 20s a 25s. Esse tempo será utilizado como tempo de rotor bloqueado caso o motor não parta;
- 3) Ajustar P110 com o Limite de Corrente conforme as condições que sua instalação elétrica permita e também a valores que forneçam torque suficiente para partir o motor. Inicialmente pode ser programado com valores entre 2x a 3x a corrente nominal do motor (In do motor).

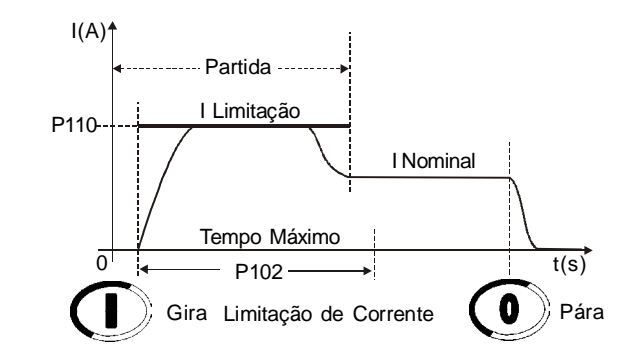

*Figura 7.4 - Partida com limite de corrente constante*

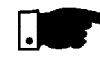

- 1) Se o limite de corrente não for atingido durante a partida, o motor irá partir imediatamente;
- 2) O valor de P401 deve estar correto, conforme a corrente do motor utilizado;
- 3) Valores muito baixos de limite de corrente não proporcionam torque suficiente para partir o motor. Mantenha o motor sempre girando a partir do instante que for acionado;
- 4) Para cargas que necessitam de um torque inicial de partida mais elevado, pode-se utilizar a função kick start, P520 ou a rampa de corrente;
- 5) Caso ocorram erros durante a partida, revise todas as conexões da Soft-Starter à rede de alimentação, conexões do motor, níveis das tensões da rede de alimentação, fusíveis, disjuntores e seccionadoras.

7.1.3 Partindo com Rampa de Corrente Inicial Mais Alta (P202=4)

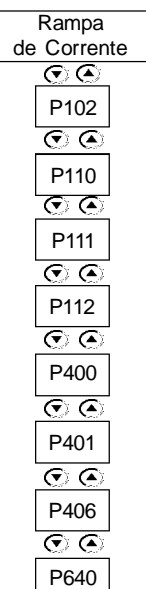

- 1) Para partir com rampa de corrente deve-se partir com carga, testes a vazio podem ser feitos com rampa de tensão;
- 2) Utilizar esta função para auxiliar a partida de cargas que necessitem de um torque de partida inicial mais alto, como esteiras transportadoras;
- 3) Ao partir uma carga desse tipo com limitação de corrente fixa, inicialmente nota-se que o motor leva um tempo para iniciar a entrar em movimento e depois ele acelera rapidamente;
- 4) A solução seria programar uma limitação de corrente inicial, para vencer essa oposição e fazer o motor entrar em movimento, depois programar uma limitação de corrente que mantenha a aceleração até o final da partida. Desta maneira, consegue-se melhorar muito a suavidade da partida;
- 5) Ajuste P111 com esse valor de corrente necessário para o motor entrar em movimento;
- 6) Ajuste P112 inicialmente com 2s, ou seja, com 10% de P102(20s)=2s e depois aumente;
- 7) O motor deve entrar em movimento assim que acionado;
- 8) Ajuste P110 com o limite de corrente que mantenha o motor acelerando.

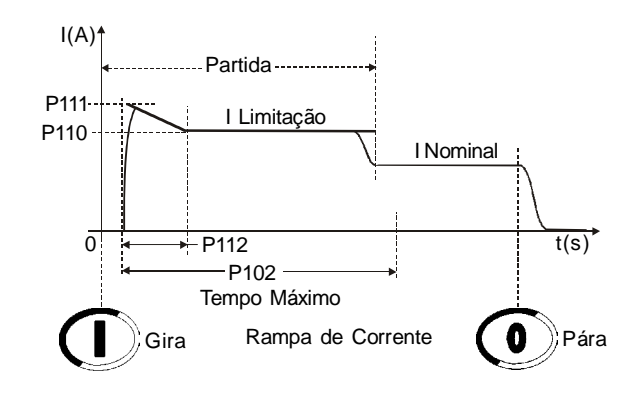

*Figura 7.5 - Partida com rampa de corrente, corrente inicial mais alta*

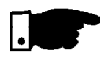

- 1) Se os limites de corrente não forem atingidos durante a partida, o motor irá partir imediatamente;
- 2) O valor de P401 deve estar correto, conforme a corrente do motor utilizado;
- 3) Valores muito baixos de limite de corrente não proporcionam torque suficiente para partir o motor. Mantenha o motor sempre girando a partir do instante que for acionado;
- 4) Caso ocorram erros durante a partida, revise todas as conexões da Soft-Starter à rede de alimentação, conexões do motor, níveis das tensões da rede de alimentação, fusíveis, disjuntores e seccionadoras.

7.1.4 Partindo com Rampa de Corrente Inicial Mais Baixa (P202=4)

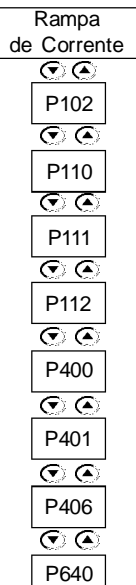

- 1) Para partir com rampa de corrente deve-se partir com carga, testes a vazio podem ser feitos com rampa de tensão;
- 2) Utilizar esta função para auxiliar a partida de cargas que possuam um torque de partida inicial mais baixo, como ventiladores e exaustores;
- 3) Ao partir uma carga desse tipo com limitação de corrente fixa, inicialmente nota-se que o motor entra em movimento acelerando e depois pára de acelerar;
- 4) A solução seria programar uma corrente inicial mais baixa apenas para o motor entrar em movimento e depois gradativamente aumentar a limitação de corrente até o final da partida. Desta maneira, consegue-se melhorar muito a suavidade da partida;
- 5) Ajuste P111 com esse valor de corrente necessário apenas para o motor entrar em movimento;
- 6) Ajuste P112 inicialmente com 75% de P102 (20s) = 15s e depois aumente;
- 7) O motor deve entrar em movimento assim que acionado;
- 8) Ajuste P110 com o limite de corrente que mantenha o motor acelerando;
- 9) O motor deve permanecer em aceleração até o final da partida.

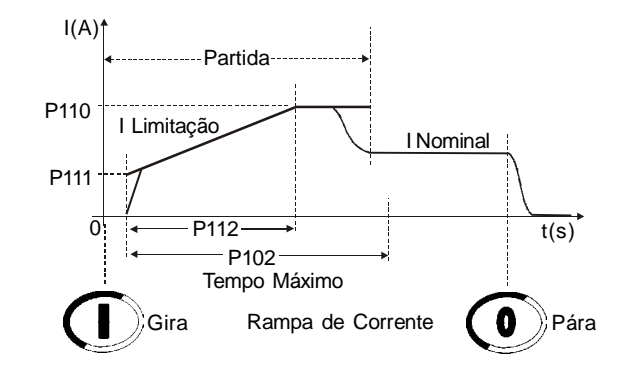

*Figura 7.6 - Partida com rampa de corrente, corrente inicial mais baixa*

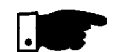

- 1) Se os limites de corrente não forem atingidos durante a partida, o motor irá partir imediatamente;
- 2) O valor de P401 deve estar correto, conforme a corrente do motor utilizado;
- 3) Valores muito baixos de limite de corrente não proporcionam torque suficiente para partir o motor. Mantenha o motor sempre girando a partir do instante que for acionado;
- 4) Caso ocorram erros durante a partida, revise todas as conexões da Soft-Starter à rede de alimentação, conexões do motor, níveis das tensões da rede de alimentação, fusíveis, disjuntores e seccionadoras.

### 7.1.5 Partindo com Controle de Bombas (P202=2)

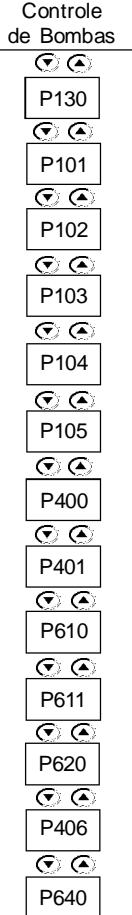

- 1) Para partir com controle de bombas deve-se partir com carga, testes a vazio podem ser feitos com rampa de tensão;
- 2) Os ajustes dos parâmetros de partida dependem muito dos tipos de instalações hidráulicas, portanto, sempre é útil otimizar os valores padrões de fábrica;
- 3) Verificar o correto sentido de giro do motor, indicado na carcaça da bomba. Caso necessário utilize a seqüência de fase P620;

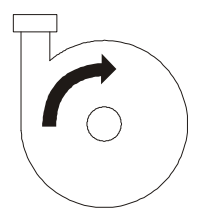

*Figura 7.7 - Sentido de giro em uma bomba hidráulica centrífuga*

- 4) Ajustar o valor da Tensão Inicial P101 para um valor que faça o motor girar suavemente a partir do instante que for acionado;
- 5) Ajustar o valor do tempo de aceleração suficiente à sua aplicação, ou seja, que torne a partida da bomba suave sem exceder o necessário. Tempos longos programados para a partida podem ocasionar trepidações ou sobre aquecimentos desnecessários ao motor;
- 6) Utilize sempre um manômetro na instalação hidráulica para verificar o perfeito funcionamento da partida. O aumento da pressão não deve apresentar oscilações bruscas e deve ser o mais linear possível;

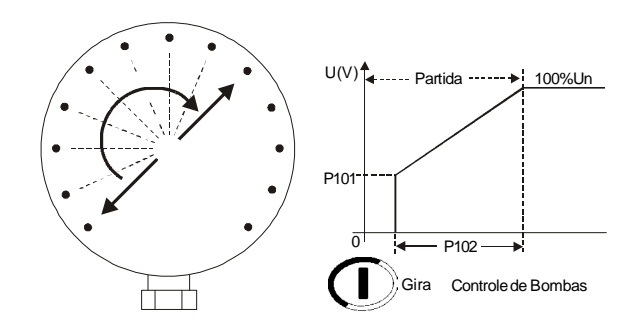

*Figura 7.8 - Manômetro mostrando o aumento da pressão*

- 7) Programar o degrau de tensão na desaceleração apenas quando for observado que, no instante inicial da desaceleração, não ocorre a diminuição da pressão. Com o auxílio do degrau de tensão na desaceleração, pode-se melhorar a linearidade da queda da pressão na desaceleração;
- 8) Ajustar o valor do tempo de desaceleração suficiente para a sua aplicação, ou seja, que torne a parada da bomba suave mas que não exceda o necessário. Tempos longos programados para a parada podem ocasionar trepidações ou sobre aquecimentos desnecessários ao motor;

#### *CAPÍTULO 7 - INFORMAÇÕES E SUGESTÕES DE PROGRAMAÇÃO*

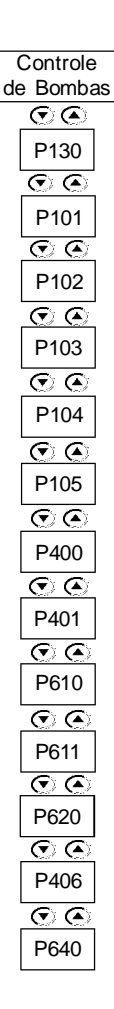

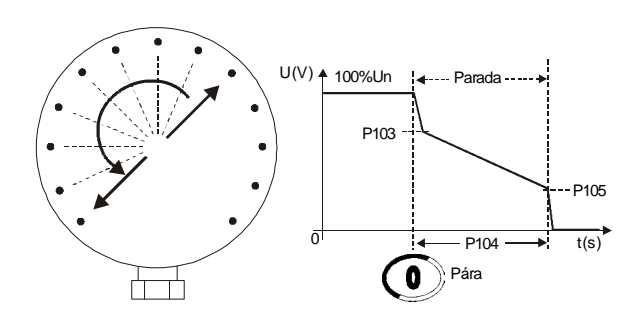

*Figura 7.9 - Manômetro mostrando a queda da pressão*

- 9) No final da rampa de desaceleração é comum que a corrente aumente, neste instante o motor necessita de mais torque para manter o fluxo de água parando suavemente. Mas, se o motor já parou de girar e continua acionado, a corrente irá aumentar muito, para evitar isso aumente o valor de P105 até o valor ideal que no instante que o motor pare de girar ele seja desacionado;
- 10) Programe P610 e P611 com níveis de correntes e tempos que possam proteger sua bomba hidráulica de trabalhar a vazio.

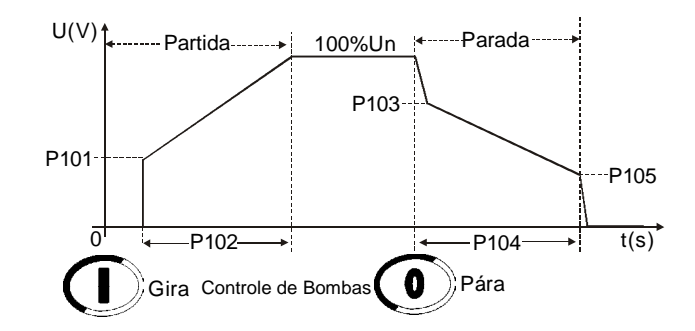

*Figura 7.10 - Partida com controle de bombas*

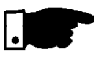

- 1) Os valores de P400 e P401 devem estar corretos, conforme a tensão da rede de alimentação e a corrente nominal do motor a ser utilizada;
- 2) Se não houver manômetros de observação nas tubulações hidráulicas, os golpes de Aríetes podem ser observados através das válvulas de alívio de pressão;
- 3) Lembre-se: quedas bruscas de tensão na rede de alimentação provocam quedas de torque no motor, portanto, mantenha as características de sua rede elétrica dentro dos limites permitidos pelo seu motor;
- 4) Caso ocorram erros durante a partida, revise todas as conexões da Soft-Starter SSW-06 à rede de alimentação, conexões do motor, níveis das tensões da rede de alimentação, fusíveis, disjuntores e seccionadoras.

7.1.6 Partindo com Controle de Torque (P202=3)

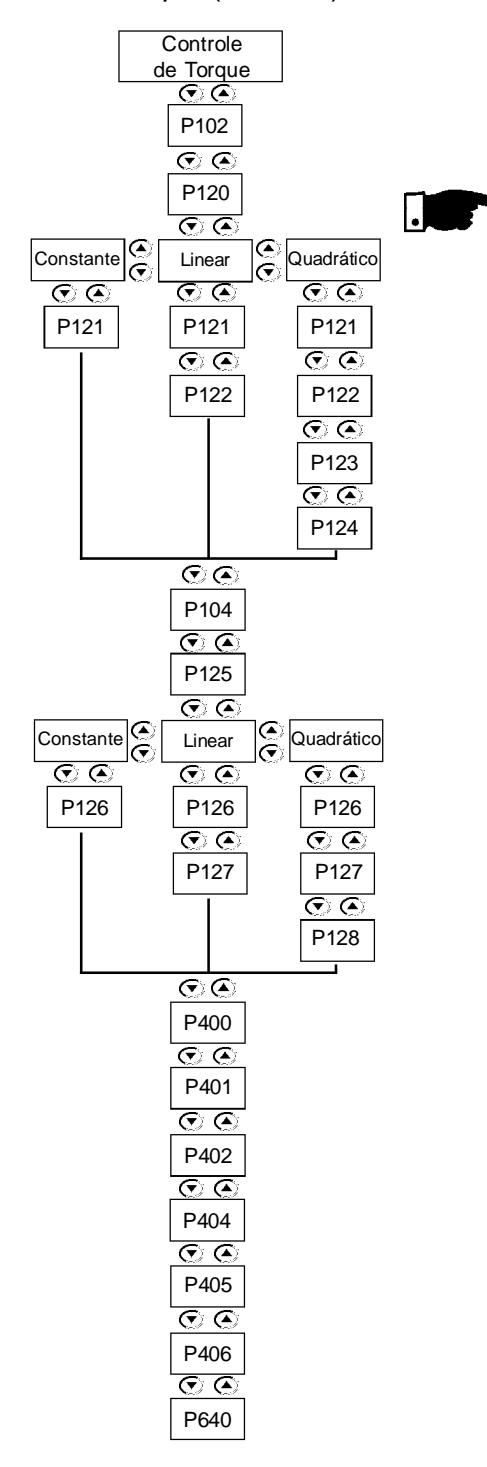

- 1) O controle de torque da Soft-Starter SSW-06 possibilita uma excelente performance de suavidade durante a partida de seu motor e sua carga;
- 2) Está disponível de forma a facilitar e adequar o tipo de controle com o tipo de carga:
- 3) A seguir serão descritas sugestões para ajustar e programar algumas possibilidades de uso deste tipo de controle.

- 1) Para partir com controle de torque deve-se partir com carga, testes a vazio podem ser feitos com rampa de tensão;
- 2) Se os limites de torque não forem atingidos durante a partida, o motor irá partir imediatamente;
- 3) Utilize apenas o tipo de controle e/ou o tipo de controle de torque que você tenha capacidade de ajustá-lo. Opte sempre pelo mais fácil de acordo com os seus conhecimentos sobre as características da carga;
- 4) Para grandes cargas opte sempre pela partida por limitação de corrente. Assim, será possível ajustar o consumo de energia durante a partida à capacidade que a sua rede consegue fornecer;
- 5) Todos os parâmetros do motor devem estar programados de acordo com os dados de placa do mesmo, P400 a P406;
- 6) Valores muito baixos de limite de torque não proporcionam torque suficiente para partir o motor;
- 7) Valores muito baixos de limite de torque também são muito sensíveis a variações da temperatura do motor como, por exemplo, partir com o motor a frio e partir com o motor a quente;
- 8) Valores muito baixos de limite de torque também são muito sensíveis a variações da carga como, por exemplo, óleos, graxas, válvulas de alívio apresentam torques resistentes à partida diferentes a frio e a quente;
- 9) Mantenha o motor sempre girando a partir do instante que for acionado tanto a frio quanto a quente;
- 10) O torque máximo desenvolvido pelo seu motor durante a partida ou em regime pleno são dados fornecidos pelo fabricante do motor. As Soft-Starters podem apenas limitá-los;
- 11) Caso ocorram erros durante a partida, revise todas as conexões da Soft-Starter à rede de alimentação, conexões do motor, níveis das tensões da rede de alimentação, fusíveis, disjuntores e seccionadoras.
7.1.6.1 Cargas com Torque Constante (P202=3 e P120=1 ponto)

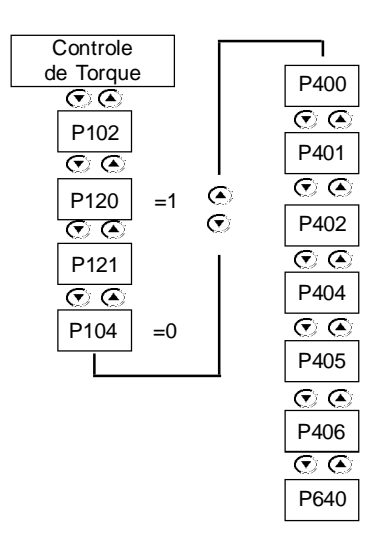

- 1) Ajustar P121 com a porcentagem, do torque nominal do seu motor, necessária para pôr o conjunto motor + carga em movimento;
- 2) Ajustar P102 com o tempo necessário para a partida. Programar inicialmente tempos pequenos 10s a 15s;
- 3) Com o controle de torque é possível partir a carga suavemente com tempos pequenos de partida, devido à boa linearidade da rampa de velocidade de partida.

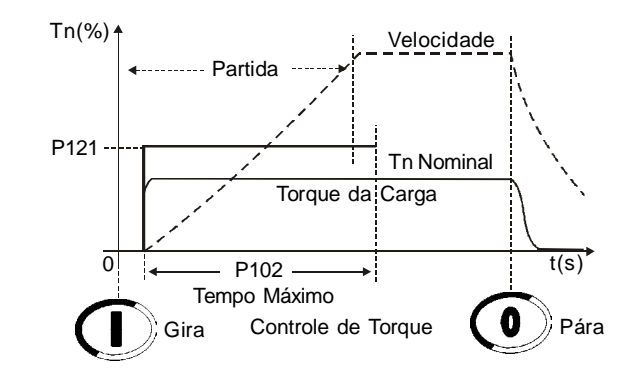

*Figura 7.11 - Partida com controle de torque constante, 1 ponto*

# 7.1.6.2 Cargas comTorque Inicial Mais Alto (P202=3 e P120=3 pontos)

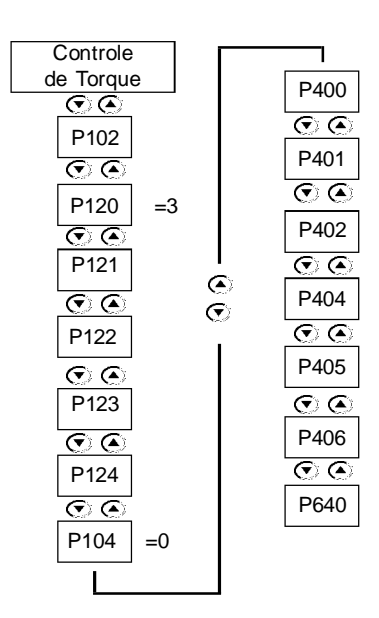

- 1) Utilizando esta função pode-se obter uma rampa de partida bem suave e linear, sendo uma boa solução para esteiras transportadoras;
- 2) Com o auxílio da curva de carga pode-se ajustar o torque de partida 10% a 20% acima do torque de carga para cada um dos pontos P121, P123, P122 e os tempos em P102 e P124;
- 3) Também pode ser utilizado um instrumento para a medição da velocidade durante a primeira partida, assim, pode-se conseguir atingir a aceleração ou a curva de velocidade desejada;
- 4) Se não houver curvas de carga pode ser utilizado um método parecido com o descrito em rampa de corrente. Também pode ser utilizado o limite de torque, P120=1, para fazer as primeiras partidas e depois evoluir para esta função.

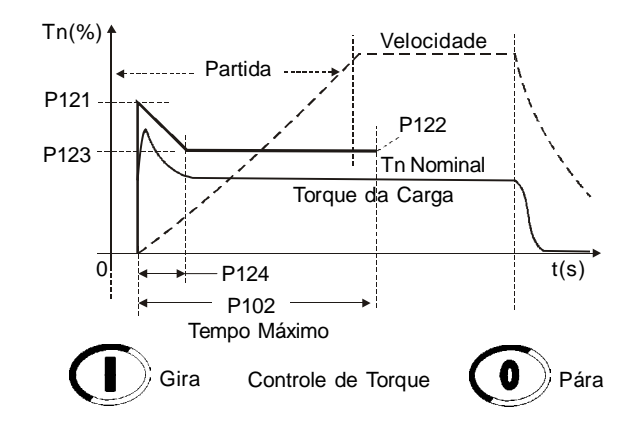

*Figura 7.12 - Partida com controle de torque quadrático, 3 pontos, carga inicial mais alta*

7.1.6.3 Carga com Torque Constante com uma Curva S em Velocidade (P202=3 e P120=3 pontos)

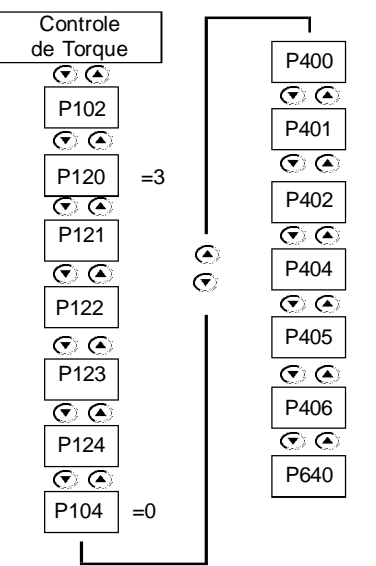

- 1) Com o auxílio da curva de carga pode-se ajustar o torque em 10% a 20% acima do torque de carga para os pontos inicial e final, P121 e P122, e 30% a 40% acima do torque de carga para o ponto do meio P123;
- 2) Mantenha P124 entre 45% a 55% e ajuste P102 conforme o tempo de partida;
- 3) Também pode ser utilizado um instrumento para a medição da velocidade durante a primeira partida, assim, pode-se conseguir atingir a aceleração ou a curva de velocidade desejada;
- 4) Se não houver curvas de carga, mas houver a certeza de que o torque é constante, pode-se utilizar o limite de torque, P120=1, para fazer as primeiras partidas e depois evoluir para esta função.

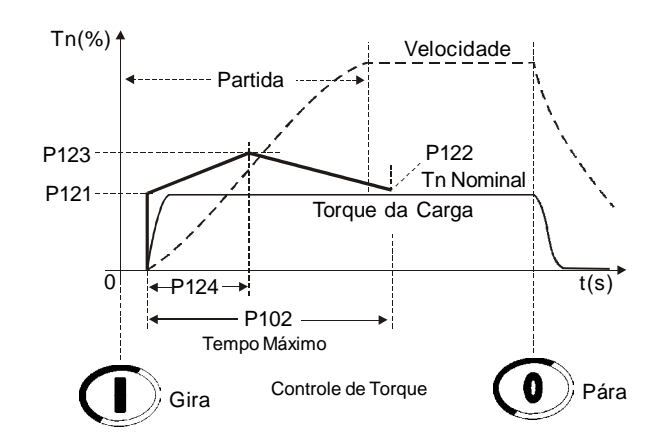

*Figura 7.13 - Partida com controle de torque quadrático, 3 pontos, carga constante*

7.1.6.4 Carga com Torque Quadrático com uma Curva S em Velocidade (P202=3 e P120=2 pontos)

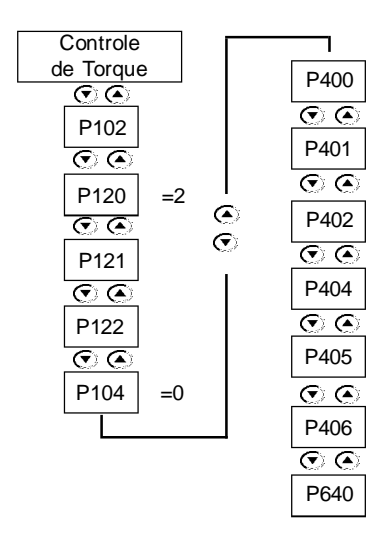

- 1) Com a rampa linear de torque pode-se obter uma curva de velocidade muito próxima de uma curva em S, desde que as cargas quadráticas não sejam muito acentuadas;
- 2) Com o auxílio da curva de carga pode-se ajustar o torque em 10% a 20% acima do torque de carga para o ponto inicial, P121, e 20% a 30% acima do torque de carga para o ponto final, P122;
- 3) Se não houver curvas de carga, pode-se seguir algumas sugestões:
- 3.1) Ajuste P121 com o torque necessário para pôr o conjunto motor + carga em movimento;
- 3.2) Ajuste P122 para 110% a 130% do torque nominal do motor;
- 3.3) Ajuste inicialmente P102 com valores baixos, 10s a 15s e depois ache o melhor valor.

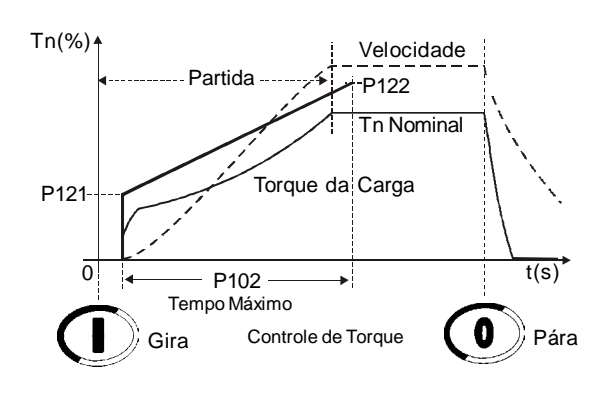

*Figura 7.14 - Partida com controle de torque linear, 2 pontos, carga quadrática*

7.1.6.5 Carga com Torque Quadrático com uma Curva Linear em Velocidade (P202=3 e P120=3 pontos)

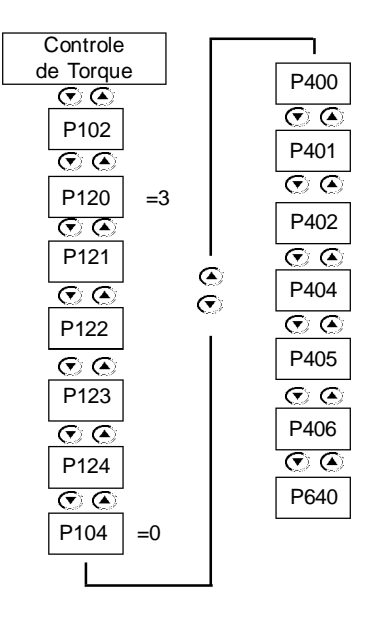

- 1) Com cargas quadráticas acentuadas pode-se ajustar um ponto intermediário para melhorar a linearidade da curva de velocidade de partida;
- 2) Com o auxílio da curva de carga pode-se ajustar o torque em 20% a 30% acima do torque de carga para todos os pontos, (P121, P123 e P122), e ajustar P124 com a porcentagem de tempo para o ponto intermediário;
- 3) Se não houver curvas de carga, ajuste inicialmente com torque linear, P120=2 pontos, e depois aiuste o torque e o tempo intemediários.

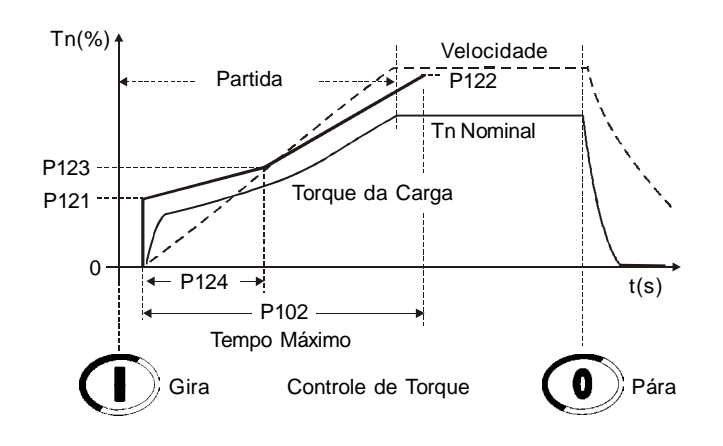

*Figura 7.15 - Partida com controle de torque quadrático, 3 pontos, carga quadrática*

# 7.1.6.6 Carga com Torque Quadrático e Torque Inicial Mais Alto (P202=3 e P120=3 pontos)

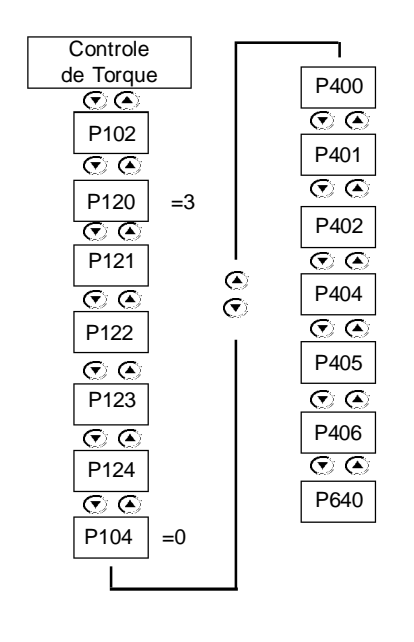

- 1) Com cargas quadráticas muito acentuadas, torque inicial muito alto, pode-se ajustar um ponto intermediário para melhorar a linearidade da curva de velocidade de partida;
- 2) Com o auxílio da curva de carga pode-se ajustar o torque em 20% a 30% acima do torque de carga para todos os pontos, (P121, P123 e P122), e ajustar P124 com a porcentagem de tempo para o ponto intermediário;
- 3) Se não houver curvas de carga, ajuste inicialmente com torque linear, P120=2 pontos, e depois ajuste o torque e o tempo intermediários.

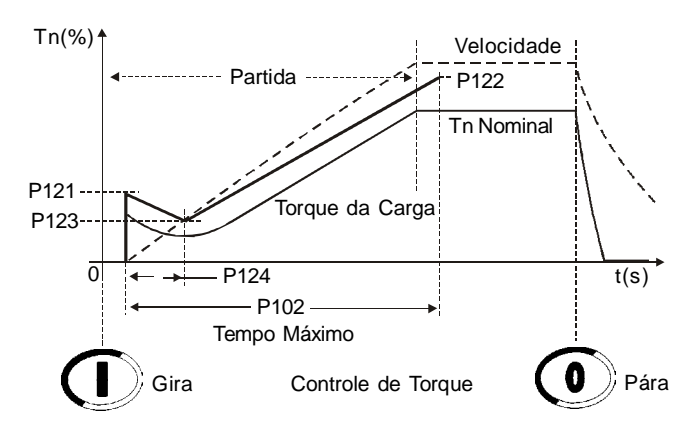

*Figura 7.16 - Partida com controle de torque quadrático, 3 pontos, carga quadrática com torque inicial mais alto*

## 7.1.6.7 Cargas Tipo Bombas Hidráulicas (P202=3)

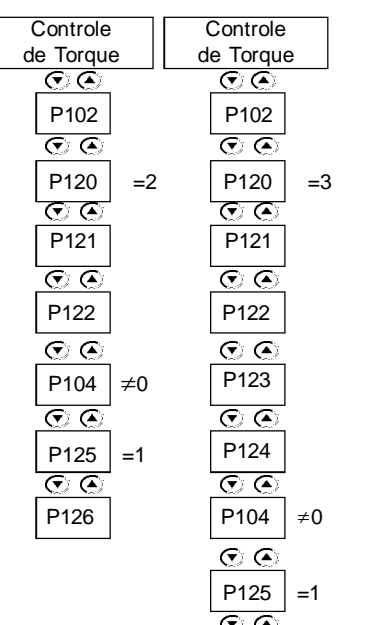

P126

Partindo (P120=2 ou P120=3):

- 1) Antes leia os passos descritos em Partindo com Controle de Bombas, item 7.1.5;
- 2) Se o controle de bombas não atender suas necessidades ou se desejar ter um controle de melhor performance, utilize o controle de torque;
- 3) Com a rampa linear de torque pode-se obter uma curva de velocidade muito próxima de uma curva em S com cargas quadráticas como bombas centrífugas;
- 4) Com o auxílio da curva de carga pode-se ajustar o torque em 10% a 20% acima do torque de carga para o ponto inicial, P121, e 20% a 30% acima do torque de carga para o ponto final, P122;
- 5) Mesmo com o auxílio da curva de carga sempre é bom fazer um ajuste na própria aplicação. Pode-se seguir algumas sugestões:
- 5.1) Ajuste P121 com o torque necessário para pôr a bomba em movimento;
- 5.2) Ajuste P122 para 110% a 130% do torque nominal do motor;
- 5.3) Ajuste inicialmente P102 com valores baixos, 10s a 15s e depois ache o melhor valor.

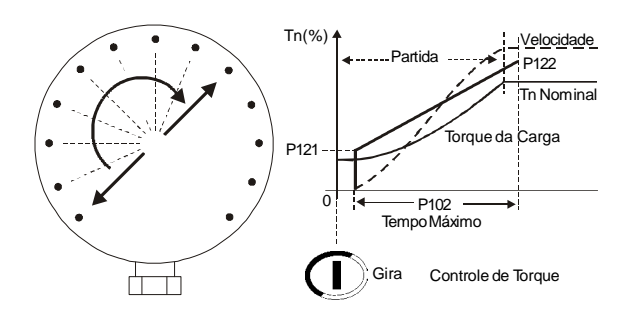

*Figura 7.17 - Manômetro mostrando o aumento da pressão, torque linear*

6) Se a sua carga apresentar um torque inicial mais alto utilize o controle de torque quadrático (P120=3 pontos);

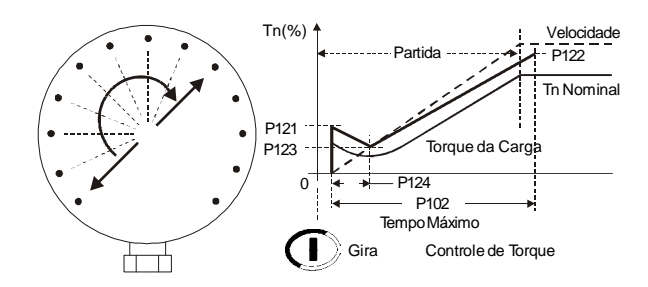

*Figura 7.18 - Manômetro mostrando o aumento da pressão, torque quadrático*

- 7) O principal objetivo nos dois casos é manter a rampa de pressão o mais linear possível, crescendo gradativamente, sem que haja nenhum tipo de oscilação brusca;
- 8) Como descrito no controle de bombas sempre há necessidade de um instrumento de medição desta pressão para que se possa realizar um perfeito ajuste.

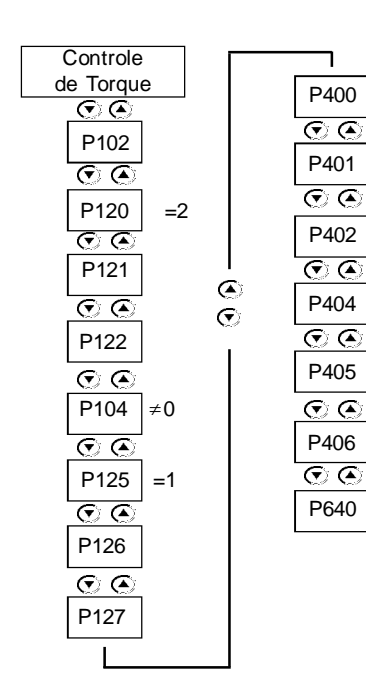

Parando (P104≠0 e P125=1):

- 1) Na maioria das aplicações pode-se utilizar apenas torque constante para parar a bomba, 1 ponto=constante;
- 2) Aplicados a colunas de água não muito altas;
- 3) Inicialmente pode-se ajustar P126 com o mesmo valor de P121, desde que esteja correto;
- 4) Ajuste P126 de forma, também que, ao final da parada da bomba, o motor não continue acionado por muito tempo;
- 5) Ao desacionar a bomba, deve-se notar a diminuição da pressão gradativamente sem que haja nenhum tipo de oscilação brusca, principalmente no final da parada, quando a válvula de retenção é fechada.

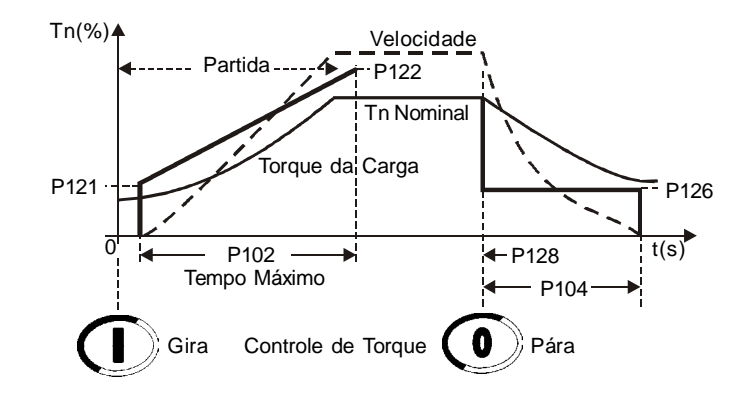

*Figura 7.19 - Bomba hidráulica parando com torque constante, 1 ponto*

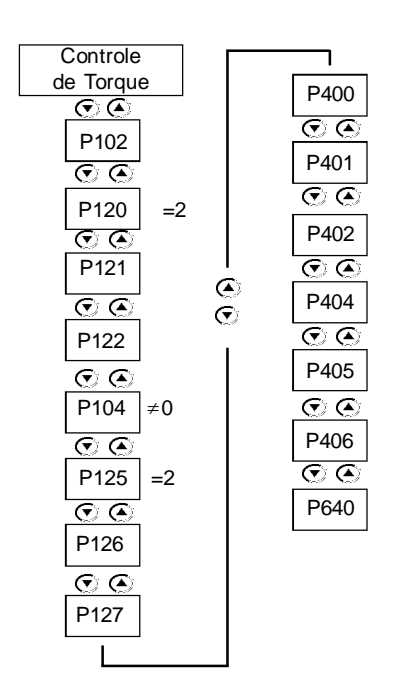

Parando (P104≠0 e P125=2):

- 1) Torque de desaceleração linear, 2 pontos=linear;
- 2) Aplicados a colunas de água altas;
- 3) Inicialmente pode-se ajustar P126 com 10% a 15% abaixo do valor de P121, desde que esteja correto;
- 4) Ajuste P127 de forma que, ao iniciar a parada da bomba, a pressão comece a diminuir de forma gradativa sem que haja nenhum tipo de oscilação brusca;
- 5) Ajuste P126 de forma, também que, ao final da parada da bomba o motor não continue acionado por muito tempo.

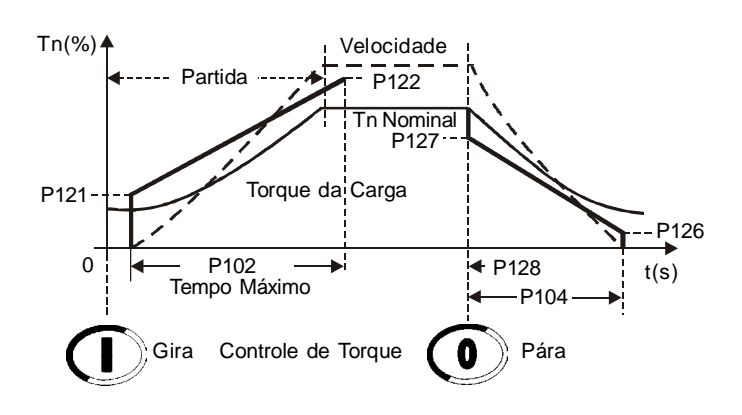

*Figura 7.20 - Bomba hidráulica parando com torque linear, 2 pontos*

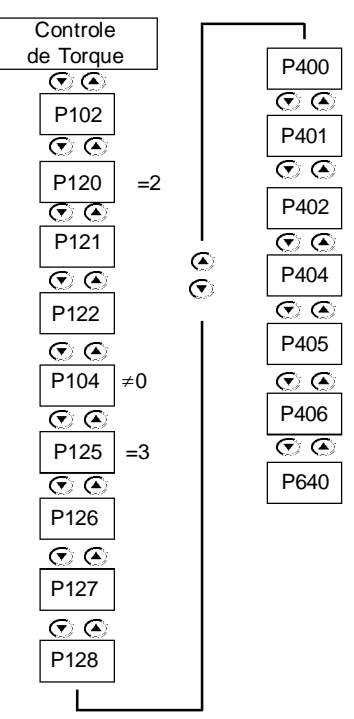

Parando (P104≠0 e P125=3):

- 1) Torque de desaceleração quadrático, 3 pontos=quadrático;
- 2) Aplicados a altas colunas de água com grandes pressões;
- 3) Utiliza-se este controle quando há dificuldade de manter-se a queda da pressão, de forma gradativa sem que haja nenhum tipo de oscilação brusca, principalmente no início da parada;
- 4) A melhor forma é basear-se na curva de carga da partida e ajustar os 3 pontos 10% a 15% abaixo;
- 5) Inicialmente pode-se ajustar P128 para 50%;
- 6) Ajuste P127 de forma que, ao iniciar a parada da bomba, a pressão comece a diminuir de forma gradativa sem que haja nenhum tipo de oscilação brusca;
- 7) Ajuste P126 de forma também que, ao final da parada da bomba, o motor não continue acionado por muito tempo;

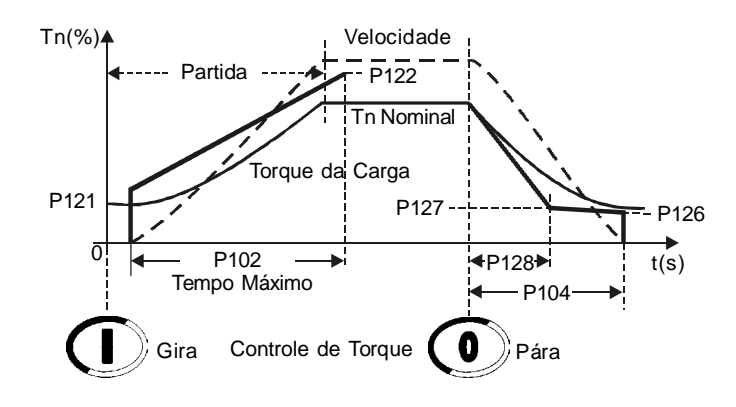

*Figura 7.21 - Bomba hidráulica parando com torque quadrático, 3 pontos*

8) Se a sua carga apresentar um torque inicial mais alto, utilize o controle de torque quadrático (P120=3 pontos).

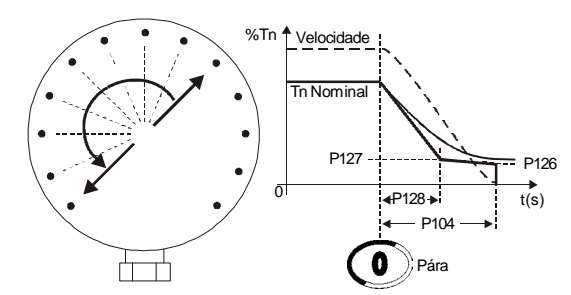

*Figura 7.22 - Manômetro mostrando a queda da pressão, controle de torque*

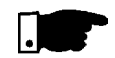

## **NOTAS!**

- 1) O principal objetivo nos tipos de controle de torque para parada é manter a queda da rampa de pressão o mais linear possível, decrescendo gradativamente, sem que haja nenhum tipo de oscilação brusca, tanto no início, meio e fim;
- 2) Como descrito no controle de bombas sempre há necessidade de um instrumento de medição desta pressão para que se possa realizar um perfeito ajuste;
- 3) Lembre-se: o controle de torque constante já atende a maioria das aplicações, não complique sua utilização sem necessidade.
- 7.2 PROTEÇÕES E PROGRAMAÇÃO
- 7.2.1 Classes Térmicas
- 7.2.1.1 Sugestão de Como Programar a Classe Térmica
- 1) Parta o motor inicialmente na classe térmica padrão, algumas vezes, mas sem que o motor aqueça excessivamente;
- 2) Determine o correto tempo de partida. Encontre uma média de corrente através de P002 durante o tempo de partida. Para qualquer tipo de controle de partida pode-se encontrar uma média da corrente;

Por exemplo:

Partindo por rampa de tensão um motor de 80A. A corrente em P002 inicia em100A e vai até 300A, retornando depois à nominal em 20s.

 $(100A + 300A)/2 = 200A$  $200A/80A = 2.5 \times \ln \text{d}$  motor então: 2,5 x In @ 20s.

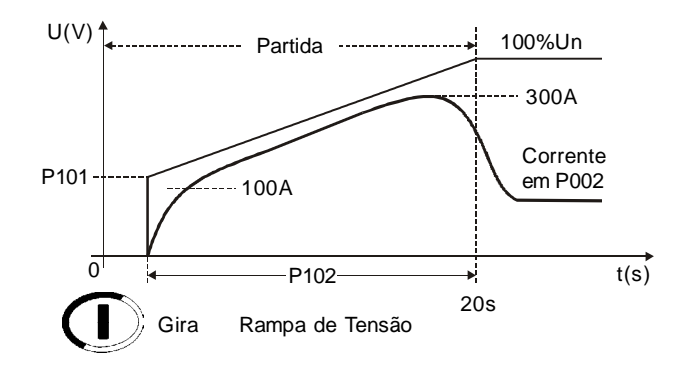

*Figura 7.23 - Curva típica de corrente em uma partida por corrente*

3) Utilize esse tempo para encontrar a mínima classe necessária para partir o motor a frio conforme descrições do P640 no capítulo 6;

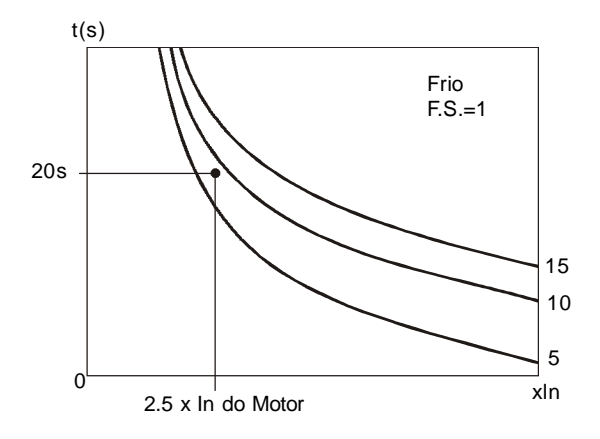

*Figura 7.24 - Verificando a classe mínima nas curvas a frio*

Portanto, a mínima classe necessária para partir o motor é a Classe 10, a Classe 5 tem tempo inferior para esta corrente. Esta classe permite a partida do motor a frio.

4) Para sabermos qual a classe térmica necessária para partir o motor a quente, necessitamos saber até quanto o motor suporta. Para isso, necessitamos do tempo de rotor bloqueado que o motor suporta.

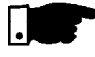

## **NOTA!**

Para programar corretamente a Classe Térmica que irá proteger seu motor é essencial ter em mãos o tempo de rotor bloqueado que o motor permite. Este dado está disponível no catálogo do fabricante do motor.

Com o tempo de rotor bloqueado, encontramos a máxima classe térmica que irá proteger o motor para partir a quente, conforme descrições de P640; Por exemplo:

6,6 x In @ 6s

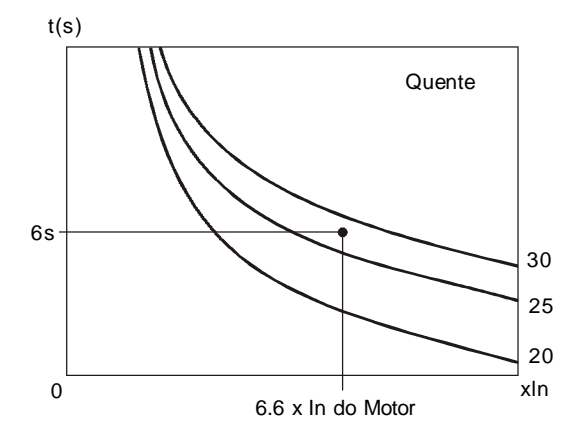

*Figura 7.25 - Verificando a classe máxima nas curvas a quente*

Portanto, a máxima classe térmica que irá proteger o motor é a Classe 25, a Classe 30 tem tempo maior para esta corrente. Esta classe permite a partida do motor a quente, ou seja, em qualquer condição.

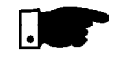

### **NOTA!**

Lembre-se que esta proteção adota como padrão o Motor Trifásico IP55 Standard WEG, portanto, se o seu motor for diferente não programe a classe térmica na máxima e sim, próximo da mínima classe térmica necessária para a partida.

**Dados do motor:**

Potência: 50cv Tensão: 380V Corrente nominal (In): 71A Fator de Serviço (F.S.): 1,00 Ip/In : 6,6 Tempo de rotor bloqueado:12s a quente Velocidade: 1770rpm

#### **Dados de partida do motor + carga:**

Partida por Rampa de Tensão, média da corrente de partida: 3 x a corrente nominal do motor durante 25s (3 x In @ 25s).

1) No gráfico, a frio em P640, verificamos a mínima Classe Térmica que irá possibilitar a partida com tensão reduzida: Para 3 x In @ 25s, adotamos a mais próxima acima: Classe 10.

7.2.1.2 Um Exemplo de Como Programar a Classe Térmica

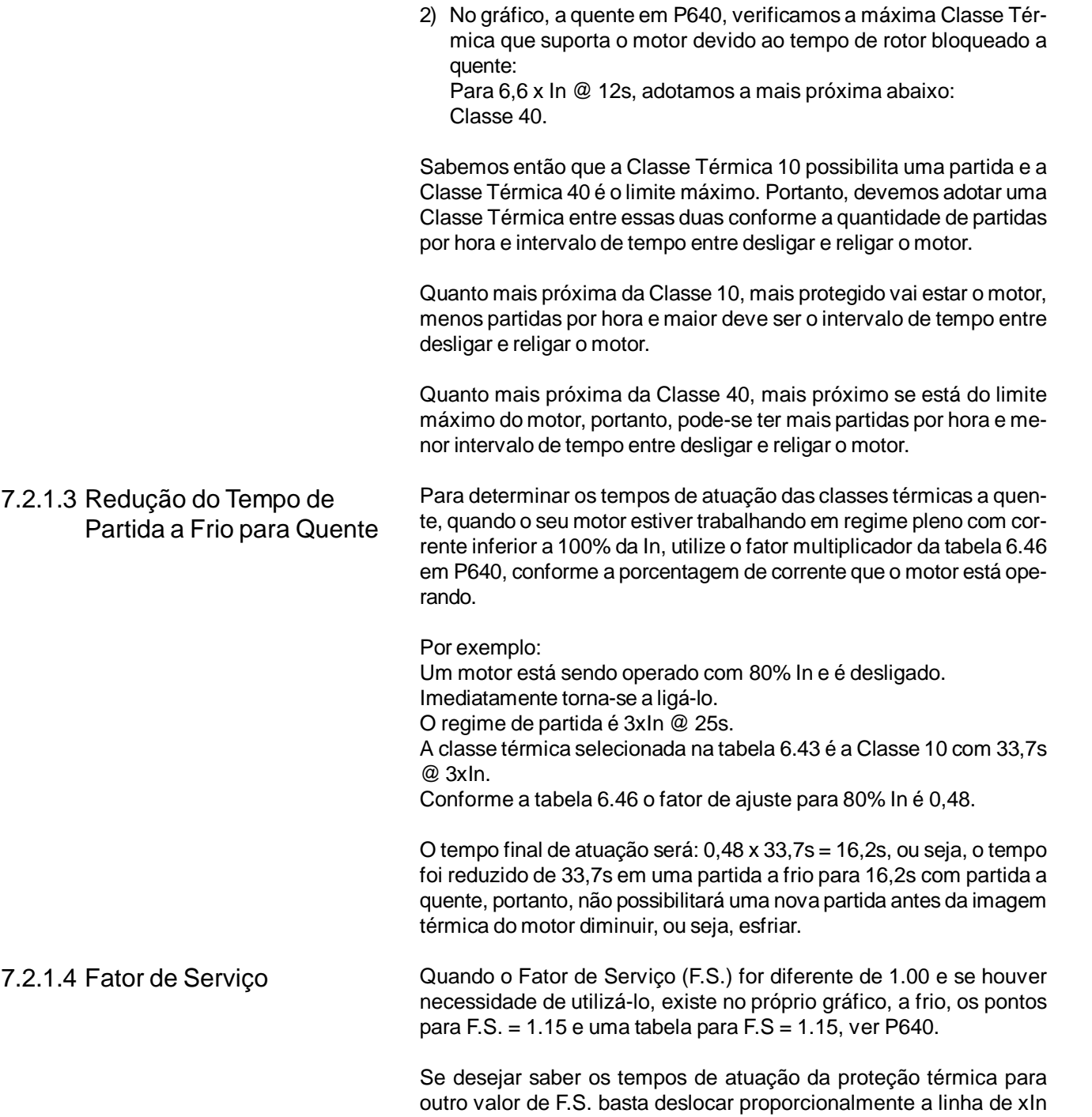

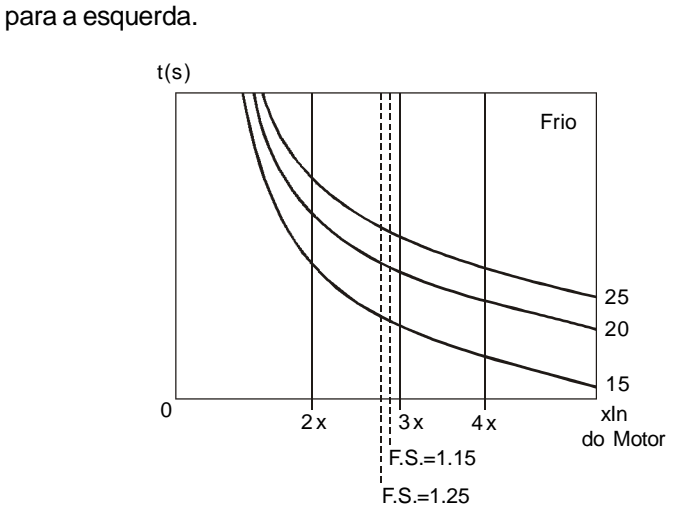

*Figura 7.26 - Utilizando o F.S. para achar o novo tempo*

Para maior facilidade todas as proteções de sub e sobre da SSW-06 são ajustadas em percentual do nominal do motor. Estas proteções normalmente são utilizadas para proteção do motor. Primeiramente são necessários os seguintes dados: 1) Tensão nominal do motor ajustado em P400, dado de placa do motor. 2) Variação de tensão suportada pelo motor, dado de catálogo do fabricante do motor. Normalmente é de -15% a +10% da tensão nominal. Exemplo de ajuste: Tensão nominal do motor de 380V. Variação de tensão de -15% a +10%. P400=380V P600=15% P602=10% Portanto, quando houver uma queda maior que 15% na tensão de alimentação, em relação à tensão nominal, a proteção de subtensão irá atuar. E quando houver um aumento superior a 10% na tensão de alimentação, em relação à tensão nominal, a proteção de sobretensão irá atuar. Utilizada normalmente para detecção de bomba a vazio, também pode ser utilizada para detecção de cargas abaixo do mínimo permitido. Pode ser configurada conforme as necessidades e conhecimentos do usuário entre: Subcorrente, Subtorque ou Subpotência. Todas estas funções apresentam a mesma forma de proteção, porém, o Subtorque e a Subpotência são mais sensíveis e detectam tanto variações na tensão quanto na corrente. Exemplo de ajuste com Subcorrente: Corrente nominal do motor de 100A. Há uma oscilação normal de carga de ±10A na corrente do motor nesta aplicação. Sem carga cai para 60A. Em porcentagem: Há uma oscilação normal de carga de ±10% da corrente nominal do motor. Há uma queda de 40% da corrente nominal do motor para corrente sem carga. Para detecção de pouca carga, devemos programar a proteção de subcorrente entre 10% e 40% (por exemplo, 30%). P401=100A P610=30%  $P611=1s$ Portanto, quando houver uma queda maior que 30% na corrente do motor, em relação à corrente nominal, a proteção irá atuar. A mesma seqüência demonstrada acima é válida para as proteções de Subtorque e Subpotência, porém, os valores e parâmetros devem ser alterados para a função desejada. Pode ser configurada conforme as necessidades e conhecimentos do usuário entre: Sobrecorrente, Sobretorque ou Sobrepotência. Todas estas funções apresentam a mesma forma de proteção, porém, o Sobretorque e a Sobrepotência são mais sensíveis e detectam tanto variações na tensão quanto na corrente. 7.2.2 Proteções de Sub e Sobre 7.2.2.1 Proteção de Subtensão e Sobretensão 7.2.2.2 Proteção de Subcarga 7.2.2.3 Proteção de Sobrecarga

Exemplo de ajuste com Sobrecorrente: Corrente nominal do motor de 100A. Há uma oscilação normal de carga de ±10A na corrente do motor nesta aplicação. O Fator de Serviço (F.S.) do motor é 1.15. Em porcentagem: Há uma oscilação normal de carga de ±10% da corrente nominal do motor. O motor suporta uma sobrecarga de 15% de acordo com F.S. Para detecção de sobrecarga, podemos programar a proteção de Sobrecorrente acima de 15%. P401=100A P612=20% P613=1s Portanto, quando houver um aumento maior que 20% na corrente do motor, em relação à corrente nominal, a proteção irá atuar.

A mesma seqüência demonstrada acima é válida para as proteções de Sobretorque e Sobrepotência, porém, os valores e parâmetros devem ser alterados para a função desejada.

# SOLUÇÃO E PREVENÇÃO DE FALHAS

Este capítulo auxilia o usuário a identificar e solucionar possíveis falhas que possam ocorrer. Também são dadas instruções sobre as inspeções periódicas necessárias e sobre limpeza da Soft-Starter SSW-06.

## 8.1 ERROS, ALARMES E POSSÍVEIS CAUSAS

Quando a maioria dos erros são detectados, o motor é desacionado e o erro é mostrado no display como EXY, sendo XY o código do erro. Para voltar a operar normalmente a Soft-Starter SSW-06, após a ocorrência de um erro, é necessário resetá-la. De forma genérica, isto pode ser feito através das seguintes formas:

- $\boxtimes$  desligando a alimentação e ligando-a novamente (power-on reset);
- $\boxtimes$  pressionando a tecla  $\textcircled{1}$  da HMI (manual reset);
- $\boxtimes$  automaticamente através do ajuste de P206 (auto-reset);
- $\boxtimes$  via entradas digitais (manual reset).

A atuação dos erros pode ser transformada em alarmes através de P700 a P799. Os alarmes são mostrados no display como AXY, sendo XY o código do erro. São resetados automaticamente.

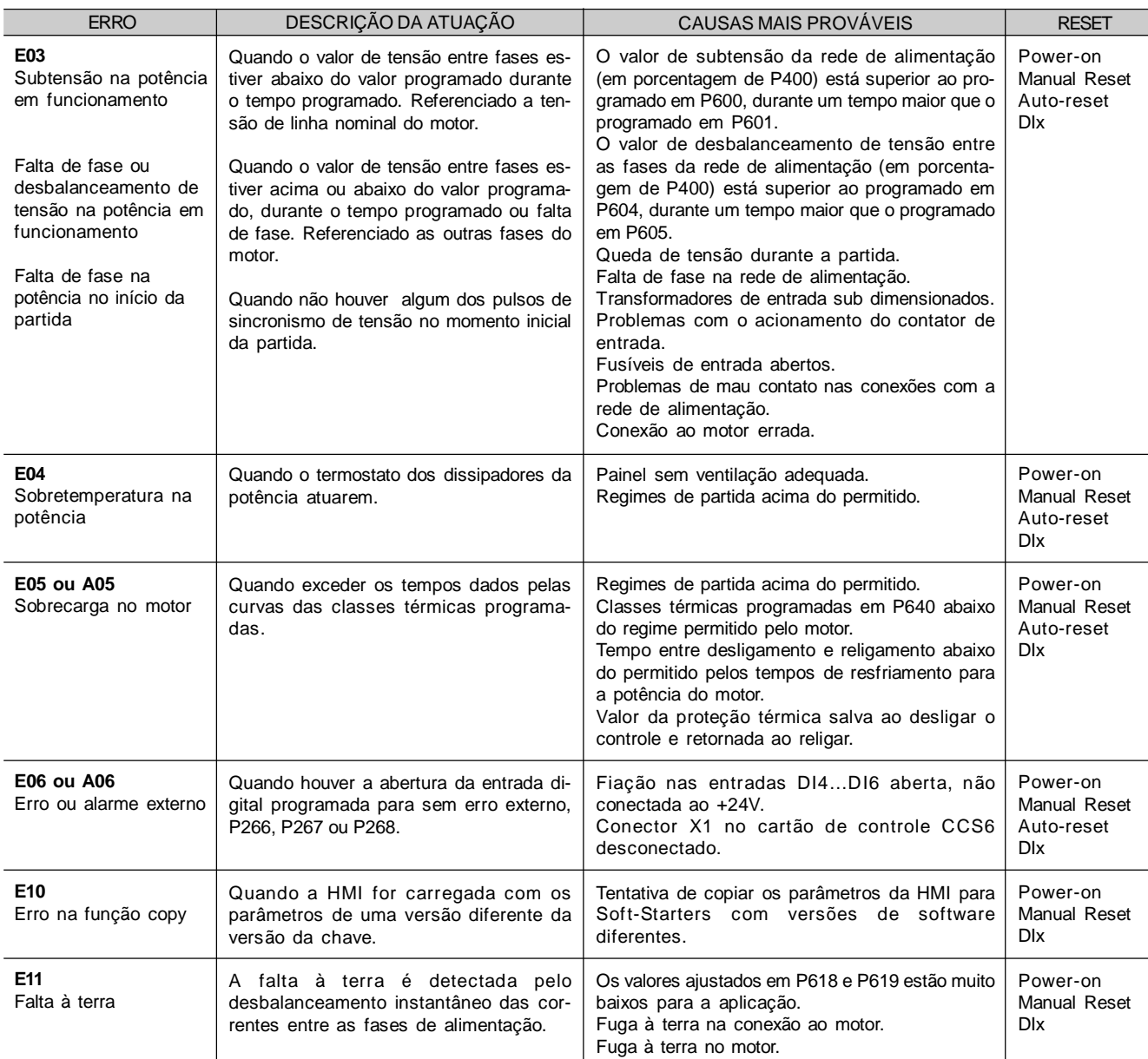

#### Ver na tabela abaixo os detalhes de reset para cada erro e prováveis causas.

# *CAPÍTULO 8 - SOLUÇÃO E PREVENÇÃO DE FALHAS*

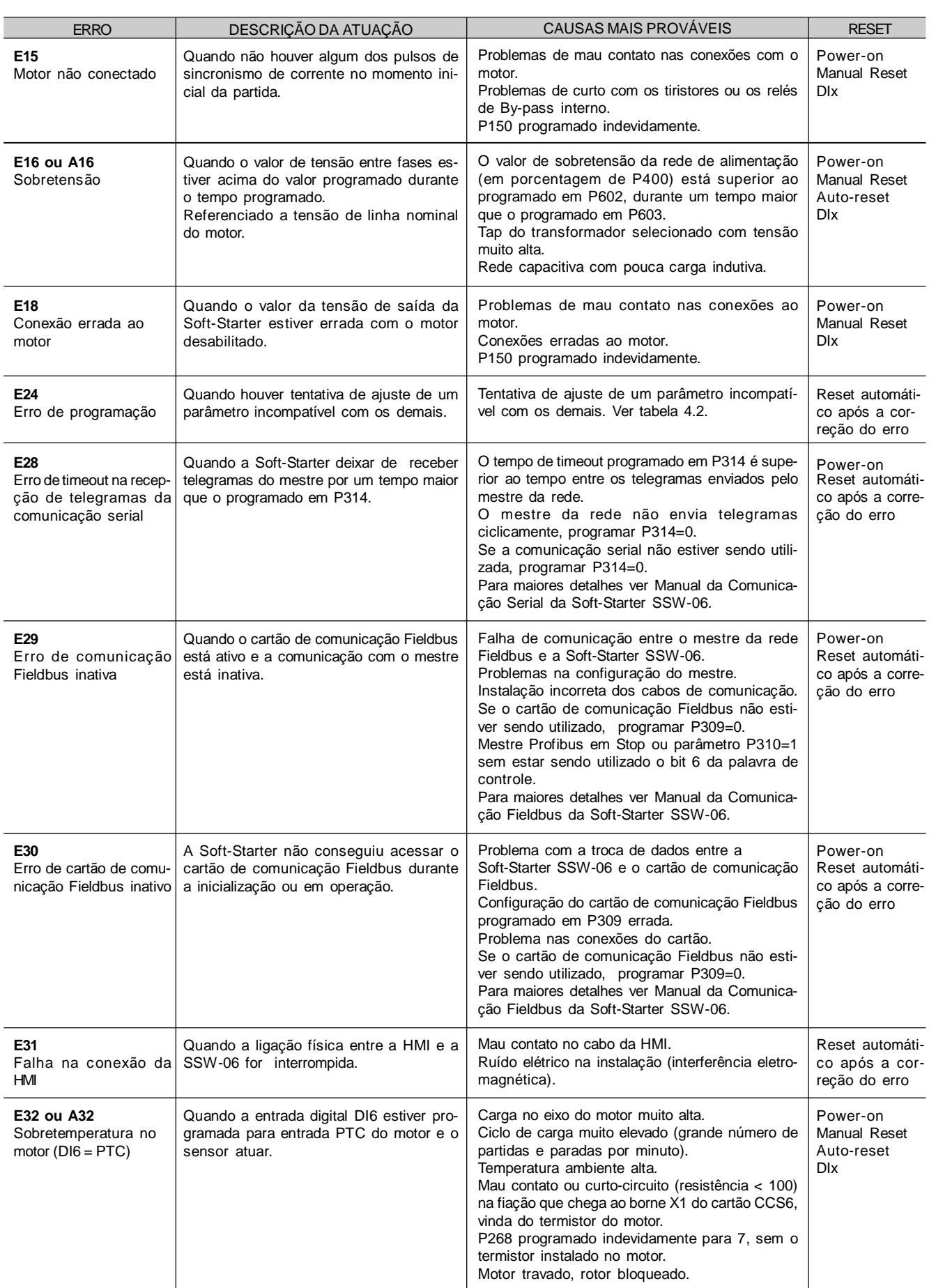

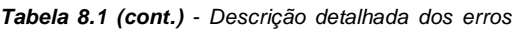

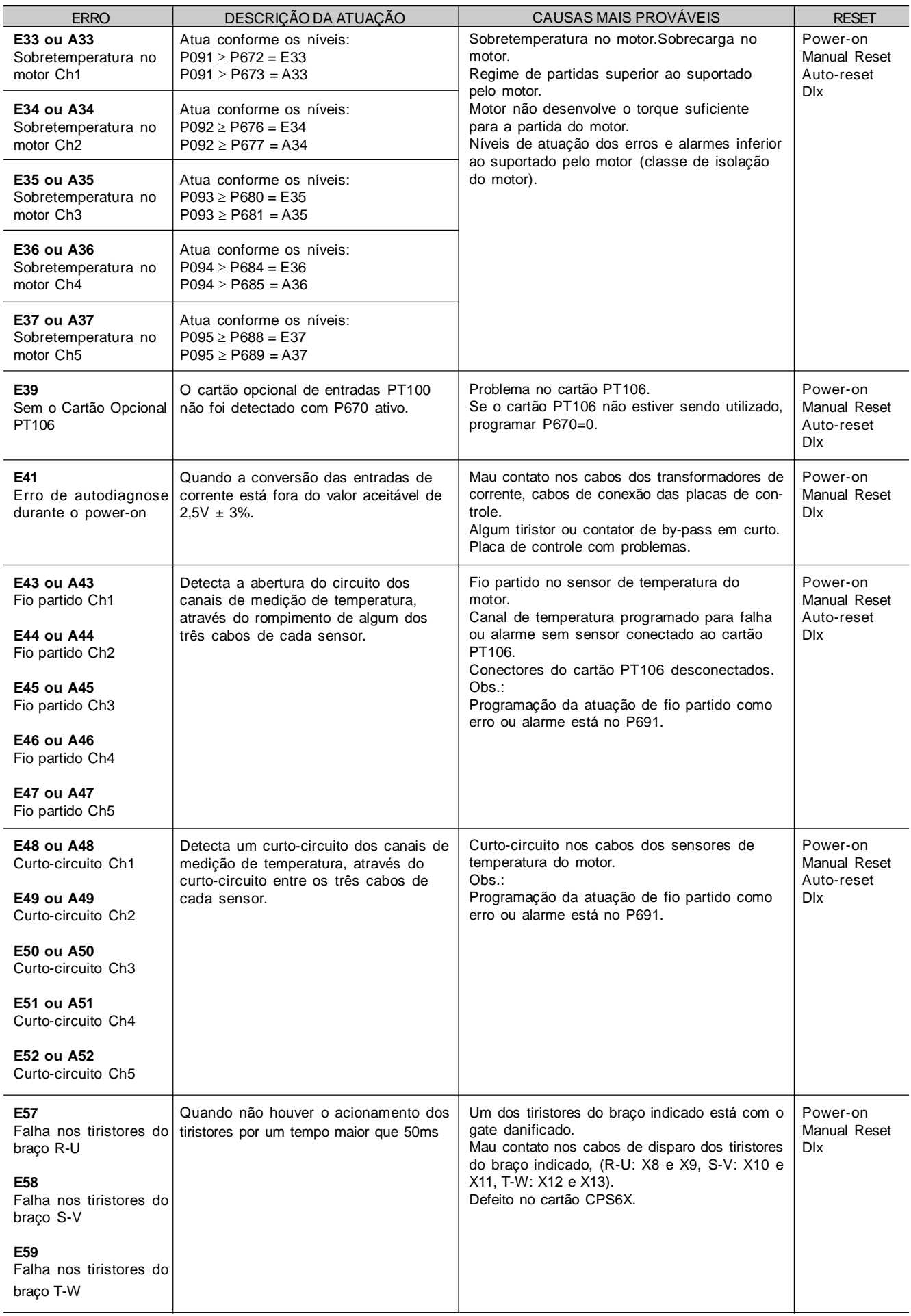

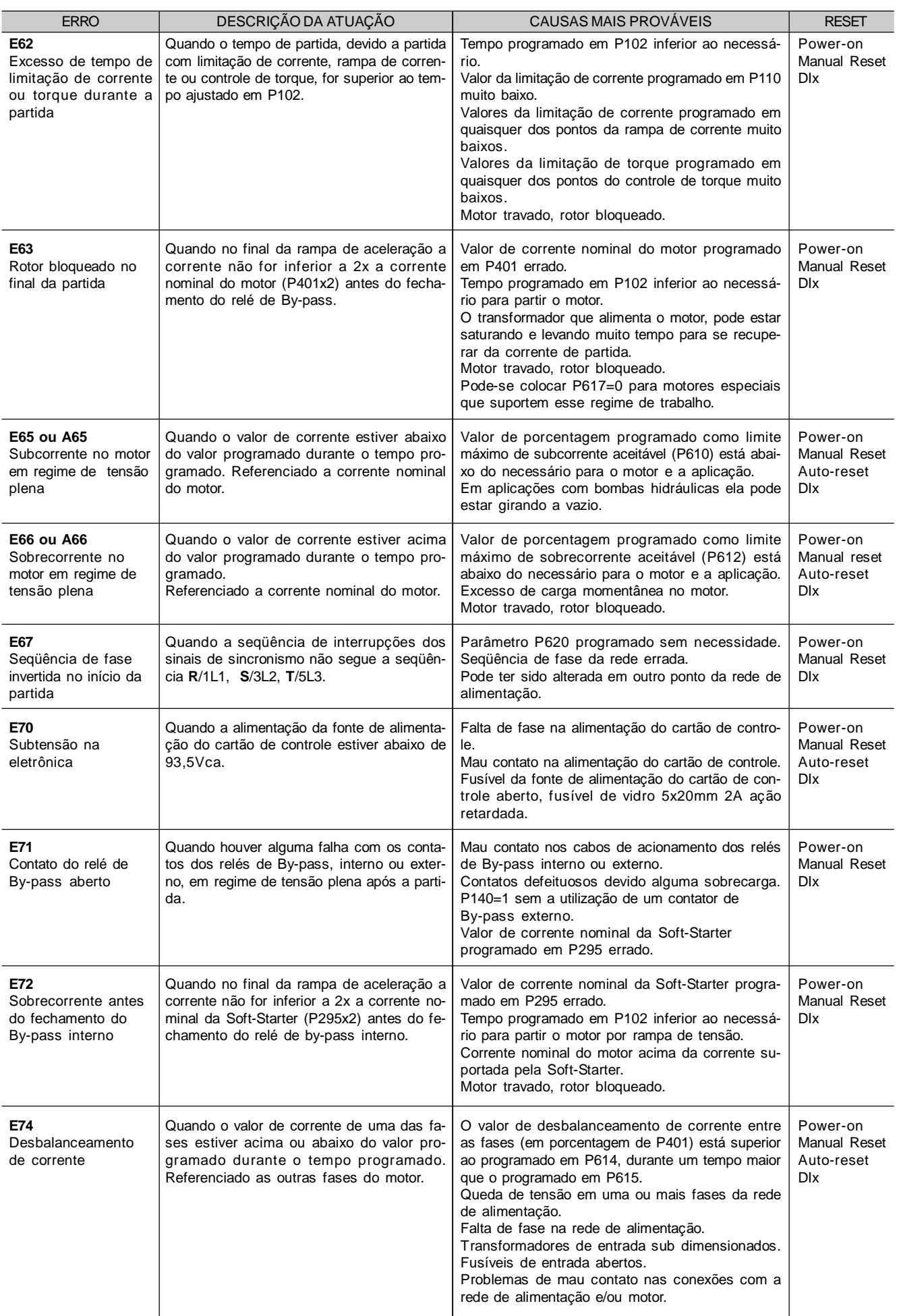

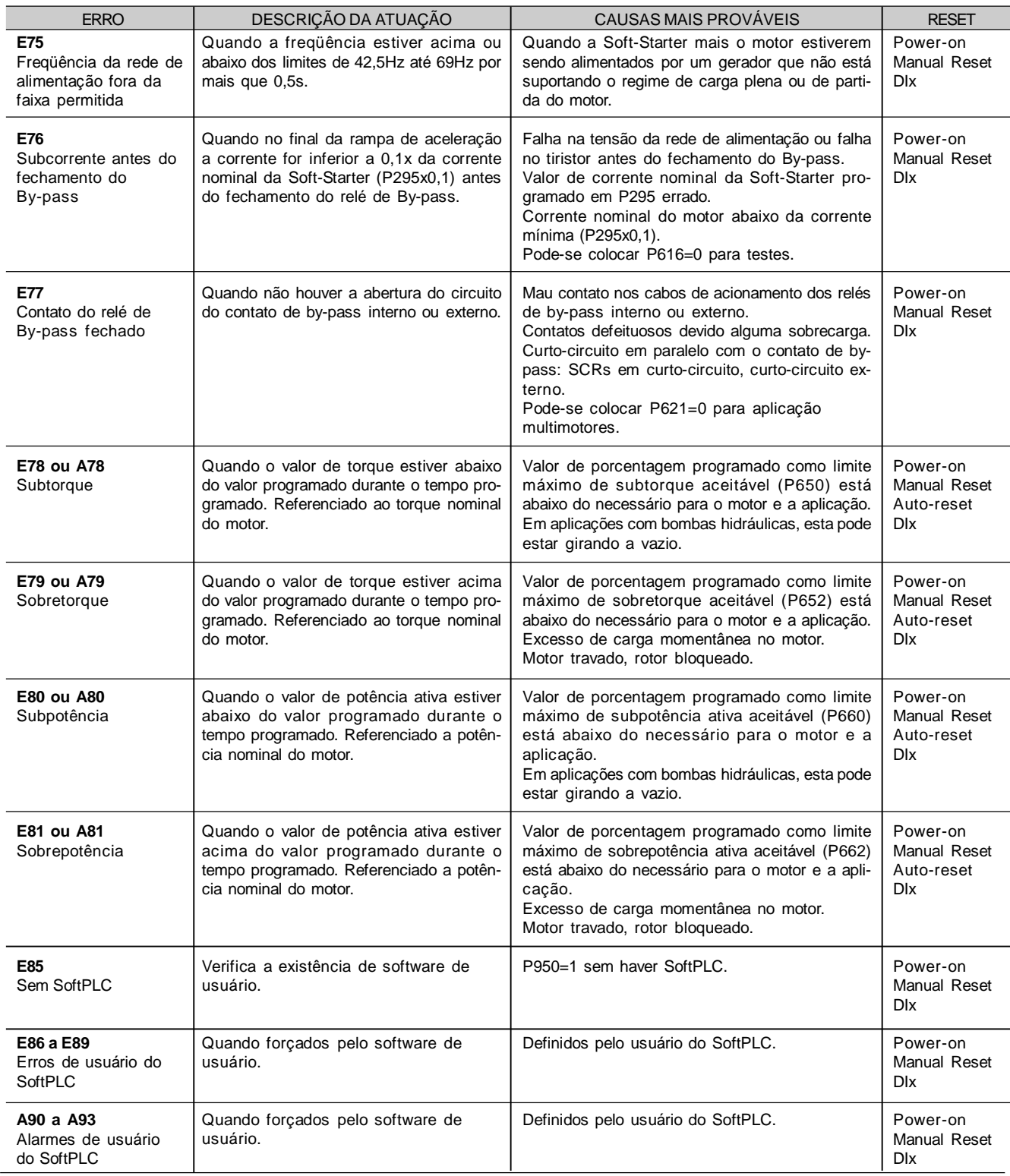

*Tabela 8.1 (cont.) - Descrição detalhada dos erros*

#### **OBSERVAÇÕES:**

No caso de atuação do **E04** (sobretemperatura na Soft-Starter) é necessário esperar a Soft-Starter esfriar um pouco antes de resetá-la. No caso de atuação do **E05** (sobrecarga no motor) e/ou **E32** (sobretemperatura no motor) é necessário esperar o mesmo esfriar um pouco antes de resetar a Soft-Starter.

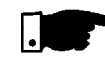

#### **NOTAS!**

Forma de atuação dos Erros:

#### **E24:**

- Indica o código no display de LEDs e a descrição do erro no display LCD (ver tabela 4.2);
- Não permite acionar o motor;
- Desliga o relé que estiver programado para "sem erro";
- Liga o relé que estiver programado para "com erro".

#### **E28, E29 e E30:**

- Indica o código no display de LEDs;
- Indica o código e a descrição do erro no display LCD;
- A forma de atuação pode ser configurada através de P313.

#### **E31:**

- A Soft-Starter continua a operar normalmente;
- Não aceita os comandos da HMI;
- Indica o código no display de LEDs;
- Indica o código e a descrição do erro no display LCD.

#### **E41:**

- Não permite a operação da Soft-Starter (não é possível acionar o motor);
- Indica o código do erro no display de LEDs;
- No display LCD indica o código e a descrição do erro.

#### **E70:**

- Não irá para a memória dos 6 últimos erros se acontecer o desligamento da energia (rede) com o motor desacionado.

#### **OUTROS ERROS:**

- Desliga o relé que estiver programado para "sem erro";
- Liga o relé que estiver programado para "com erro";
- Desaciona o motor se este estiver acionado;
- Indica o código do erro no display de LEDs;
- No display LCD indica o código e a descrição do erro;
- Também são salvos alguns dados na memória EEPROM:
	- . Número do erro ocorrido (desloca os cinco últimos erros anteriores);
	- . O estado da Proteção Térmica (sobrecarga do motor);
	- . O estado dos contadores de horas habilitado e energizado.

#### **Forma de Atuação dos Alarmes:**

- Indica o código no display de LEDs e a descrição do alarme no display LCD;
- É apenas indicativo. Não pára o motor;
- Desliga o relé que estiver programado para "sem alarme";
- Liga o relé que estiver programado para "com alarme";
- São resetados automaticamente quando sai da situação de alarme.

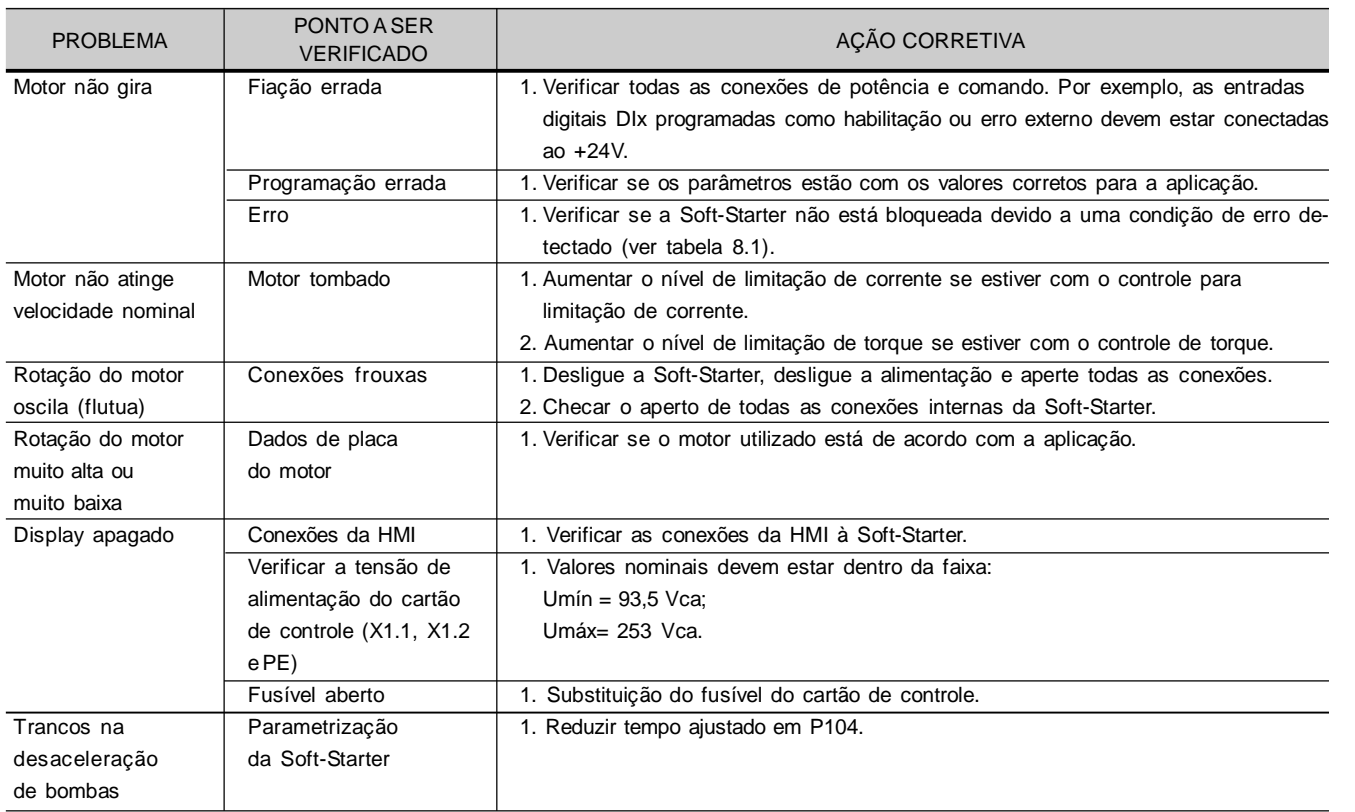

# 8.2 SOLUÇÃO DOS PROBLEMAS MAIS FREQÜENTES

*Tabela 8.2 - Solução dos problemas mais freqüentes*

# 8.3 CONTACTE A ASSISTÊNCIA TÉCNICA

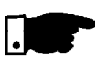

### **NOTA!**

Para consultas ou solicitação de serviços, é importante ter em mãos os seguintes dados:

- Modelo da Soft-Starter;
- Número de série, data de fabricação e revisão de hardware constantes na etiqueta de identificação do produto (ver item 2.4);
- Versão de software instalada (ver item 2. 2);
- Dados da aplicação e da programação efetuada.

Para esclarecimentos, treinamento ou serviços, favor contatar a Assistência Técnica WEG.

8.4 MANUTENÇÃO **PREVENTIVA** 

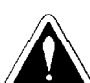

## **PERIGO!**

Sempre desconecte a alimentação geral antes de tocar qualquer componente elétrico associado a Soft-Starter SSW-06.

Altas tensões podem estar presentes mesmo após a desconexão da alimentação.

Aguarde pelo menos 3 minutos para a descarga completa dos capacitores da potência.

Sempre conecte a carcaça do equipamento ao terra de proteção (PE) no ponto adequado para isto.

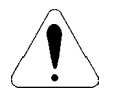

## **ATENÇÃO!**

Os cartões eletrônicos possuem componentes sensíveis a descargas eletrostáticas. Não toque diretamente sobre os componentes ou conectores. Caso necessário, toque antes na carcaça metálica aterrada ou utilize pulseira de aterramento adequada.

**Não execute nenhum ensaio de tensão aplicada a Soft-Starter SSW-06! Caso seja necessário, consulte o fabricante.**

**Não utilize megômetros para testar os tiristores.**

Para evitar problemas de mau funcionamento ocasionados por condições ambientais desfavoráveis tais como alta temperatura, umidade, sujeira, vibração ou devido ao envelhecimento dos componentes são necessárias inspeções periódicas nas Soft-Starters SSW-06 e instalações.

Quando a Soft-Starter SSW-06 for armazenada por longos períodos de tempo, recomenda-se energizá-la por 1 hora, a cada intervalo de 1 ano.

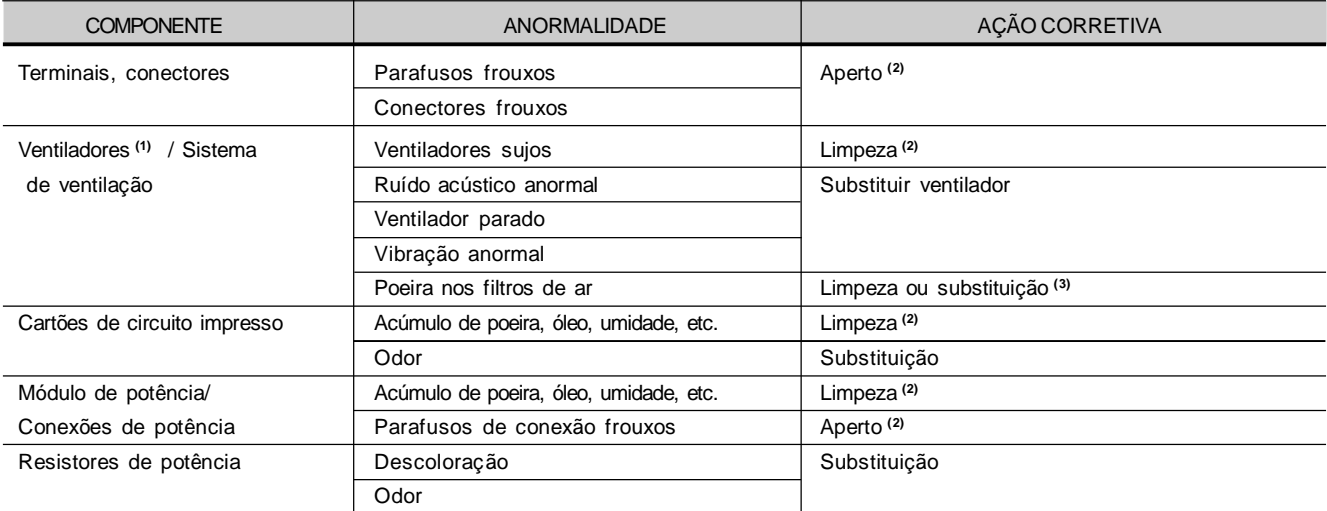

*Tabela 8.3 - Inspeções periódicas após colocação em funcionamento*

#### **OBS:**

- **(1)** Recomenda-se substituir os ventiladores após 40.000 horas de operação.
- **(2)** A cada 6 meses.
- **(3)** Duas vezes por mês.

## 8.4.1 Instruções de Limpeza

Quando necessário limpar a Soft-Starter SSW-06 siga as instruções abaixo:

#### **a) Sistema de ventilação:**

Seccione a alimentação da Soft-Starter SSW-06 e espere 3 minutos. Remova o pó depositado nas entradas de ventilação usando uma escova plástica ou uma flanela.

Remova o pó acumulado sobre as aletas do dissipador e pás do ventilador utilizando ar comprimido.

#### **b) Cartões eletrônicos:**

Seccione a alimentação da Soft-Starter SSW-06 e espere 3 minutos. Remova o pó acumulado sobre os cartões utilizando uma escova antiestática e/ou pistola de ar comprimido ionizado (Exemplo. Charges Burtes Ion Gun (non nuclear) referênciaA6030-6DESCO). Se necessário retire os cartões de dentro da Soft-Starter SSW-06. Use sempre pulseira de aterramento.

# 8.5 MATERIAL PARA REPOSIÇÃO

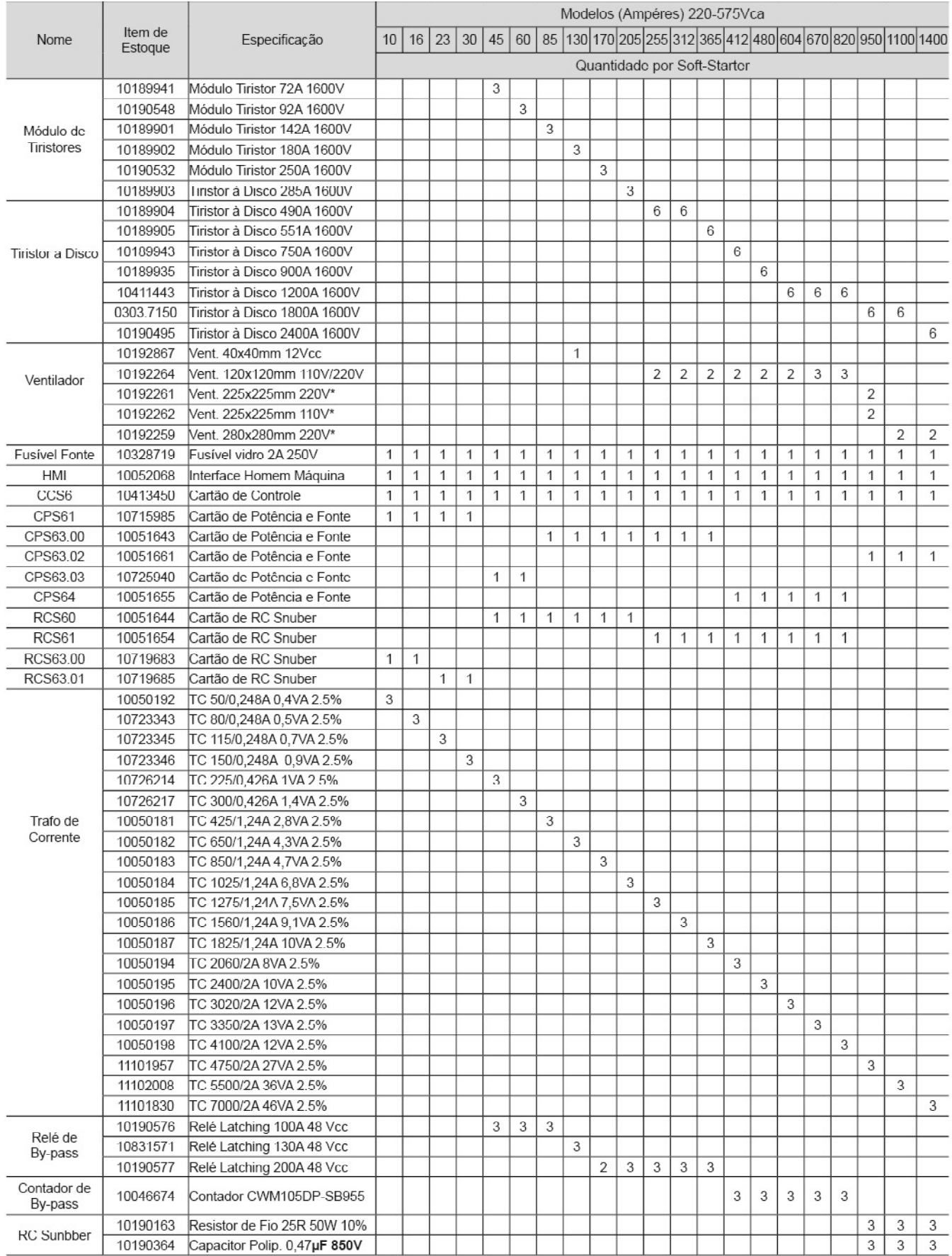

\* a) O ventilador 100Vca é utilizado na SSW06XXXXT2257PSH1Z.

b) O ventilador 220Vca é utilizado na SSW06XXXXT2257PSH2Z.

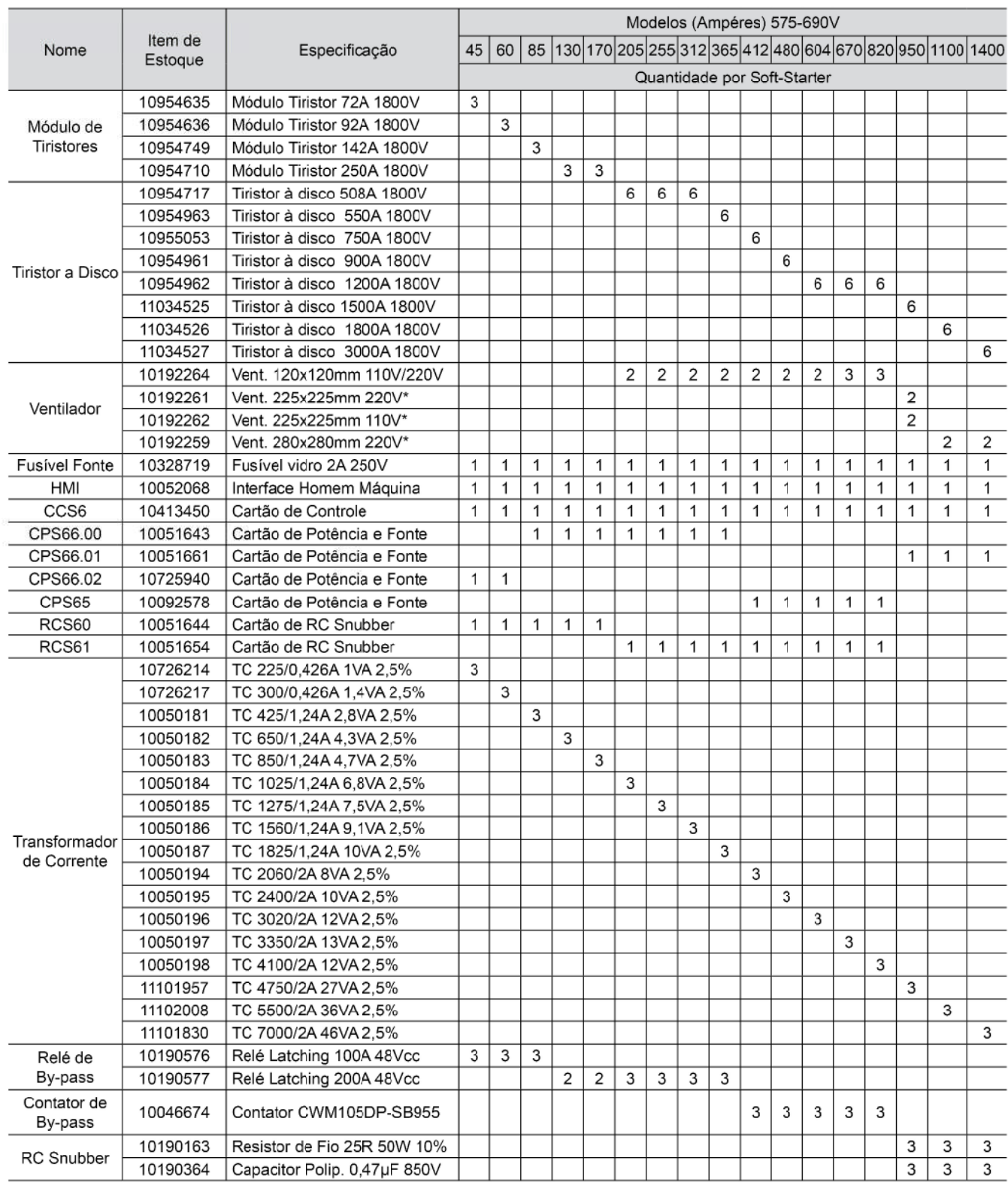

\* a) O ventilador 110Vca é utilizado na SSW06xxxxT5769PSH1Z

b) O ventilador 220Vca é utilizado na SSW06xxxxT5769PSH2Z

*Tabela 8.5 - Material para reposição*

# DISPOSITIVOS OPCIONAIS

Este capítulo descreve os dispositivos opcionais que podem ser utilizados com a Soft-Starter SSW-06. São eles: HMI Remota e cabos.

## 9.1 HMI REMOTA E CABOS

A HMI pode ser montada tanto na Soft-Starter como remotamente. No caso da utilização remota da HMI, pode ser utilizada a Moldura KMR-SSW-06 (Kit Moldura para Interface Remota). A vantagem da utilização da moldura é melhorar o aspecto visual (estético) da HMI remota. O comprimento máximo do cabo é de 5m. Caso desejar adquirir os cabos da WEG, ver modelos a seguir:

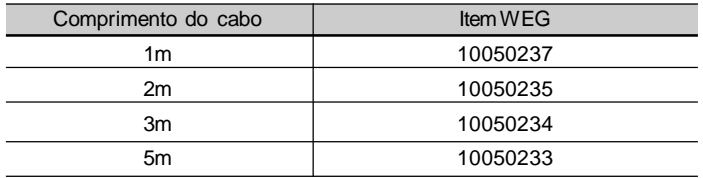

*Tabela 9.1 - Cabos de ligação CAB-HMI SSW-06-X*

O cabo da HMI deve ser instalado separadamente das fiações de potência, observando-se as mesmas recomendações da fiação do cartão CCS6 (ver item 3.2.8). Ver detalhes para montagem nas figuras 9.2 e 9.3.

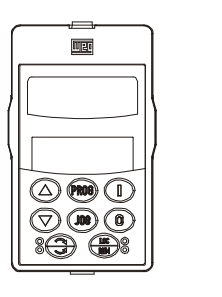

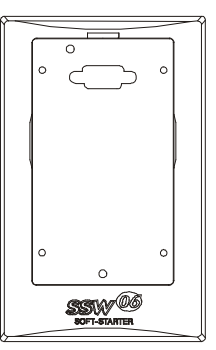

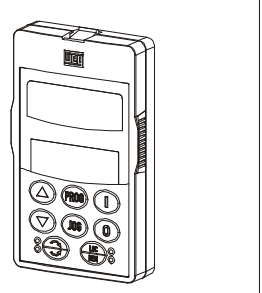

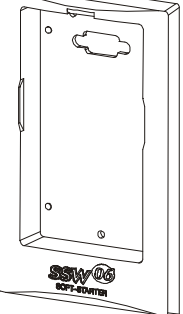

*Figura 9.1 - HMI e moldura HMI-Remota para instalação em painel*

**NOTA!**

Devido a queda de tensão no cabo de ligação da HMI, o comprimento do cabo não deve ser maior que 5m.

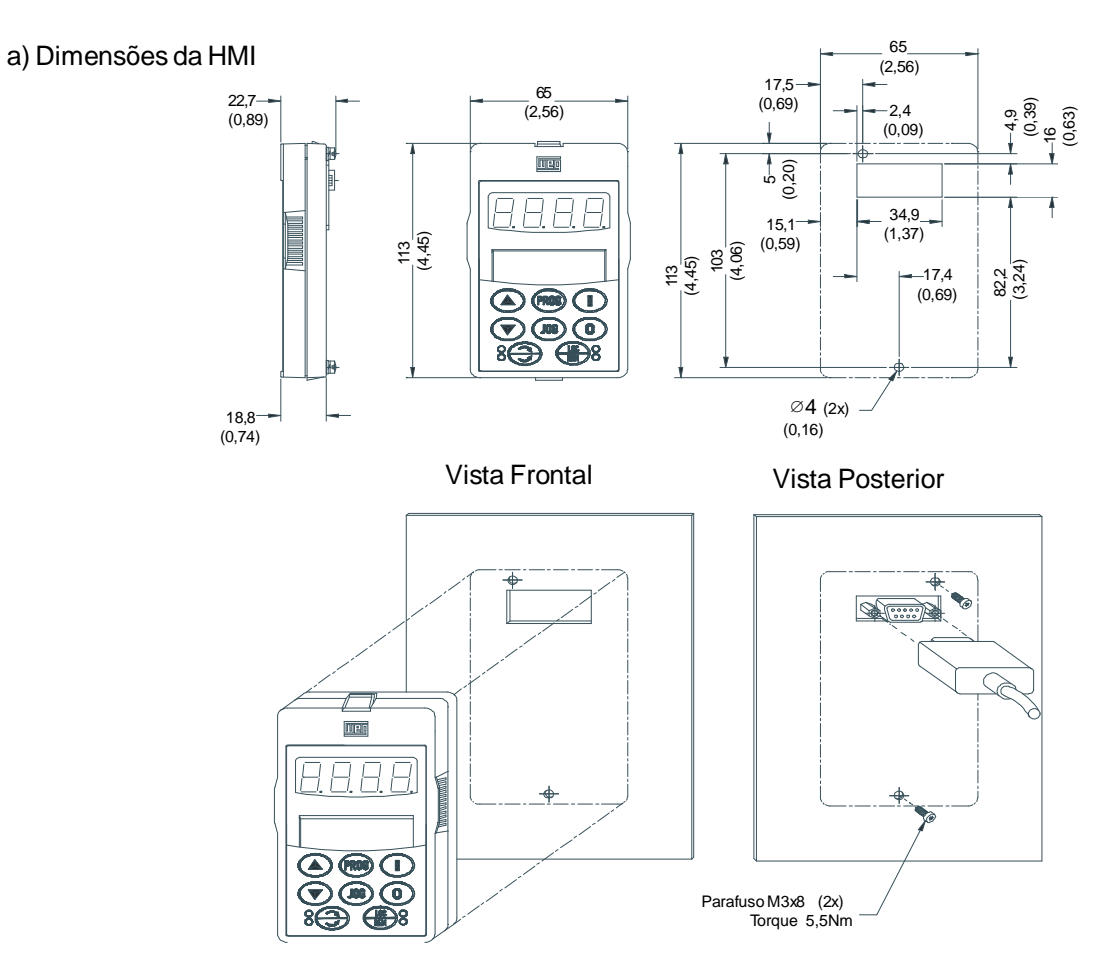

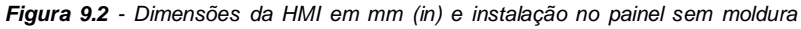

b) Dimensões da Moldura com HMI

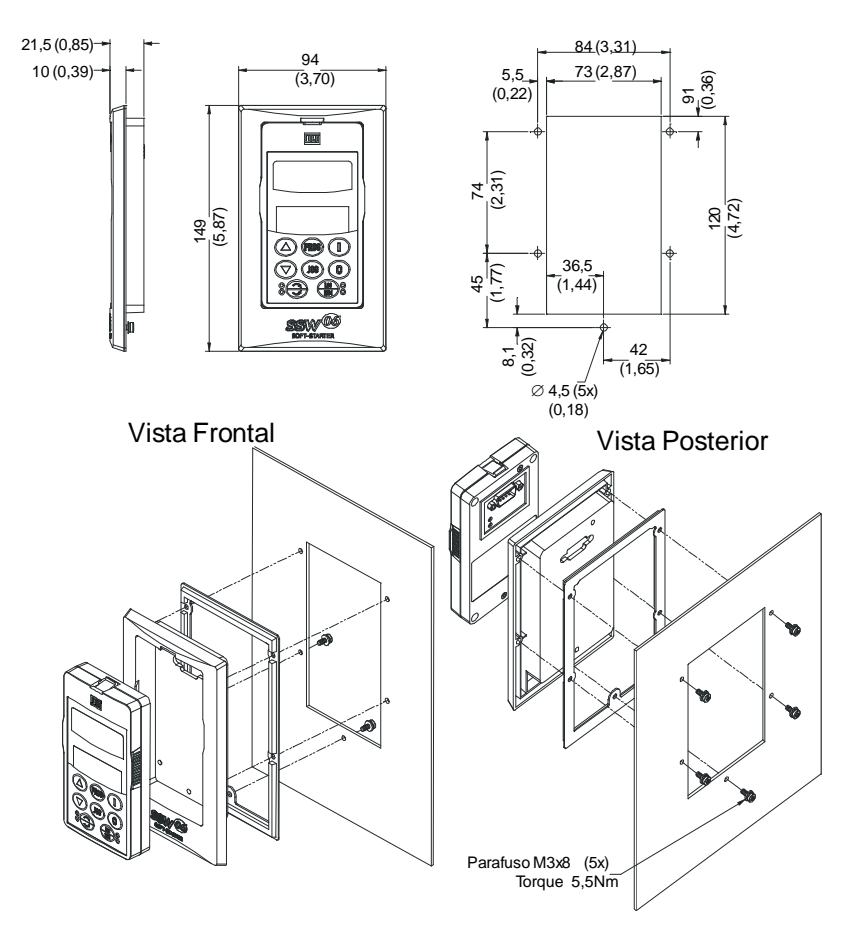

*Figura 9.3 - Dimensões da HMI em mm (in) e instalação no painel com moldura*

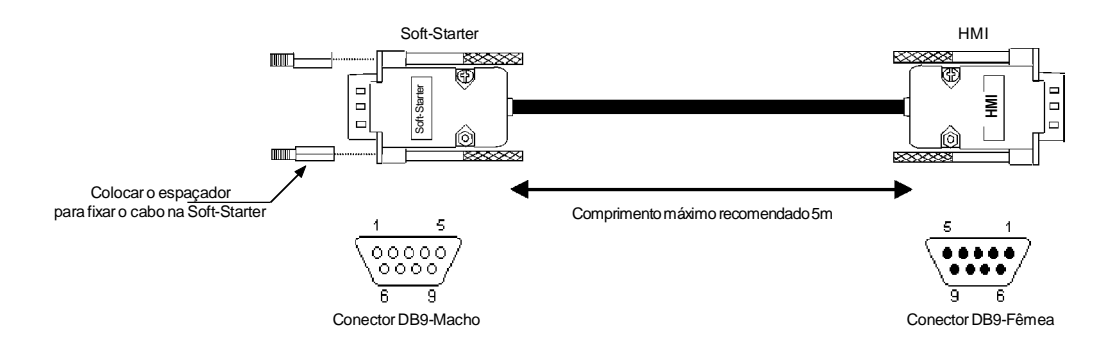

*Figura 9.4 - Cabo para uso remoto da HMI*

| Ligação do Cabo |              |
|-----------------|--------------|
| Pinos Lado      | Pinos Lado   |
| Soft-Starter    | <b>HMI</b>   |
|                 |              |
| 2               | 2            |
| 3               | 3            |
| 4               |              |
| 8               | 8            |
| 9= BLINDAGEM    | 9= BLINDAGEM |

*Tabela 9.2 - Ligação dos pinos (DB9) para cabo 5 metros (a moldura pode ou não ser usada)*

- 9.2 RS-485 PARA A SOFT-STARTER SSW-06
- Utilizando a interface RS-485, o mestre pode controlar diversos drives conectados em um mesmo barramento. O protocolo Modbus-RTU permite a conexão de até 247 escravos (1 por endereço), desde que utilizados também repetidores de sinal ao longo do barramento. Esta interface possui uma boa imunidade a ruído, e o comprimento máximo permitido do cabo é de 1000 metros.
- 9.2.1 Kit de Comunicação RS-485 (KRS-485)
- Item WEG: 10927208
- Conversor RS-232 para RS-485 com isolação galvânica.
- Conectado internamente no produto (no conector XC8 do cartão de controle CCS6).
- Consulte o Manual da Comunicação Serial da Soft-Starter SSW-06 para maiores informações.

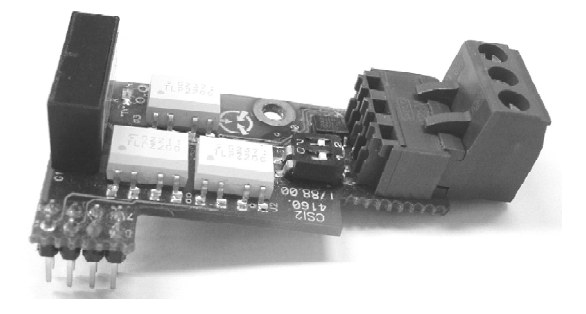

*Figura 9.5 - Cartão do Kit opcional RS-485*

- 9.2.2 Módulo Opcional MIW-02
- Item WEG: 10051677
- Conversor RS-232 para RS-485 com isolação galvânica.
- Módulo externo ao produto, conectado na interface RS-232 da SSW-06.
- Consulte o Manual do MIW-02 para maiores informações.

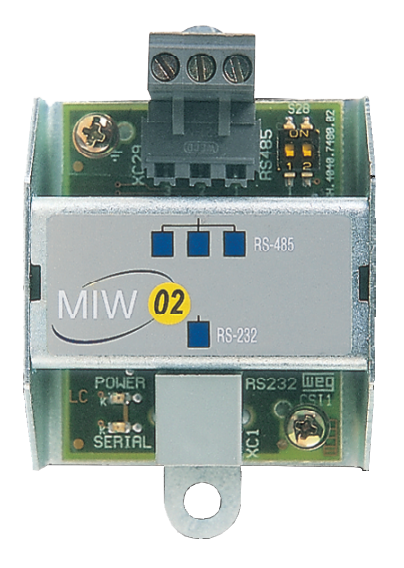

*Figura 9.6 - Módulo opcional MIW-02*

- 9.3 KITS DE COMUNICAÇÃO **FIELDBUS**
- 9.3.1 Kit de Comunicação Fieldbus DeviceNet (KFB-DN)
- Para que a Soft-Starter SSW-06 possa comunicar-se na rede Profibus DP ou DeviceNet, é necessária a utilização de um cartão de comunicação fornecido através de um kit opcional.
	- Item WEG: 10935567
	- O protocolo de comunicação DeviceNet foi desenvolvido com o objetivo de permitir uma comunicação rápida, cíclica e determinística entre mestre e escravos.
	- Consulte o Manual da Comunicação Fieldbus para maiores informações.

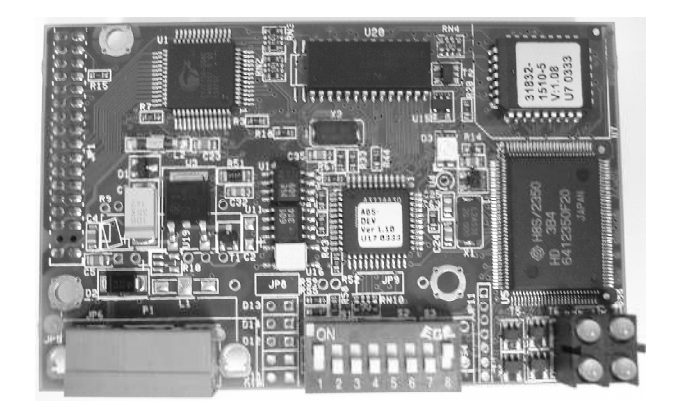

*Figura 9.7 - Cartão do Kit opcional DeviceNet*

- 9.3.2 Kit de Comunicação Fieldbus Profibus DP (KFB-DP)
- $\boxtimes$  Item WEG: 10935570
- $\boxtimes$  O protocolo de comunicação Profibus DP é utilizado para interligar controladores e equipamentos industriais, tais como: sensores, válvulas, chaves de partida, leitores de código de barras, inversores de freqüência, painéis e interfaces de operação.
- Consulte o Manual da Comunicação Fieldbus para maiores informações.

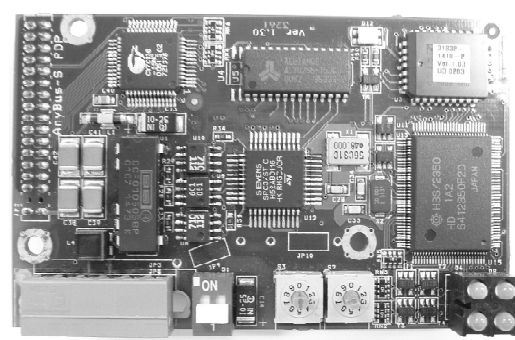

*Figura 9.8 - Cartão do Kit opcional Profibus DP*

- 9.3.3 Kit de Comunicação Fieldbus Profibus DP-V1 (KFB-PDPV1)
- $\boxtimes$  Item WEG: 10935654
- $\boxtimes$  O protocolo de comunicação Profibus DP-V1 é utilizado para interligar controladores e equipamentos industriais, tais como: sensores, válvulas, chaves de partida, leitores de código de barras, inversores de freqüência, painéis e interfaces de operação.
- Consulte o Manual da Comunicação Fieldbus para maiores informações.

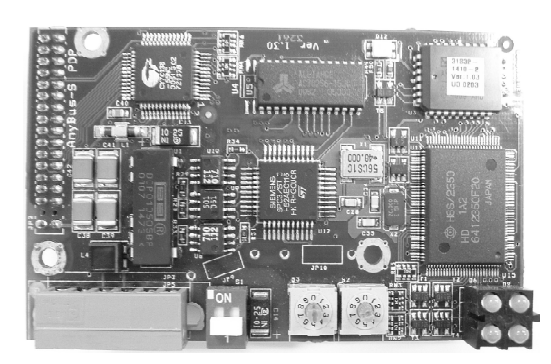

*Figura 9.9* - *Cartão Kit opcional Profibus DP-V1*

- 9.3.4 Kit de Comunicação Drive Profile Fieldbus **DeviceNet** (KFB-DD)
- Item WEG: 10935679
- O protocolo de comunicação DeviceNet Drive Profile foi desenvolvido com o objetivo de permitir uma comunicação rápida, cíclica e acíclica entre mestre e escravos.
- Consulte o Manual da Comunicação Fieldbus para maiores informações.

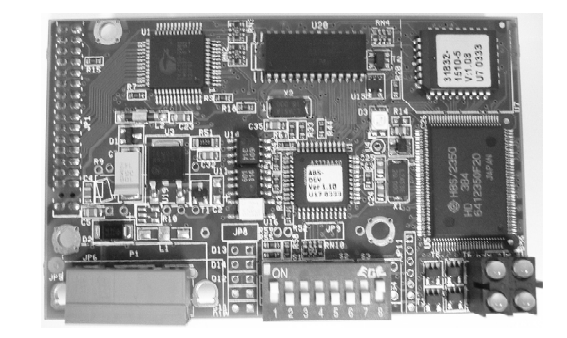

*Figura 9.10 - Cartão do Kit opcional DeviceNet Drive Profile*

9.3.5 Kit de Comunicação EtherNet/IP ou Modbus/TCP (KFB-ENIP)

9.4 USB

9.4.1 Kit de Comunicação USB (K-USB)

- Item WEG: 11169535.
- O EtherNet/IP ou Modbus/TCP é um sistema de comunicação adequado ao uso em ambientes industriais.
- Consulte o Manual da Comunicação Fieldbus para maiores informações.

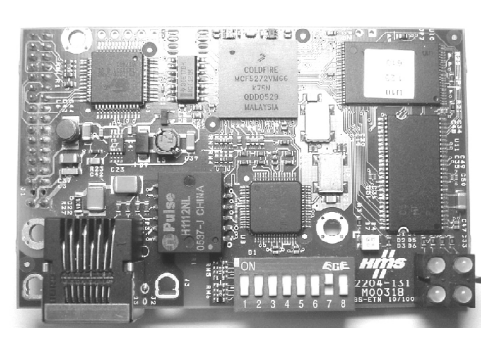

*Figura 9.11 - Cartão do Kit opcional EtherNet/IP ou Modbus/TCP*

- A Soft-Starter SSW-06 possui uma interface serial RS-232 com protocolo de comunicação Modbus-RTU disponível diretamente no conector X2 do cartão de controle CCS6.
- $\boxtimes$  Através de um conversor opcional pode-se converter esta interface serial de RS-232 para USB.
- Item WEG: 11103210
	- Conversor RS-232 para USB.
	- Conectado internamente no produto ( no conector XC8 do cartão de controle CCS6).
	- Consulte o Manual de Comunicação Serial de Soft-Starter SSW-06 para maiores informações.

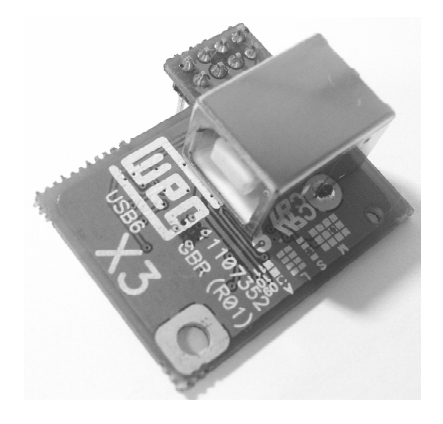

*Figura 9.12* - *Cartão opcional USB*

- 9.5 EXPANSÃO DE ENTRADAS E SAÍDAS
	- A Soft-Starter SSW-06 possui seis entradas, uma entrada PTC, três saídas digitais e duas saídas analógicas, disponíveis diretamente no conector X1 do cartão de controle CCS6.
	- Através do conector XC6 do cartão de controle CCS6 podem-se colocar cartões opcionais para se expandir essas entradas e saídas.
- 9.5.1 Kit de Expansão de Entradas e Saídas Digitais (K-IOE)
- $\boxtimes$  Item WEG: 11103211
- $\boxtimes$  Cartão opcional com seis entradas e seis saídas digitais isoladas galvanicamente, para ser utilizada com o SoftPLC.
- Conectado internamente no produto ( no conector XC6 do cartão de controle CCS6).
- Consulte o Manual do SoftPLC e o Guia de Aplicações para Multimotores para maiores informações.

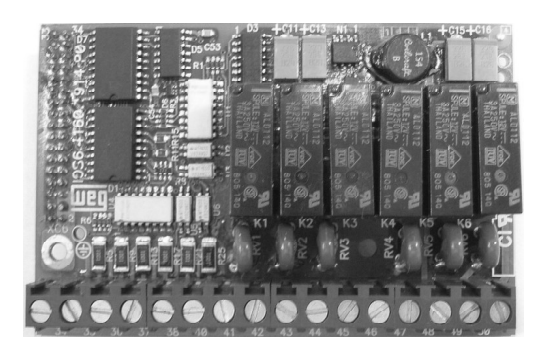

*Figura 9.13 - Cartão opcional de expansão de IOs*

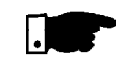

### **NOTAS!**

- 1) Ao se utilizar este cartão de expansão de entradas e saídas digitais não pode-se utilizar os cartões de comunicacão fieldbus (kits KFB).
- 2) Este cartão de expansão necessita de uma fonte externa para alimentação das entradas e saídas digitais (24Vcc/150mA).
- $\boxtimes$  Item WFG: 11479651.
- Cartão opcional, com cinco entradas PT100 isoladas galvanicamente, para ser utilizada na medição de temperatura do motor.
- Conectado internamente no produto (no conector XC6 do cartão de controle CCS6).

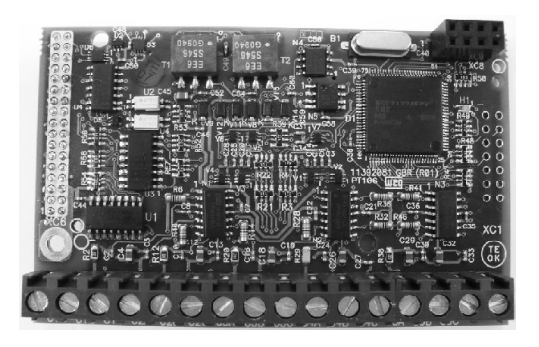

*Figura 9.14 - Cartão opcional de entradas PT100*

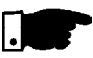

## **NOTA!**

Ao se utilizar o cartão de entradas PT100 não pode-se utilizar os cartões de comunicacão fieldbus (kits KFB) ou expansão de entradas e saídas digitais (K-IOE).

## 9.6 LEITURA DE CORRENTE EXTERNA

- A Soft-Starter SSW-06 possui três transformadores de corrente para leitura, indicação e proteção do motor acionado, internamente no produto.
- $\boxtimes$  Ao se utilizar, um contator de by-pass externo, há necessidade de se colocar transformadores de corrente externo a Soft-Starter SSW-06, para se manter as mesmas funções.

9.5.2 Kit de Entradas Tipo PT100 (K-PT100)

- 9.6.1 Kit de Aquisição de Corrente Externa (K-ECA)
- $\boxtimes$  Kit composto de transformadores de corrente, cabos e conectores para aquisição de corrente externa a Soft-Starter SSW-06.

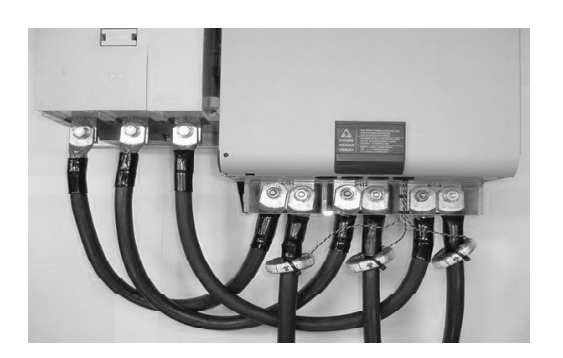

*Figura 9.15 - TCs para aquisição de corrente externa*

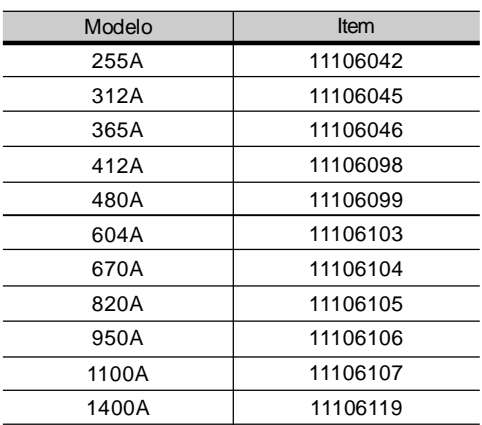

*Tabela 9.3 - Kits de aquisição de corrente externa*

# CARACTERÍSTICAS TÉCNICAS

Este capítulo descreve as características técnicas elétricas e mecânicas da linha de Soft-Starters SSW-06.

# 10.1 POTÊNCIAS E CORRENTES NOMINAIS CONFORME UL508

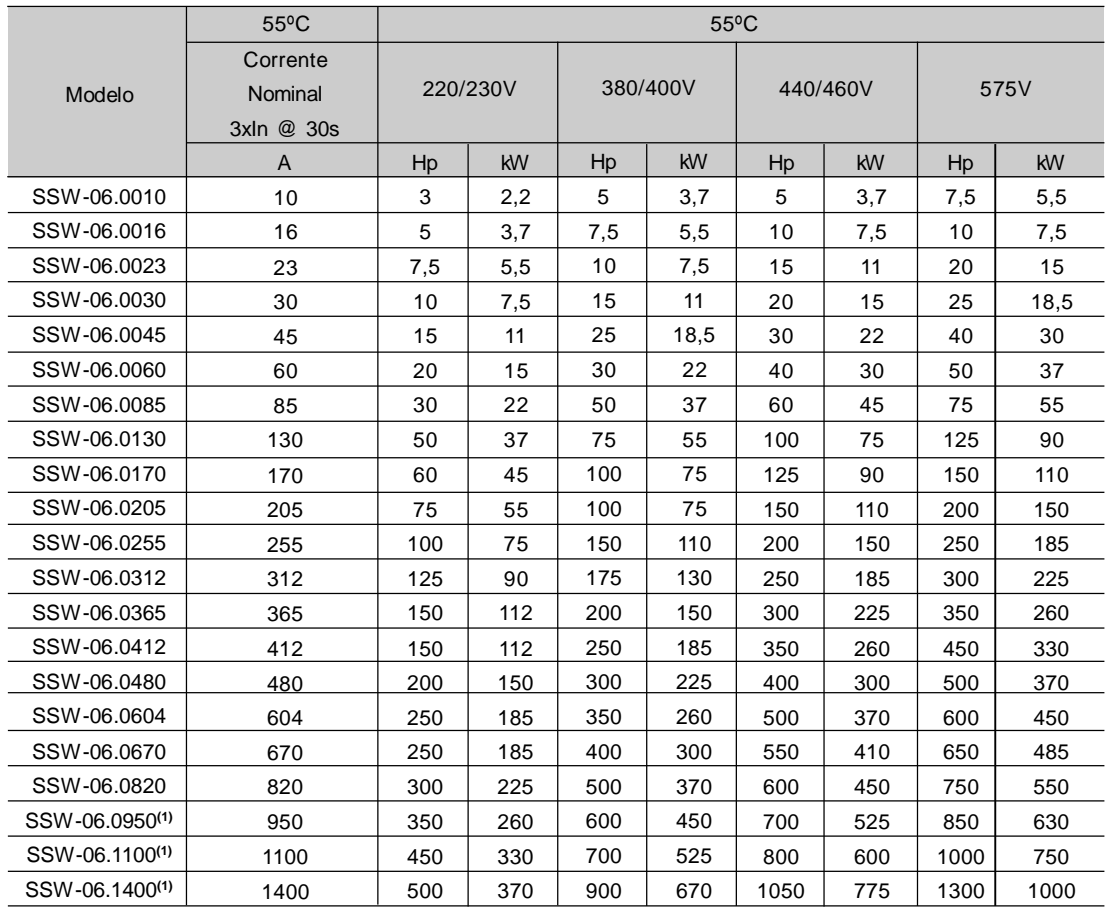

**(1)** Potências válidas para temperatura ambiente 40ºC.

*Tabela 10.1 - Potências e correntes para conexão padrão com três cabos conforme UL508 (Temperatura Ambiente de 55ºC)*

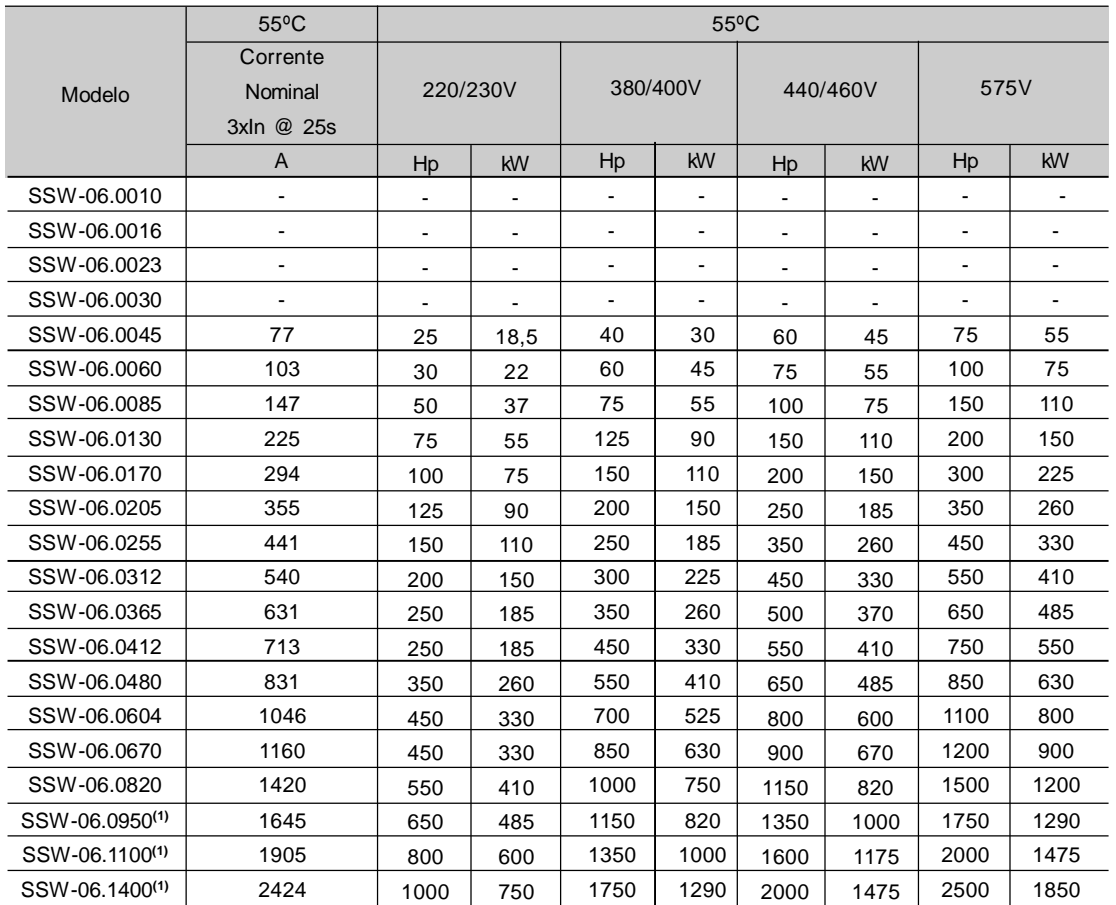

**(1)** Potências válidas para temperatura ambiente 40ºC.

*Tabela 10.2 - Potências e correntes para conexão dentro do delta do motor com seis cabos conforme UL508 (Temperatura Ambiente de 55ºC)*

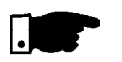

### **NOTA!**

As potências máximas indicadas nas tabelas 10.1 e 10.3 são baseadas em 3 x Corrente nominal da Soft-Starter SSW-06 durante 30s e 10 partidas por hora (3xIn@30s) para modelos de 10A a 820A e 5 partidas por hora (3xIn@30s) para os modelos de 980A a 1400A.

# 10.2 POTÊNCIAS E CORRENTES NOMINAIS CONFORME MOTORES WEG STANDARD IP55 IV PÓLOS

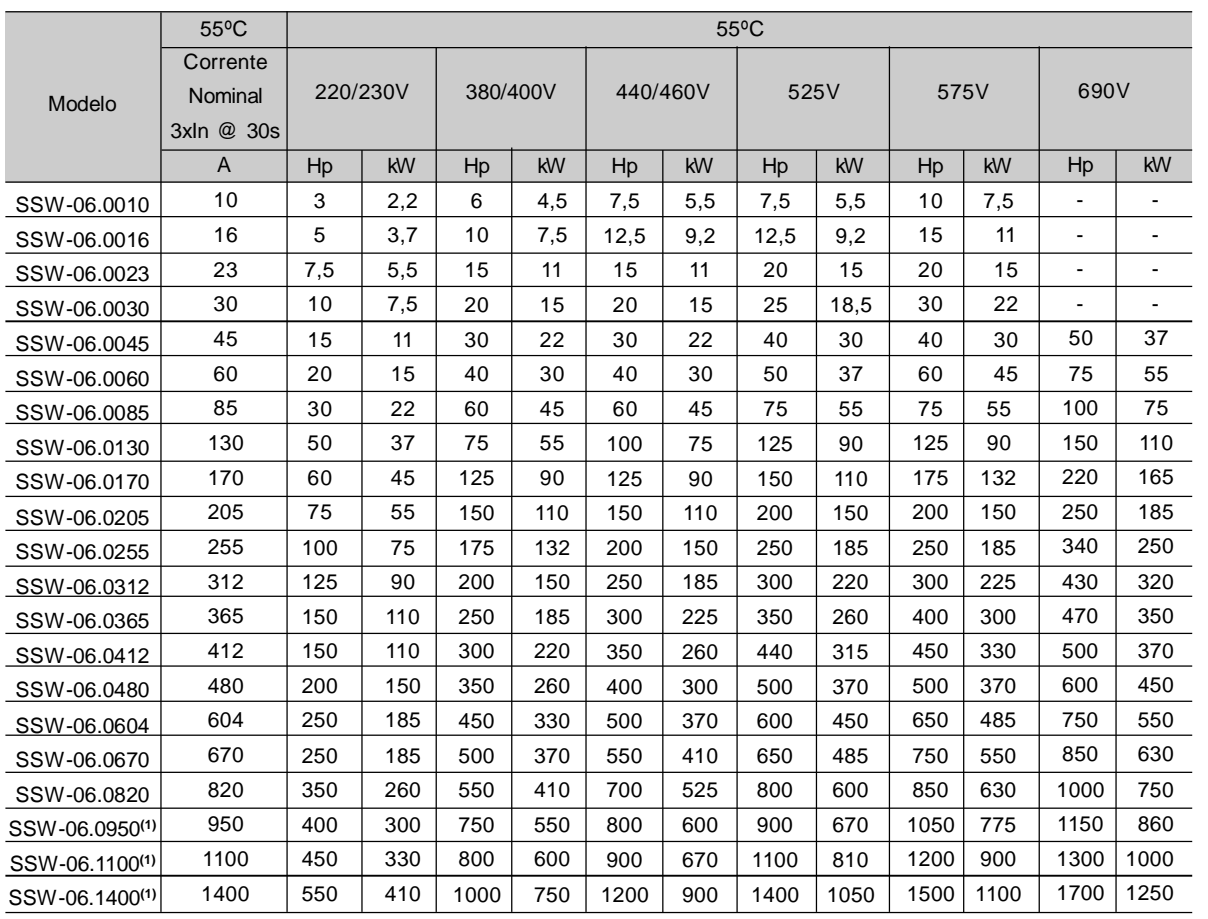

**(1)** Potências válidas para temperatura ambiente 40ºC.

*Tabela 10.3 - Potências e correntes para conexão padrão com três cabos conforme motores WEG (Temperatura Ambiente de 55ºC)*

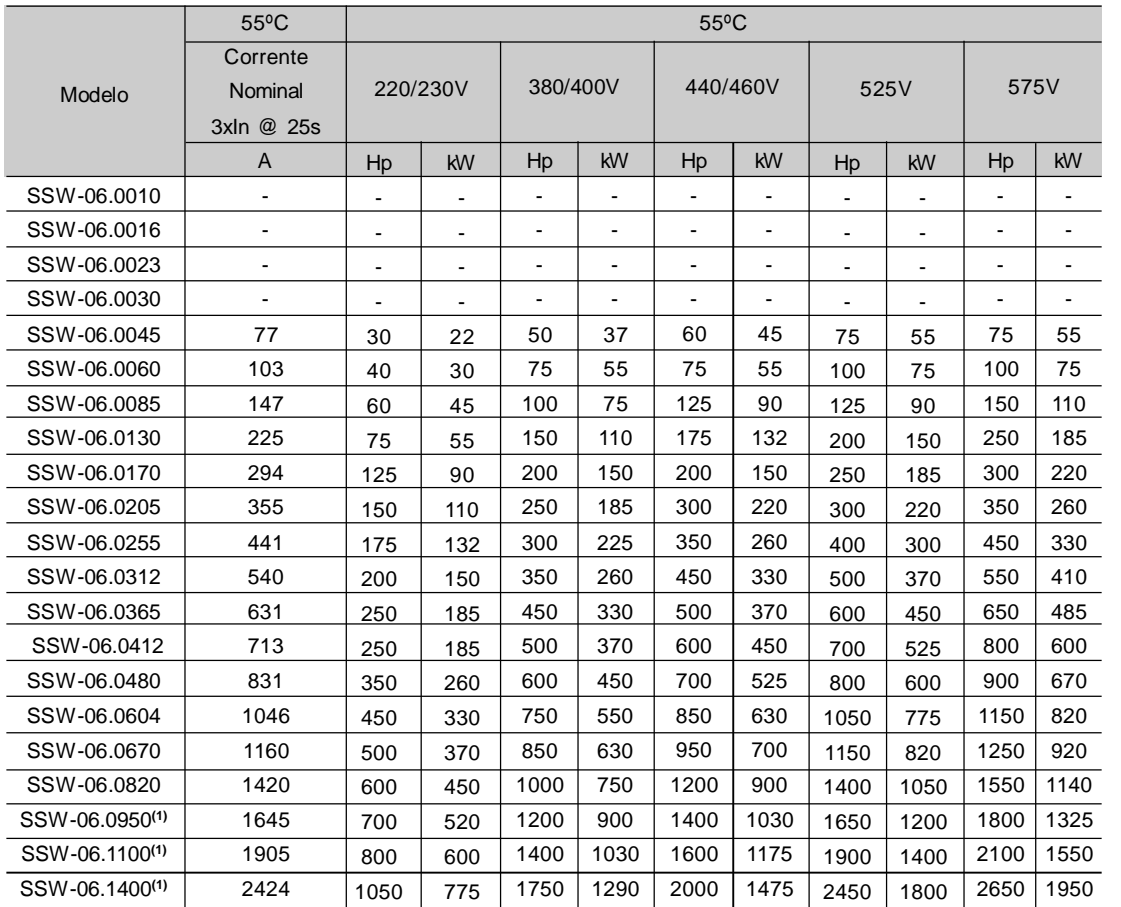

**(1)** Potências válidas para temperatura ambiente 40ºC.

*Tabela 10.4 - Potências e correntes para conexão dentro do delta do motor com seis cabos conforme motores WEG (Temperatura Ambiente de 55ºC)*

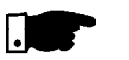

## **NOTA!**

As potências máximas indicadas nas tabelas 10.2 e 10.4 são baseadas em 3 x Corrente nominal da Soft-Starter SSW-06 durante 25s e 10 partidas por hora (3xIn@25s) para modelos de 10A a 820A e 5 partidas por hora (3xIn@25s) para os modelos de 950A a 1400A.

# 10.3 DADOS DA POTÊNCIA

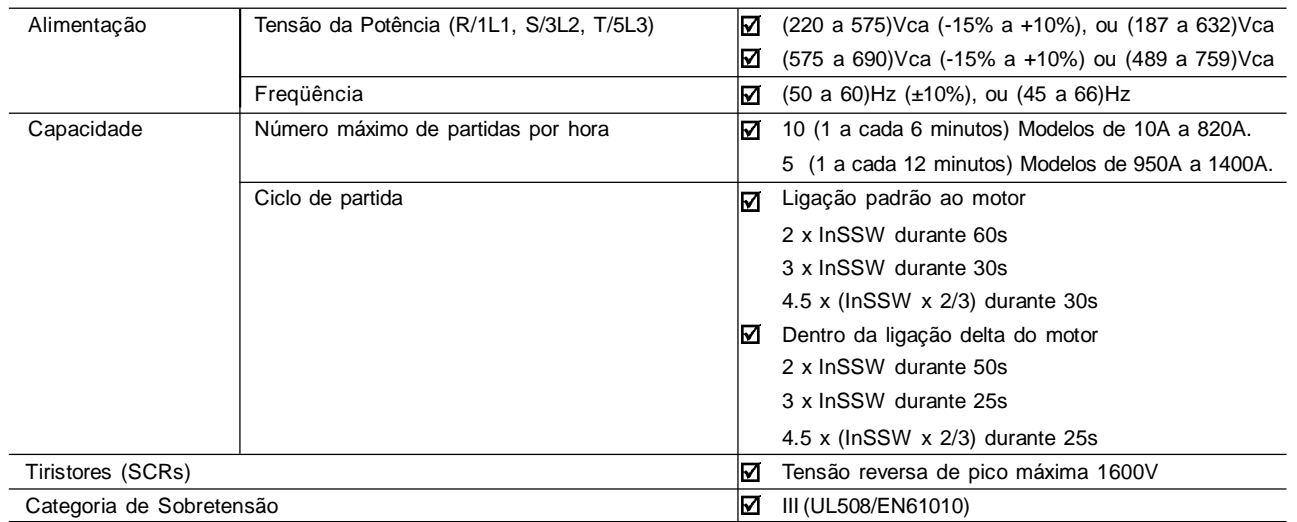

# 10.4 DADOS DA ELETRÔNICA E PROGRAMAÇÃO

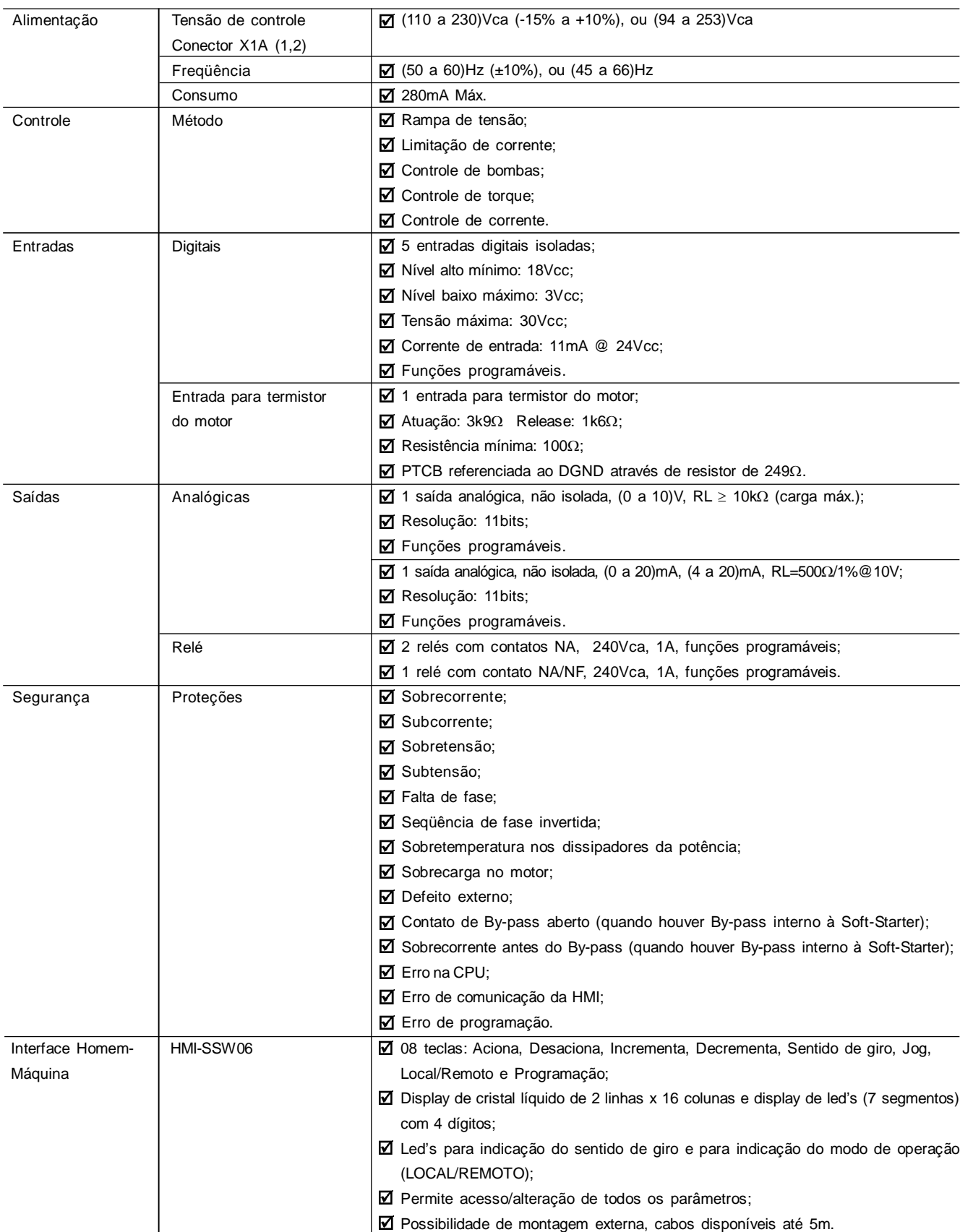

# 10.5 DADOS MECÂNICOS

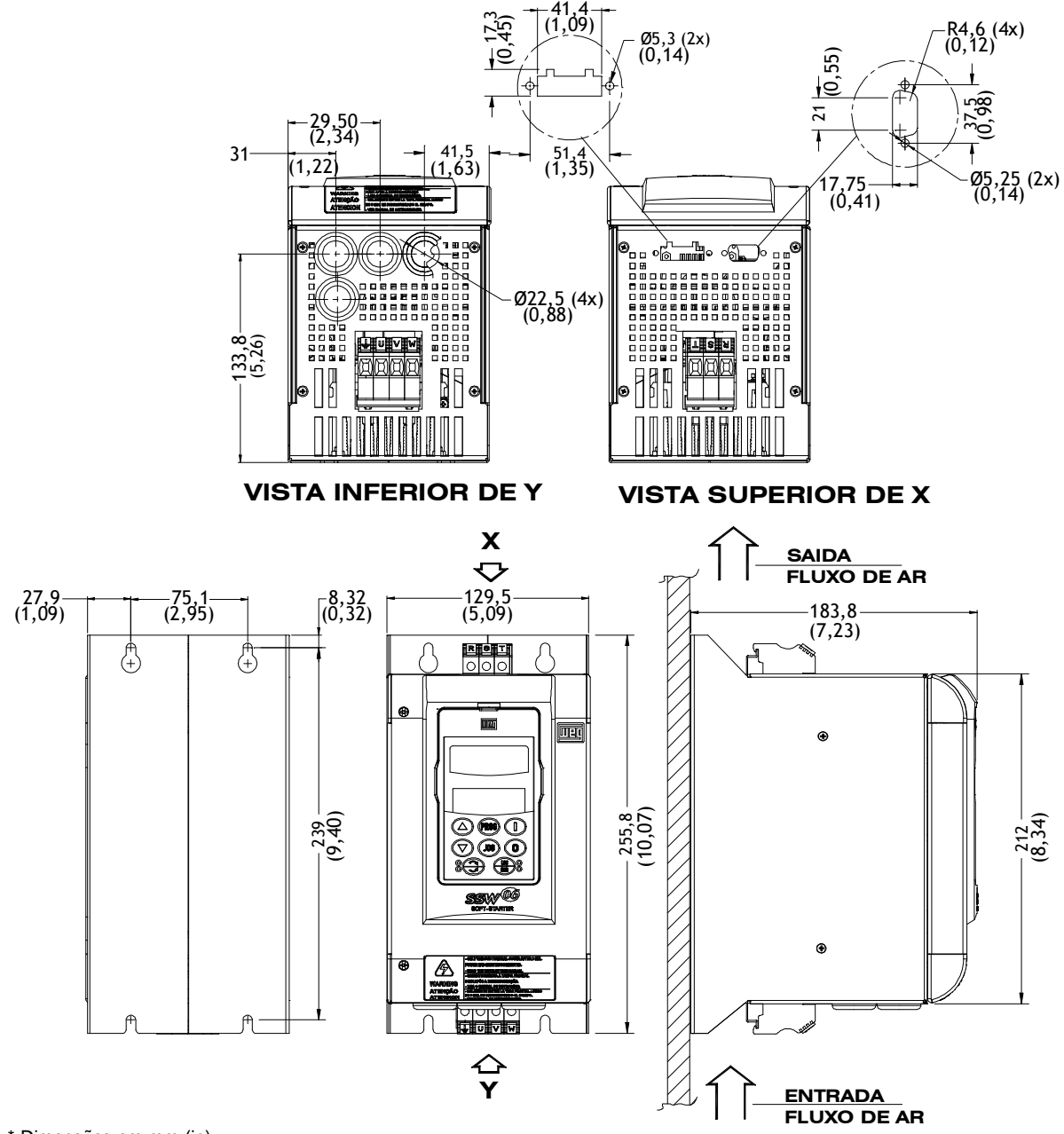

\* Dimensões em mm (in)

*Figura 10.1 - Modelos de 10A a 30A*
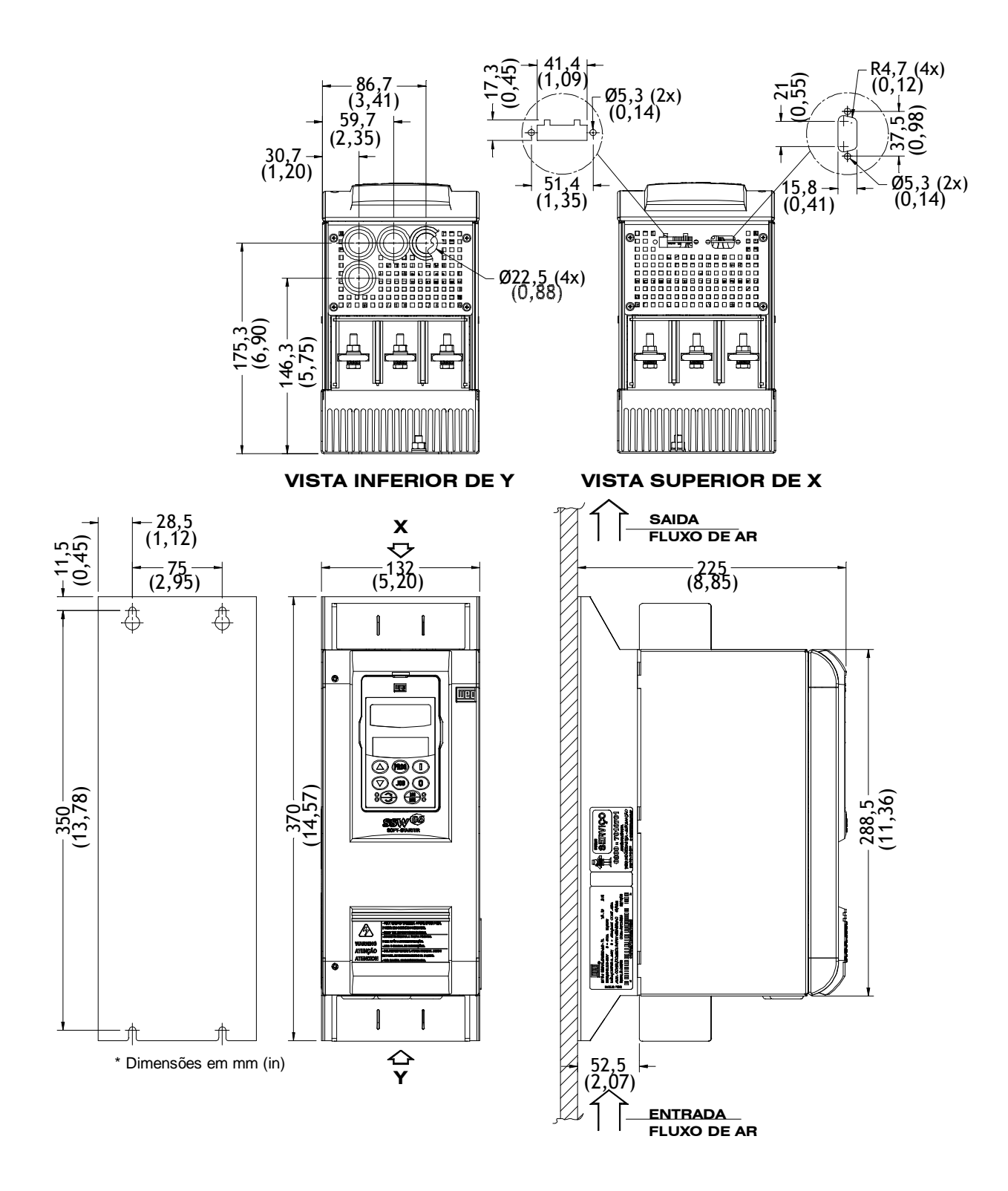

*Figura 10.2 - Modelos de 45A a 130A (220-575V) ou 45A a 85A (575-690V)*

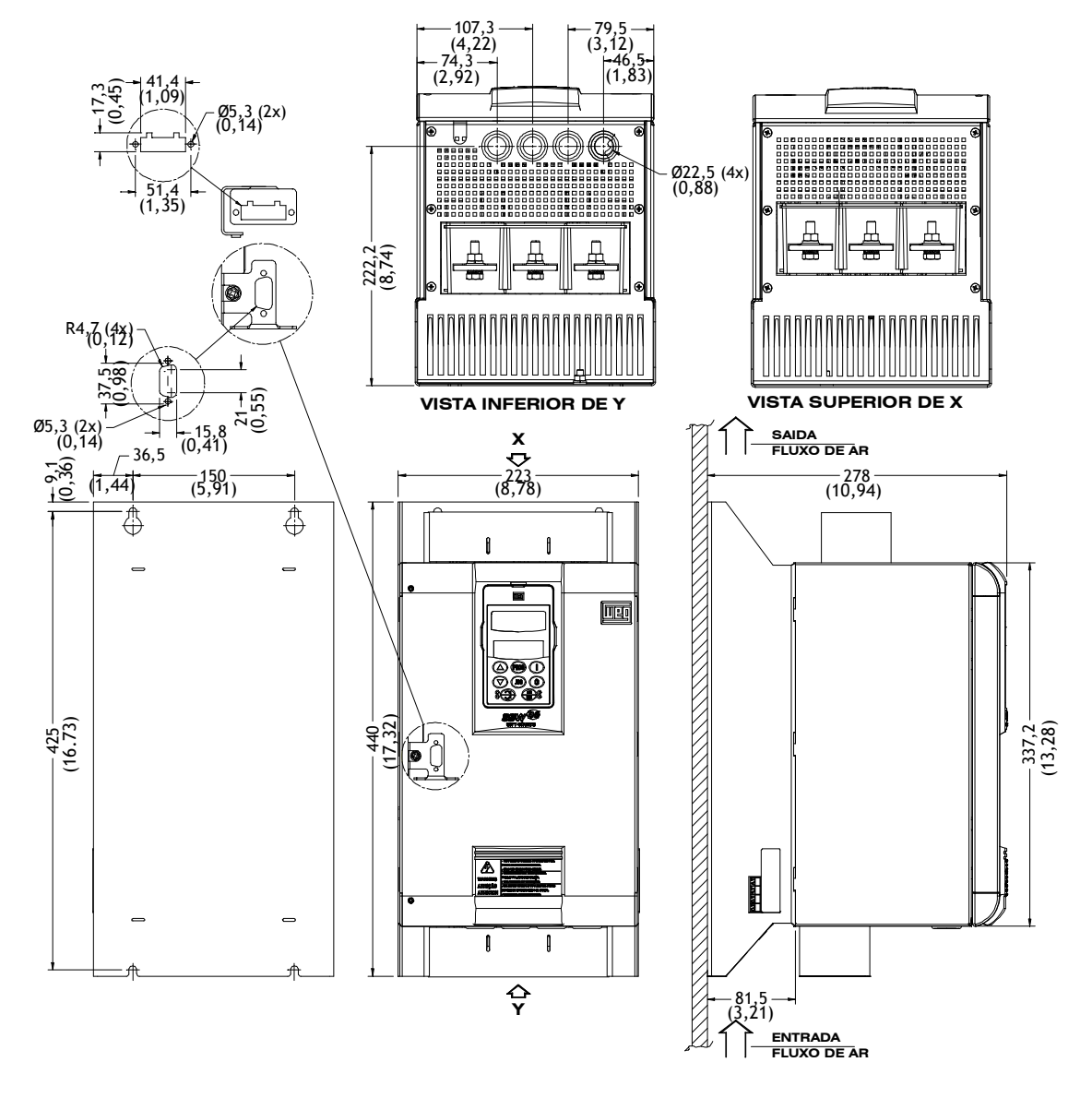

*Figura 10.3 - Modelos de 170A e 205A (220-575V) ou 130A e 170A (575-690V)*

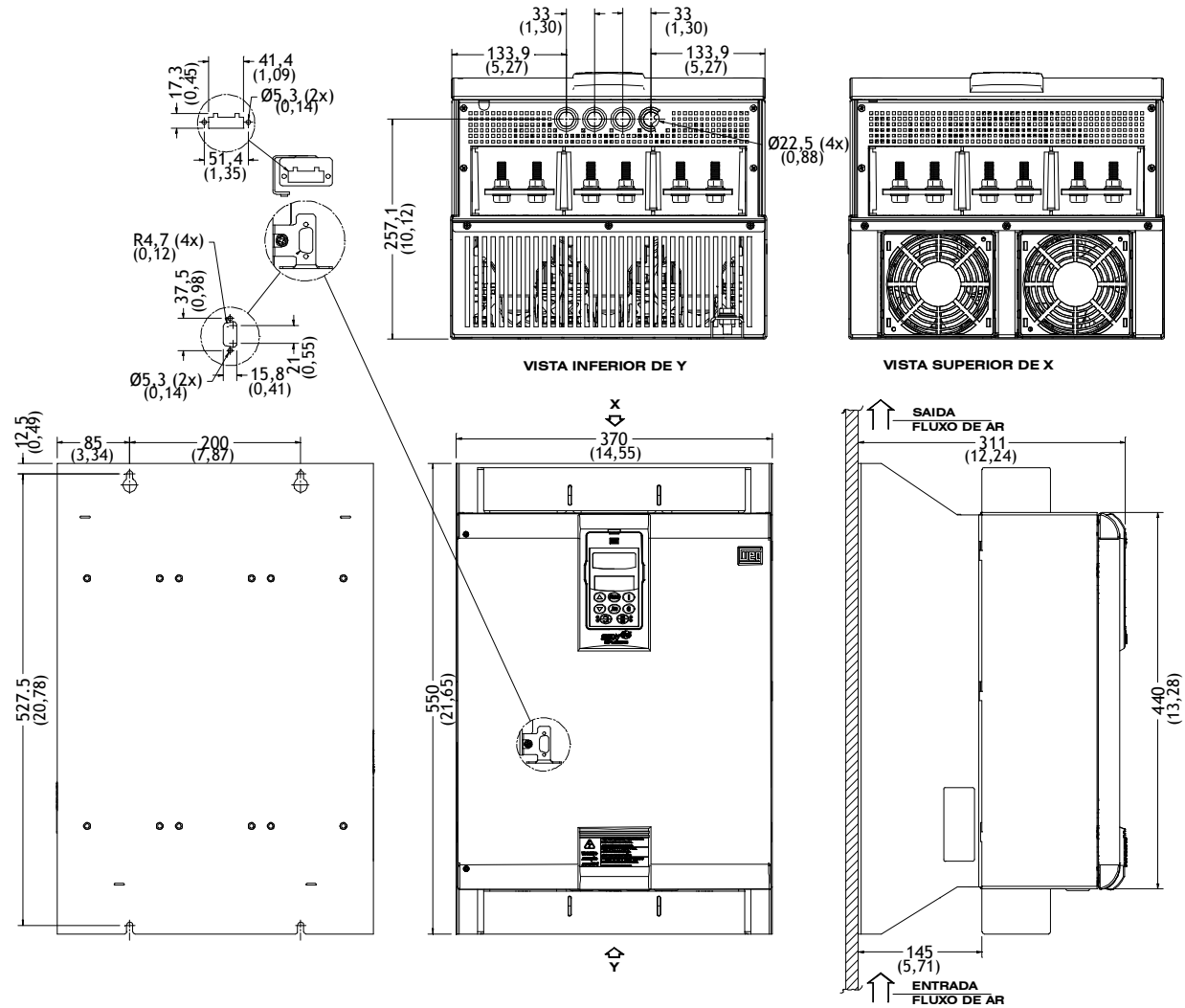

*Figura 10.4 - Modelos de 255A a 365A (220 - 575V) ou 205A a 365A (575 - 690V)*

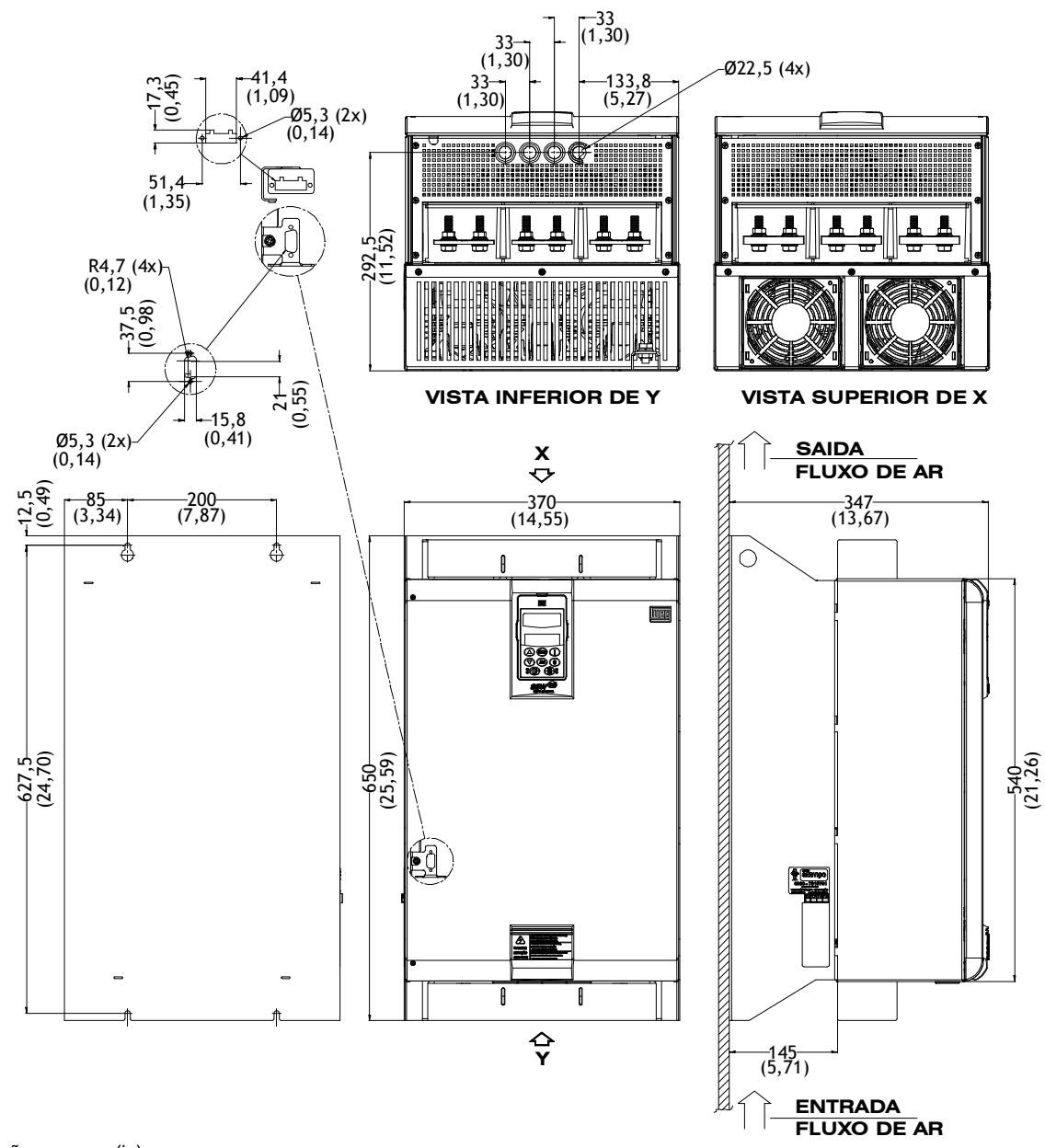

*Figura 10.5 - Modelos de 412A a 604A*

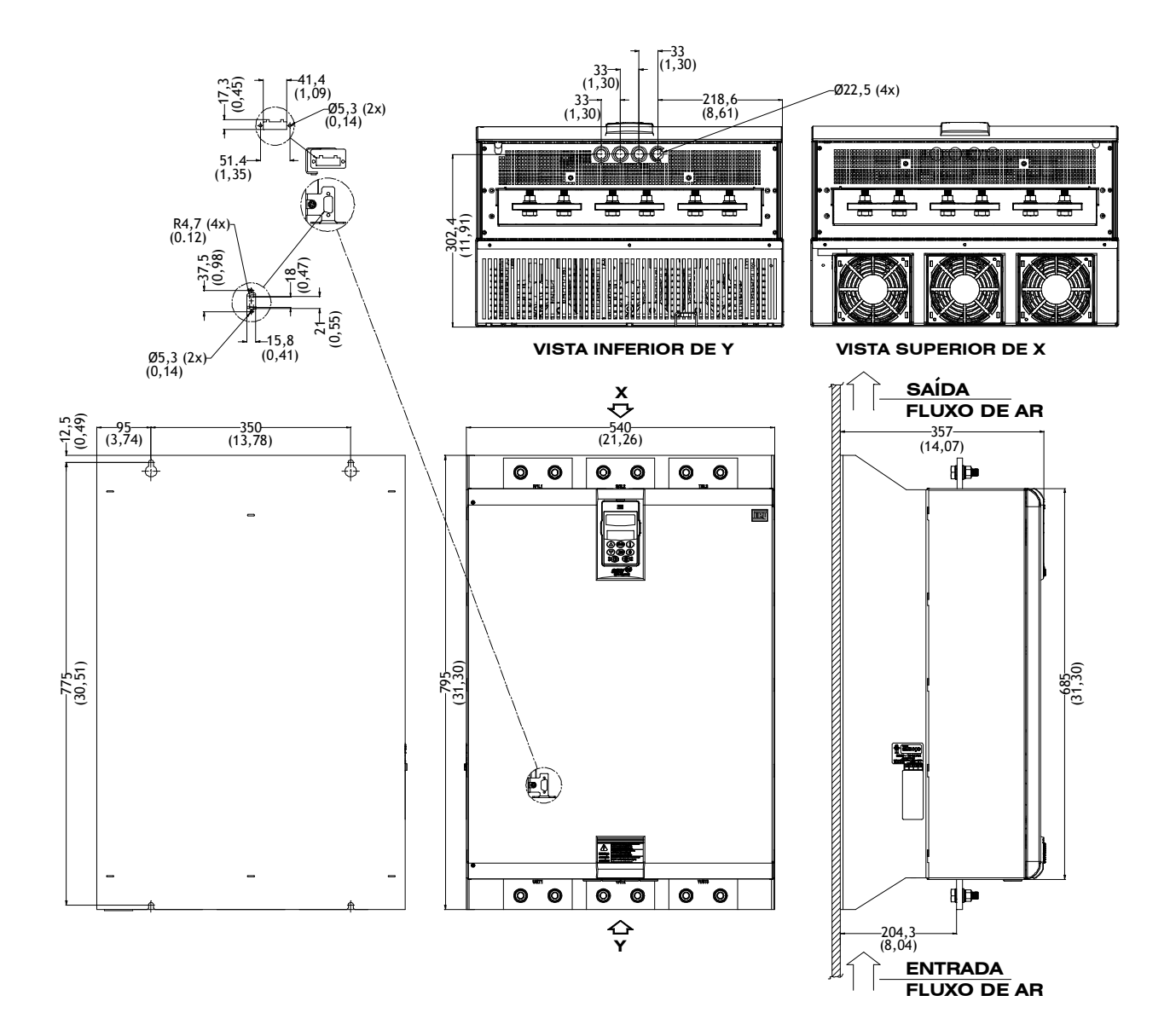

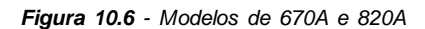

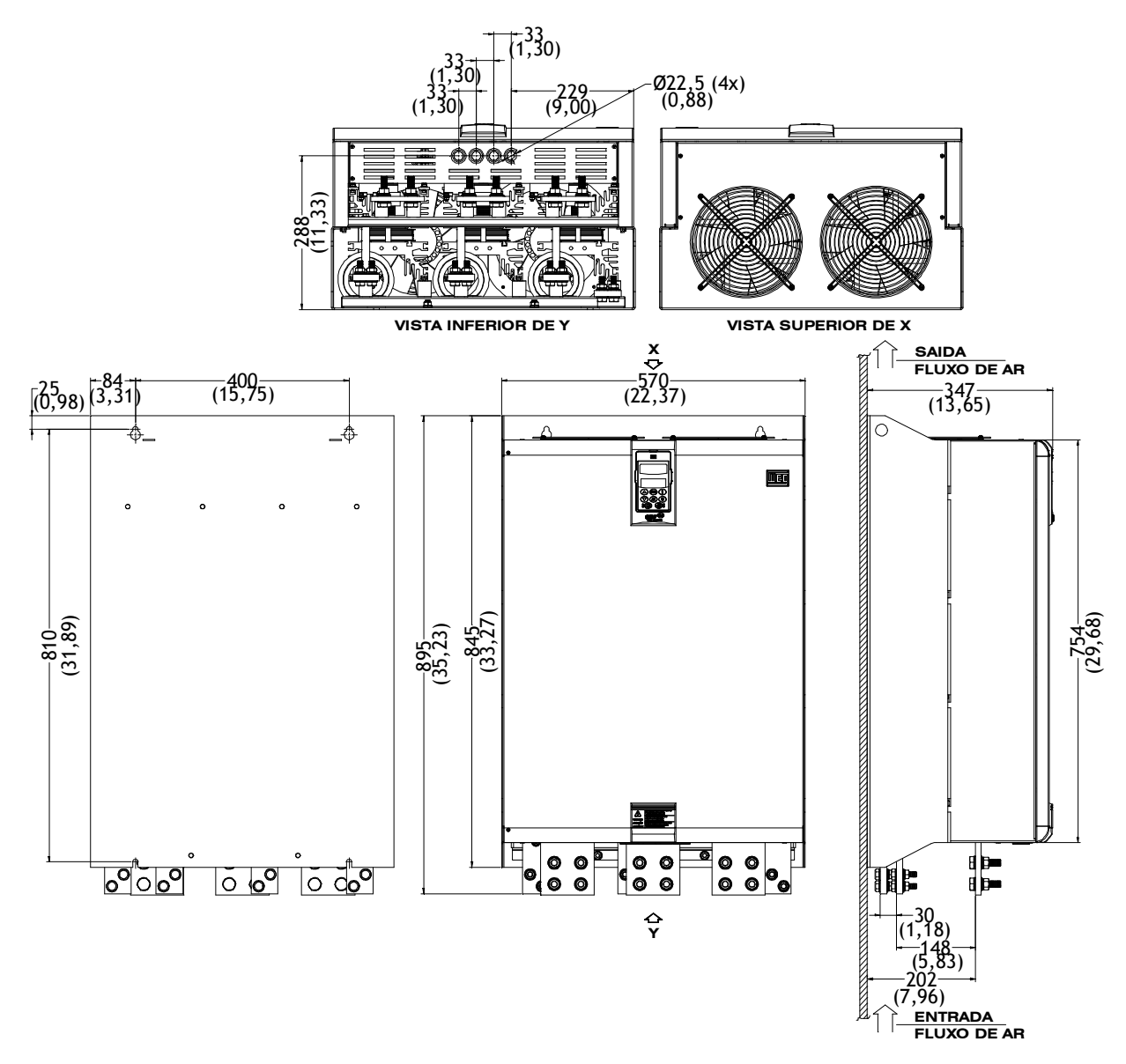

*Figura 10.7 - Modelos de 950A*

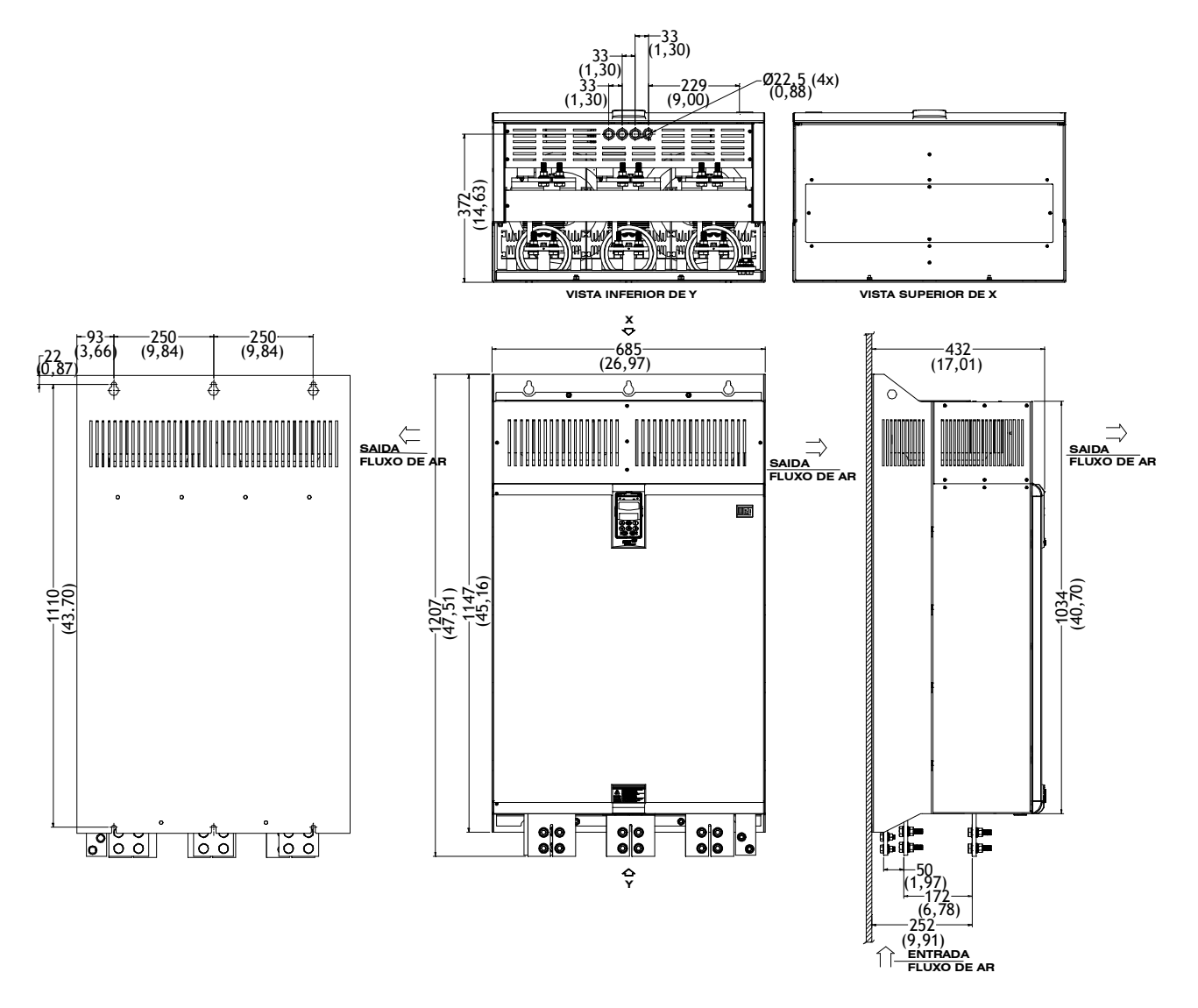

*Figura 10.8 - Modelos de 1100A e 1400A*